# $\frac{d\ln\ln}{d}$

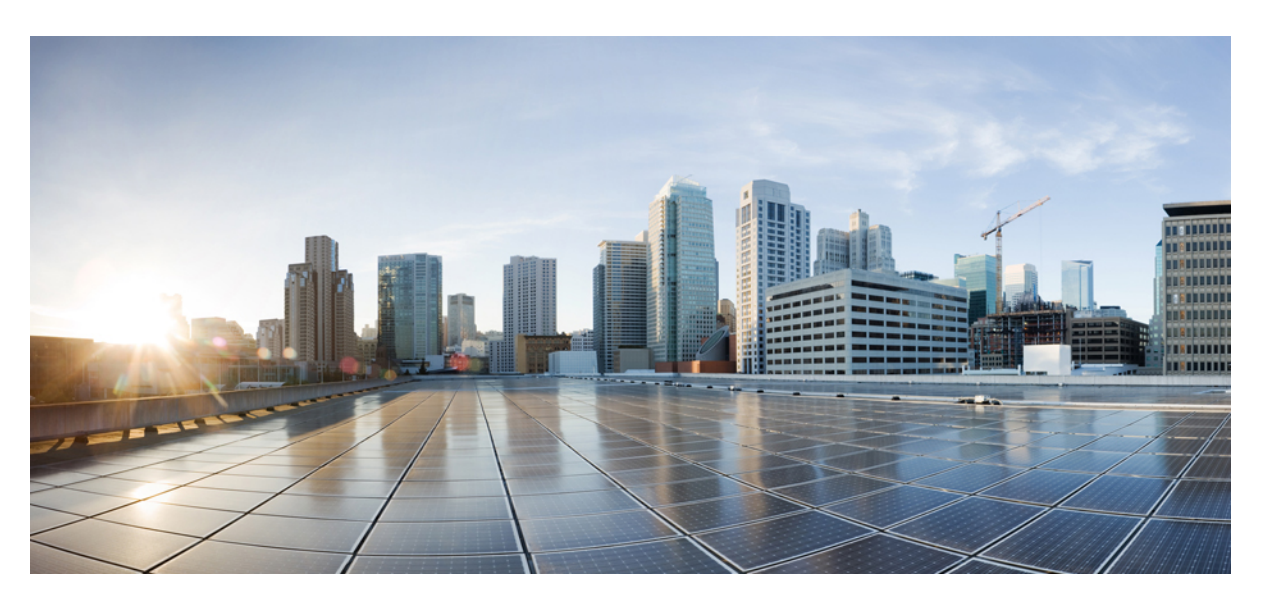

### **Snort 3 Inspector Reference**

**First Published:** 2021-05-26 **Last Modified:** 2023-12-13

### **Americas Headquarters**

Cisco Systems, Inc. 170 West Tasman Drive San Jose, CA 95134-1706 USA http://www.cisco.com Tel: 408 526-4000 800 553-NETS (6387) Fax: 408 527-0883

THE SPECIFICATIONS AND INFORMATION REGARDING THE PRODUCTS IN THIS MANUAL ARE SUBJECT TO CHANGE WITHOUT NOTICE. ALL STATEMENTS, INFORMATION, AND RECOMMENDATIONS IN THIS MANUAL ARE BELIEVED TO BE ACCURATE BUT ARE PRESENTED WITHOUT WARRANTY OF ANY KIND, EXPRESS OR IMPLIED. USERS MUST TAKE FULL RESPONSIBILITY FOR THEIR APPLICATION OF ANY PRODUCTS.

THE SOFTWARE LICENSE AND LIMITED WARRANTY FOR THE ACCOMPANYING PRODUCT ARE SET FORTH IN THE INFORMATION PACKET THAT SHIPPED WITH THE PRODUCT AND ARE INCORPORATED HEREIN BY THIS REFERENCE. IF YOU ARE UNABLE TO LOCATE THE SOFTWARE LICENSE OR LIMITED WARRANTY, CONTACT YOUR CISCO REPRESENTATIVE FOR A COPY.

The Cisco implementation of TCP header compression is an adaptation of a program developed by the University of California, Berkeley (UCB) as part of UCB's public domain version of the UNIX operating system. All rights reserved. Copyright © 1981, Regents of the University of California.

NOTWITHSTANDING ANY OTHER WARRANTY HEREIN, ALL DOCUMENT FILES AND SOFTWARE OF THESE SUPPLIERS ARE PROVIDED "AS IS" WITH ALL FAULTS. CISCO AND THE ABOVE-NAMED SUPPLIERS DISCLAIM ALL WARRANTIES, EXPRESSED OR IMPLIED, INCLUDING, WITHOUT LIMITATION, THOSE OF MERCHANTABILITY, FITNESS FOR A PARTICULAR PURPOSE AND NONINFRINGEMENT OR ARISING FROM A COURSE OF DEALING, USAGE, OR TRADE PRACTICE.

IN NO EVENT SHALL CISCO OR ITS SUPPLIERS BE LIABLE FOR ANY INDIRECT, SPECIAL, CONSEQUENTIAL, OR INCIDENTAL DAMAGES, INCLUDING, WITHOUT LIMITATION, LOST PROFITS OR LOSS OR DAMAGE TO DATA ARISING OUT OF THE USE OR INABILITY TO USE THIS MANUAL, EVEN IF CISCO OR ITS SUPPLIERS HAVE BEEN ADVISED OF THE POSSIBILITY OF SUCH DAMAGES.

Any Internet Protocol (IP) addresses and phone numbers used in this document are not intended to be actual addresses and phone numbers. Any examples, command display output, network topology diagrams, and other figures included in the document are shown for illustrative purposes only. Any use of actual IP addresses or phone numbers in illustrative content is unintentional and coincidental.

All printed copies and duplicate soft copies of this document are considered uncontrolled. See the current online version for the latest version.

Cisco has more than 200 offices worldwide. Addresses and phone numbers are listed on the Cisco website at www.cisco.com/go/offices.

Cisco and the Cisco logo are trademarks or registered trademarks of Cisco and/or its affiliates in the U.S. and other countries. To view a list of Cisco trademarks, go to this URL: <https://www.cisco.com/c/en/us/about/legal/trademarks.html>. Third-party trademarks mentioned are the property of their respective owners. The use of the word partner does not imply a partnership relationship between Cisco and any other company. (1721R)

© 2021–2023 Cisco Systems, Inc. All rights reserved.

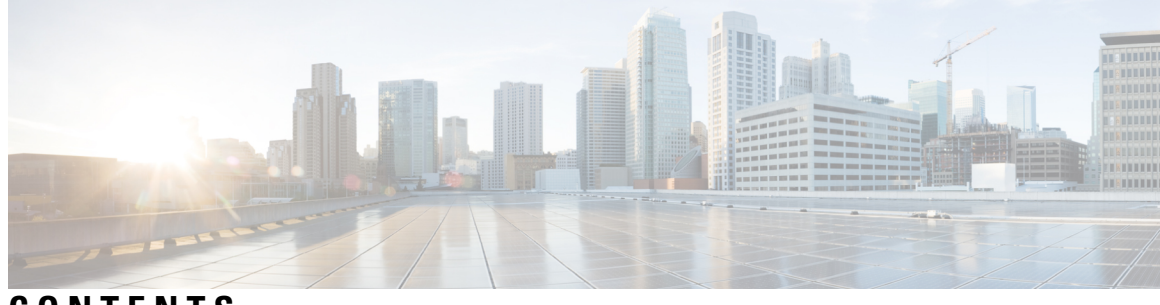

### **CONTENTS**

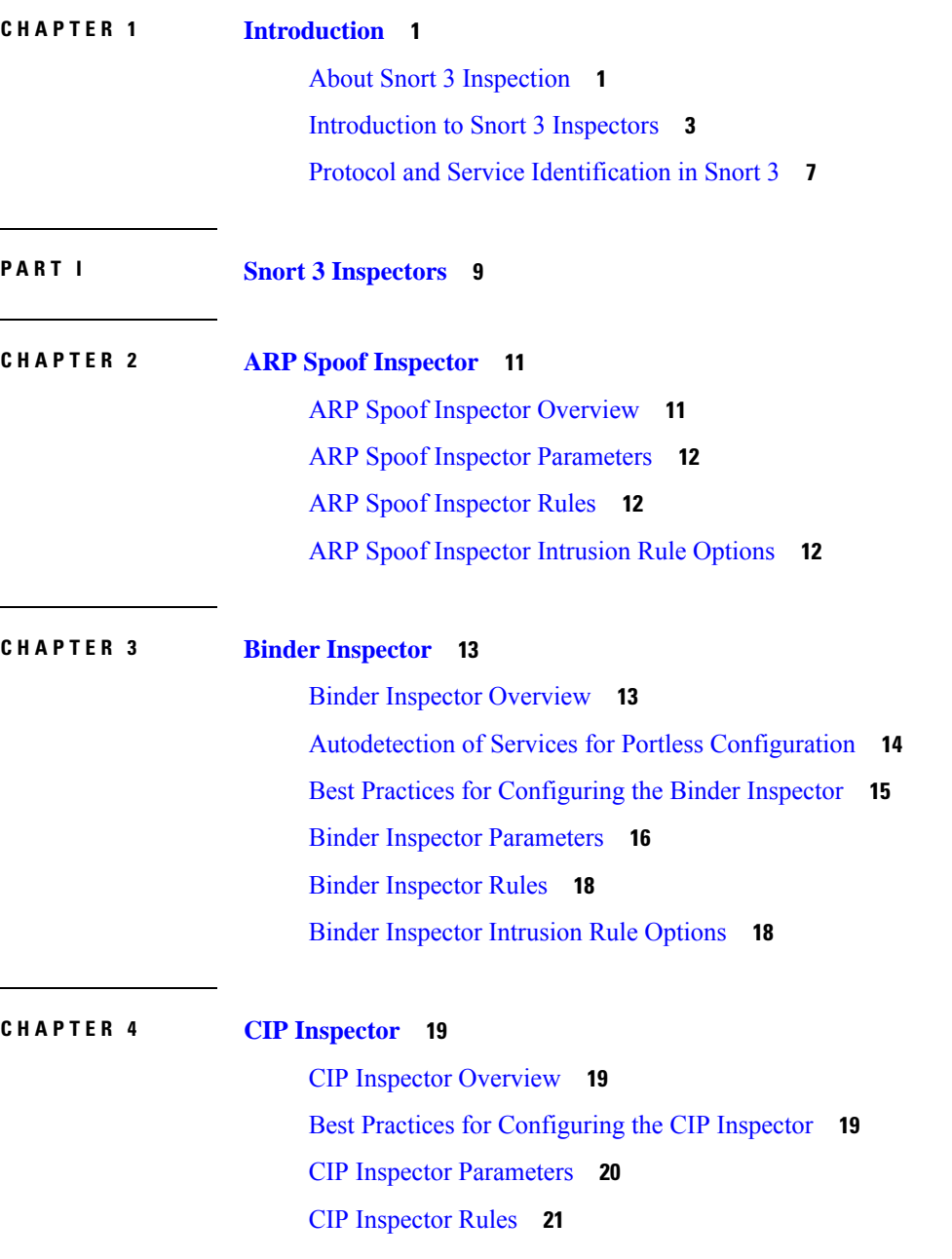

**Contents**

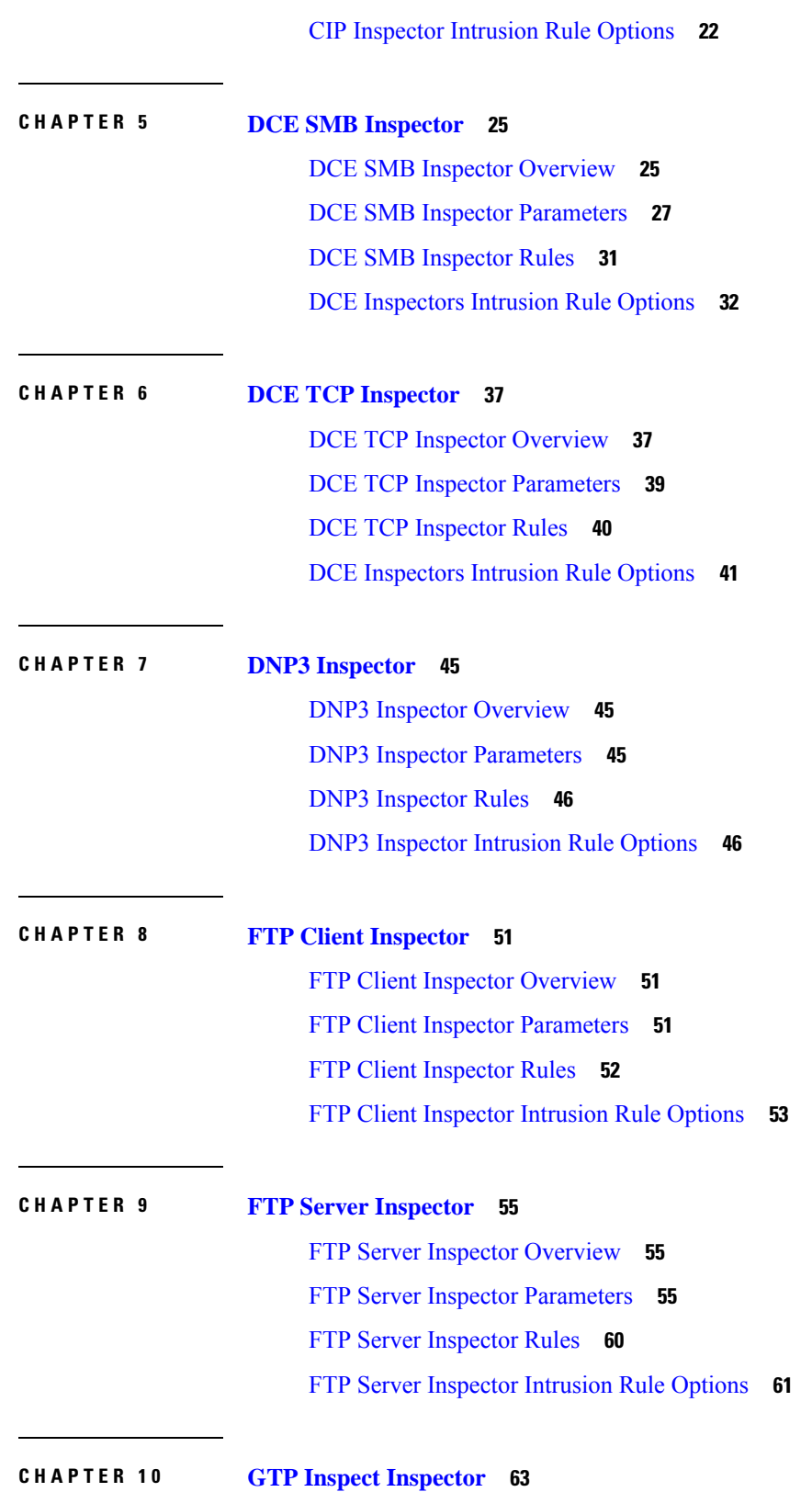

 $\blacksquare$ 

 $\mathbf{l}$ 

i.

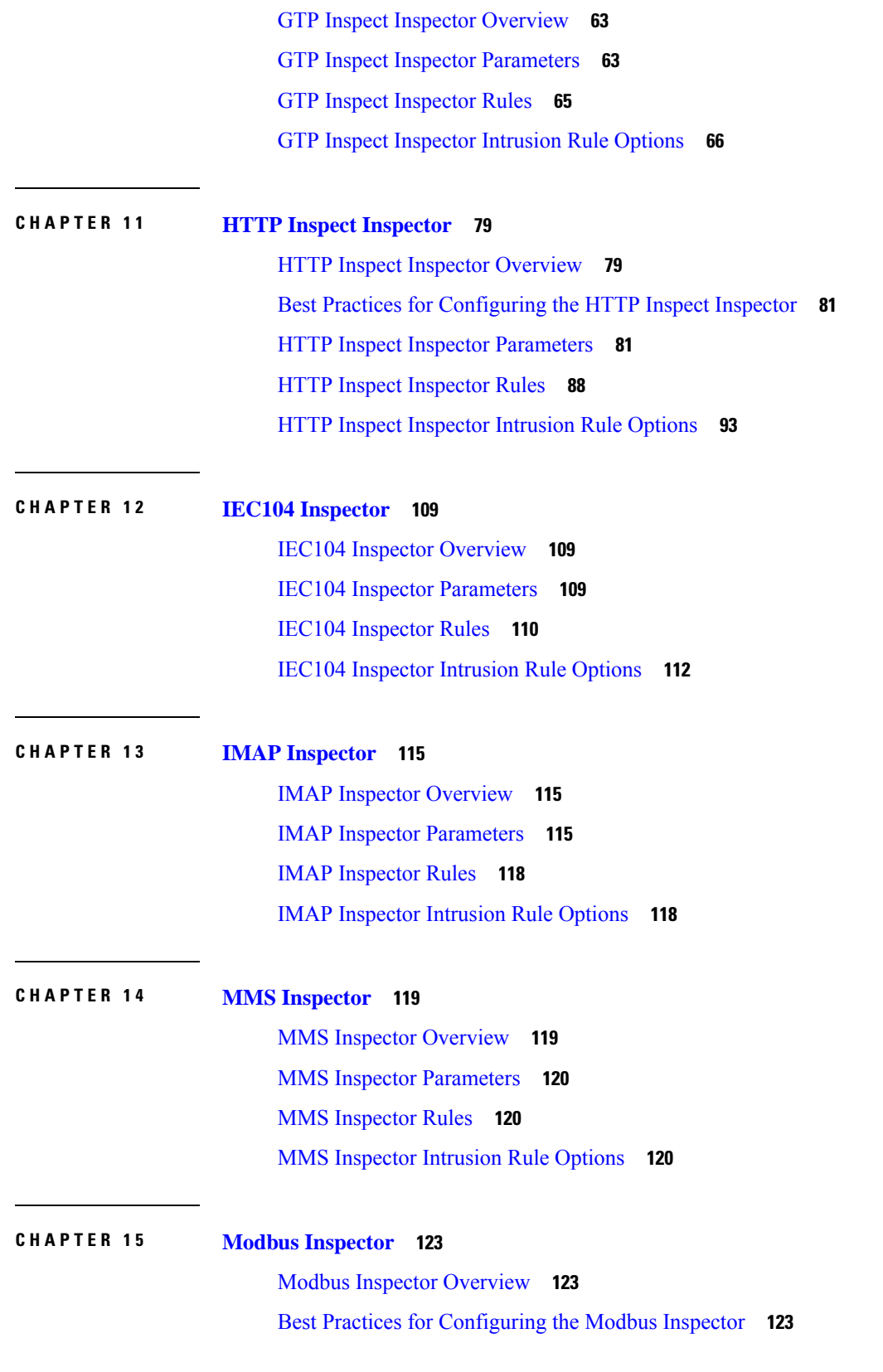

 $\blacksquare$ 

 $\mathbf l$ 

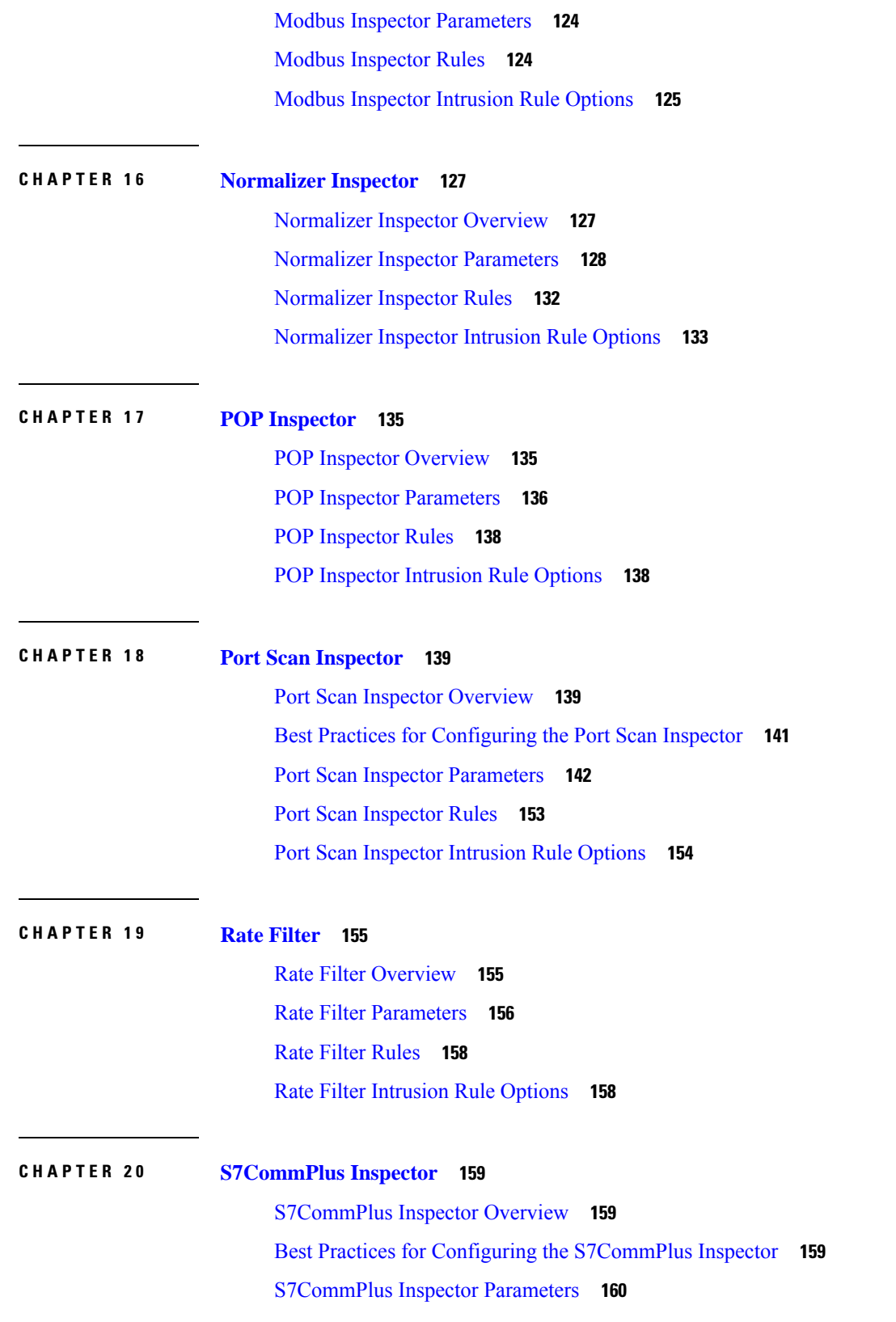

 $\blacksquare$ 

 $\mathbf{l}$ 

i.

#### **Contents**

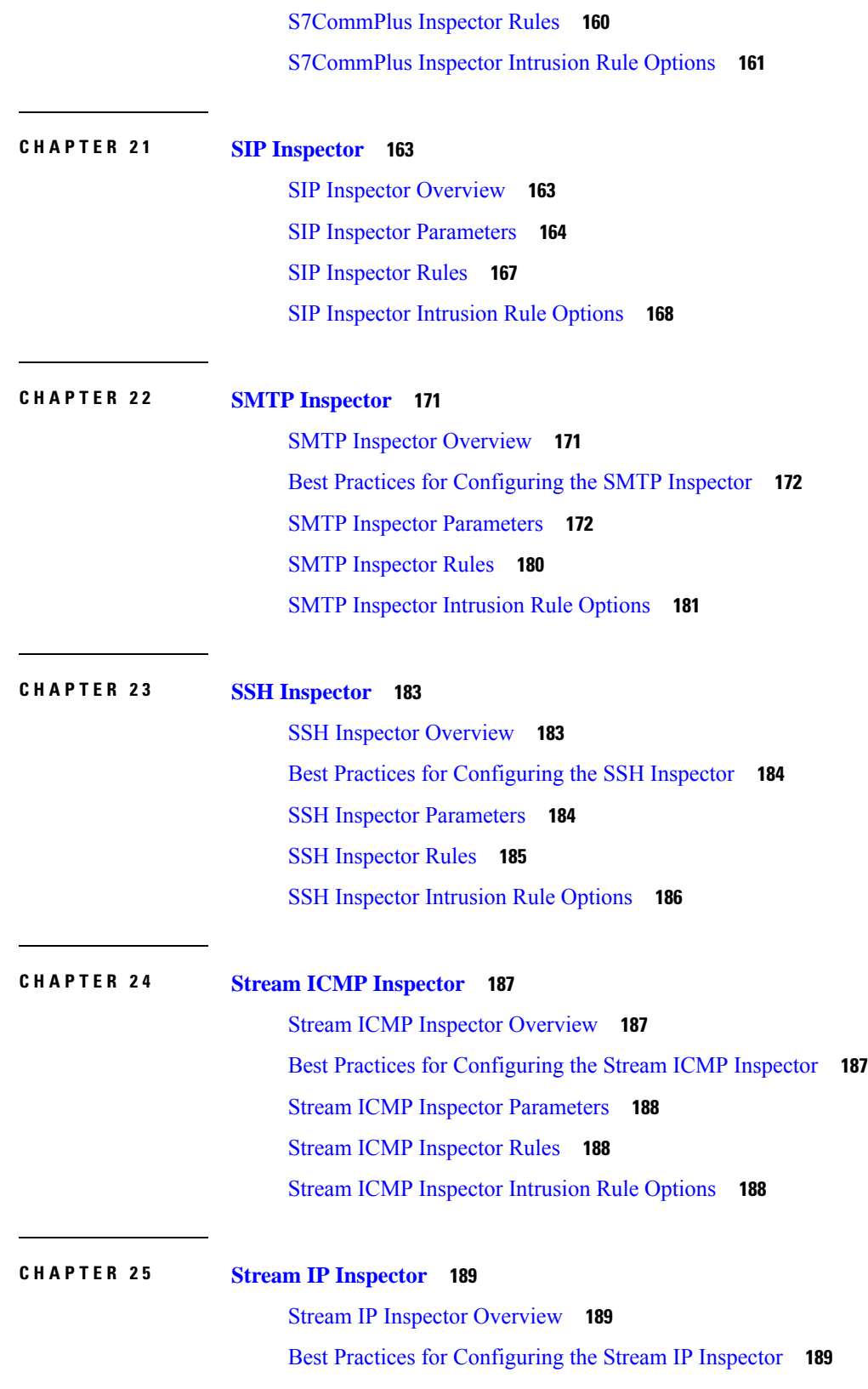

 $\blacksquare$ 

 $\mathbf{l}$ 

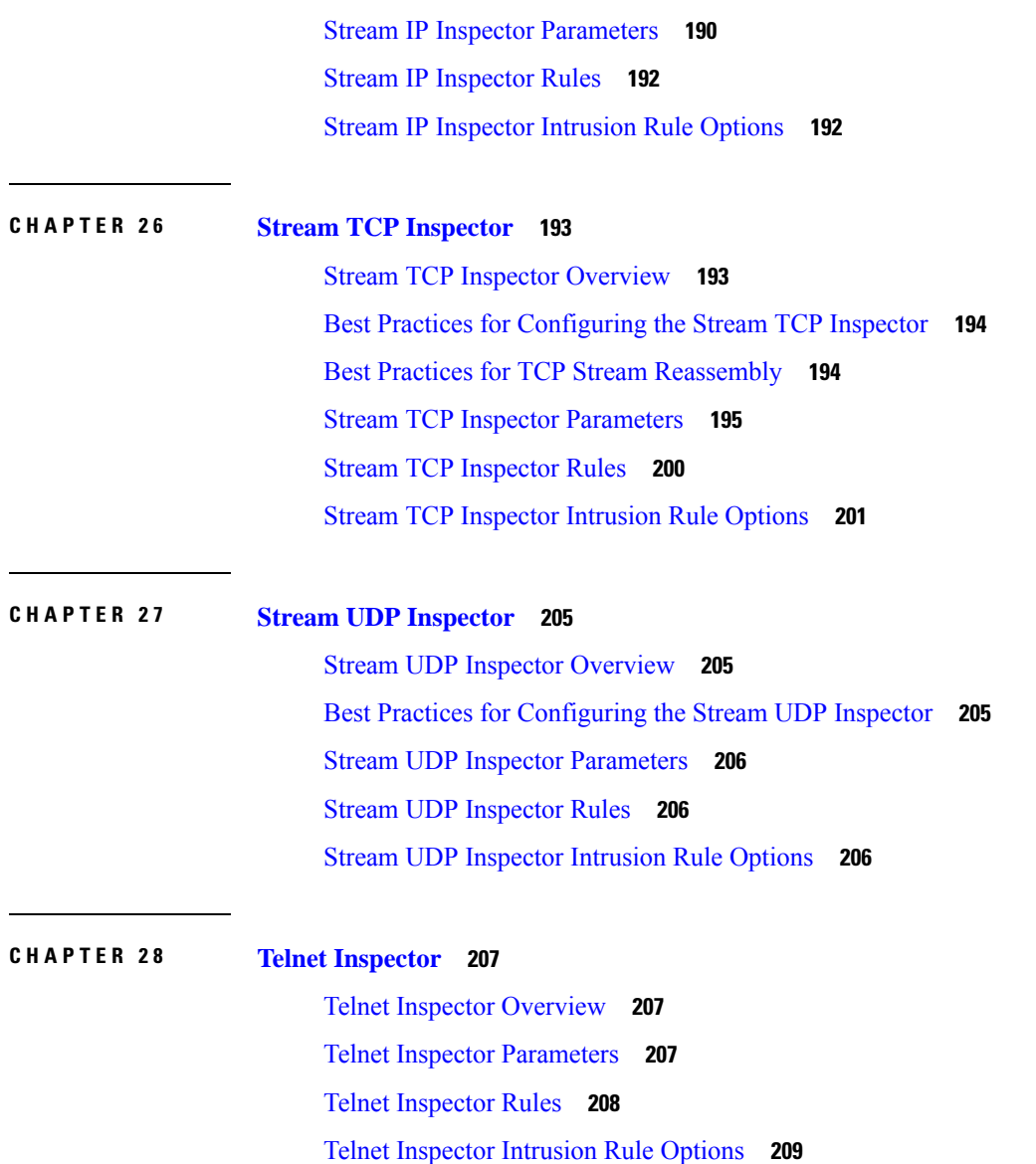

 $\blacksquare$ 

 $\mathbf I$ 

i.

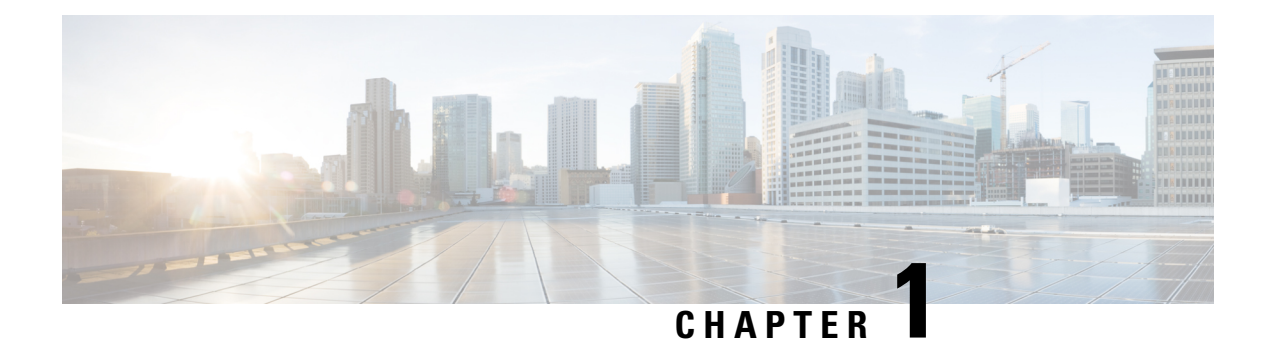

### <span id="page-8-0"></span>**Introduction**

- About Snort 3 [Inspection,](#page-8-1) on page 1
- [Introduction](#page-10-0) to Snort 3 Inspectors, on page 3
- Protocol and Service [Identification](#page-14-0) in Snort 3, on page 7

### <span id="page-8-1"></span>**About Snort 3 Inspection**

The Snort Intrusion Prevention System (IPS) analyzes network traffic in real time to provide deep packet inspection. Snort can detect and block traffic anomalies, and network probes and attacks. Snort 3 is the latest version of Snort. For more information, see <https://snort.org/snort3>.

Snort is designed for high performance and scalability. Snort includes a set of configurable plugins called *inspectors*. A Snort inspector can detect and analyze traffic for a certain type of network protocol or probe, normalize messages to enhance packet analysis, and inspect specific types of files embedded in a message. You configure the Snort inspectors in a Network Analysis Policy (NAP) and enable intrusion rules in an Intrusion policy.

#### **Access Control Policies**

Access control policies process traffic in several stages. The following diagram represents an example of a policy deployment. The elements addressed in this document are the Snort 3 inspectors and rule options used in intrusion rules, both highlighted in blue.

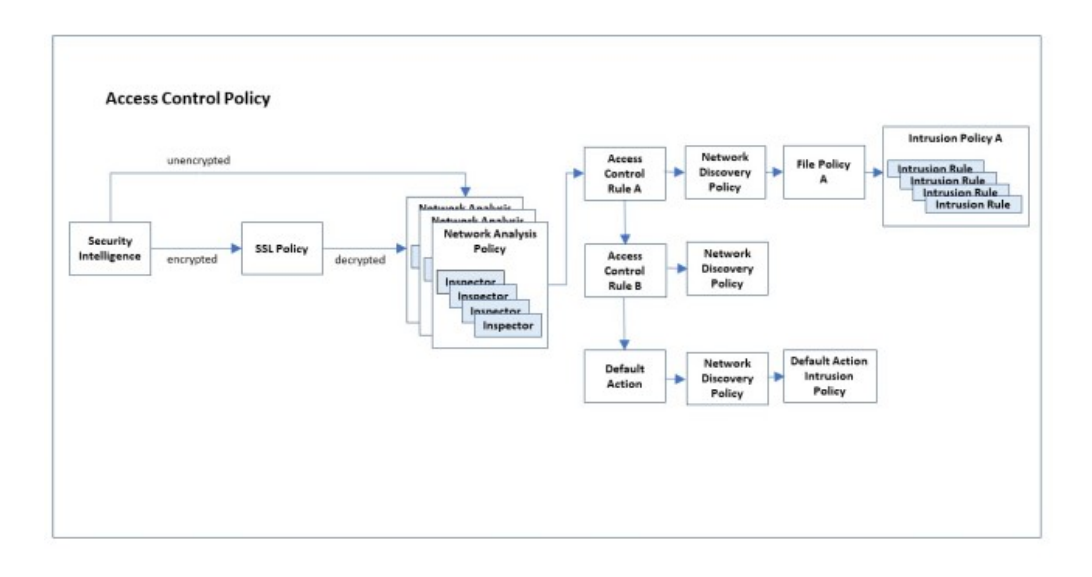

Network analysis policies enable you to configure Snort 3 inspectors to determine the traffic protocol and extract and normalize data. You can configure multiple network analysis policies, each using a uniquely configured collection of Snort 3 inspectors to normalize the data. Inspectors can alert when they detect irregularities in the data stream, but their main purpose is to prepare the data for the intrusion rules. The intrusion policies apply their configured intrusion rules to examine the data for signs of evasions, intrusions, or attacks.

Within a network analysis policy, you can customize inspection behavior for data using a given protocol by setting configuration parameters specific to the inspector that handles that protocol. For example, to configure inspection behavior for POP data, set the configuration parameters for the  $_{\rm pop}$  inspector.

You can also customize the intrusion policy for some protocols by writing custom intrusion rules using rule options specific to those protocols.

If you establish a complex configuration using multiple network analysis policies and multiple intrusion policies, the system first chooses the network analysis policy to handle the data. After the network analysis policy has applied the appropriate inspectorsto perform its analysis, the data does not automatically get handed off to the corresponding intrusion policy for that protocol. The access control policy performs additional tests to determine which intrusion policy gets the data. For this reason, when configuring your access control, network analysis, and intrusion policies, ensure that data is analyzed by the correct network analysis and intrusion policy pair. For more information, see the Cisco Secure Firewall [Management](https://www.cisco.com/go/fmc-snort3) Center Snort 3 [Configuration](https://www.cisco.com/go/fmc-snort3) Guide.

#### **Intrusion Rule Updates**

Cisco periodically issues intrusion rule updates in the form of Lightweight Security Packages (LSPs). These updates may change the default values of a Snort 3 inspector's configuration parameters and intrusion rule options.

#### **Inspector Configuration**

You can enable and disable Snort inspectors as well as view and change their configurations through the Secure Firewall Management Center web interface. The Secure Firewall Management Center web interface uses the JSON format to describe the inspector configurations. For more information, see the Cisco [Secure](https://www.cisco.com/go/fmc-snort3) Firewall Management Center Snort 3 [Configuration](https://www.cisco.com/go/fmc-snort3) Guide.

To use an inspector, you must enable it through the management center web interface. In addition, for service inspectors, you must configure an entry for the service inspector in the binder inspector. For more information, see Binder Inspector [Overview,](#page-20-1) on page 13.

The Snort 3 Inspector Reference reflects the default settings for Snort 3 inspector parameters and built-in intrusion rule options. Your system may use different defaults depending upon LSP updates, or the base network access policies provided with the system. To get the most accurate understanding of inspector settings for your network access policies, view the settings in the management center web interface.

### <span id="page-10-0"></span>**Introduction to Snort 3 Inspectors**

Snort 3 inspectors are plugins that analyze and normalize packets, similar to the Snort 2 preprocessors. The list of inspectors and settings in Snort 3 does not directly correspond to the list of preprocessors and settings in Snort 2.

#### **Snort 3 Inspectors**

- ARP Spoof [Inspector,](#page-18-2) on page 11
- Binder [Inspector,](#page-20-2) on page 13
- CIP [Inspector,](#page-26-3) on page 19
- DCE SMB [Inspector,](#page-32-2) on page 25
- DCE TCP [Inspector,](#page-44-2) on page 37
- DNP3 [Inspector,](#page-52-3) on page 45
- FTP Client [Inspector,](#page-58-3) on page 51
- FTP Server [Inspector,](#page-62-3) on page 55
- GTP Inspect [Inspector,](#page-70-3) on page 63
- HTTP Inspect [Inspector,](#page-86-2) on page 79
- IEC104 [Inspector,](#page-116-3) on page 109
- IMAP [Inspector,](#page-122-3) on page 115
- MMS [Inspector,](#page-126-2) on page 119
- Modbus [Inspector,](#page-130-3) on page 123
- [Normalizer](#page-134-2) Inspector, on page 127
- POP [Inspector,](#page-142-2) on page 135
- Port Scan [Inspector,](#page-146-2) on page 139
- Rate [Filter,](#page-162-2) on page 155
- [S7CommPlus](#page-166-3) Inspector, on page 159
- SIP [Inspector,](#page-170-2) on page 163
- **SMTP** [Inspector,](#page-178-2) on page 171
- SSH [Inspector,](#page-190-2) on page 183
- Stream ICMP [Inspector,](#page-194-3) on page 187
- Stream IP [Inspector,](#page-196-3) on page 189
- Stream TCP [Inspector,](#page-200-2) on page 193
- Stream UDP [Inspector,](#page-212-3) on page 205
- Telnet [Inspector,](#page-214-3) on page 207

For each Snort 3 inspector, this document describes:

- General information about the purpose and function of the inspector.
- The type of inspector:
	- Service: Inspectors that analyze protocol data units (PDUs) used in internet service protocols (HTTP, FTP, TCP, or UDP). Examples include: http\_inspect, ftp\_server.
	- Passive: Inspectors that provide only configuration (ftp\_client, ftp\_server) or facilitate other processing (binder).
	- Packet: Inspectors that perform processing on raw packets before other inspectors do their processing. Examples include: normalizer.
	- Probe: Inspectors that perform processing on all packets after all detection has completed. Examples include: port scan.
	- Stream: Inspectors that perform flow tracking, internet protocol defragmentation, and TCP reassembly. Examples include: stream\_tcp, stream\_ip.
	- Basic module: A configurable, built-in Snort 3 component which provides functionality to support the inspection process for multiple types of traffic. Examples include: rate\_filter.
- Usage:
	- Inspect: Configure these inspectors within a network analysis policy (NAP). Examples include: imap, ssh.
	- Global, Context: Configure these inspectors once. Examples include: port scan, rate filter.
- Instance Type:
	- Singleton: Configure these inspectors for a single instance within a network access policy.For more details, see Singleton [Inspectors,](#page-12-0) on page 5.
	- Multiton: Configure these inspectors for multiple instances within a network access policy (NAP). A NAP can contain multiple instances differentiated by network, port, or VLAN. Each instance is uniquely configured to process a specific traffic segment. For more details, see Multiton [Inspectors,](#page-13-0) on [page](#page-13-0) 6.
- Other inspectors required: Many inspectors depend upon other inspectors to fully process the data stream. When an inspector requires that you configure other inspectors, the documentation identifies those additional inspectors.
- Best practices for configuring the inspector: These are recommendations for optimal performance specific to each inspector.
- Configuration parameters for the inspector: You can set configuration parameters in the management center web interface under **Policies>Access Control>Network Analysis Policy>***Policy Name***>Snort 3 Version>***Inspector Name*.

#### **Note**

Before modifying inspector parameters, we recommend that you understand the interaction between the inspector and enabled intrusion rules.

- Rules: The Snort 3 inspectors use rules to generate events. The built-in rules may contain classtype, references, and other metadata.
- Intrusion rule options: Customize intrusion rules by defining intrusion rule options for the data type handled by the inspector. See the Cisco Secure Firewall Management Center Snort 3 Configuration Guide for information on managing custom intrusion rules.

### $\mathscr{O}$

Writing custom intrusion rules is an advanced activity and must be undertaken with care. You may need to use inspectors and rule options not described in this documentation. Using some of the inspectors and intrusion rule options described in this document require specific settings in inspectors and rule options documented in the Snort open-source documentation. Some rule options have an impact on the Snort fast pattern matcher or placement of the detection cursor. For more information, see the Snort 3 open-source documentation, available at [https://www.snort.org/snort3.](https://www.snort.org/snort3) **Note**

#### <span id="page-12-0"></span>**Singleton Inspectors**

A network access policy (NAP) can use only one instance of a singleton inspector.

- A singleton inspector does not support multiple instances per NAP like multiton inspectors.
- A singleton inspector may not apply to some specific flows.

#### For example:

```
{
   "normalizer":{
      "enabled":true,
      "type":"singleton",
      "data":{
         "ip4":{
             "df":true
         }
      }
   }
}
```
#### <span id="page-13-0"></span>**Multiton Inspectors**

A network access policy may use one or more instances of multiton inspectors, which you can configure as needed. A multiton inspector supports configuring settings based on specific conditions, including network, port, and VLAN. One set of supported settings comprises an instance. A multiton provides a default instance, and you can define additional instances based on specific conditions. If the traffic matches the conditions in an customized instance, the settings from that instance are applied. Otherwise, the settings from the default instance are applied. The name of the default instance is the same as the inspector's name.

For a multiton inspector, when you upload the overridden inspector configuration, you also need to define a matching binder configuration for each instance in the JSON file, otherwise, the upload results in an error. You can also create new instances, but make sure that you include a binder condition for every new instance that you create to avoid errors.

For example:

{

}

• Multiton inspector where the default instance is modified:

```
"http_inspect":{
   "instances":[
      {
          "name": "http_inspect",
          "data":{
             "response_depth":5000
          }
      }
   ]
}
```
• Multiton inspector where the default instance and default binder is modified:

```
{
   "http_inspect":{
      "instances":[
         {
             "name": "http_inspect",
             "data":{
                "response_depth":5000
             }
         }
      ]
   },
   "binder":{
      "rules":[
         {
             "use":{
                "type":"http_inspect"
             },
             "when":{
                "role":"any",
                "ports":"8080",
                "proto":"tcp",
                "service":"http"
             }
         }
      ]
   }
}
```
• Multiton inspector where a custom instance and a custom binder is added:

```
{
   "http_inspect":{
      "instances":[
          {
             "name": "http_inspect1",
             "data":{
                "response_depth":5000
             }
          }
      ]
   },
   "binder":{
      "rules":[
          {
             "use":{
                "type":"http_inspect",
                "name": "http_inspect1"
             },
             "when":{
                "role":"any",
                "ports":"8080",
                "proto":"tcp",
                "service":"http"
             }
         }
      ]
  }
}
```
### <span id="page-14-0"></span>**Protocol and Service Identification in Snort 3**

The binder inspector performs a unique function that affects all Snort service inspectors. Along with the Snort wizard module, the binder determines which stream or service inspector can inspect the network traffic. The configurations in the binder inspector include the ports, hosts, CIDRs, and services that define when another inspector in the same network analysis policy needs to inspect traffic.

The wizard supports port-independent configuration of services which allows for the detection of malware command and control channels.

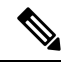

**Note** You cannot configure the wizard through the Secure Firewall Management Center web interface.

When traffic arrives at a firewall device, the binder inspector searches for intrusion policies and selects the appropriate network access policy (NAP) to apply. Within a NAP, the binder determines the appropriate stream and service inspectors to use for the data flow. Later, if the service associated with a flow changes, the NAP uses the binder to select a different service inspector.

The binder inspector configuration includes when parameters that describe traffic characteristics, and use parameters that specify which inspector to apply to traffic matching those characteristics. When determining which inspector to apply to a data flow, the binder inspector compares traffic against its when clauses in order, from the top down, and applies the use clause that corresponds to the first when clause that matches the traffic.

If no specific binder criteria match a data flow, the wizard analyzes the data flow to determine the service. The wizard invokes the binder to select the appropriate inspector for that service. If no service can be identified, the binder typically binds a stream inspector to the flow, and the system performs non-protocol-specific reassembly of the data packets without regard to payload content.

The following diagram illustrates how inspectors perform protocol-specific or non-protocol-specific inspection. Service inspection depends on how you configure port, host, service, and CIDR parameters in the binder inspector:

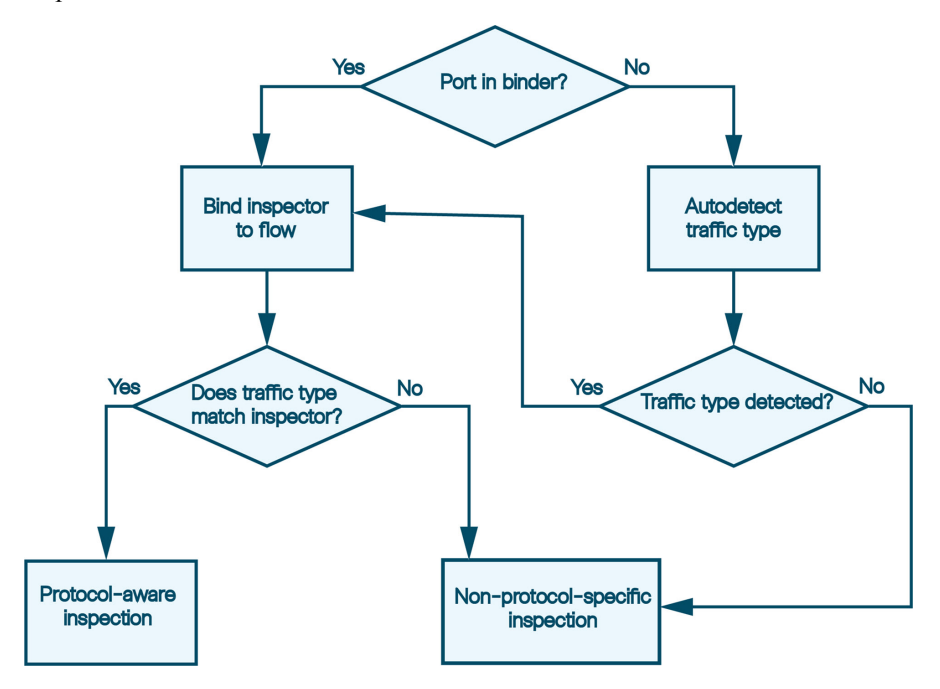

You can customize the inspector selection criteria by defining the use and when parameters in the binder inspector for a NAP in the management center web interface. For more information on the binder parameters, see Binder Inspector [Overview,](#page-20-1) on page 13. For information on navigating the management center web interface to configure inspectors, see the Cisco Secure Firewall Management Center Snort 3 [Configuration](https://www.cisco.com/go/fmc-snort3) [Guide](https://www.cisco.com/go/fmc-snort3).

If you configure the binder incorrectly, it cannot detect the service for the flow or bind an inspector to it. If the rules engine and autodetection cannot understand and identify the traffic, configuring a when criteria such as the port in the binder inspector does not force inspection. For example, if you configure port 88 in the binder as an HTTP port, the binder binds the http\_inspect inspector to any flow on that port. But if the flow is not HTTP, the rules engine does not inspect the data as HTTP, but instead performs port-based detection.

#### **Autodetection and Enabled or Disabled Inspectors in the Network Analysis Policy**

The behavior of autodetection changes, depending upon whether the targeted inspector is enabled or disabled in the network analysis policy. If the targeted inspector is enabled in the network analysis policy, autodetection works as described above.

If the targeted inspector is disabled in the network analysis policy, typically, autodetection still binds a stream inspector, such as stream TCP or stream UDP, to the flow. However, the rules engine does not perform service inspection or detection. For a TCP flow, the stream TCP inspector performs reassembly.

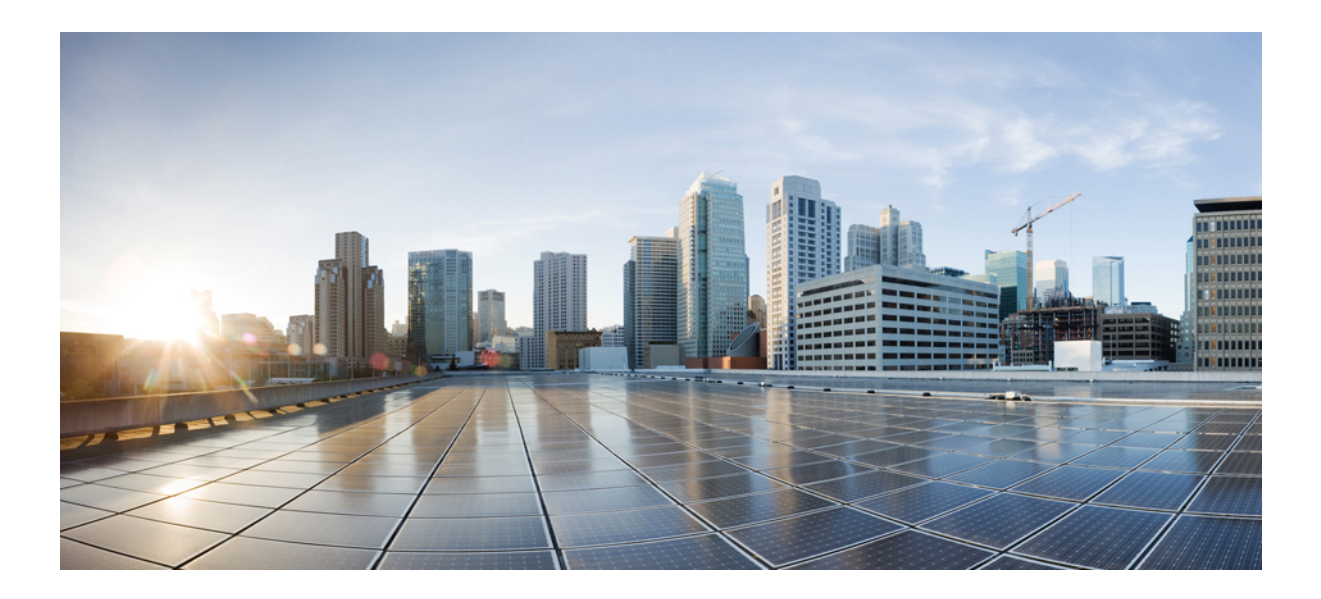

## <span id="page-16-0"></span>**<sup>P</sup> ART I**

## **Snort 3 Inspectors**

- ARP Spoof [Inspector,](#page-18-2) on page 11
- Binder [Inspector,](#page-20-2) on page 13
- CIP [Inspector,](#page-26-3) on page 19
- DCE SMB [Inspector,](#page-32-2) on page 25
- DCE TCP [Inspector,](#page-44-2) on page 37
- DNP3 [Inspector,](#page-52-3) on page 45
- FTP Client [Inspector,](#page-58-3) on page 51
- FTP Server [Inspector,](#page-62-3) on page 55
- GTP Inspect [Inspector,](#page-70-3) on page 63
- HTTP Inspect [Inspector,](#page-86-2) on page 79
- IEC104 [Inspector,](#page-116-3) on page 109
- **IMAP** [Inspector,](#page-122-3) on page 115
- MMS [Inspector,](#page-126-2) on page 119
- Modbus [Inspector,](#page-130-3) on page 123
- [Normalizer](#page-134-2) Inspector, on page 127
- POP [Inspector,](#page-142-2) on page 135
- Port Scan [Inspector,](#page-146-2) on page 139
- Rate [Filter,](#page-162-2) on page 155
- [S7CommPlus](#page-166-3) Inspector, on page 159
- SIP [Inspector,](#page-170-2) on page 163
- SMTP [Inspector,](#page-178-2) on page 171
- SSH [Inspector,](#page-190-2) on page 183
- Stream ICMP [Inspector,](#page-194-3) on page 187
- Stream IP [Inspector,](#page-196-3) on page 189
- Stream TCP [Inspector,](#page-200-2) on page 193
- Stream UDP [Inspector,](#page-212-3) on page 205
- Telnet [Inspector,](#page-214-3) on page 207

<span id="page-18-2"></span>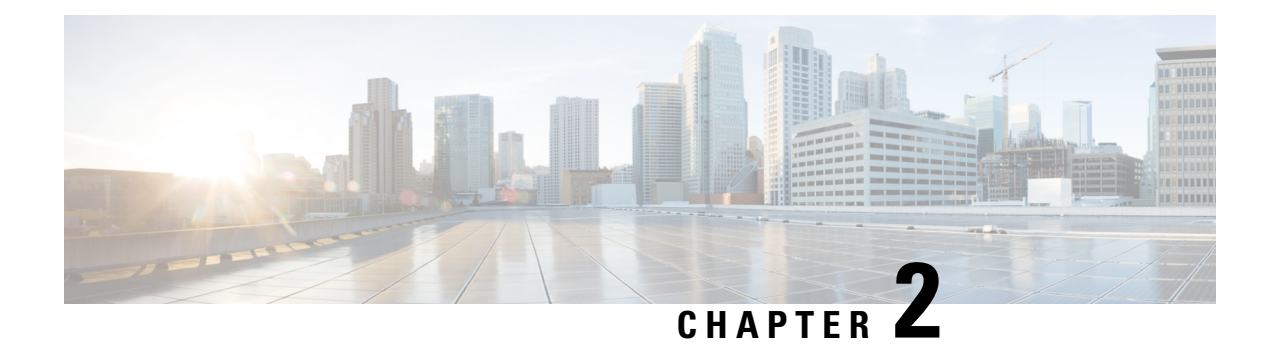

### <span id="page-18-0"></span>**ARP Spoof Inspector**

- ARP Spoof Inspector [Overview,](#page-18-1) on page 11
- ARP Spoof Inspector [Parameters,](#page-19-0) on page 12
- ARP Spoof [Inspector](#page-19-1) Rules, on page 12
- ARP Spoof [Inspector](#page-19-2) Intrusion Rule Options, on page 12

### <span id="page-18-1"></span>**ARP Spoof Inspector Overview**

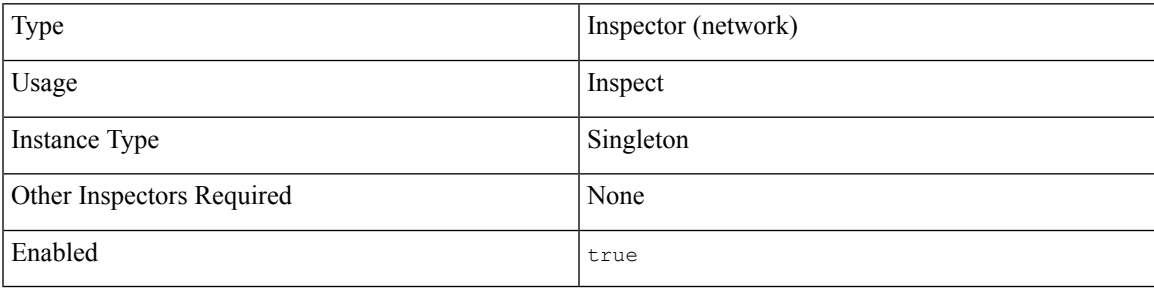

Address Resolution Protocol (ARP) is a stateless, communication protocol used within a single network for address resolution. When exchanging requests and responses, ARP does not provide authentication between hosts.

ARP spoof is a type of man-in-the-middle attack using ARP within a Local Area Network (LAN). An attacker alters the communication to a host by intercepting messages intended for a specific host media access control (MAC) address.

The  $_{\rm app}$  spoof inspector analyzes ARP packets and detects unicast ARP requests. To detect ARP cache overwrite attacks, the ARP Spoof inspector identifies inconsistent Ethernet-to-IP mapping.

If enabled, the arp spoof inspector:

- Inspects Ethernet addresses and the addresses in the ARP packets. When an inconsistency occurs, the inspector uses rule 112:2 or rule 112:3 to generate alerts, and in an inline deployment, drop offending packets.
- Checks for unicast ARP requests. If a unicast ARP request is detected, the inspector uses rule 112:1 to generate alerts, and in an inline deployment, drop offending packets.

• If the hosts [] parameter is specified, the inspector uses that information to detect ARP cache overwrite attacks. If such an attack is detected, the inspector uses rule 112:4 to generate alerts, and in an inline deployment, drop offending packets.

### <span id="page-19-0"></span>**ARP Spoof Inspector Parameters**

The arp\_spoof inspector does not provide default configuration parameter values in the Secure Firewall Management Center web interface.

### <span id="page-19-1"></span>**ARP Spoof Inspector Rules**

Enable the arp\_spoof inspector rules to generate events and, in an inline deployment, drop offending packets.

#### **Table 1: ARP Spoof Inspector Rules**

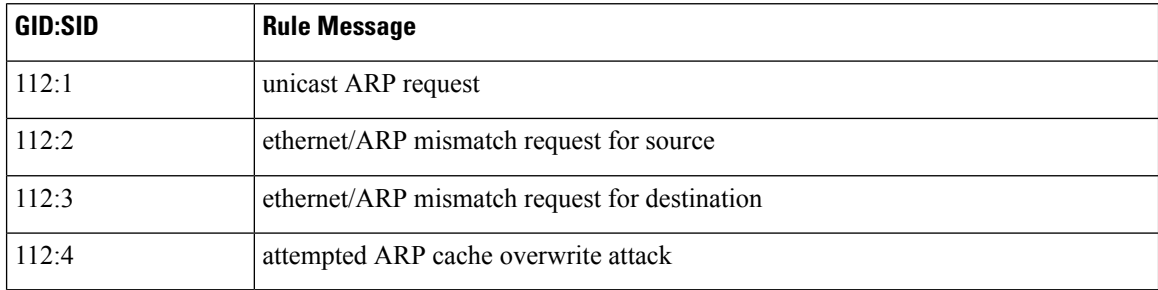

### <span id="page-19-2"></span>**ARP Spoof Inspector Intrusion Rule Options**

The arp spoof inspector does not have any intrusion rule options.

<span id="page-20-2"></span>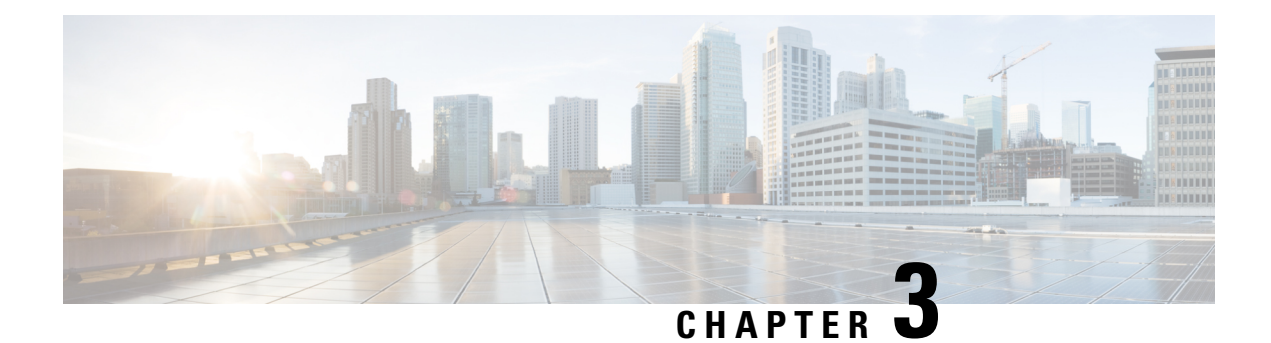

### <span id="page-20-0"></span>**Binder Inspector**

- Binder Inspector [Overview,](#page-20-1) on page 13
- Autodetection of Services for Portless [Configuration,](#page-21-0) on page 14
- Best Practices for [Configuring](#page-22-0) the Binder Inspector, on page 15
- Binder Inspector [Parameters,](#page-23-0) on page 16
- Binder [Inspector](#page-25-0) Rules, on page 18
- Binder [Inspector](#page-25-1) Intrusion Rule Options, on page 18

### <span id="page-20-1"></span>**Binder Inspector Overview**

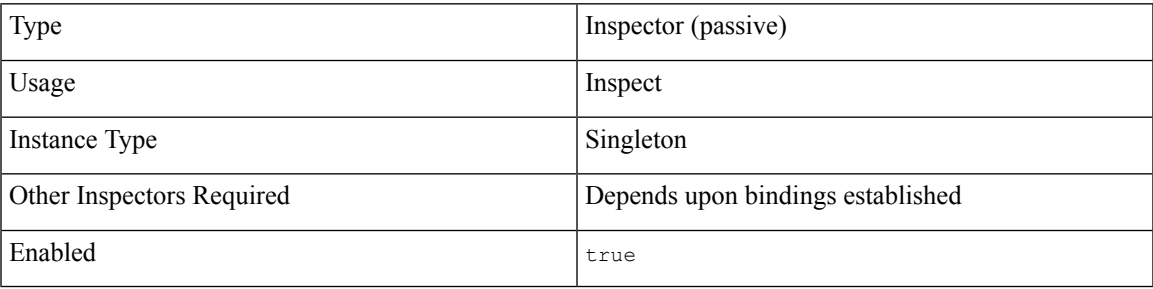

Each Network Analysis Policy (NAP) has one binder inspector. The binder determines when to use a certain service inspector to inspect traffic. The configurations in the binder inspector include the ports, hosts, CIDRs, and services that define when another inspector in the same NAP needs to inspect traffic. When a binder rule matches a new flow, the targeted inspector is bound to the flow.

The binder inspector can work with the autodetection wizard to perform port-independent configuration of services and detection of malware command and control channels. For more information, see [Protocol](#page-14-0) and Service [Identification](#page-14-0) in Snort 3, on page 7.

Bindings are evaluated when a session starts and then again if and when an appropriate service is identified in the session. The bindings are a list of when-use rules evaluated from top to bottom. Snort uses the first matching network and service configurations to inspect traffic.

#### **Example**

For example, if you want to configure a NAP to inspect CIP traffic:

- In the binder inspector for the NAP, update the "type":"cip" section with the correct ports, role, and protocol information for the traffic that you want to inspect.
- Review the default values in the cip inspector for that same NAP and make any adjustments required to inspect the CIP traffic.

The following is an example of the cip configuration and binding. This example uses options described in Binder Inspector [Parameters,](#page-23-0) on page 16.

```
{
   "use": {
     "type":"cip"
  },
   "when": {
     "proto":"udp",
     "ports":"22222 33333",
     "role":"server"
   }
},
 {
   "use": {
     "type":"cip"
   },
   "when": {
     "role":"server",
     "ports":"44818",
     "proto":"tcp"
   }
},
```
### <span id="page-21-0"></span>**Autodetection of Services for Portless Configuration**

The autodetection  $wizard$  enables port-independent configuration of services and the detection of malware command and control channels. When traffic arrives, the binder inspector attaches the autodetection wizard to the flow at the outset and it checks the initial payload to determine the service the traffic is using. For example, GET would indicate HTTP and HELO would indicate SMTP. After the service is determined, Snort bounds the the appropriate service inspector to the flow and detaches the autodetection  $w$ izard from the flow.

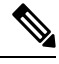

**Note** You cannot configure the autodetection wizard through the Secure Firewall Management Center web interface.

If the rules engine and autodetection wizard cannot understand and identify the traffic, configuring a port in the binder inspector does not force inspection.

#### **Autodetection and Binder Configuration**

The binder inspector matches intrusion rules in order, from the top down, and applies the first rule to match the traffic. If you haven't configured the binder inspector for the service detected in the flow, the autodetection wizard can still bind the flow to the relevant inspector. For example:

- If the payload is  $GET$  and the autodetection wizard identifies the traffic type as HTTP, the binder inspector binds the HTTP inspector to that flow.
- If the traffic type cannot be identified, the rules engine performs a non-protocol specific inspection.

If you configure a port incorrectly, the binder inspector cannot autodetect the service for that flow nor can it bind an inspector to it. For example, if you configure port 88 into the binder as an HTTP port, the binder inspector will bind the HTTP inspector to any flow on that port. However, if the flow is not HTTP, the rules engine will not inspect it as HTTP. Instead, the inspection and detection will timeout.

#### **Autodetection and Enable or Disable of Inspectors in the Network Analysis Policy**

The behavior of autodetection changes, depending upon whether the targeted inspector is enabled or disabled in the network analysis policy. If the targeted inspector is enabled in the network analysis policy, autodetection works as expected.

If the targeted inspector is disabled in the network analysis policy, typically, autodetection still binds a stream inspector, such as stream TCP or stream UDP, to the flow. However, the rules engine does not perform service inspection or detection. For a TCP flow, the stream TCP inspector performs reassembly.

### <span id="page-22-0"></span>**Best Practices for Configuring the Binder Inspector**

Consider the following best practices when you configure the binder inspector:

- Do not configure ports in the binder inspector unless it's required for that inspector. The port configuration does not improve efficacy if the rules engine can autodetect the traffic. However, an incorrect port configuration can lead to failure to detect evasions.
- Configure a port for only one inspector. If a port is configured twice in the binder for different protocols and inspectors, it will automatically trigger the first inspector.
- Add the configuration for a service inspector to the binder inspector if you do not see it in the default binder inspector configuration. For example, if you want to use the cip inspector, add the use and when options for the cip inspector to the binder.
- For the stream TCP inspector, configure networks to custom bind operating system configurations. The network configurations apply to all ports.
- For service inspectors, avoid hard port bindings if the binder can autodetect the protocol in the flow. If the protocol is not detectable, a hard port binding does not ensure detection and inspection.

#### **Inspectors that Require Port Configuration**

Configure ports in the binder inspector for the following inspectors, because autodetection does not work for the related protocols:

- cip
- gtp\_inspect
- iec104
- modbus
- s7commplus

#### **Inspectors that Do Not Require Port Configuration**

Do not configure ports in the binder inspector for the following inspectors, because autodetection does work for the related protocols:

- arp\_spoof
- dce\_smb
- dce\_tcp
- dnp3
- ftp\_client
- ftp\_server
- http\_inspect
- imap
- normalizer
- pop
- port\_scan
- sip
- smtp
- ssh
- stream\_icmp
- stream\_ip
- stream\_tcp
- stream\_udp
- telnet

### <span id="page-23-0"></span>**Binder Inspector Parameters**

#### **binder[]**

A binder includes an array of rules defined as a pair of when and use objects.

**Type:** array

#### **Example:**

{

```
binder: {
    rules: [
        {
             "when": {
                 ...
             },
```
Ш

```
"use": {
                    ...
                }
          },
          {
               "when": {
                    ...
               },
               "use": {
                    ...
               }
          }
    ]
}
```
#### **binder[].use.type**

}

Specifies the inspector to bind to the data flow when the criteria in the when parameter matches. For example, to inspect CIP traffic, add use.type with a value of cip.

**Type:** string

**Valid values:** The name of any Snort 3 inspector described in this document.

**Default value:** The binder inspector includes a use type parameter for each supported inspector.

#### **binder[].when.proto**

Specifies the protocol that the traffic must match to bind the data flow to the inspector specified in use type. For example, if the network analysis policy is configured to inspect TCP traffic, the binder inspector must have this parameter set to tcp.

**Type:** enum

**Valid values:** any, ip, icmp, tcp, udp, user, file

**Default value:** The binder inspector includes a when.proto parameter for each protocol.

#### **binder[].when.ports**

Specifies the ports that the traffic must match to bind the data flow to the inspector specified in use type. For example, to inspect traffic on TCP port 80, set when.proto to tcp and when.ports to 80.

Specify a list of one or more ports represented as decimal or hex integers. Separate multiple ports with a space and enclose the list with double quotes.

**Type:** string

**Valid range:** 1 - 65535

**Default value:** 65535 (This value may vary depending upon the value of when.proto.)

#### **binder[].when.role**

Specifies the roles that the traffic must match to bind the flow to the inspector specified in use.type.

**Type:** enum

**Valid values:** client, server, any

**Default value:** any

Specifies the service that the traffic must match to bind the flow to the inspector specified in use.type.

**Type:** string

**Valid values:** A name of a service that may encapsulate incoming data, for example: netbios-ssn or dcerpc. **Default value:** None

<span id="page-25-0"></span>**Binder Inspector Rules**

The binder inspector does not have any associated rules.

### <span id="page-25-1"></span>**Binder Inspector Intrusion Rule Options**

The binder inspector does not have any intrusion rule options.

<span id="page-26-3"></span>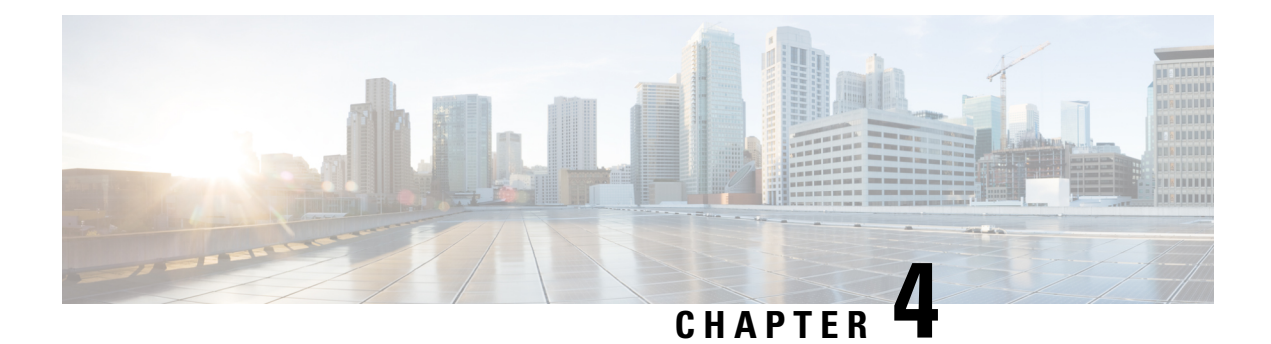

### <span id="page-26-0"></span>**CIP Inspector**

- CIP Inspector [Overview,](#page-26-1) on page 19
- Best Practices for [Configuring](#page-26-2) the CIP Inspector, on page 19
- CIP Inspector [Parameters,](#page-27-0) on page 20
- CIP [Inspector](#page-28-0) Rules, on page 21
- CIP [Inspector](#page-29-0) Intrusion Rule Options, on page 22

### <span id="page-26-1"></span>**CIP Inspector Overview**

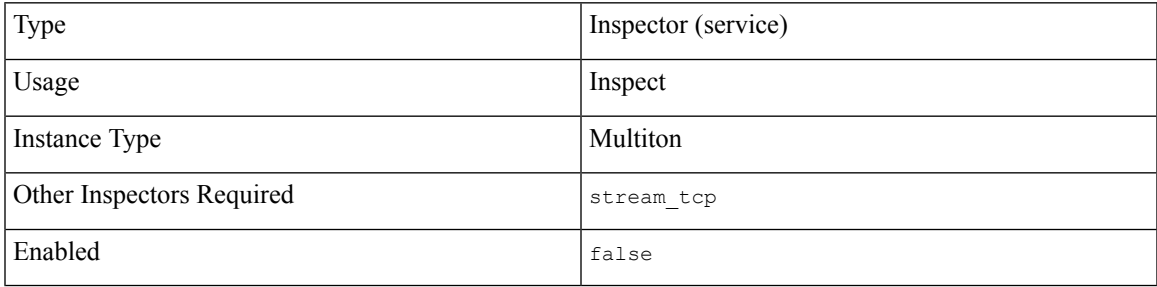

The Common Industrial Protocol (CIP) is an application protocol that supports industrial automation applications. EtherNet/IP (ENIP) is an implementation of CIP that is used on Ethernet-based networks.

The cip inspector detects CIP and ENIP traffic running on TCP or UDP and sends it to the intrusion rules engine. You can use CIP and ENIP keywords in custom intrusion rules to detect attacks in CIP and ENIP traffic.

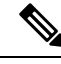

**Note**

In Snort 3, the cip inspector does not support CIP application detectors. To implement CIP application detection, you can create and import custom CIP intrusion rules and enable the appropriate IPS rules. For more information, see the Snort 3 configuration documentation for your management application.

### <span id="page-26-2"></span>**Best Practices for Configuring the CIP Inspector**

Consider the following best practices when configuring the cip inspector:

- You must add the default CIP detection port 44818 and any other CIP ports in the binder inspector.
- We recommend that you use an intrusion prevention action as the default action for your access control policy.
- To detect CIP and ENIP applications, you must enable the  $\epsilon_{\text{1p}}$  inspector in the corresponding custom network analysis policy.
- To block CIP or ENIP application traffic using access control rules, ensure that the normalizer inspector and its inline mode option are enabled (the default setting) in the corresponding network analysis policy.
- To drop traffic that triggers cip inspector rules and CIP intrusion rules, ensure that **Drop when Inline** is enabled in the corresponding intrusion policy.
- The cip inspector does not support an access control policy default action of either of the following:
	- **Access Control: Trust All Traffic**
	- **Access Control: Block All Traffic**
- The cip inspector does not support application visibility for CIP applications, including network discovery.

### <span id="page-27-0"></span>**CIP Inspector Parameters**

#### **CIP TCP port configuration**

The  $bined$  inspector defines the CIP TCP port configuration. For more information, see the Binder [Inspector](#page-20-1) [Overview,](#page-20-1) on page 13.

#### **Example:**

 $\overline{[}$ 

```
{
           "when": {
                            "role": "server",
                             "proto": "tcp",
                             "ports": "44818"
           },
           ..<br>"use": {
                             "type": "cip"
           }
     }
\begin{array}{c} \end{array}
```
#### **embedded\_cip\_path**

Determines whether the inspector checks the embedded CIP connection path.

**Type:** string

**Valid values:**

• "false"

• CIP path enclosed in double quotation marks, for example, "0x2 0x36".

**Default value:** "false"

#### **unconnected\_timeout**

Sets the default unconnected timeout in seconds. When a CIP request message does not contain a protocol-specific timeout value and the maximum number of concurrent unconnected requests per TCP connection is reached, the system times the message for the number of seconds specified by this parameter. When the timer expires, the message is removed to make room for future requests.

When you specify 0, all traffic that does not have a protocol-specific timeout configured times out first.

**Type:** integer

**Valid range:** 0 to 360

**Default value:** 300

#### **max\_unconnected\_messages**

Sets the maximum number of concurrent unconnected CIP messages per TCP connection. If the system reaches the maximum number of concurrent requests that can go unanswered, the system closes the connection.

**Type:** integer

**Valid range:** 1 to 10000

**Default value:** 100

#### **max\_cip\_connections**

Sets the maximum number of simultaneous CIP connections allowed by the system per TCP connection.

**Type:** integer

**Valid range:** 1 to 10000

**Default value:** 100

### <span id="page-28-0"></span>**CIP Inspector Rules**

Enable the cip inspector rules to generate events and, in an inline deployment, drop offending packets.

**Table 2: CIP Inspector Rules**

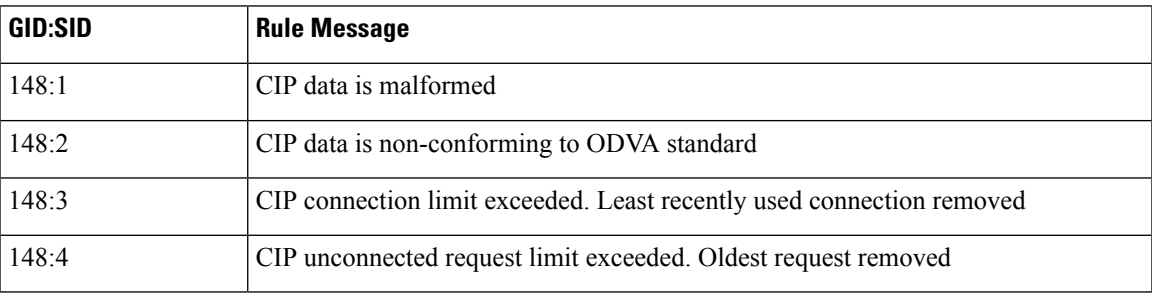

### <span id="page-29-0"></span>**CIP Inspector Intrusion Rule Options**

#### **cip\_attribute**

Detection parameter to match the CIP attribute.

**Type:** interval

Syntax: cip\_attribute: <range\_operator><positive integer>; Or cip\_attribute: <positive integer><range\_operator><positive integer>;

**Valid values:** A set of one or more integers between 0 and 65535, and a range operator as specified in the Table 3: Range [Formats](#page-30-0).

**Examples:** cip\_attribute: <100;

#### **cip\_class**

Detection parameter to match the CIP class.

**Type:** interval

**Syntax:** cip\_class: <range\_operator><positive integer>; Or cip\_class: <positive integer><range\_operator><positive\_integer>;

**Valid values:** A set of one or more integers between 0 and 65535, and a range operator as specified in the Table 3: Range [Formats](#page-30-0).

**Examples:** cip\_class: <25;

#### **cip\_conn\_path\_class**

Detection parameter to match the CIP connection path class.

**Type:** interval

```
Syntax: cip_conn_path_class: <range_operator><positive integer>; Or cip_conn_path_class:
<positive integer><range operator><positive integer>;
```
**Valid values:** A set of one or more integers between 0 and 65535, and a range operator as specified in the Table 3: Range [Formats](#page-30-0).

**Examples:** cip\_conn\_path\_class: <85;

#### **cip\_instance**

Detection parameter to match the CIP instance.

**Type:** interval

**Syntax:** cip\_instance: <range\_operator><positive integer>; OT cip\_instance: <positive integer><range operator><positive integer>;

**Valid values:** A set of one or more integers between 0 and 65535, and a range operator as specified in the Table 3: Range [Formats](#page-30-0).

**Examples:** cip\_instance: <15;

#### **cip\_req**

Detection parameter to match the CIP request.

**Syntax**: cip\_req;

**Examples**: cip\_req;

#### **cip\_rsp**

Detection parameter to match the CIP response.

**Syntax:** cip\_rsp;

**Examples:** cip\_rsp;

#### **cip\_service**

Detection parameter to match the CIP service.

**Type:** interval

Syntax: cip\_service: <range\_operator><positive integer>; Of cip\_service: <positive integer><range operator><positive integer>;

**Valid values:** A set of one or more integers between 0 and 127, and a range operator as specified in the Table 3: Range [Formats.](#page-30-0)

**Examples:** cip service: <50;

#### **cip\_status**

Detection parameter to match the CIP response status.

**Type:** interval

Syntax: cip\_status: <range\_operator><positive integer>; Of cip\_status: <positive integer><range\_operator><positive\_integer>;

<span id="page-30-0"></span>**Valid values:** A set of one or more integers between 0 and 255, and a range operator as specified in the Table 3: Range [Formats.](#page-30-0)

**Examples:** cip\_status: <250;

#### **Table 3: Range Formats**

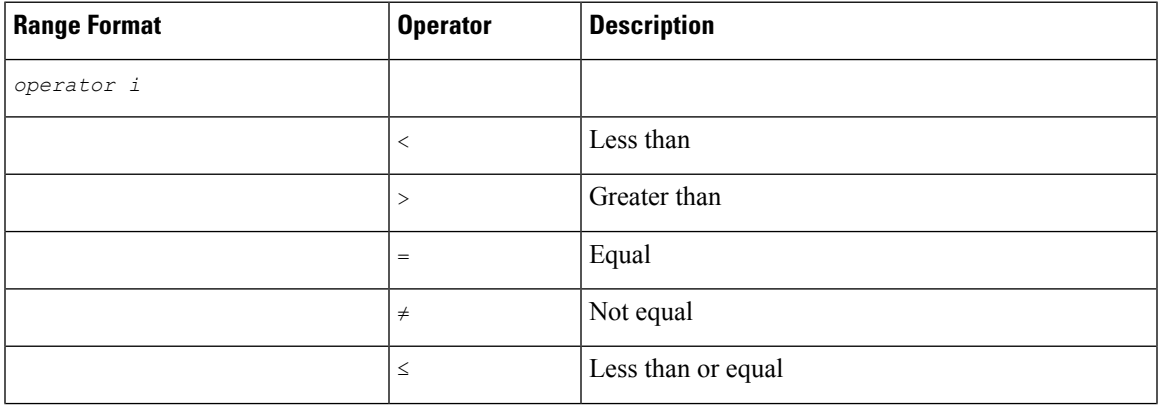

I

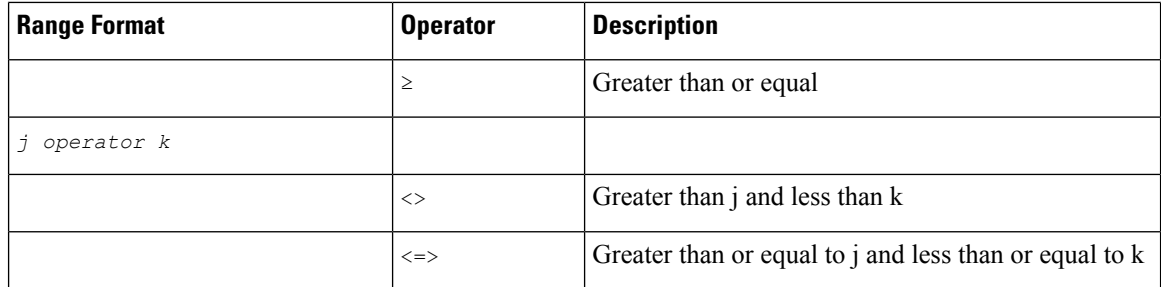

i.

<span id="page-32-2"></span>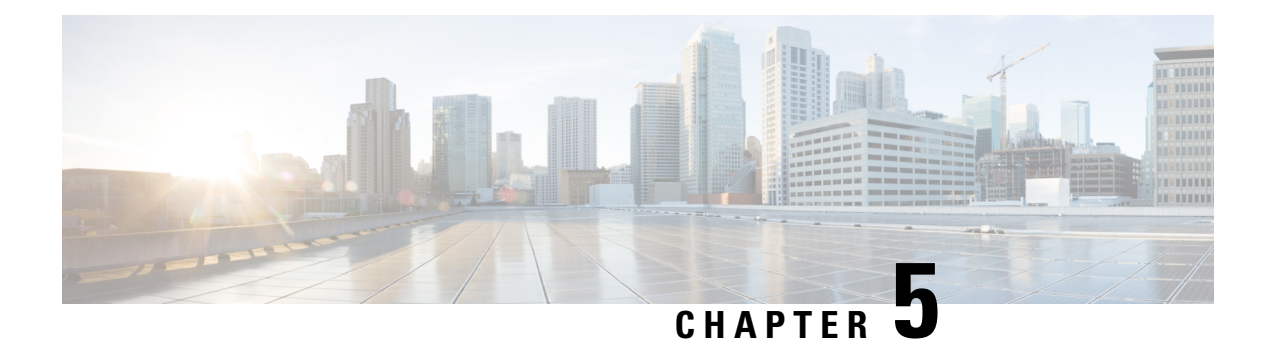

### <span id="page-32-0"></span>**DCE SMB Inspector**

- DCE SMB Inspector [Overview,](#page-32-1) on page 25
- DCE SMB Inspector [Parameters,](#page-34-0) on page 27
- DCE SMB [Inspector](#page-38-0) Rules, on page 31
- DCE [Inspectors](#page-39-0) Intrusion Rule Options, on page 32

### <span id="page-32-1"></span>**DCE SMB Inspector Overview**

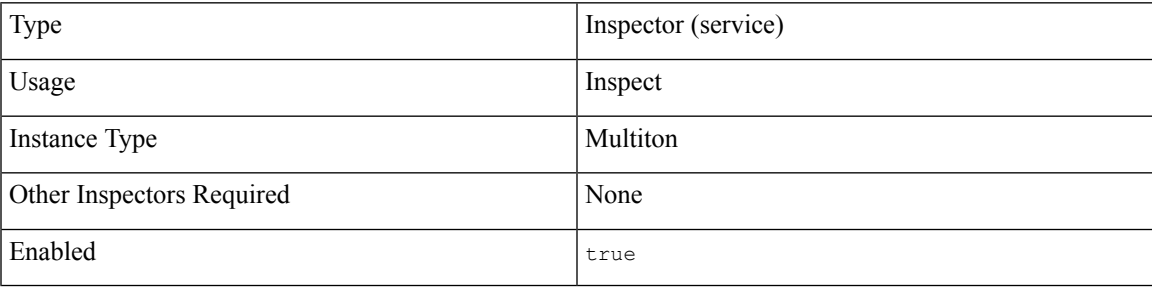

The DCE/RPC protocol allows processes on separate network hosts to communicate as if the processes were on the same host. These inter-process communications are commonly transported between hosts over TCP and UDP. Within the TCP transport, DCE/RPC might also be further encapsulated in the Windows Server Message Block (SMB) protocol or in Samba, an open-source SMB implementation used for inter-process communication in a mixed environment comprised of Windows, and UNIX or Linux operating systems.

Although most DCE/RPC exploits occur in DCE/RPC client requests targeted for DCE/RPC servers, which could be practically any host on your network that is running Windows or Samba, exploits can also occur in server responses.

IP encapsulates all DCE/RPC transports. TCP transports all connection-oriented DCE/RPC, such as SMB.

The dce smb inspector detects connection-oriented DCE/RPC in the SMB protocol and uses protocol-specific characteristics including header length and data fragment order to:

- Detect DCE/RPC requests and responses encapsulated in SMB transports.
- Analyze DCE/RPC data streams and detect anomalous behavior and evasion techniques in DCE/RPC traffic.
- Analyze SMB data streams and detect anomalous SMB behavior and evasion techniques.
- Desegment SMB and defragment DCE/RPC.
- Normalize DCE/RPC traffic for processing by the rules engine.

The following diagram illustrates the point at which the DCE SMB inspector begins processing traffic for the SMB transport.

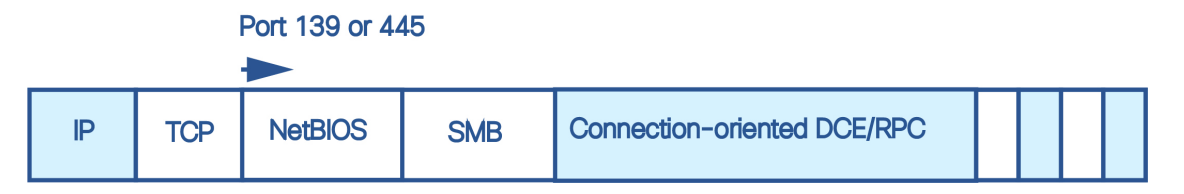

The dce smb inspector typically receives SMB traffic on the well-known TCP port 139 for the NetBIOS Session Service or the similarly implemented well-known Windows port 445. Because SMB has many functions other than transporting DCE/RPC, the inspector first tests whether the SMB traffic is carrying DCE/RPC traffic and stops processing if it is not, or continues processing if it is.

Descriptions of the dce smb inspector parameters and functionality include the Microsoft implementation of DCE/RPC known as Microsoft Remote Procedure Call (MSRPC), as well as both SMB and Samba.

#### **Target-Based Policies**

Windows and Samba DCE/RPC implementations differ significantly. For example, all versions of Windows use the DCE/RPC context ID in the first fragment when defragmenting DCE/RPC traffic, and all versions of Samba use the context ID in the last fragment. As another example, Windows Vista uses the opnum (operation number) header field in the first fragment to identify a specific function call, and Samba and all other Windows versions use the opnum field in the last fragment.

There are significant differences in Windows and Samba SMB implementations. For example, Windows recognizes the SMB OPEN and READ commands when working with named pipes, but Samba does not recognize these commands.

For this reason, the dce\_smb inspector uses a target-based approach. When you configure a dce\_smb inspector instance, the policy parameter specifies an implementation of the DCE/RPC SMB protocol. This in combination with the host information establishes a default target-based server policy. Optionally, you can configure additional inspectors that target other hosts and DCE/RPC SMB implementations. The DCE/RPC SMB implementation specified by the default target-based server policy applies to any host not targeted by another dce\_smb inspector instance.

DCE/RPC SMB implementations which the dce\_smb inspector can target with the policy parameter are:

- WinXP (default)
- Win2000
- WinVista
- Win2003
- Win2008
- $\cdot$  Win7
- Samba
- Samba-3.0.37
- Samba-3.0.22
- Samba-3.0.20

#### **File Inspection**

The dce smb inspector supports file inspection for SMB versions 1, 2, and 3.

The dce smb inspector examines normal SMB file transfers. This includes checks of the file type and signature through the file processing as well as setting a pointer for the file\_data rule option. The dce\_smb inspector supports inspection of normal SMB file transfers for SMB version 1, 2, and 3 when used in coordination with the  $file$  id inspector (described in Snort 3 open source documentation, available at [https://www.snort.org/](https://www.snort.org/snort3) [snort3\)](https://www.snort.org/snort3). To enable file inspection, configure the  $f$  is inspector as needed, and set the dce  $f$  smb smb file inspection and smb file depth parameters. The smb file depth parameter indicates the number of file data bytes the  $\text{file\_id}$  inspector examines beginning at the pointer indicated by the  $\text{file\_data}$  IPS rule option. For more information, see the Snort 3 open source documentation, available at [https://www.snort.org/snort3\)](https://www.snort.org/snort3).

#### **Defragmentation**

The dce\_smb inspector supports reassembling fragmented data packets. This feature is useful in inline mode to catch exploits early in the inspection process before full defragmentation is done, or to catch exploits that take advantage of fragmentation to conceal themselves. Be aware that disabling defragmentation may result in a large number of false negatives.

### <span id="page-34-0"></span>**DCE SMB Inspector Parameters**

#### **DCE SMB port configuration**

The binder inspector defines the DCE SMB port configuration. For more information, see the Binder [Inspector](#page-20-1) [Overview,](#page-20-1) on page 13.

#### **Example:**

```
\left[ \right]{
        "when": {
             "role":"any",
              "service":"netbios-ssn",
             "ports": ""
        },
         "use": {
               "type":"dce_smb"
         }
   }
]
```
#### **max\_frag\_len**

Specifies the maximum fragment length in bytes allowed for defragmentation. For processing larger fragments the inspector considers packet content to this size before defragmenting.

The value specified in this parameter must be greater than or equal to the depth to which the rules need to examine the data to ensure detection. To ensure that all data goes through detection, use the default value. **Note**

**Type:** integer

**Valid range:** 1514 to 65535

**Default value:** 65535

#### **smb\_max\_compound**

Specifies the maximum number of commands to process in one SMB request.

**Type:** integer

**Valid range:** 0 to 255

**Default value:** 3

#### **smb\_max\_chain**

Specifies the maximum number of chained SMB AndX commands allowed. Typically, more than a few chained AndX commands represent anomalous behavior and could indicate an evasion attempt. Specify 1 to permit no chained commands or 0 to disable detecting the number of chained commands.

The dce smb inspector first counts the number of chained commands and generates an event if accompanying SMB inspector rules are enabled and the number of chained commands equals or exceeds the configured value. It then continues processing.

You can enable rule 133:20 to generate events and, in an inline deployment, drop offending packets for this parameter.

**Type:** integer

**Valid range:** 0 to 255

**Default value:** 3

#### **disable\_defrag**

Specifies whether to defragment fragmented DCE/RPC traffic. When enabled, the dce smb inspector detects anomalies and sends DCE/RPC data to the rules engine, but at the risk of missing exploits in fragmented DCE/RPC data.

Although disable\_defrag provides the flexibility of not defragmenting traffic and can speed processing, most DCE/RPC exploits attempt to take advantage of fragmentation to hide the exploit. Enabling this parameter would bypass most known exploits, resulting in a large number of false negatives.

**Type:** boolean

**Valid values:** true, false

**Default value:** false

#### **limit\_alerts**

Specifies whether to limit the DCE alerts to at most one per signature per flow.
Ш

**Type:** boolean

**Valid values:** true, false

**Default value:** true

## **reassemble\_threshold**

Specifies the minimum number of bytes in the DCE/RPC desegmentation and defragmentation buffers to queue before sending a reassembled packet to the rules engine. This parameter is useful in inline mode so as to potentially catch an exploit early before full defragmentation is done.

Note that a low value increases the likelihood of early detection but could have a negative impact on performance. You should test for performance impact if you enable this parameter.

A value of 0 disables reassembly.

**Type:** integer

**Valid range:** 0 to 65535

**Default value:** 0

### **policy**

Specifies the Windows or Samba DCE/RPC implementation used by the targeted host or hosts on your monitored network segment.

**Type:** enum

**Valid values:** A string selected from the following list: Win2000, WinXP, WinVista, Win2003, Win2008, Win7, Samba, Samba-3.0.37, Samba-3.0.22, Samba-3.0.20

**Default value:** WinXP

## **smb\_max\_credit**

Specifies the maximum number of outstanding requests.

**Type:** integer

**Valid range:** 1 to 65536

**Default value:** 8192

#### **smb\_file\_depth**

Specifies the number of bytes inspected when a file is detected in SMB traffic, beginning at the location specified by the file data IPS rule option (described in Snort 3 open source documentation, available at [https://www.snort.org/snort3\)](https://www.snort.org/snort3).

Specify -1 to disable file inspection.

Specify  $\circ$  to indicate unlimited file inspection.

**Type:** integer

**Valid range:** -1 to 32767

**Default value:** 16384

When a file is detected in SMB traffic, the smb-file depth parameter indicates the number of file data bytes the inspector will examine beginning at the pointer set in the  $file$  data IPS rule option. To inspect the file type and signature, dce\_smb uses the enable\_type, type\_depth, enable\_signature, and signature\_depth parameters set in the file id inspector. For more information on the file id inspector, see the Snort open source documentation, available at <https://www.snort.org/snort3>.

#### **memcap**

Specifies the maximum memory limit in bytes allocated to the inspector. When the maximum memory cap is reached or exceeded, the  $\text{dec}_{\text{smb}}$  inspector deletes the least recently used data to create more space.

**Type:** integer

**Valid range:** 512 to 9,007,199,254,740,992 (maxSZ)

**Default value:** 8,388,608

#### **smb\_fingerprint\_policy**

Causes the inspector to detect the Windows or Samba version that is identified in SMB session Setup AndX requests and responses. When the detected version is different from the Windows or Samba version configured for the  $p \circ \text{li}$  inspector parameter, the detected version overrides the configured version for that session only.

For example, if you set policy to Windows XP and the inspector detects Windows Vista, the inspector uses a Windows Vista policy for that session. Other settings remain in effect.

#### **Type:** enum

**Valid values:** none, client, server, or both

- Use client to inspect server-to-client traffic for the policy type.
- Use server to inspect client-to-server traffic for the policy type.
- Use both to inspect server-to-client and client-to-server traffic for the policy type.
- Use none to disable Windows or Samba version inspection.

#### **Default value:** none

#### **smb\_legacy\_mode**

When smb legacy mode is true, the system applies SMB intrusion rules only to SMB Version 1 traffic, and applies DCE/RPC intrusion rules to DCE/RPC traffic using SMB Version 1 as a transport.

When smb\_legacy\_mode is false, the system applies SMB intrusion rules to traffic using SMB Versions 1, and 2, and:

- For Versions 7.0 and 7.0.x the system applies DCE/RPC intrusion rules to DCE/RPC traffic using SMB as a transport only for SMB Version 1.
- For Versions 7.1+ the system applies DCE/RPC intrusion rules to DCE/RPC traffic using SMB as a transport for SMB Versions 1 and 2.

**Type:** boolean

**Valid values:** true, false

**Default value:** false

## **valid\_smb\_versions**

Specifies which SMB versions to inspect. Separate multiple SMB versions with a space character.

**Type:** string

**Valid values:** v1, v2, v3, all

**Default value:** all

# **DCE SMB Inspector Rules**

Enable the dce\_smb inspector rules to generate events and, in an inline deployment, drop offending packets.

**Table 4: DCE SMB Inspector Rules**

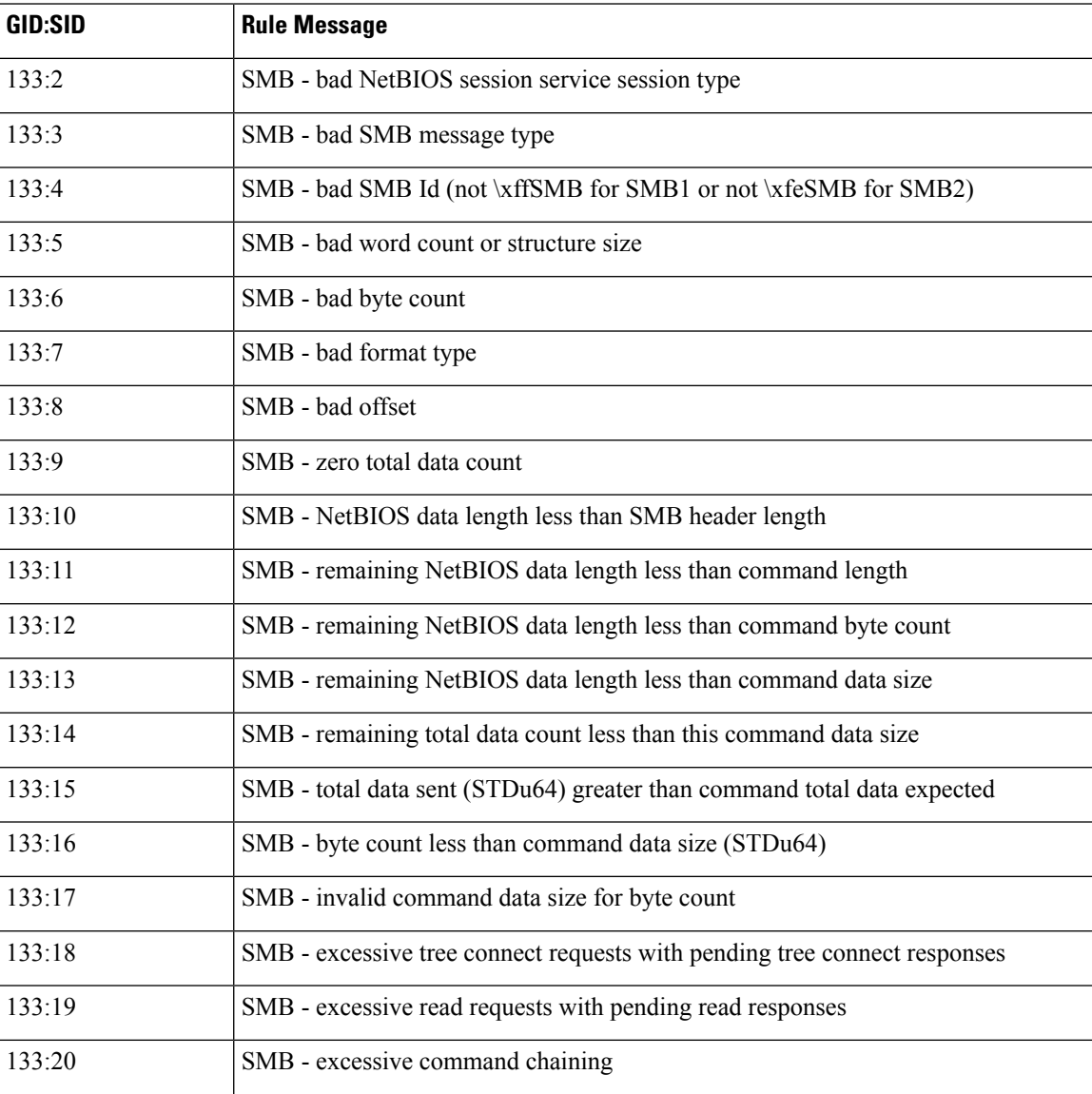

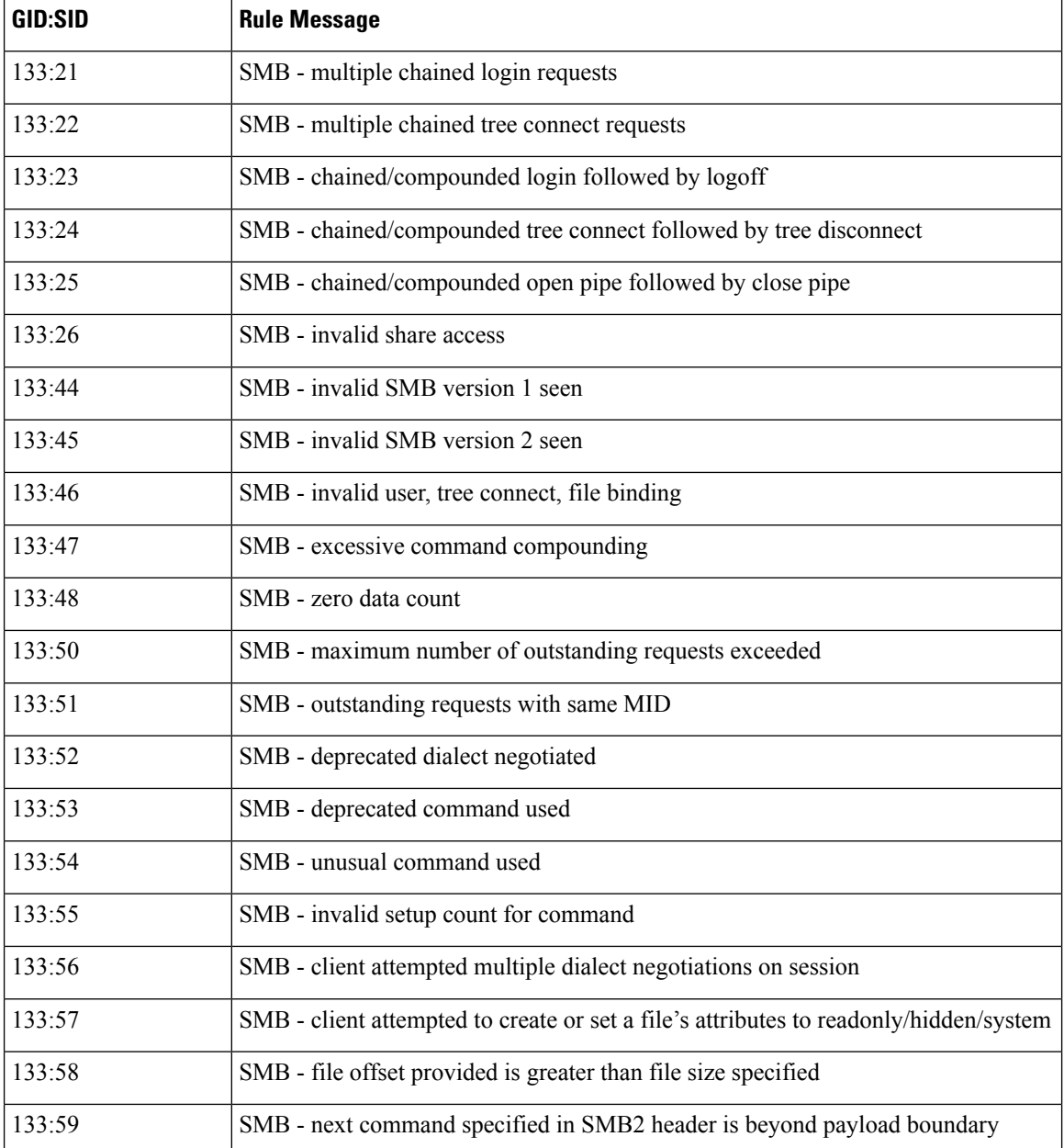

# **DCE Inspectors Intrusion Rule Options**

## **dce\_iface**

Specifies the following comma-separated elements:

- The UUID for a service interface.
- The interface version (optional). The default setting matches any version.

• An indicator of whether a rule should match on any fragment in a request (optional). The default setting matches only the first fragment.

In the DCE/RPC protocol, a client must bind to a service before making a call to it. When a client sends a bind request to the server, it can specify one or more service interfaces to bind to. Each interface is represented by a UUID, and each interface UUID is paired with a unique index (or context ID) that future requests can use to reference the service that the client is calling. The server responds with the interface UUIDs it accepts as valid and allows the client to make requests to those services. When a client makes a request, it will specify the context ID so the server knows to what service the client is making a request.

Using the dce  $\pm$  face rule option, a rule can ask the inspector whether the client has bound to a specific interface UUID and whether this client request is making a request to that interface. This can eliminate false positives where more than one service is bound to successfully since the inspector can correlate the bind UUID to the context id used in the request.

The dce iface option requires tracking client Bind and Alter Context requests as well as server Bind Ack and Alter Context responses for connection-oriented DCE/RPC in the inspector. For each Bind and Alter Context request, the client specifies a list of interface UUIDs along with a handle (or context id) for each interface UUID that will be used during the DCE/RPC session to reference the interface. The server response indicates which interfaces it allows the client to make requests to—it either accepts or rejects the client's wish to bind to a certain interface. This tracking is required so that when a request is processed, the context id used in the request can be correlated with the interface UUID for which it is a handle.

The dce if ace rule option matches if:

• the specified interface UUID matches the interface UUID (as referred to by the context ID) of the DCE/RPC request

and

• the version argument is not supplied, or the version argument is supplied and matches the interface UUID of the DCE/RPC request

### and

• the any  $f_{\text{frag}}$  argument is supplied, or the any  $f_{\text{frag}}$  argument is absent and the dce  $f_{\text{face}}$  option matches the UUID and version criteria on the initial request fragment

#### **Examples:**

```
dce_iface:4b324fc8-1670-01d3-1278-5a47bf6ee188;
dce_iface:4b324fc8-1670-01d3-1278-5a47bf6ee188, <2;
dce iface:4b324fc8-1670-01d3-1278-5a47bf6ee188,any frag;
dce iface:4b324fc8-1670-01d3-1278-5a47bf6ee188, =1, any_frag;
```
## **dce\_iface.uuid**

A DCE/RPC request can specify whether UUID numbers are represented as big endian or little endian. The representation of the interface UUID in a request is different depending on the endianness specified in the request. The dce\_rpc inspector normalizes the UUID. This means that the UUID specification in the dce\_iface rule option must be written the same way regardless of the endianness of the request.

For example, a little endian Bind request would represent a UUID as follows:

```
|f8 91 7b 5a 00 ff d0 11 a9 b2 00 c0 4f b6 e6 fc|
```
and a big-endian Bind request would represent the same UUID as follows:

|5a 7b 91 f8 ff 00 11 d0 a9 b2 00 c0 4f b6 e6 fc|

In Snort 3 rules using the dce if ace option, the UUID must be represented in a string using big endian order regardless of the endian-ness of the request:

5a7b91f8-ff00-11d0-a9b2-00c04fb6e6fc

**Type:** string

Syntax: dce iface: <UUID>;

**Valid values:** Where: *UUID* is 32 hexadecimal digits, displayed in five groups separated by hyphens, in the form: xxxxxxxx-xxxx-xxxx-xxxx-xxxxxxxxxxx

**Examples:** dce\_iface: 5a7b91f8-ff00-11d0-a9b2-00c04fb6e6fc;

#### **dce\_iface.version**

A service interface has a version associated with it. Some versions of an interface may not be vulnerable to certain exploits. For this reason you can specify one or more version numbers in the dce\_iface option, to determine whether it is necessary to check for a particular exploit.

**Type:** interval

Syntax: dce\_iface: <range\_operator><positive integer>; OT dce\_iface: <positive integer><range\_operator><positive integer>;

**Valid values:** A set of one or more positive version numbers and a range operator as specified in the [Table](#page-42-0) 5: Range [Formats.](#page-42-0)

**Examples:** dce iface: =6;

#### **dce\_iface.any\_frag**

A DCE/RPC request can be broken up into one or more fragments. Flags are set in the DCE/RPC header to indicate whether the current fragment is the first, a middle, or the last fragment of the request. Many checks for data in the DCE/RPC request are relevant only if the DCE/RPC request is a first fragment (or full request). Thus, fragments that follow the first fragment contain data deeper into the DCE/RPC request. For example, a rule that looks for data in the first five bytes of the request (for example, a length field), finds the wrong data on a fragment other than the first. The start of subsequent fragments is offset some length from the beginning of the request. This can be a source of false positives in fragmented DCE/RPC traffic.

For this reason, by default the DCE\_RPC inspector matches only the initial fragment in a request. To force the inspector to examine all fragments in a request for a match, add any  $frag$  to the dce iface rule option. Note that a defragmented DCE/RPC request is considered a full request.

Syntax: dec iface: any frag;

**Examples:** dce iface: any frag;

#### **dce\_opnum**

Match a DCE RPC operation number, range of operation number, or list of operation number. This option represents one or more a specific function calls that can be made to an interface. After a client has bound to a specific service interface and makes a request to it, rules need to determine what function call the client is making to the service, to check for exploits that may lie within the function call. The functions call(s) are specified as a double-quote-enclosed list of operation numbers (opnums)

## **Type:** string

Syntax: dce\_opnum: <opnum\_list>;

Where *opnum\_list* is one of the following:

- A single integer.
- A comma-separated list of integers.
- A range of integers specified with a hyphen separating the lowest and highest numbers in the range.
- A combination of the above.

**Valid values:** A list of DCE/RPC request opnums.

#### **Examples:**

```
dce opnum: "15";
dce_opnum: "15-18";
dce_opnum: "15, 18-20";
dce_opnum: "15, 17, 20-22";
```
### **dce\_stub\_data**

This option places the detection cursor (used to traverse the packet payload in rules processing) at the beginning of the DCE/RPC stub data, regardless of preceding rule options. This option matches if there is DCE/RPC stub data present.

<span id="page-42-0"></span>**Syntax:** dce\_stub\_data;

**Examples:** dce\_stub\_data;

#### **Table 5: Range Formats**

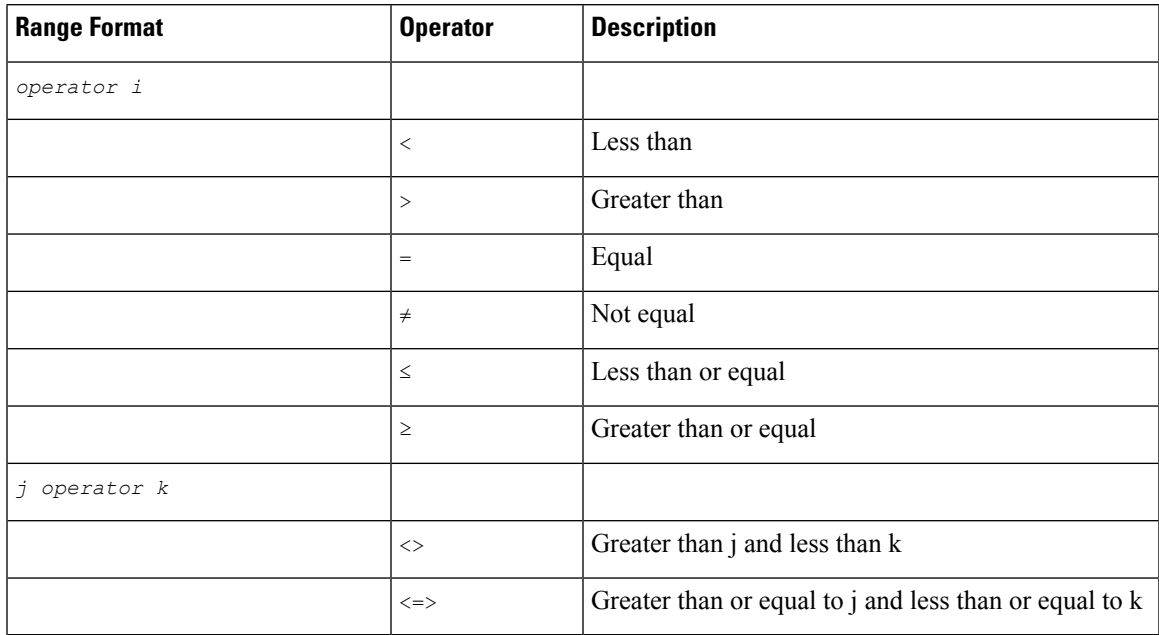

 $\mathbf I$ 

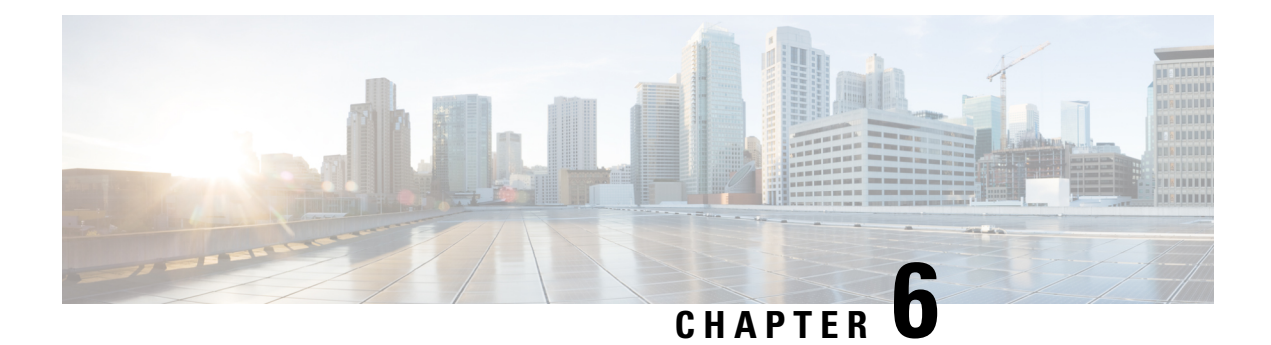

# **DCE TCP Inspector**

- DCE TCP Inspector [Overview,](#page-44-0) on page 37
- DCE TCP Inspector [Parameters,](#page-46-0) on page 39
- DCE TCP [Inspector](#page-47-0) Rules, on page 40
- DCE [Inspectors](#page-48-0) Intrusion Rule Options, on page 41

## <span id="page-44-0"></span>**DCE TCP Inspector Overview**

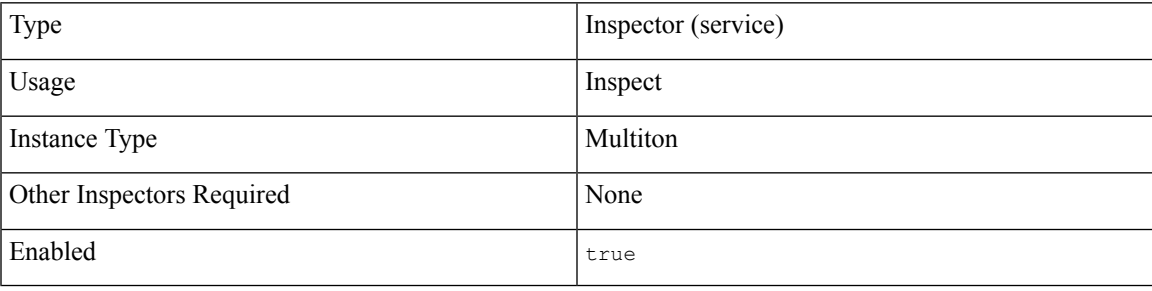

The DCE/RPC protocol allows processes on separate network hosts to communicate as if the processes were on the same host. These inter-process communications are commonly transported between hosts over TCP. Within the TCP transport, DCE/RPC might also be further encapsulated in the Windows Server Message Block (SMB) protocol or inSamba, an open-sourceSMB implementation used for inter-process communication in a mixed environment comprised of Windows, and UNIX or Linux operating systems.

Although most DCE/RPC exploits occur in DCE/RPC client requests targeted for DCE/RPC servers, which could be practically any host on your network that is running Windows or Samba, exploits can also occur in server responses.

IP encapsulates all DCE/RPC transports. TCP transports all connection-oriented DCE/RPC. The DCE TCP inspector detects connection-oriented DCE/RPC and uses protocol-specific characteristics (such as header length and data fragment order) to:

- Detect DCE/RPC requests and responses encapsulated in TCP transports, including TCP-transported DCE/RPC using version 1 RPC over HTTP.
- Analyze DCE/RPC data streams and detect anomalous behavior and evasion techniques in DCE/RPC traffic.
- Defragment DCE/RPC.

• Normalize DCE/RPC traffic for processing by the rules engine.

The following diagram illustrates the point at which the DCE TCP inspector begins processing traffic for the TCP transport.

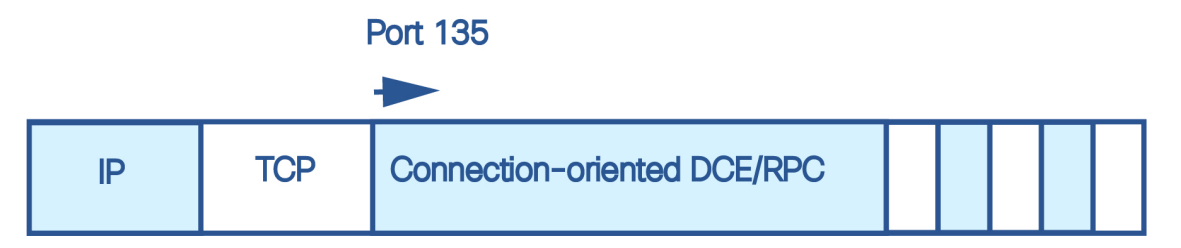

The well-known TCP port 135 identifies DCE/RPC traffic in the TCP transport. The figure does not include RPC over HTTP. For RPC over HTTP, connection-oriented DCE/RPC is transported directly over TCP as shown in the figure after an initial setup sequence over HTTP.

### **Target-Based Policies**

Windows and Samba DCE/RPC implementations differ significantly. For example, all versions of Windows use the DCE/RPC context ID in the first fragment when defragmenting DCE/RPC traffic, and all versions of Samba use the context ID in the last fragment. As another example, Windows Vista usesthe opnum (operation number) header field in the first fragment to identify a specific function call, and Samba and all other Windows versions use the opnum field in the last fragment.

For this reason, the dce\_tcp inspector uses a target-based approach. When you configure a dce\_tcp inspector instance, the policy parameter specifies a specific implementation of the DCE/RPC TCP protocol. This in combination with the host information establishes a default target-based server policy. Optionally, you can configure additional inspectors that target other hosts and DCE/RPC TCP implementations. The DCE/RPC TCP implementation specified by the default target-based server policy applies to any host not targeted by another dce\_tcp inspector instance.

The DCE/RPC implementations the DCE TCP inspector can target with the policy parameter are:

- WinXP (default)
- Win2000
- WinVista
- Win2003
- Win2008
- Win7
- Samba
- Samba-3.0.37
- Samba-3.0.22
- Samba-3.0.20

Ш

#### **Defragmentation**

The DCE TCP inspector supports reassembling fragmented data packets before sending them to the detection engine. This feature is useful in inline mode to catch exploits early in the inspection process before full defragmentation is done, or to catch exploits that take advantage of fragmentation to conceal themselves. Be aware that disabling defragmentation may result in a large number of false negatives.

# <span id="page-46-0"></span>**DCE TCP Inspector Parameters**

#### **DCE TCP port configuration**

The binder inspector defines the DCE TCP port configuration. For more information, see the Binder [Inspector](#page-20-0) [Overview,](#page-20-0) on page 13.

#### **Example:**

 $\sqrt{2}$ 

```
{
     "when": {
         "role": "any",
         "proto": "tcp",
         "service": "dcerpc",
         "ports": ""
     },
     "use": {
         "type": "dce_tcp"
     }
 }
```
## **max\_frag\_len**

Specifies the maximum fragment length in bytes allowed for defragmentation. For processing larger fragments the inspector considers packet content to the specified size before defragmenting.

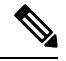

 $\overline{1}$ 

The value specified in this parameter must be greater than or equal to the depth to which the rules need to examine the data to ensure detection. To ensure that all data goes through detection, use the default value. **Note**

**Type:** integer

**Valid range:** 1514 to 65535

**Default value:** 65535

## **disable\_defrag**

Specifies whether to defragment fragmented DCE/RPC traffic. When this parameter is true, the inspector still detects anomalies and sends DCE/RPC data to the rules engine, but at the risk of missing exploits in fragmented DCE/RPC data.

Although this parameter provides the flexibility of not defragmenting traffic and can speed processing, most DCE/RPC exploits attempt to take advantage of fragmentation to hide the exploit. Enabling this parameter would bypass most known exploits, resulting in a large number of false negatives.

**Type:** boolean

**Valid values:** true, false

**Default value:** false

## **limit\_alerts**

Specifies whether to limit DCE alerts to at most one per signature per flow.

**Type:** boolean

**Valid values:** true, false

**Default value:** true

## **reassemble\_threshold**

Specifies the minimum number of bytes in the DCE/RPC desegmentation and defragmentation buffers to queue before sending a reassembled packet to the rules engine. This parameter is useful in inline mode so as to potentially catch an exploit early before full defragmentation is done.

A low value increases the likelihood of early detection but could have a negative impact on performance. You should test for performance impact if you enable this parameter.

A value of 0 disables reassembly.

**Type:** integer

**Valid range:** 0 to 65535

**Default value:** 0

### **policy**

Specifies the Windows or Samba DCE/RPC implementation used by the targeted host or hosts on your monitored network segment.

**Type:** enum

**Valid values:** A string selected from the following list: Win2000, WinXP, WinVista, Win2003, Win2008, Win7, Samba, Samba-3.0.37, Samba-3.0.22, Samba-3.0.20

**Default value:** WinXP

## <span id="page-47-0"></span>**DCE TCP Inspector Rules**

Enable the dce tcp inspector rules to generate events and, in an inline deployment, drop offending packets.

#### **Table 6: DCE TCP Inspector Rules**

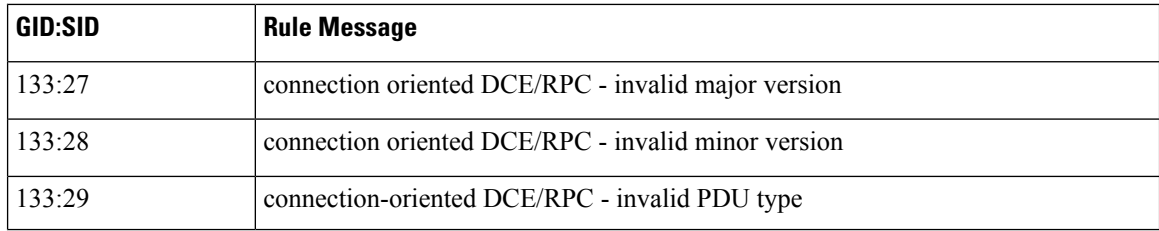

Ш

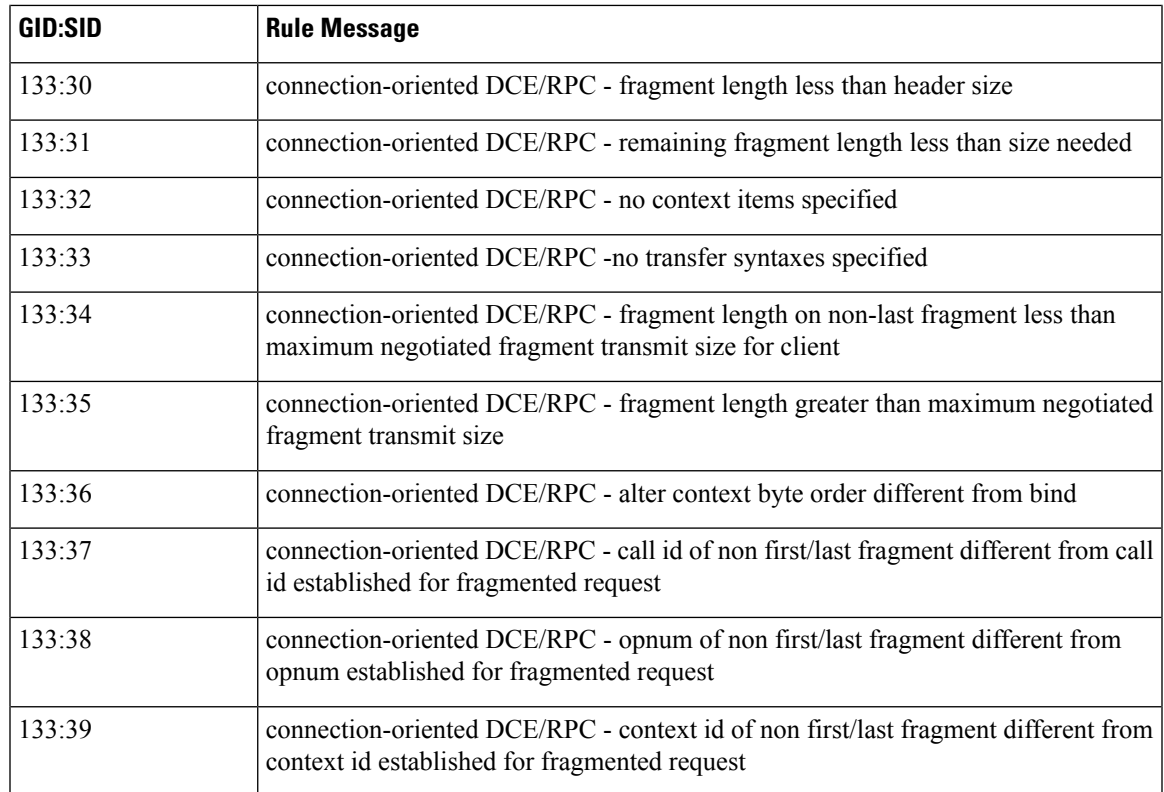

## <span id="page-48-0"></span>**DCE Inspectors Intrusion Rule Options**

#### **dce\_iface**

Specifies the following comma-separated elements:

- The UUID for a service interface.
- The interface version (optional). The default setting matches any version.
- An indicator of whether a rule should match on any fragment in a request (optional). The default setting matches only the first fragment.

In the DCE/RPC protocol, a client must bind to a service before making a call to it. When a client sends a bind request to the server, it can specify one or more service interfaces to bind to. Each interface is represented by a UUID, and each interface UUID is paired with a unique index (or context ID) that future requests can use to reference the service that the client is calling. The server responds with the interface UUIDs it accepts as valid and allows the client to make requests to those services. When a client makes a request, it will specify the context ID so the server knows to what service the client is making a request.

Using the dce if ace rule option, a rule can ask the inspector whether the client has bound to a specific interface UUID and whether this client request is making a request to that interface. This can eliminate false positives where more than one service is bound to successfully since the inspector can correlate the bind UUID to the context id used in the request.

The dce if ace option requires tracking client Bind and Alter Context requests as well as server Bind Ack and Alter Context responses for connection-oriented DCE/RPC in the inspector. For each Bind and Alter Context request, the client specifies a list of interface UUIDs along with a handle (or context id) for each interface UUID that will be used during the DCE/RPC session to reference the interface. The server response indicates which interfaces it allows the client to make requests to—it either accepts or rejects the client's wish to bind to a certain interface. This tracking is required so that when a request is processed, the context id used in the request can be correlated with the interface UUID for which it is a handle.

The dce if ace rule option matches if:

• the specified interface UUID matches the interface UUID (as referred to by the context ID) of the DCE/RPC request

and

• the version argument is not supplied, or the version argument is supplied and matches the interface UUID of the DCE/RPC request

#### and

• the any frag argument is supplied, or the any frag argument is absent and the dce iface option matches the UUID and version criteria on the initial request fragment

#### **Examples:**

```
dce_iface:4b324fc8-1670-01d3-1278-5a47bf6ee188;
dce_iface:4b324fc8-1670-01d3-1278-5a47bf6ee188, <2;
dce iface:4b324fc8-1670-01d3-1278-5a47bf6ee188,any frag;
dce iface:4b324fc8-1670-01d3-1278-5a47bf6ee188, =1, any frag;
```
#### **dce\_iface.uuid**

A DCE/RPC request can specify whether UUID numbers are represented as big endian or little endian. The representation of the interface UUID in a request is different depending on the endianness specified in the request. The dce rpc inspector normalizes the UUID. This means that the UUID specification in the dce iface rule option must be written the same way regardless of the endianness of the request.

For example, a little endian Bind request would represent a UUID as follows:

|f8 91 7b 5a 00 ff d0 11 a9 b2 00 c0 4f b6 e6 fc|

and a big-endian Bind request would represent the same UUID as follows:

|5a 7b 91 f8 ff 00 11 d0 a9 b2 00 c0 4f b6 e6 fc|

In Snort 3 rules using the  $\text{dec }$  if ace option, the UUID must be represented in a string using big endian order regardless of the endian-ness of the request:

5a7b91f8-ff00-11d0-a9b2-00c04fb6e6fc

**Type:** string

**Syntax:** dce iface: <UUID>;

**Valid values:** Where: *UUID* is 32 hexadecimal digits, displayed in five groups separated by hyphens, in the form: xxxxxxxx-xxxx-xxxx-xxxx-xxxxxxxxxxx

**Examples:** dce iface: 5a7b91f8-ff00-11d0-a9b2-00c04fb6e6fc;

#### **dce\_iface.version**

A service interface has a version associated with it. Some versions of an interface may not be vulnerable to certain exploits. For this reason you can specify one or more version numbers in the dce\_iface option, to determine whether it is necessary to check for a particular exploit.

**Type:** interval

**Syntax:** dce iface: <range operator><positive integer>; or dce iface: <positive integer><range operator><positive integer>;

**Valid values:** A set of one or more positive version numbers and a range operator as specified in the [Table](#page-51-0) 7: Range [Formats](#page-51-0).

**Examples:** dce iface: =6;

#### **dce\_iface.any\_frag**

A DCE/RPC request can be broken up into one or more fragments. Flags are set in the DCE/RPC header to indicate whether the current fragment is the first, a middle, or the last fragment of the request. Many checks for data in the DCE/RPC request are relevant only if the DCE/RPC request is a first fragment (or full request). Thus, fragments that follow the first fragment contain data deeper into the DCE/RPC request. For example, a rule that looks for data in the first five bytes of the request (for example, a length field), finds the wrong data on a fragment other than the first. The start of subsequent fragments is offset some length from the beginning of the request. This can be a source of false positives in fragmented DCE/RPC traffic.

For this reason, by default the DCE\_RPC inspector matches only the initial fragment in a request. To force the inspector to examine all fragments in a request for a match, add any frag to the dce iface rule option. Note that a defragmented DCE/RPC request is considered a full request.

Syntax: dec iface: any frag;

**Examples:** dce iface: any frag;

## **dce\_opnum**

Match a DCE RPC operation number, range of operation number, or list of operation number. This option represents one or more a specific function calls that can be made to an interface. After a client has bound to a specific service interface and makes a request to it, rules need to determine what function call the client is making to the service, to check for exploits that may lie within the function call. The functions call(s) are specified as a double-quote-enclosed list of operation numbers (opnums)

**Type:** string

**Syntax:** dce opnum: <opnum list>;

Where *opnum\_list* is one of the following:

- A single integer.
- A comma-separated list of integers.
- A range of integers specified with a hyphen separating the lowest and highest numbers in the range.
- A combination of the above.

**Valid values:** A list of DCE/RPC request opnums.

#### **Examples:**

dce opnum: "15"; dce\_opnum: "15-18"; dce\_opnum: "15, 18-20"; dce opnum: "15, 17, 20-22";

## **dce\_stub\_data**

This option places the detection cursor (used to traverse the packet payload in rules processing) at the beginning of the DCE/RPC stub data, regardless of preceding rule options. This option matches if there is DCE/RPC stub data present.

<span id="page-51-0"></span>**Syntax:** dce\_stub\_data;

**Examples:** dce\_stub\_data;

#### **Table 7: Range Formats**

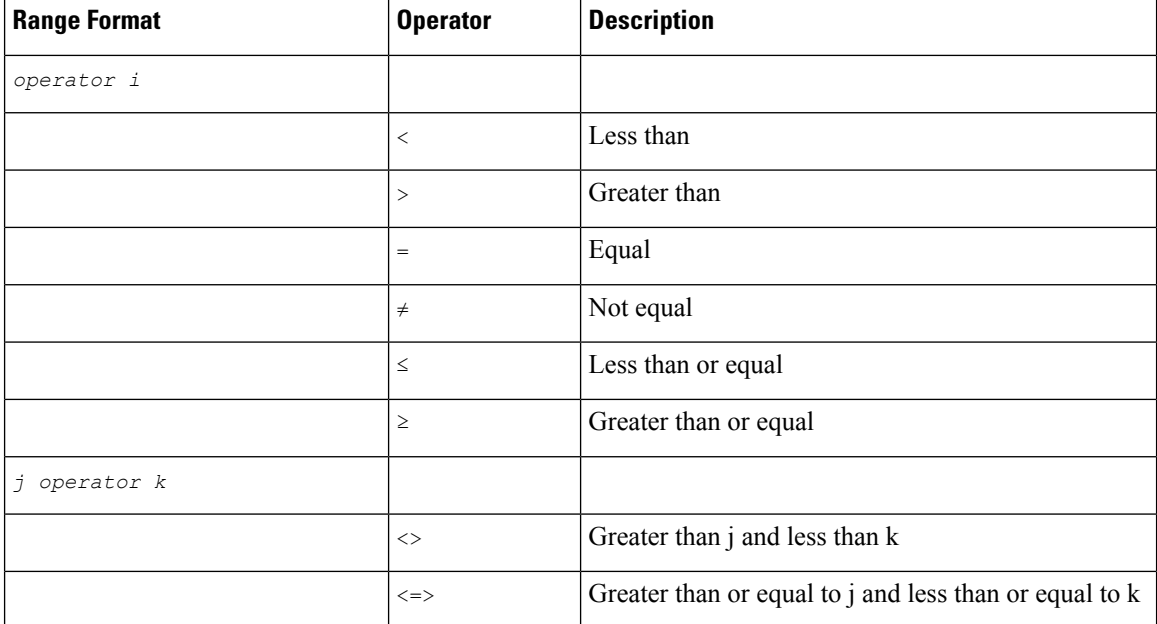

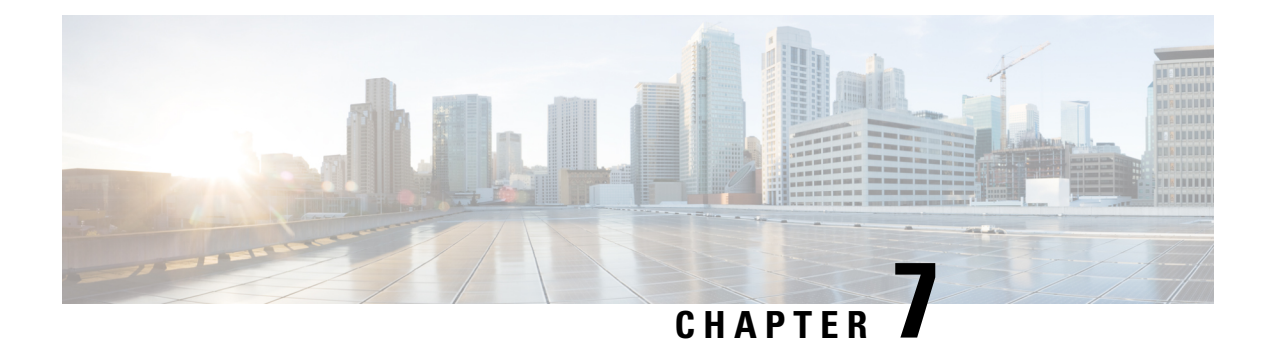

# **DNP3 Inspector**

- DNP3 Inspector [Overview,](#page-52-0) on page 45
- DNP3 Inspector [Parameters,](#page-52-1) on page 45
- DNP3 [Inspector](#page-53-0) Rules, on page 46
- DNP3 [Inspector](#page-53-1) Intrusion Rule Options, on page 46

## <span id="page-52-0"></span>**DNP3 Inspector Overview**

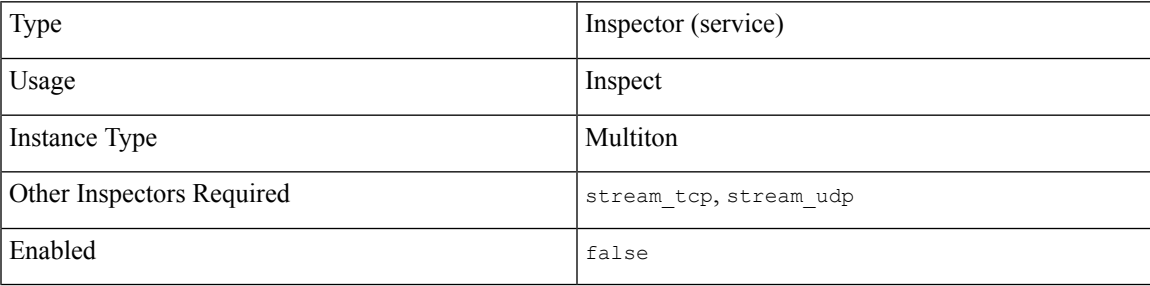

Distributed Network Protocol (DNP3) is a Supervisory Control and Data Acquisition (SCADA) protocol that was originally developed to provide consistent communication between electrical stations. DNP3 is widely used in the water, waste, and transportation industries.

The dnp3 inspector detects anomalies in DNP3 traffic and analyzes the DNP3 protocol. The dnp3 intrusion rule options access certain DNP3 protocol fields.

# <span id="page-52-1"></span>**DNP3 Inspector Parameters**

## **DNP3 TCP port configuration**

The binder inspector defines the DNP3 TCP port configuration. For more information, see the Binder [Inspector](#page-20-0) [Overview,](#page-20-0) on page 13.

## **Example:**

```
\sqrt{ }{
        "when": {
              "role": "any",
```

```
"service": "dnp3"
    },
        "use": {
             "type": "dnp3"
        }
    }
\mathbf{I}
```
## **check\_crc**

Specifies whether to validate the checksums contained in DNP3 Link-Layer Frames. The dnp3 inspector ignores frames with invalid checksums. If intrusion rule 145:1 is enabled, Snort generates alerts for invalid checksums.

**Type:** boolean

**Valid values:** true, false

**Default value:** false

# <span id="page-53-0"></span>**DNP3 Inspector Rules**

Enable the dnp3 inspector rules to generate events and, in an inline deployment, drop offending packets.

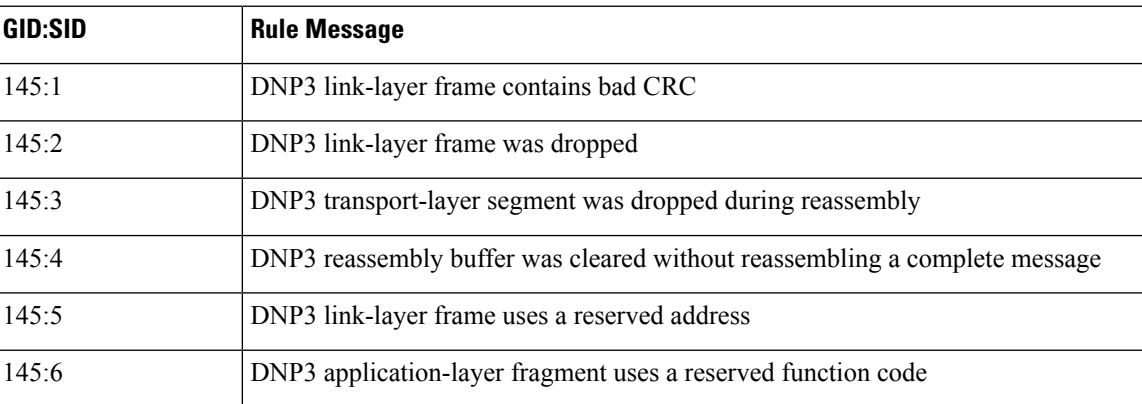

#### **Table 8: DNP3 Inspector Rules**

## <span id="page-53-1"></span>**DNP3 Inspector Intrusion Rule Options**

## **dnp3\_data**

The dnp3\_data keyword positions the detection cursor to the beginning of the DNP3 data in an application layer fragment, regardless of preceding rule options. With this option you can write rules based on the data within fragments without splitting up the data and adding CRCs every 16 bytes.

Syntax: dnp3 data;

**Examples:** dnp3\_data;

## **dnp3\_func**

This option matches against the function code inside a DNP3 application layer request/response header. The code may be a decimal number or a string from the list below.

**Type:** string

Syntax: dnp3\_func: <DNP3\_function>;

**Valid values:** *DNP3\_function* is one of the following:

- An integer from 0 to 255
- confirm (Corresponds to function code 0.)
- read (Corresponds to function code 1.)
- write (Corresponds to function code 2.)
- select (Corresponds to function code 3.)
- operate (Corresponds to function code 4.)
- direct operate (Corresponds to function code 5.)
- direct operat nr (Corresponds to function code 6.)
- immed freeze (Corresponds to function code 7.)
- immed freeze nr (Corresponds to function code 8.)
- freeze clear (Corresponds to function code 9.)
- freeze\_clear\_nr (Corresponds to function code 10.)
- freeze at time (Corresponds to function code 11.)
- freeze at time nr (Corresponds to function code 12.)
- cold restart (Corresponds to function code 13.)
- warm restart (Corresponds to function code 14.)
- initialize data (Corresponds to function code 15.)
- initialize appl (Corresponds to function code 16.)
- start appl (Corresponds to function code 17.)
- stop appl (Corresponds to function code 18.)
- save config (Corresponds to function code 19.)
- enable unsolicited (Corresponds to function code 20.)
- disable\_unsolicited (Corresponds to function code 21.)
- assign class (Corresponds to function code 22.)
- delay measure (Corresponds to function code 23.)
- record current time (Corresponds to function code 24.)
- open file (Corresponds to function code 25.)
- close file (Corresponds to function code 26.)
- delete\_file (Corresponds to function code 27.)
- get file info (Corresponds to function code 28.)
- authenticate file (Corresponds to function code 29.)
- abort file (Corresponds to function code 30.)
- activate config (Corresponds to function code 31.)
- authenticate req (Corresponds to function code 32.)
- authenticate err (Corresponds to function code 33.)
- response (Corresponds to function code 129.)
- unsolicited response (Corresponds to function code 130.)
- authenticate\_resp (Corresponds to function code 131.)

#### **Examples:**

dnp3\_func: 1; dnp3\_func: delete\_file;

#### **dnp3\_ind**

Provide a list of Internal Indicator flags to match against the Internal Indicator flags in a DNP3 application layer response header. If you provide multiple flags in one option, the rule fires if any one of the flags is set. To alert on multiple flags, use multiple rule options.

#### **Type:** string

Syntax: dnp3 ind: "<flag> <flag>";

**Valid values:** One or more DNP3 Internal Indicator flags where  $flag$  is one of the following:

- all stations
- class\_1\_events
- class\_2\_events
- class\_3\_events
- need time
- local\_control
- device\_trouble
- device\_restart
- no\_func\_code\_support
- object\_unknown
- parameter\_error
- event\_buffer\_overflow
- already executing
- config\_corrupt
- reserved\_2
- reserved\_1

## **Examples:**

Alert on device restart OR on initiation of time synchronization:

dnp3 ind:"device restart need time";

Alert on class  $1$  AND class  $2$  AND class  $3$  events:

dnp3\_ind:class\_1\_events; dnp3\_ind:class\_2\_events; dnp3\_ind:class\_3\_events;

## **dnp3\_obj**

Matches on DNP3 object header groups and variations.

**Type:** integer

Syntax: dnp3 obj:<groupnum>,<varnum>;

**Valid values:** DNP3 object group identifiers and variation identifiers, where:

- *groupnum* is an integer from 0 to 255 specifying a DNP3 object group.
- *varnum* is an integer from 0 to 255 specifying a variation within the object group.

#### **Examples:**

Alert on DNP3 Date and Time object:

dnp3\_obj:50,1;

 $\mathbf I$ 

i.

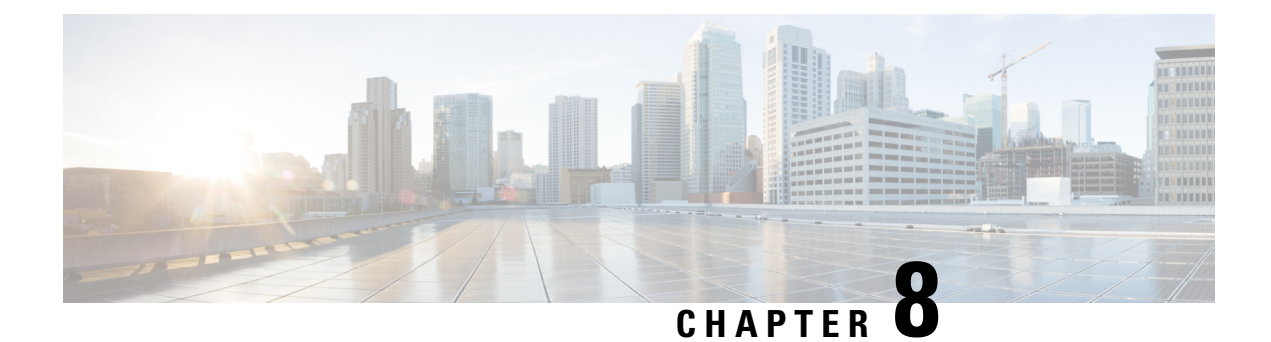

# **FTP Client Inspector**

- FTP Client Inspector [Overview,](#page-58-0) on page 51
- FTP Client Inspector [Parameters,](#page-58-1) on page 51
- FTP Client [Inspector](#page-59-0) Rules, on page 52
- FTP Client [Inspector](#page-60-0) Intrusion Rule Options, on page 53

## <span id="page-58-0"></span>**FTP Client Inspector Overview**

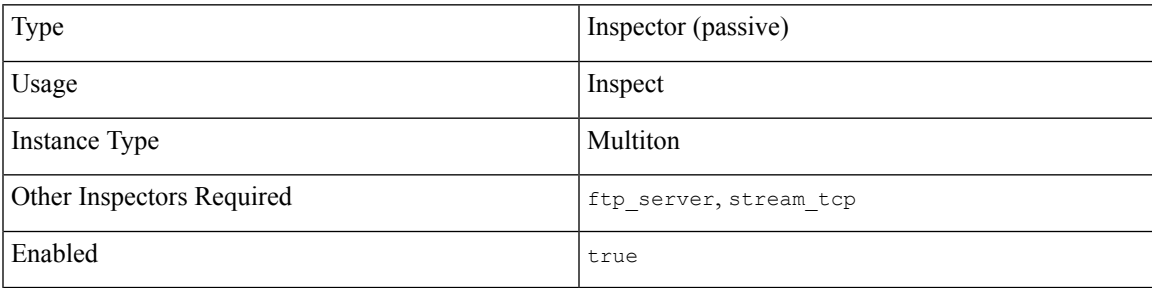

File Transfer Protocol (FTP) is a network protocol used to transfer files between clients and servers over TCP/IP. Once a client and server establish a connection, the client issues commands to the server to upload files to or download files from the server, and interprets responses from the server.

The ftp client inspector examines and normalizes responses on the FTP command channel.

Given an FTP command channel buffer, the ftp\_client inspector interprets FTP response codes and messages. The ftp client inspector enforces correctness of the parameters, determines when an FTP command connection is encrypted and when an FTP data channel is opened.

## <span id="page-58-1"></span>**FTP Client Inspector Parameters**

## **bounce**

Specifies whether to check for FTP bounces by examining the host information in  $f_{\text{tp}}$  port commands issued by the client. When bounce is true, if the host information in an  $f_{tp}$  port command does not match the configured client IP address or host information , and rule 125:8 is enabled, the system generates an alert, and in an inline deployment drops offending packets. This can be used to prevent FTP bounce attacks and permit FTP connections where the FTP data channel destination is different from the client.

**Type:** boolean

**Valid values:** true, false

**Default value:** false

#### **ignore\_telnet\_erase\_cmds**

Specifies whether to ignore the telnet escape sequences for the erase character (TNC EAC) and the erase line character (TNC EAL) when normalizing the FTP command channel. You should set this parameter to match how the FTP client handles telnet erase commands. Newer FTP clients typically ignore these telnet escape sequences, while legacy clients typically process them. When the ignore telnet erase cmds parameter is false, the inspector uses rule 125:1 to generate alerts, and in an inline deployment, drop offending packets.

**Type:** boolean

**Valid values:** true, false

**Default value:** false

#### **max\_resp\_len**

Specifies the maximum length for all response messages accepted by the client in bytes. If the message for an FTP response (everything after the 3 digit return code) exceeds that length, and rule 125:6 is enabled, the system generates an alert, and, in an inline deployments, drop offending packets. This is used to check for buffer overflow exploits within FTP clients.

**Type:** integer

**Valid range:** 0 to 4,294,967,295 (max32)

**Default value:** 4,294,967,295

#### **telnet\_cmds**

Specifies whether to check for telnet commands on the FTP command channel. The presence of such commands could indicate an evasion attempt on the FTP command channel.

You can enable rule 125:1 to generate events for this parameter, and in an inline deployment, drop offending packets.

**Type:** boolean

**Valid values:** true, false

**Default value:** false

## <span id="page-59-0"></span>**FTP Client Inspector Rules**

Enable the  $ftp$  client inspector rules to generate events and, in an inline deployment, drop offending packets.

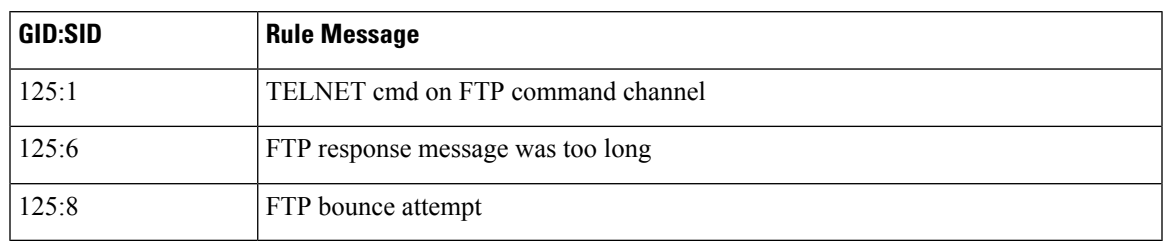

## **Table 9: FTP Client Inspector Rules**

# <span id="page-60-0"></span>**FTP Client Inspector Intrusion Rule Options**

The ftp\_client inspector does not have any intrusion rule options.

 $\mathbf I$ 

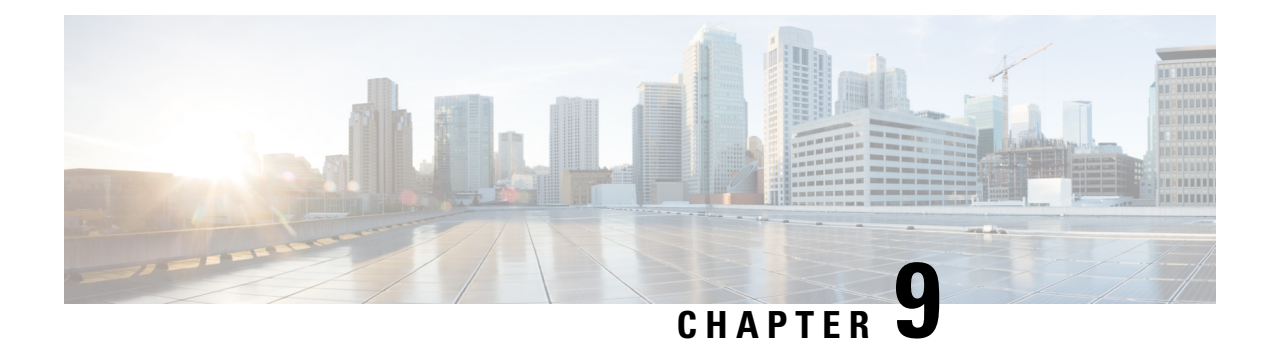

# **FTP Server Inspector**

- FTP Server Inspector [Overview,](#page-62-0) on page 55
- FTP Server Inspector [Parameters,](#page-62-1) on page 55
- FTP Server [Inspector](#page-67-0) Rules, on page 60
- FTP Server [Inspector](#page-68-0) Intrusion Rule Options, on page 61

## <span id="page-62-0"></span>**FTP Server Inspector Overview**

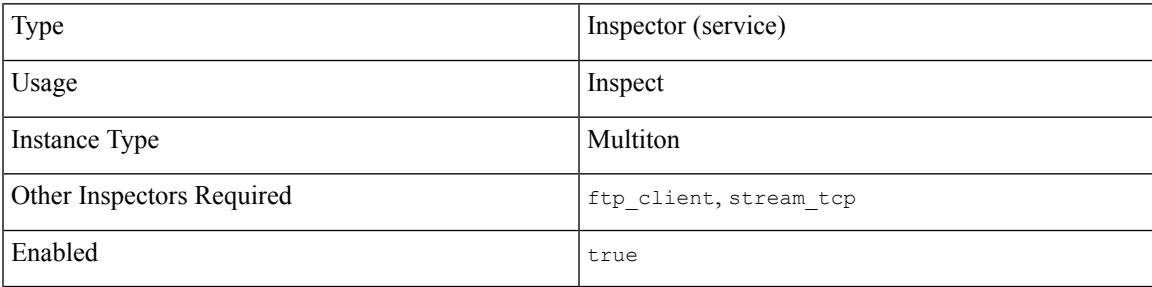

File Transfer Protocol (FTP) is a network protocol used to transfer files between clients and servers over TCP/IP. Once a client and server establish a connection, the client issues commands to the server to upload files to or download files from the server, and interprets responses from the server.

The ftp server inspector examines and normalizes commands on the FTP command channel.

Given an FTP command channel buffer, the  $ftp$  server inspector identifies the FTP commands and parameters, and enforces correctness of the parameters. The  $ftp$  server determines when an FTP command connection is encrypted and when an FTP data channel is opened.

## <span id="page-62-1"></span>**FTP Server Inspector Parameters**

## **FTP Server port configuration**

The binder inspector defines the FTP Server configuration. For more information, see the Binder [Inspector](#page-20-0) [Overview,](#page-20-0) on page 13.

## **Example:**

```
[
    {
        "when": {
             "role":"any",
             "service":"ftp",
             "ports": ""
        },
        "use": {
             "type":"ftp_server"
        }
    }
]
```
## **chk\_str\_fmt**

Specifies a list of FTP commands to check for string format attacks. You can enable rule 125:5 to generate an alert, and in an inline deployment, drop offending packets when the inspector detects this condition. Separate multiple commands with a space character.

**Type:** string

**Valid values:** A list of valid FTP commands.

**Default value:** None

#### **data\_chan\_cmds**

Specifies a list of FTP commands to check for correct formatting. Separate multiple commands with a space character.

**Type:** string

**Valid values:** A list of one or more of the following commands: PORT PASV LPRT LPSV EPRT EPSV.

**Default value:** None

#### **data\_xfer\_cmds**

Specifies a list of data transfer commands. Check for correct formatting of the commands. Separate multiple commands with a space character.

**Type:** string

**Valid values:** A list of one or more of the following commands: RETR STOR STOU APPE LIST NLST.

## **Default value:** None

## **file\_put\_cmds**

Specifies a list of PUT commands. Check for correct formatting of the commands. Separate multiple commands with a space character.

**Type:** string

Valid values: A list of one or more of the following commands: STOR STOU APPE.

**Default value:** None

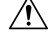

**Caution** Do not change the file put cmds parameter unless directed to do so by Support.

#### **file\_get\_cmds**

Specifies a list of GET commands. Check for correct formatting of the commands. Separate multiple commands with a space character.

**Type:** string

**Valid values:** A list of GET command, such as RETR.

**Default value:** None

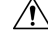

**Caution** Do not change the file get cmds parameter unless directed to do so by Support.

#### **encr\_cmds**

Specifies a list of commands related to secure connections. Check for correct formatting of the commands. Separate multiple commands with a space character.

**Type:** string

**Valid values:** A list of commands related to secure connections, for example: AUTH.

**Default value:** None

#### **login\_cmds**

Specifies a list of commands related to the login process. Check for correct formatting of the commands. Separate multiple commands with a space character.

**Type:** string

**Valid values:** Specify a list of one or more commands: USER, PASS.

**Default value:** None

#### **check\_encrypted**

Specifies whether to check an encrypted session for a command to end encryption. Use with the encrypted traffic parameter.

You can enable rule 125:7 to generate events and, in an inline deployment, drop offending packets for this parameter.

**Type:** boolean

**Valid values:** true, false

**Default value:** false

#### **cmd\_validity[]**

An array of FTP commands and the criteria the inspector uses to validate them. These validity checks override the default checks performed by the ftp server inspector (RFC 959).

You can enable rules 125:2 and 125:4 to generate events, and, in an line deployment, drop offending packets for this parameter.

**Type:** array (object)

#### **Example:**

{

}

```
"cmd_validity": [
    {
        "command": "CWD",
        "format": "abc",
        "length": 250
    }
]
```
## **cmd\_validity[].command**

Specifies the name of an FTP command to validate.

**Type:** string

**Valid values:** A valid FTP command enclosed in double quotation marks.

**Default value:** None

#### **cmd\_validity[].format**

Describes the valid format for cmd\_validity[].command

**Type:** string

**Valid values:** One of the following formats:

- int The parameter must be an integer
- number The parameter much be an integer between 1 and 255
- char *chars* The parameter must be a single character from *chars*, a list of one or more characters with no separators between them.
- date *datefmt* The parameter follows the format specified, where *datefmt* is constructed using the following elements:
	- $\bullet$  # = Number
	- $c$  = Char
	- $\lbrack \rbrack$  = Optional format enclosed
	- $\cdot$  | = OR
	- $\{\}$  = Choice of formats enclosed
	- .+- literal characters
- string The parameter is an unlimited string.
- host port The parameter must be a host port specifier, per RFC 959.
- long\_host\_port The parameter must be a long host port specifier per RFC 1639.
- extended host port The parameter must be an extended host port specifier per RFC 2428.
- $\cdot$   $\{\}$ ,  $\vert$  The parameter must be one of the choices enclosed within the braces, separated by  $\vert$ .

• {}, [] – The parameter must be one of the choices enclosed within the braces. Optional values are enclosed within the brackets.

## **Default value:** None

## **cmd\_validity[].length**

Specifies the maximum length in bytes for the cmd\_validity[].command parameter, overriding the default value defined in  $\det$  max param len. If the parameter for the FTP command exceeds the cmd validity[].length, and rule 125:3 is enabled, Snort generates an alert. Use cmd validity[].length to restrict specific commands to small parameter values.

Specify 0 to indicate unlimited length.

**Type:** integer

**Valid range:** 0 to 4, 294, 967, 295 (max32)

**Default value:** 0

#### **def\_max\_param\_len**

Specifies the default maximum length in bytes that the inspector permits for all FTP commands handled by the server. Use def\_max\_param\_len for basic buffer overflow detection. (This can be overridden for individual commands using cmd validity[].length.) You can enable rule 125:3 to generate events and, in an inline deployment, drop offending packets for this parameter.

Specify 0 to indicate unlimited length.

**Type:** integer

**Valid range:** 0 to 4, 294, 967, 295 (max32)

**Default value:** 100

### **encrypted\_traffic**

Specifies whether to check for encrypted FTP traffic. Use with the check encrypted parameter. You can enable rule 125:7 to generate events and, in an inline deployment, drop offending packets for this parameter.

**Type:** boolean

**Valid values:** true, false

**Default value:** false

## **ftp\_cmds**

A list of FTP commands the server supports beyond those described in RFC 959. (If your installation uses the "X" commands specified in RFC 775, for instance, you can add them to the inspector using this parameter.)

**Type:** string

**Valid values:** Space-separated list of valid FTP commands, enclosed in double quotation marks.

**Default value:** None

### **ignore\_data\_chan**

Specifies whether to ignore the FTP data channels.

**Type:** boolean

**Valid values:** true, false

**Default value:** false

## **ignore\_telnet\_erase\_cmds**

Specifies whether to ignore the telnet escape sequences for the erase character (TNC EAC) and the erase line character (TNC EAL) when normalizing the FTP command channel. Set ignore telnet erase cmds to match how your FTP server handles telnet erase commands. Newer FTP clients typically ignore these telnet escape sequences, while legacy clients typically process them.

If telnet erase commands are not ignored, and rule 125:1 is enabled, Snort generates an event, and, in an inline deployment, drops offending packets.

**Type:** boolean

**Valid values:** true, false

**Default value:** false

#### **print\_cmds**

Specifies whether to print the configuration for each FTP command for this server on initialization.

**Type:** boolean

**Valid values:** true, false

**Default value:** false

## **telnet\_cmds**

Specifies whether to check for telnet commands on the FTP command channel. The presence of such commands could indicate an evasion attempt on the FTP command channel.

**Type:** boolean

**Valid values:** true, false

**Default value:** false

## <span id="page-67-0"></span>**FTP Server Inspector Rules**

Enable the  $ftp$  server inspector rules to generate events and, in an inline deployment, drop offending packets.

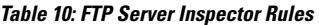

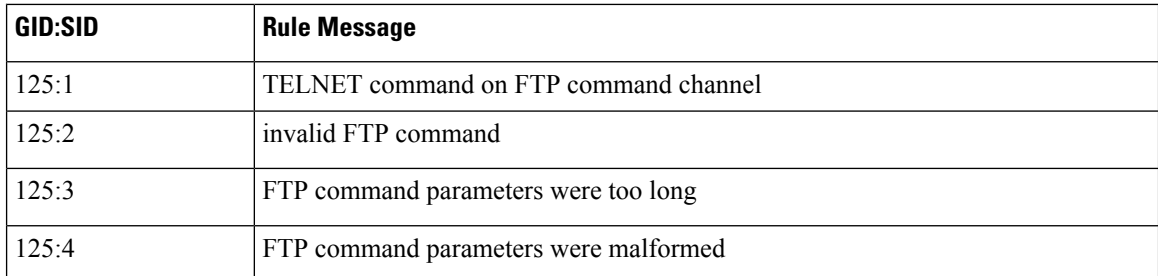

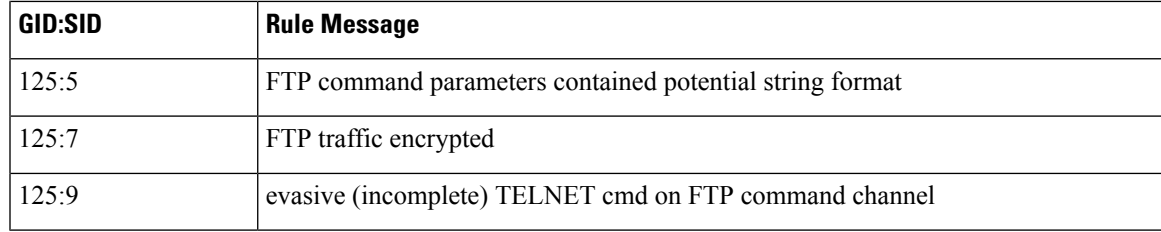

# <span id="page-68-0"></span>**FTP Server Inspector Intrusion Rule Options**

The  $ftp\_server$  inspector does not have any intrusion rule options.

 $\mathbf I$ 

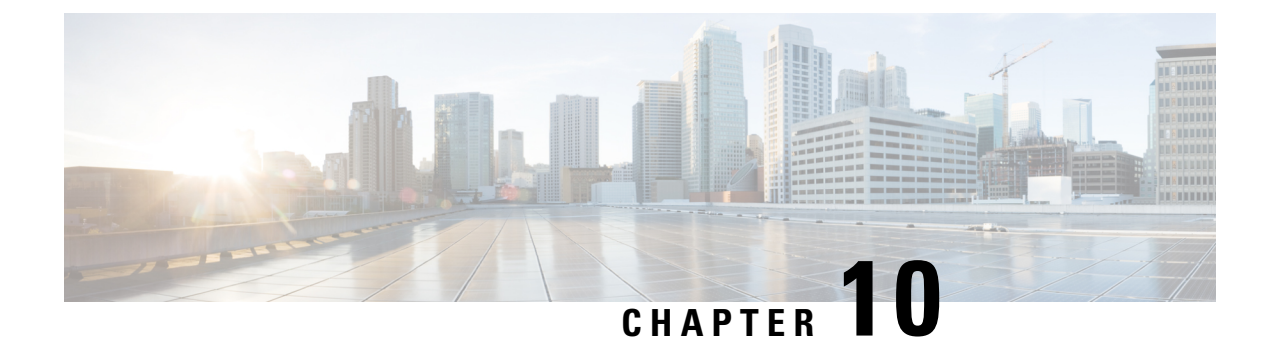

# **GTP Inspect Inspector**

- GTP Inspect Inspector [Overview,](#page-70-0) on page 63
- GTP Inspect Inspector [Parameters,](#page-70-1) on page 63
- GTP Inspect [Inspector](#page-72-0) Rules, on page 65
- GTP Inspect [Inspector](#page-73-0) Intrusion Rule Options, on page 66

# <span id="page-70-0"></span>**GTP Inspect Inspector Overview**

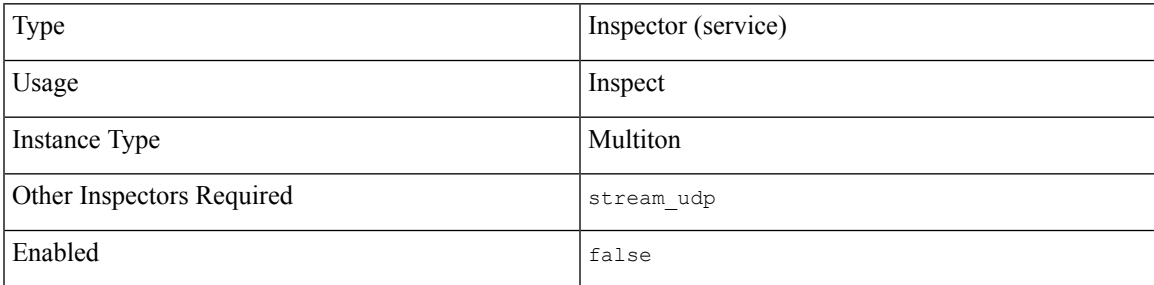

The General Service Packet Radio (GPRS) Tunneling Protocol (GTP) provides communication over a GTP core network.

The  $g_{tp}$  inspect inspector detects anomalies in GTP traffic and forwards command channel signaling messages to the rules engine for inspection.

## <span id="page-70-1"></span>**GTP Inspect Inspector Parameters**

## **GTP Inspect service and ports configuration**

The binder inspector defines the GTP Inspect service and ports configuration. For more information, see the Binder Inspector [Overview,](#page-20-0) on page 13.

## **Example:**

```
\overline{a}{
        "when": {
             "service": "gtp_inspect",
             "role": any
```

```
},
    "use": {
        "type": "gtp_inspect"
    }
},
{
    "when": {
        "proto": "tcp",
        "role": "server",
        "ports": "2123 2152 3386"
    },
    "use": {
        "type": "gtp_inspect"
    }
}
```
## **version**

 $\overline{1}$ 

Specifies a valid GTP version.

**Type:** integer

**Valid values:** 0, 1, 2

**Default value:** 2

## **messages[]**

Specifies an array of information about valid GTP messages.

**Type:** array (object)

## **Example:**

```
{
       messages: [
              \left\{ \begin{array}{c} \end{array} \right."type": 0,
                          "name": ""
                }
        \, \, \,}
```
## **messages[].type**

Specifies a valid GTP message type. See Table 12: GTP [Message](#page-74-0) Types table.

**Type:** integer

**Valid range:** 0 to 255

**Default value:** None

## **messages[].name**

Specifies a valid GTP message name. See Table 12: GTP [Message](#page-74-0) Types table.

**Type:** string

**Valid values:** A valid GTP message name

**Default value:** None
## **infos[]**

Specifies an array of GTP information elements.

**Type:** array (object)

## **Example:**

```
{
    infos: [
        {
             "type": 0,
             "name": "echo_request",
             "length": 0
        }
    ]
}
```
## **infos[].type**

Specifies a valid GTP element type code. See Table 13: GTP [Information](#page-79-0) Elements table.

**Type:** integer

**Valid range:** 0 to 255

**Default value:** 0

## **infos[].name**

Specifies a valid GTP element name.

**Type:** string

**Valid values:** Valid GTP information element names. See Table 13: GTP [Information](#page-79-0) Elements table.

## **infos[].length**

Specifies the length of a valid GTP information element.

**Type:** integer

**Valid range:** 0 to 255

**Default value:** 0

## **GTP Inspect Inspector Rules**

Enable the gtp\_inspect inspector rules to generate events and, in an inline deployment, drop offending packets.

**Table 11: GTP Inspector Rules**

| <b>GID:SID</b> | <b>Rule Message</b>                   |
|----------------|---------------------------------------|
| 143:1          | message length is invalid             |
| 143:2          | information element length is invalid |

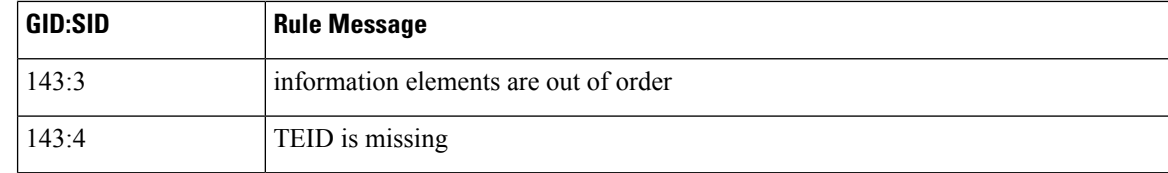

## **GTP Inspect Inspector Intrusion Rule Options**

The gtp\_inspect inspector intrusion rule options allow you to inspect the GTP command channel for the GTP version, message type, and information elements.

You cannot use GTP options in combination with content or byte jump. You must use gtp\_version in each rule that uses gtp\_info or gtp\_type.

## **gtp\_version**

Check the specified GTP version against the version of the GTP control messages.

**Type:** integer

**Syntax:** gtp version: <version>;

**Valid values:** 0, 1, 2

**Examples:** gtp version: 1;

## **gtp\_type**

Each GTP message is identified by a message type, which is comprised of both a numeric value and a string. Check the specified GTP types against the type of the GTP messages.

You can specify a defined decimal value for a message type, a defined string, or a comma-separated list of either or both in any combination, as seen in the following example:

**Type:** string

**Syntax:** gtp type: <message type>;

**Valid values:** Listed in the GTP Message Types table. See Table 12: GTP [Message](#page-74-0) Types table.

**Examples:** gtp\_type: "10, 11, echo\_request";

The system uses an OR operation to match each value or string that you list. The order in which you list values and strings does not matter. Any single value or string in the list matches the keyword. The system generates an error if you attempt to save a rule that includes an unrecognized string or an out-of-range value.

Note that different GTP versions sometimes use different values for the same message type. For example, the sgsn\_context\_request message type has a value of 50 in GTPv0 and GTPv1, but a value of 130 in GTPv2.

The  $qtp$  type option matches different values depending on the version number in the packet. For instance the sgsn\_context\_request message matches the value 50 in a GTPv0 or GTPv1 packet and the value 130 in a GTPv2 packet. The option does not match a packet when the message type value in the packet is not a known value for the version specified in the packet.

If you specify an integer for the message type, the option matches if the message type matches the value in the GTP packet, regardless of the version specified in the packet.

<span id="page-74-0"></span>gtp\_message\_type is a numeric value or keyword from the Table 12: GTP [Message](#page-74-0) Types table.

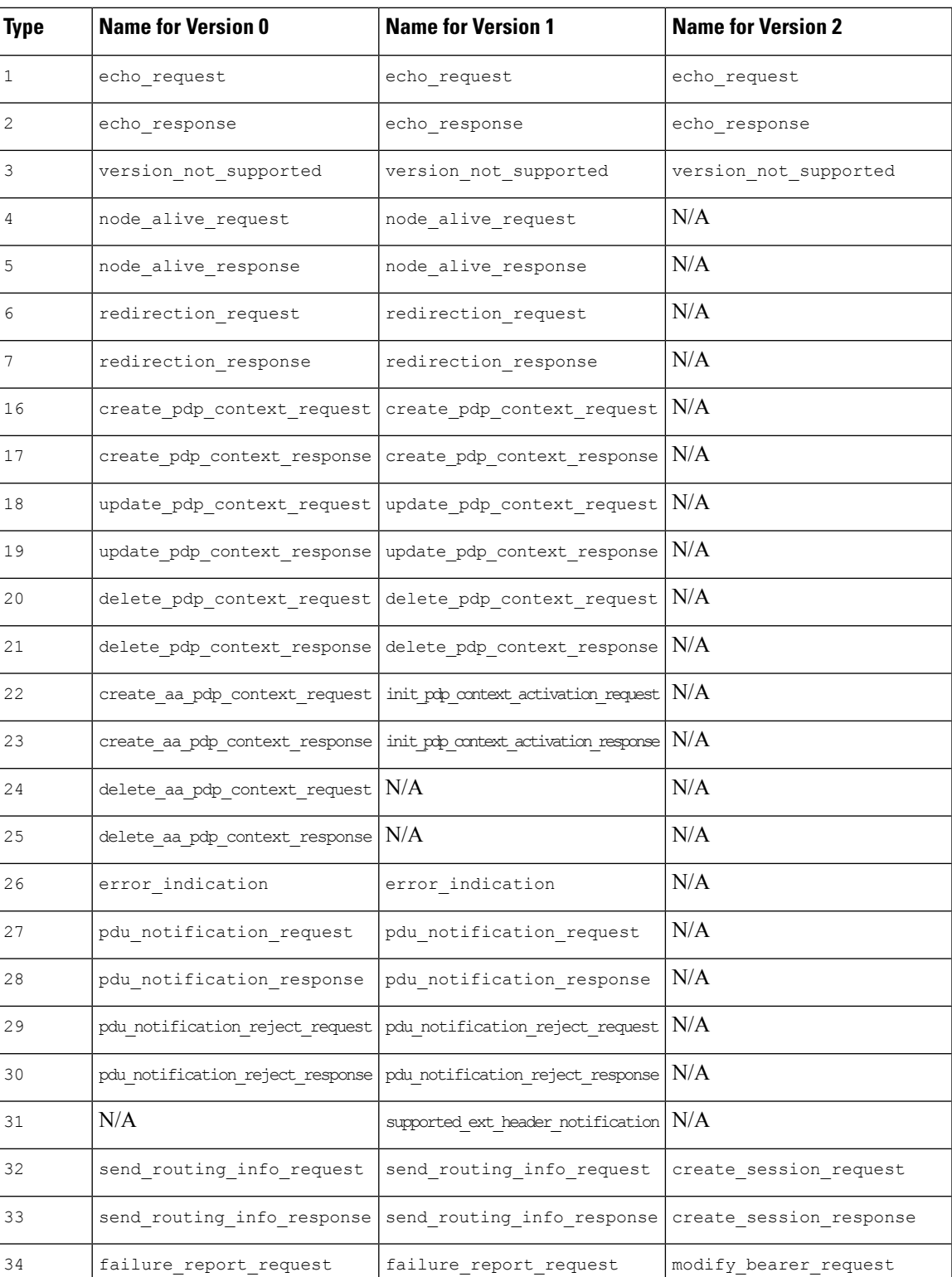

## **Table 12: GTP Message Types**

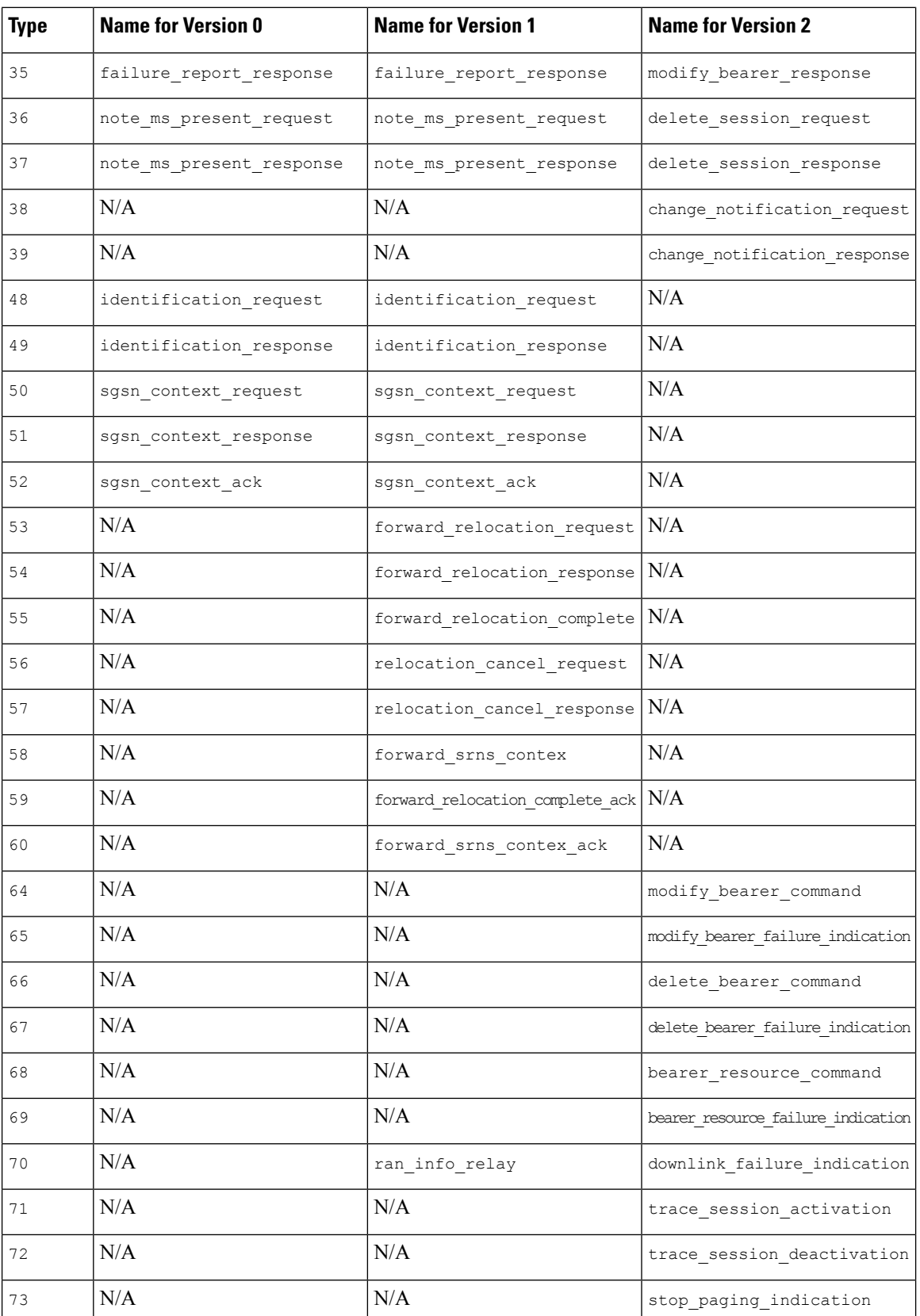

 $\mathbf l$ 

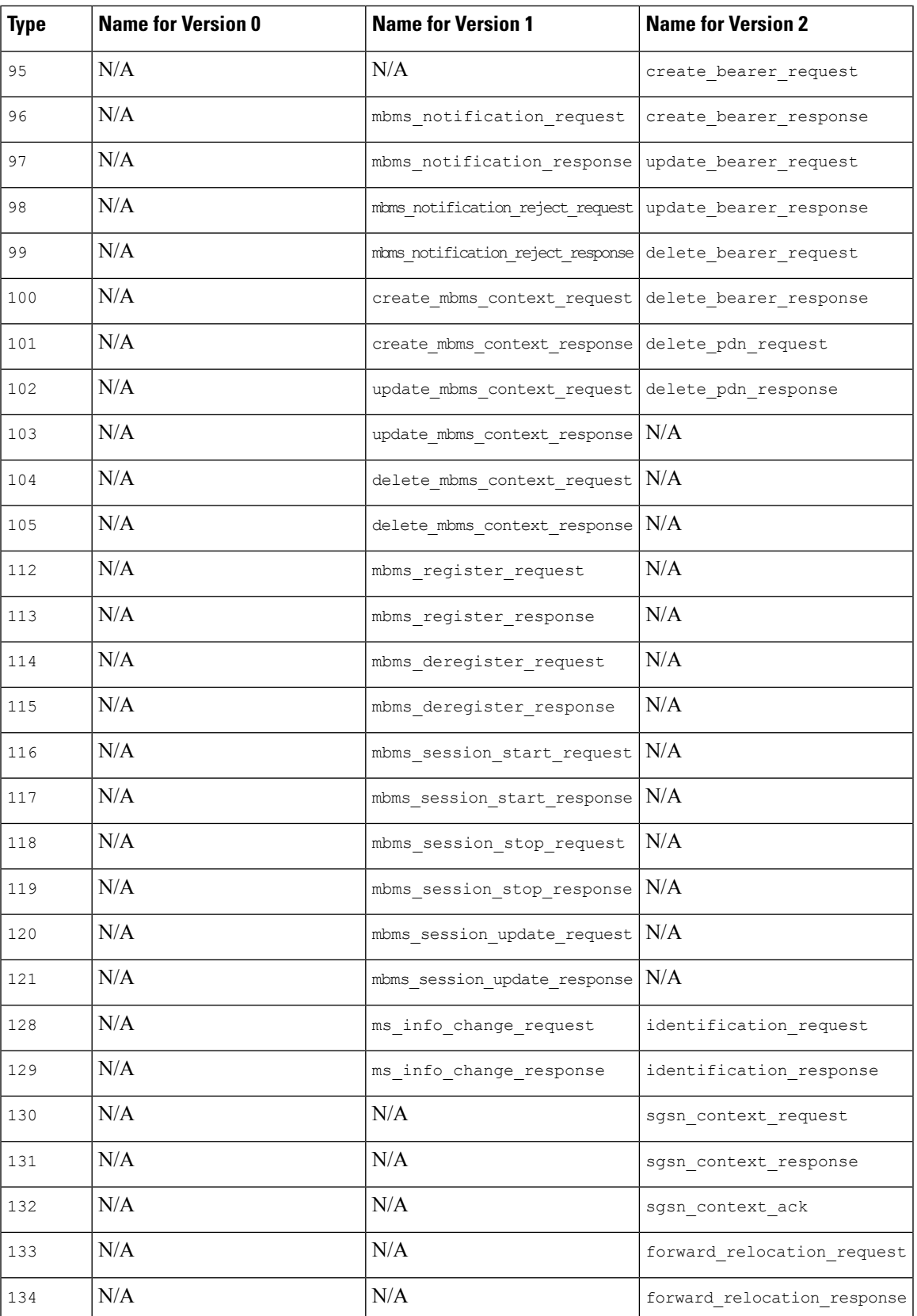

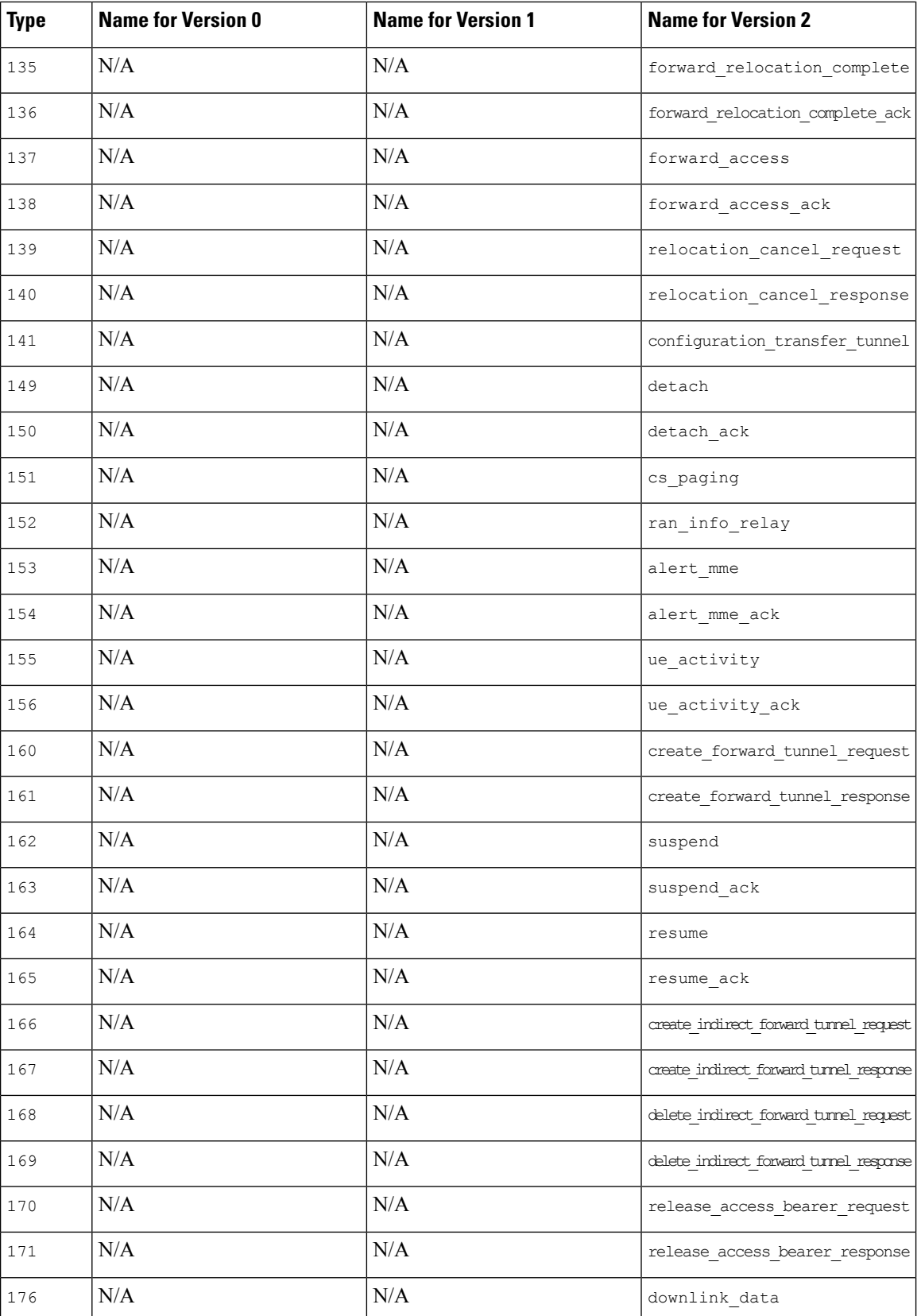

П

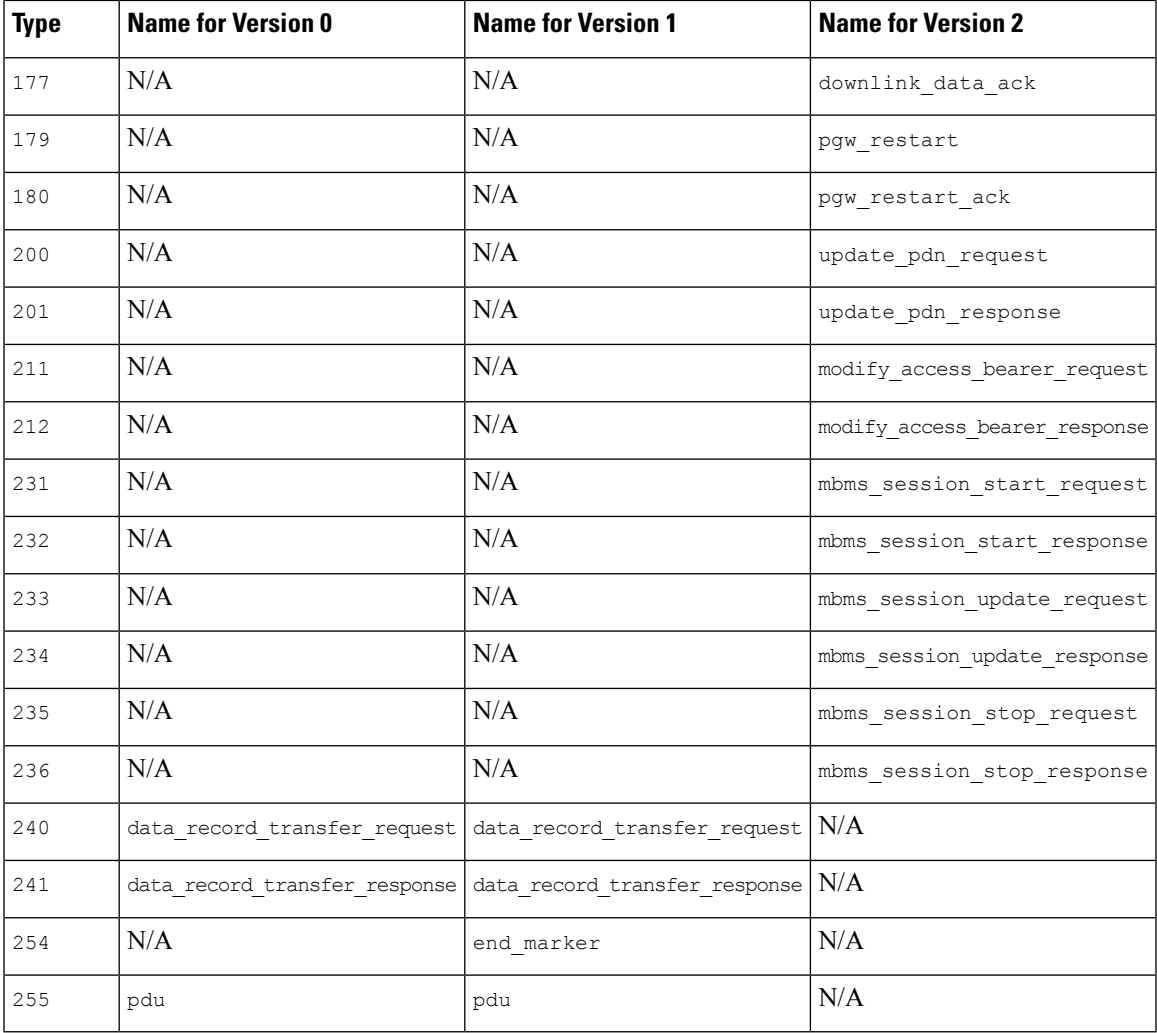

## **gtp\_info**

A GTP message can include multiple information elements, each of which is identified by both a defined numeric value and a defined string. You can use the  $gtp_info$  option to start inspection at the beginning of a specified information element, and restrict inspection to that information element.

You can specify either the defined decimal value or the defined string for an information element. You can specify a single value or string, and you can use multiple  $g_{tp\_info}$  options in a rule to inspect multiple information elements.

When a message includes multiple information elements of the same type, all are inspected for a match. When information elements occur in an invalid order, only the last instance is inspected.

Depending on the version, a GTP message can use different values for the same information element. For example, the cause information element has a value of 1 in GTPv0 and GTPv1, but a value of 2 in GTPv2.

The  $gtp$  info option matches different values depending on the version number in the packet. In the example above, the keyword matches the information element value 1 in a GTPv0 or GTPv1 packet and the value 2 in a GTPv2 packet. The option does not match a packet when the information element value in the packet is not a known value for the version specified in the packet.

If you specify an integer for the information element, the option matches if the message type matches the value in the GTP packet, regardless of the version specified in the packet.

**Type:** string

Syntax: gtp\_info: <identifier>;

**Valid values:** Listed in the Table 13: GTP [Information](#page-79-0) Elements table.

<span id="page-79-0"></span>**Examples:** gtp\_info: "qos";

## **Table 13: GTP Information Elements**

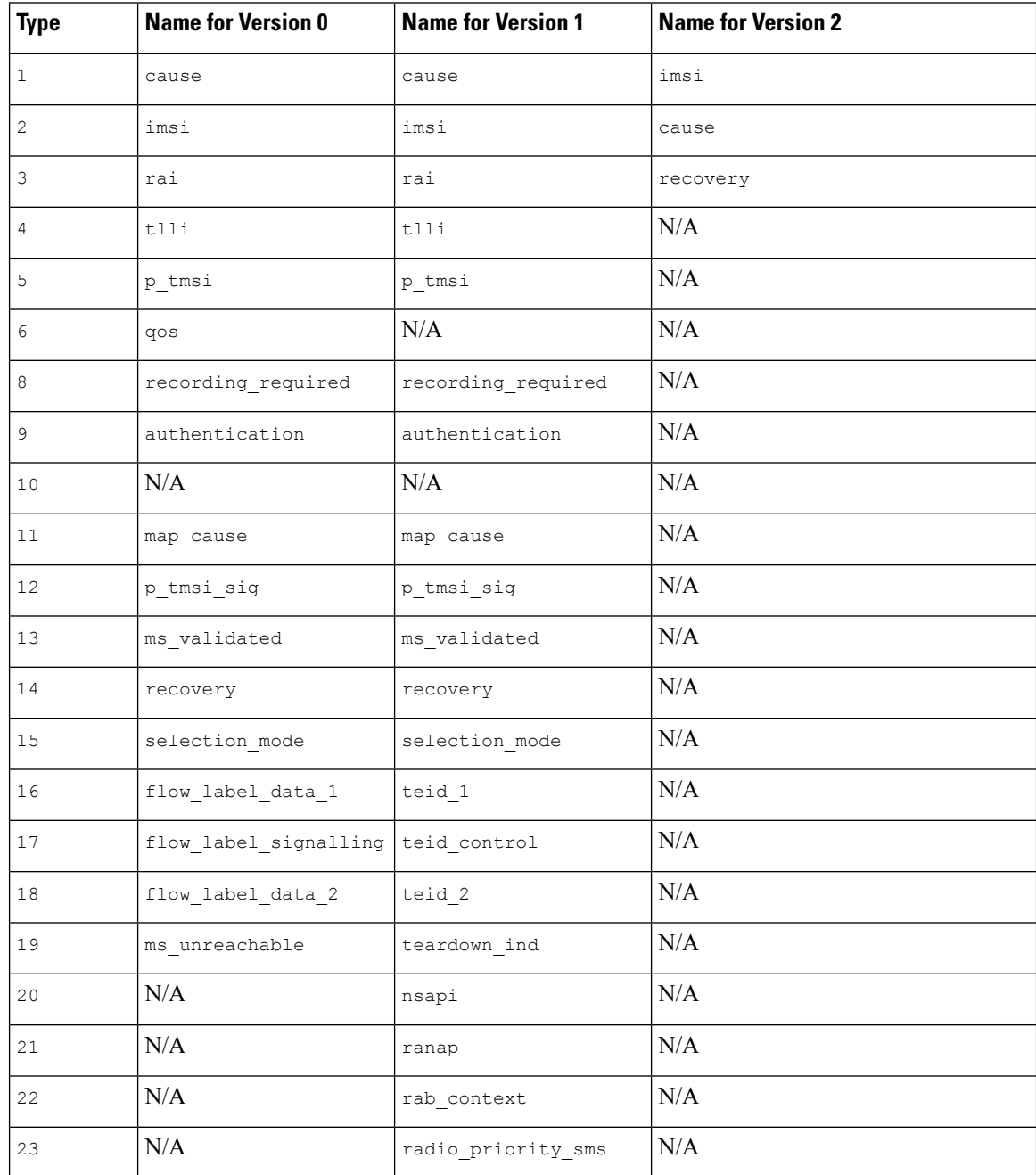

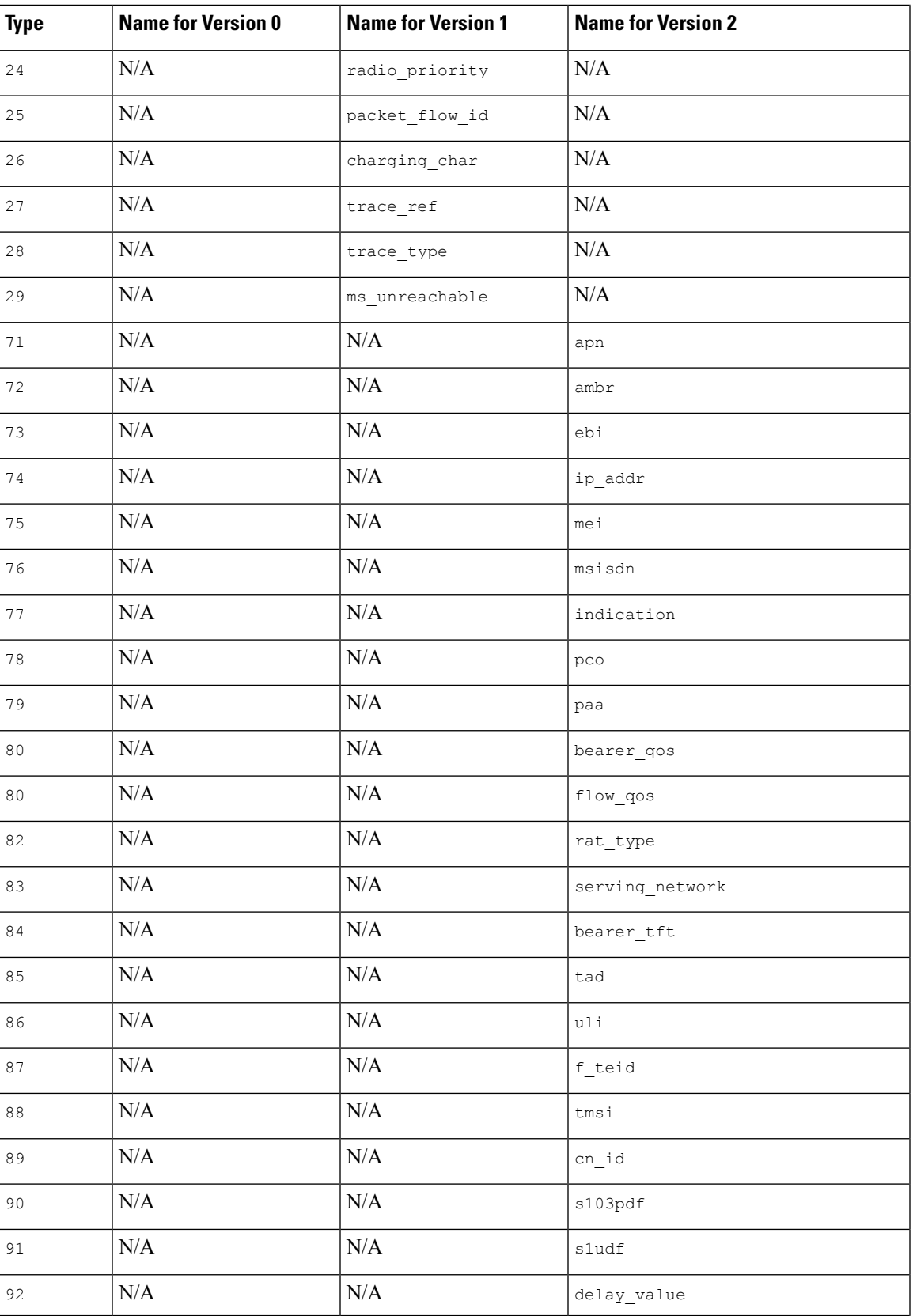

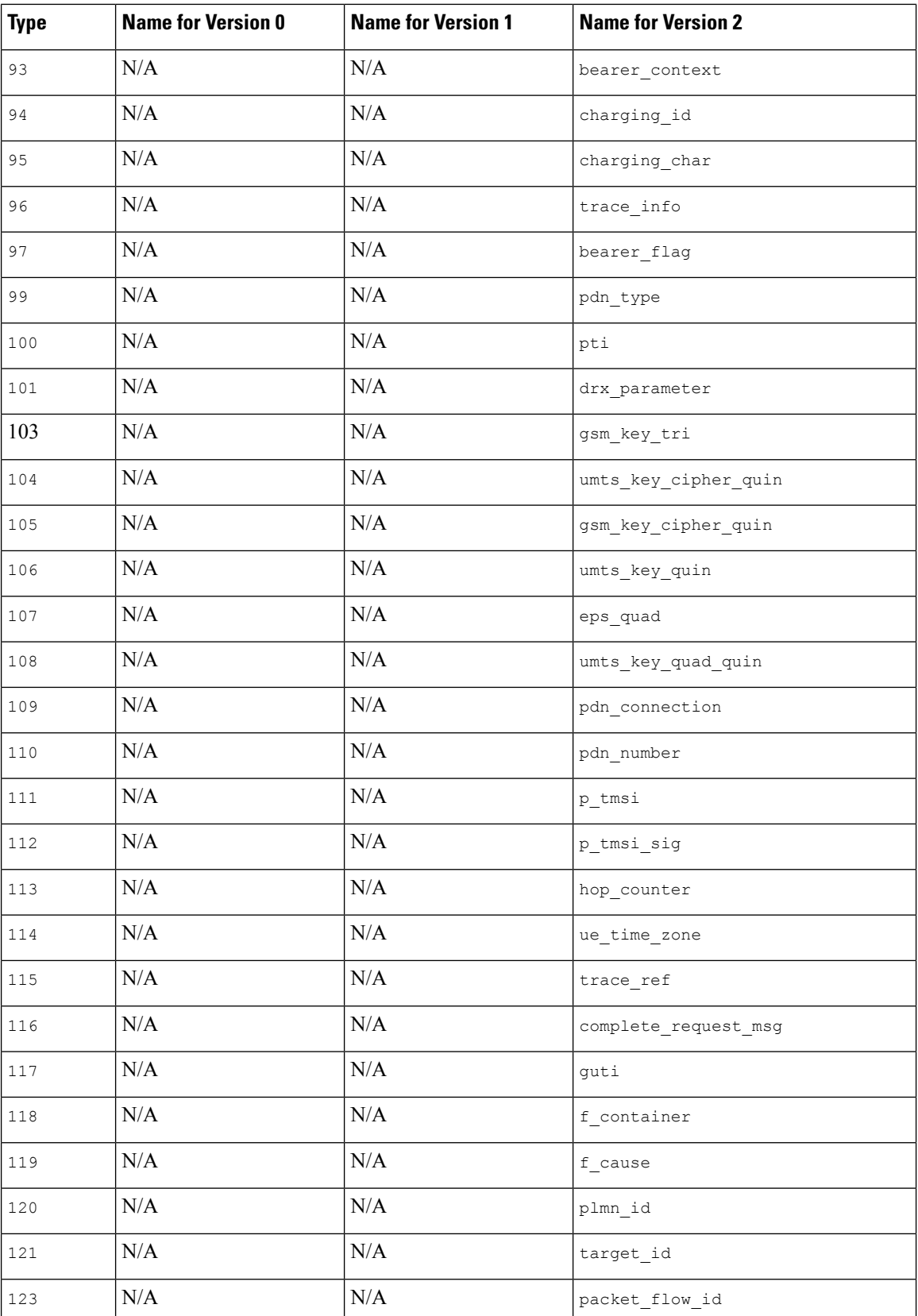

 $\mathbf l$ 

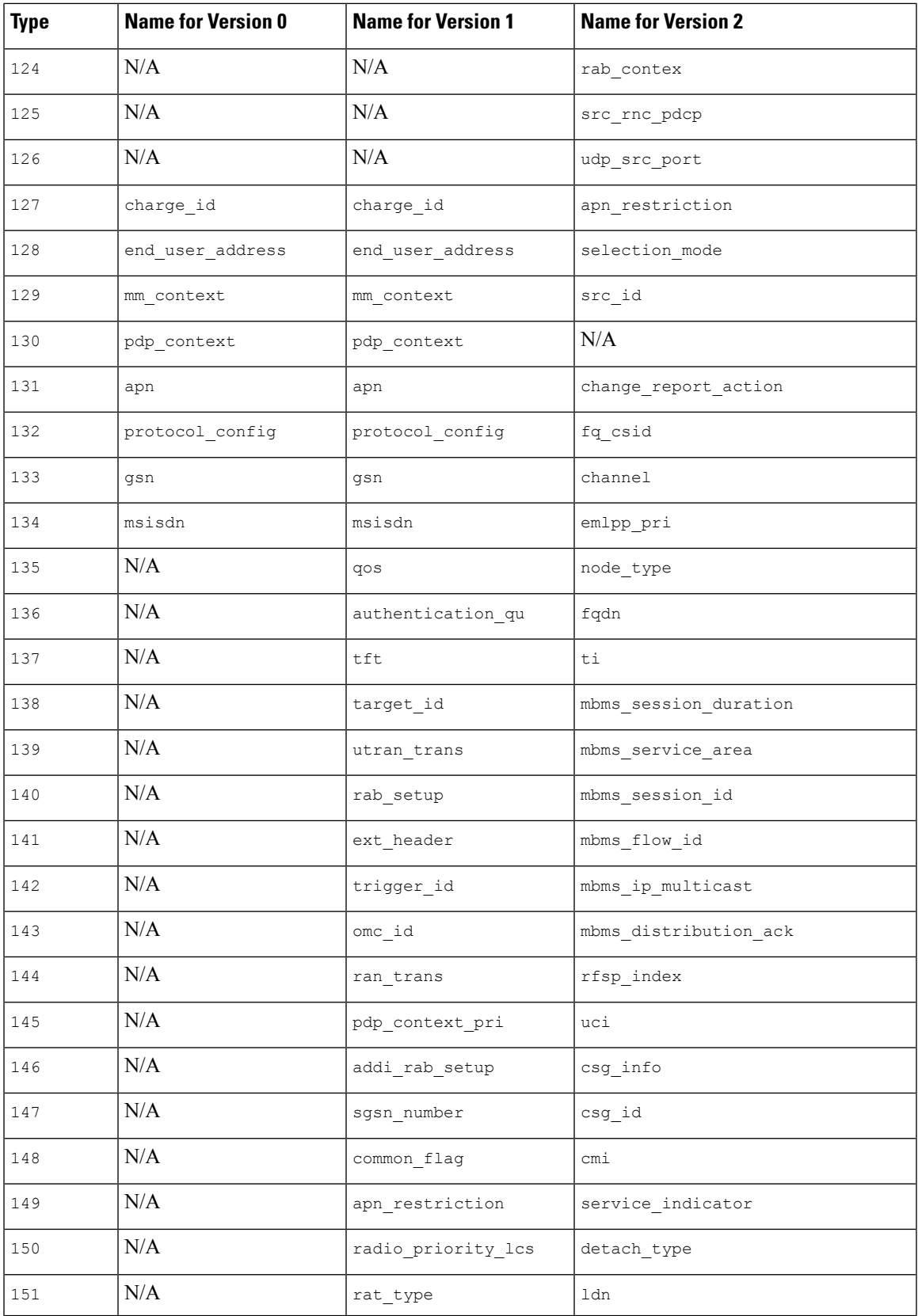

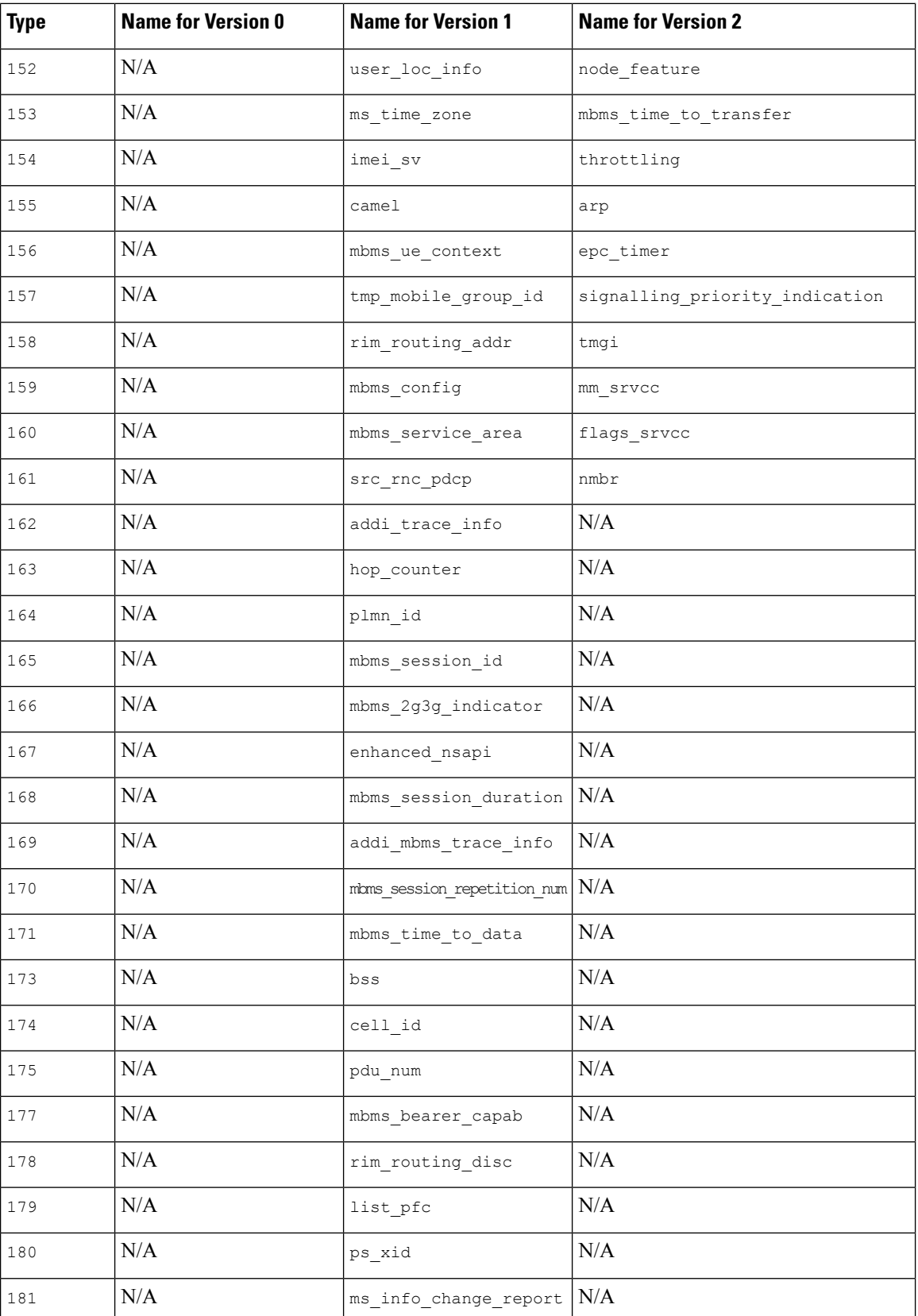

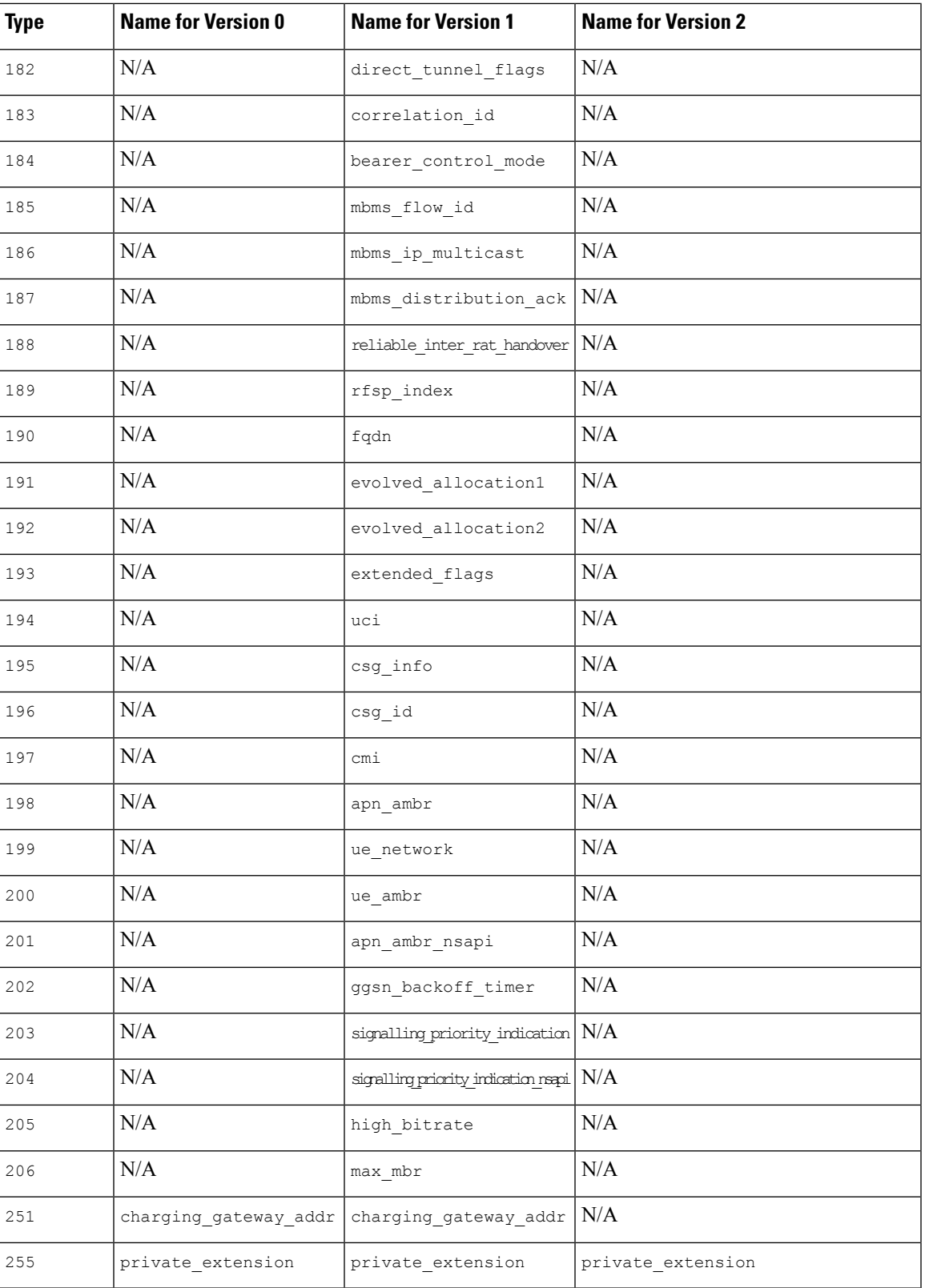

 $\mathbf I$ 

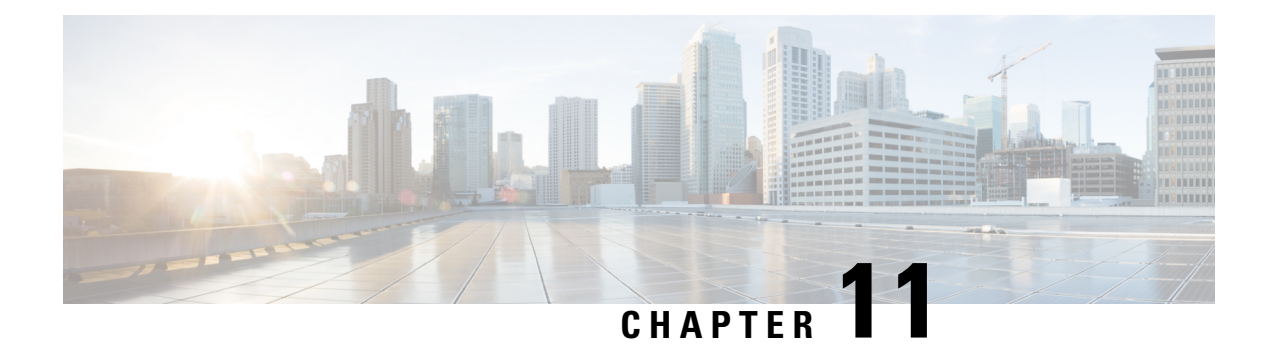

# **HTTP Inspect Inspector**

- HTTP Inspect Inspector [Overview,](#page-86-0) on page 79
- Best Practices for [Configuring](#page-88-0) the HTTP Inspect Inspector, on page 81
- HTTP Inspect Inspector [Parameters,](#page-88-1) on page 81
- HTTP Inspect [Inspector](#page-95-0) Rules, on page 88
- HTTP Inspect [Inspector](#page-100-0) Intrusion Rule Options, on page 93

## <span id="page-86-0"></span>**HTTP Inspect Inspector Overview**

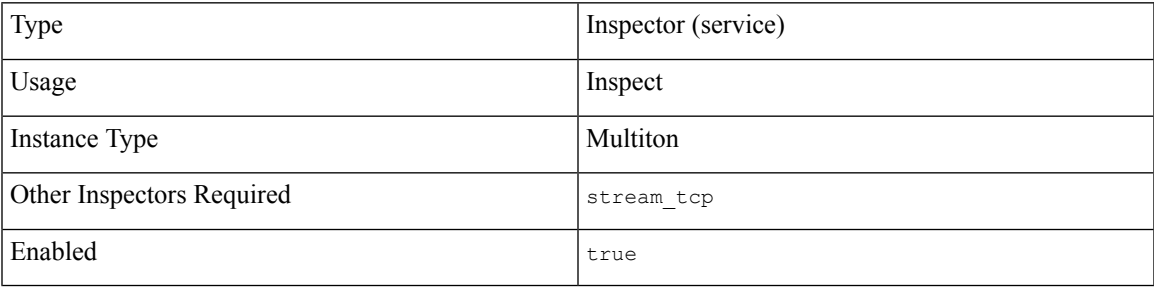

Hypertext TransferProtocol (HTTP) is an application layer protocol that enables the exchange of hypermedia (audio, video, images, and text) between a client and server. HTTPis a stateless protocol that requires reliable message transmission. Communication between a client and a server is in the form of HTTP requests and responses.

An HTTP/1.1 server typically uses port 80 over TCP/IP. The secure version of HTTP (HTTP/TLS or HTTPS) uses port 443. HTTP defines access control and authentication mechanisms in the protocol.

HTTP/2 contains improvements to increase speed and push more information than the client requested, but operates over the same ports and protocols as HTTP/1.1. HTTP/2-specific rules are configured with service:http2.

HTTP/3 is connection-less, using the QUIC (Quick UDP Internet Connections) protocol rather than TCP, and can support more active streams with better loss recovery. HTTP/3 uses the same messaging as prior versions of HTTP. HTTP/3-specific rules are configured with service:http3.

The HTTP inspector supports all three versions of HTTP in an identical fashion.

The http inspect inspector detects and analyzes the protocol data unit (PDU) of the HTTP message. http\_inspect receives the TCP payload from the TCP stream and examines the encapsulated HTTP message. The HTTP inspector can detect the following HTTP message sections:

- Request line
- Status line
- Headers
- Content-Length message body (message body defined by Content-length header)
- Chunked message body
- Previous message body (message body with no Content-Length header
- Trailers

The http\_inspect inspector detects and normalizes all HTTP header fields and the components of the HTTP URI. The http\_inspect inspector does not normalize the TCP port.

The http\_inspect inspector can detect four types of URI:

- Asterisk (\*): not normalized
- Authority: a URI used with the HTTP CONNECT method
- Origin: a URI that begins with a slash (no scheme or authority present)
- Absolute: a URI that includes a scheme, host, and an absolute path

An HTTP URI can include:

- Scheme (ftp, http, or https)
- Host (domain name of server)
- TCP port
- Path (directory and file)
- Query (request parameters)
- Fragment (part of the file)

You can configure the http inspect inspector to alert on the sections of the HTTP message. For example:

- Specify the amount of bytes to read from the HTTP request or response body
- Enable JavaScript detection and normalization
- Handle various types of file decompression
- Customize the decoding of the HTTP URI

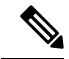

**Note** The http\_inspect inspector can partially inspect the stream TCP payload.

Ш

## <span id="page-88-0"></span>**Best Practices for Configuring the HTTP Inspect Inspector**

Consider the following best practices when configuring the http inspect inspector:

- Set the request depth and response depth parameters if your HTTP traffic includes large video files.
- Use the default settings for the HTTP URI inspection parameters:

```
"utf8": "true"
"plus to space": "true"
"percent_u": "true"
"utf8_bare_byte": "true"
"iis unicode": "true"
"iis double decode": "true"
```
## <span id="page-88-1"></span>**HTTP Inspect Inspector Parameters**

## **HTTP service configuration**

The binder inspector defines the HTTP service configuration. For more information, see the Binder [Inspector](#page-20-0) [Overview,](#page-20-0) on page 13.

## **Example:**

```
\overline{1}{
            "when": {
                     "service": "http",
                     "role": any
             },
             "use": {
                   "type": "http_inspect"
            }
      }
\begin{array}{c} \hline \end{array}
```
## **request\_depth**

Specifies the number of bytes to read from the HTTP message request body.

Specify -1 to place no limit on the number of bytes to inspect. We recommend that you specify the request depth and response depth parameters to limit the amount of HTTP body data to analyze.

To inspect only the HTTP headers, set request\_depth to 0.

**Type:** integer

**Valid range:** -1 to 9,007,199,254,740,992 (max53)

**Default Value:** -1

## **response\_depth**

Specifies the number of bytes to read from the HTTP message response body.

Specify -1 to place no limit on the number of bytes to inspect. We recommend that you specify the request depth and response depth parameters to limit the amount of HTTP body data to analyze.

To inspect only the HTTP headers, set response\_depth to 0.

**Type:** integer

**Valid range:** -1 to 9,007,199,254,740,992 (max53)

**Default Value:** -1

#### **unzip**

Specifies whether to decompress gzip files and deflate message bodies before inspecting them. When you turn off decompression, the HTTP inspector is unable to process all parts of the HTTP message body. The http inspect inspector can process the HTTP headers.

**Type:** boolean

**Valid values:** true, false

**Default value:** true

#### **maximum\_host\_length**

Specifies the maximum number of bytes allowed in the Host HTTP header value.

Specify -1 to place no limit on the header value length.

**Type:** integer

**Valid range:** -1 to 9,007,199,254,740,992 (max53)

**Default value:** -1

## **maximum\_chunk\_length**

Specifies the maximum number of bytes allowed in an HTTP message body chunk.

Specify -1 to place no limit on the number of bytes in an HTTP chunk.

**Type:** integer

**Valid range:** -1 to 9,007,199,254,740,992 (max53)

**Default value:** -1

## **normalize\_utf**

Specifies whether to normalize UTF encodings (UTF-8, UTF-7, UTF-16LE, UTF-16BE, UTF-32LE, and UTF-32BE) found in the HTTP response body. The http\_inspect inspector determines the UTF character encoding from the HTTP Content-Type header.

**Type:** boolean

**Valid values:** true, false

**Default value:** true

Ш

## **decompress\_pdf**

Specifies whether to decompress the deflate-compatible compressed portions of the application/pdf (PDF) files found in the HTTP response body. The http inspect inspector decompresses PDF files with the /FlateDecode stream filter.

**Type:** boolean

**Valid values:** true, false

**Default value:** false

## **decompress\_swf**

Specifies whether to decompress application/vnd.adobe.flash-movie (SWF) files found in the HTTP response body.

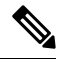

**Note** You can only decompress the compressed portions of files found in the HTTP GET responses.

**Type:** boolean

**Valid values:** true, false

**Default value:** false

## **decompress\_vba**

Specifies whether to decompress Microsoft Office Visual Basic for Applications macro files found in the HTTP response body.

**Type:** boolean

**Valid values:** true, false

**Default value:** false

## **decompress\_zip**

Specifies whether to decompress application/zip (ZIP) files found in the HTTP response body.

**Type:** boolean

**Valid values:** true, false

**Default value:** false

## **script\_detection**

Specifies whether to inspect the JavaScript content after detecting the script end element (<\script>). When http inspect detects the end of a script, it immediately forwards the partially read message body for early detection. Script detection enables Snort to quickly block response messages that may contain malicious JavaScript.

**Type:** boolean

**Valid values:** true, false

**Default value:** false

## **normalize\_javascript**

Specifies whether to use the legacy mechanism to normalize JavaScript in the HTTP response body. This option configures the legacy JavaScript normalizer. The http\_inspect inspector normalizes obfuscated JavaScript data including the unescape and decodeURI functions, and the String.fromCharCode method. The HTTP inspector normalizes encodings within the unescape, decodeURI, and decodeURIComponent functions: %XX, %uXXXX, XX, and uXXXXi.

The http\_inspect inspector detects consecutive white spaces and normalizes them into a single space. When normalize javascript is enabled, you can set max javascript whitespaces to limit the number of consecutive white spaces in the obfuscated JavaScript.

**Type:** boolean

**Valid values:** true, false

**Default value:** false

## **js\_norm\_bytes\_depth**

Specifies the number of input JavaScript bytes to normalize. This option is specific to the enhanced JavaScript normalizer.

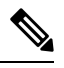

**Note**

If you use the enhanced JavaScript normalizer, the default settings from the Lightweight Security Package (LSP) and Snort 3 are used. JavaScript-specific configurations are blocked from the network analysis policy (NAP) user interface. To override the default settings and customize the normalizer settings, you can modify the NAPOverride.lua file located at

/ftd/app\_data/Volume/root1/ngfw/var/cisco/deploy.

The http inspect inspector detects consecutive white spaces and normalizes them into a single space. The inspector keeps track of scripts in different PDUs where the start  $\langle$ script $\rangle$  is in one PDU and the end  $\langle$ /script $\rangle$ is in another PDU to normalize the traffic effectively. A new buffer  $\frac{1}{18}$  data was added to the Snort 3 IPS buffer that uses the Just in Time (JIT) approach to detect and normalize JavaScript code where the normalizer is called only when this option is used in the rule.

The http inspect inspector normalizes the function name, variable name, and the label name associated with the JavaScript code. In addition, the inspector normalizes JavaScript code transferred in the form of external script using the application/javascript or similar MIME type. The normalizer performs automatic semicolon insertion where the JavaScript functionality is not altered from its original input from the client side.

The http\_inspect\_inspector normalizes obfuscated JavaScript data including the unescape, decodeURI, and decodeURIComponent functions, and the String.fromCharCode and String.fromCodePoint methods. The HTTP inspector normalizes encodings within the unescape, decodeURI, and decodeURIComponent functions:  $\frac{\partial x}{\partial x}$ ,  $\frac{\partial x}{\partial x}$ ,  $\frac{\partial x}{\partial x}$ ,  $\frac{\partial x}{\partial x}$ , decimal code point, and hexadecimal code point.

The  $http\n^inspect\n^inspect\n^insect\n^insolso\n nonmalizes the JavaScript plus (+)\n operator and concatenates strings using$ the operator.

Specify -1 to place no limit on the number of JavaScript bytes.

**Type:** integer

**Valid range:** -1 to 9,007,199,254,740,992 (max53)

**Default value:** -1

## **js\_norm\_identifier\_depth**

Specifies the maximum number of unique JavaScript identifiers to normalize. This option is specific to the enhanced JavaScript normalizer.

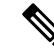

If you use the enhanced JavaScript normalizer, the default settings from the Lightweight Security Package (LSP) and Snort 3 are used. JavaScript-specific configurations are blocked from the network analysis policy (NAP) user interface. To override the default settings and customize the normalizer settings, you can modify the NAPOverride.lua file located at /ftd/app\_data/Volume/root1/ngfw/var/cisco/deploy. **Note**

**Type:** integer

**Valid range:** 0 to 65536

**Default value:** 65536

## **js\_norm\_max\_bracket\_depth**

Specifies the maximum depth of JavaScript bracket nesting to normalize. This option is specific to the enhanced JavaScript normalizer.

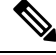

If you use the enhanced JavaScript normalizer, the default settings from the Lightweight Security Package (LSP) and Snort 3 are used. JavaScript-specific configurations are blocked from the network analysis policy (NAP) user interface. To override the default settings and customize the normalizer settings, you can modify the NAPOverride.lua file located at **Note**

/ftd/app\_data/Volume/root1/ngfw/var/cisco/deploy.

**Type:** integer

**Valid range:** 1 to 65535

**Default value:** 256

#### **js\_norm\_max\_scope\_depth**

Specifies the maximum depth of JavaScript scope nesting to normalize. This option is specific to the enhanced JavaScript normalizer.

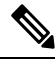

If you use the enhanced JavaScript normalizer, the default settings from the Lightweight Security Package (LSP) and Snort 3 are used. JavaScript-specific configurations are blocked from the network analysis policy (NAP) user interface. To override the default settings and customize the normalizer settings, you can modify the NAPOverride.lua file located at **Note**

/ftd/app\_data/Volume/root1/ngfw/var/cisco/deploy.

**Type:** integer

**Valid range:** 1 to 65535 **Default value:** 256

## **js\_norm\_max\_tmpl\_nest**

Specifies the maximum depth of JavaScript template literal nesting to normalize. This option is specific to the enhanced JavaScript normalizer.

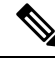

If you use the enhanced JavaScript normalizer, the default settings from the Lightweight Security Package (LSP) and Snort 3 are used. JavaScript-specific configurations are blocked from the network analysis policy (NAP) user interface. To override the default settings and customize the normalizer settings, you can modify the NAPOverride.lua file located at /ftd/app\_data/Volume/root1/ngfw/var/cisco/deploy. **Note**

**Type:** integer

**Valid range:** 0 to 255

**Default value:** 32

## **max\_javascript\_whitespaces**

Specifies the maximum consecutive whitespaces allowed within the JavaScript obfuscated data.

**Type:** integer

**Valid range:** 1 to 65535

**Default value:** 200

## **percent\_u**

Specifies whether to normalize the  $\frac{1}{8}$ uNNNN and  $\frac{1}{8}$ UNNNN encodings. The four N characters represent a hex-encoded value that correlates to a Microsoft internet information services (IIS) Unicode code point. As legitimate clients rarely use  $\epsilon_u$  encodings, we recommend that you normalize the HTTP traffic encoded with  $\epsilon_u$  encodings.

**Type:** boolean

**Valid values:** true, false

**Default value:** false

## **utf8**

Specifies whether to normalize the standard UTF-8 Unicode sequences in the URI. The http\_inspect inspector can normalize two or three byte UTF-8 characters into a single byte.

**Type:** boolean

**Valid values:** true, false

**Default value:** true

#### **utf8\_bare\_byte**

Specifies whether to normalize UTF-8 characters which include bytes that are not URL or percent encoded. We recommend that you enable the utf8 bare byte parameter.

**Type:** boolean

**Valid values:** true, false

**Default value:** false

#### **iis\_unicode**

Specifies whether to normalize the characters in the HTTP message with the Unicode code point.

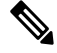

We recommend that you enable the iis unicode parameter. Unicode is commonly seen in attacks and evasion attempts. **Note**

**Type:** boolean

**Valid values:** true, false

**Default value:** false

## **iis\_unicode\_code\_page**

Specifies whether to use the code page from the IIS Unicode map file.

**Type:** integer

**Valid range:** 1 to 65535

**Default value:** 1252

#### **iis\_double\_decode**

Specifies whether to normalize characters by performing double decoding of URL encoded characters. Decodes IIS double encoded traffic by making two passes through the request URI. We recommend that you enable the iis\_double\_decode parameter. Double encoding is typically found only in attack scenarios.

**Type:** boolean

**Valid values:** true, false

**Default value:** true

## **oversize\_dir\_length**

Specifies the maximum number of bytes allowed for the URL directory.

**Type:** integer

**Valid range:** 1 to 65535

**Default value:** 300

## **backslash\_to\_slash**

Specifies whether to replace the backslash  $(\cdot)$  with forward slash  $(\cdot)$  in the URIs.

**Type:** boolean

**Valid values:** true, false

**Default value:** true

## **plus\_to\_space**

Specifies whether to replace the plus sign  $(+)$  with  $\langle sp \rangle$  in the URIs.

**Type:** boolean

**Valid values:** true, false

**Default value:** true

## **simplify\_path**

Specifies whether to reduce the URI directory path to the simplest form. A URI directory path that includes extra traversals may include: ., .., and /.

**Type:** boolean

**Valid values:** true, false

**Default value:** true

## **xff\_headers**

Specifies the types of x-Forwarded-For HTTP header to examine. In the xff headers parameter, list the X-Forwarded-For headers from highest to lowest preference.

You can define custom X-Forwarded-For type headers. The HTTP header, which carries the original client IP address, can have a vendor-specific header name. In this scenario, the  $xff$  headers parameter provides a way to introduce custom headers to the HTTP inspector.

The xff headers default value is x-forwarded-for true-client-ip, two commonly known headers. If both default headers are present in the stream, x-forwarded-for is preferred over true-client-ip. When specifying multiple X-Forwarded-For HTTP headers, delimit the header names with a space.

**Type:** string

**Valid values:** x-forwarded-for, true-client-ip

**Default value:** x-forwarded-for true-client-ip

## <span id="page-95-0"></span>**HTTP Inspect Inspector Rules**

Enable the http inspect inspector rules to generate events and, in an inline deployment, drop offending packets.

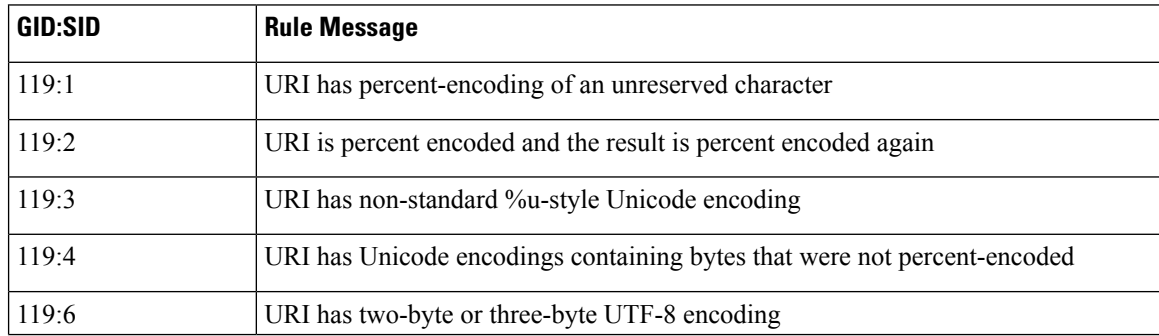

#### **Table 14: HTTP Inspect Inspector Rules**

 $\mathbf{l}$ 

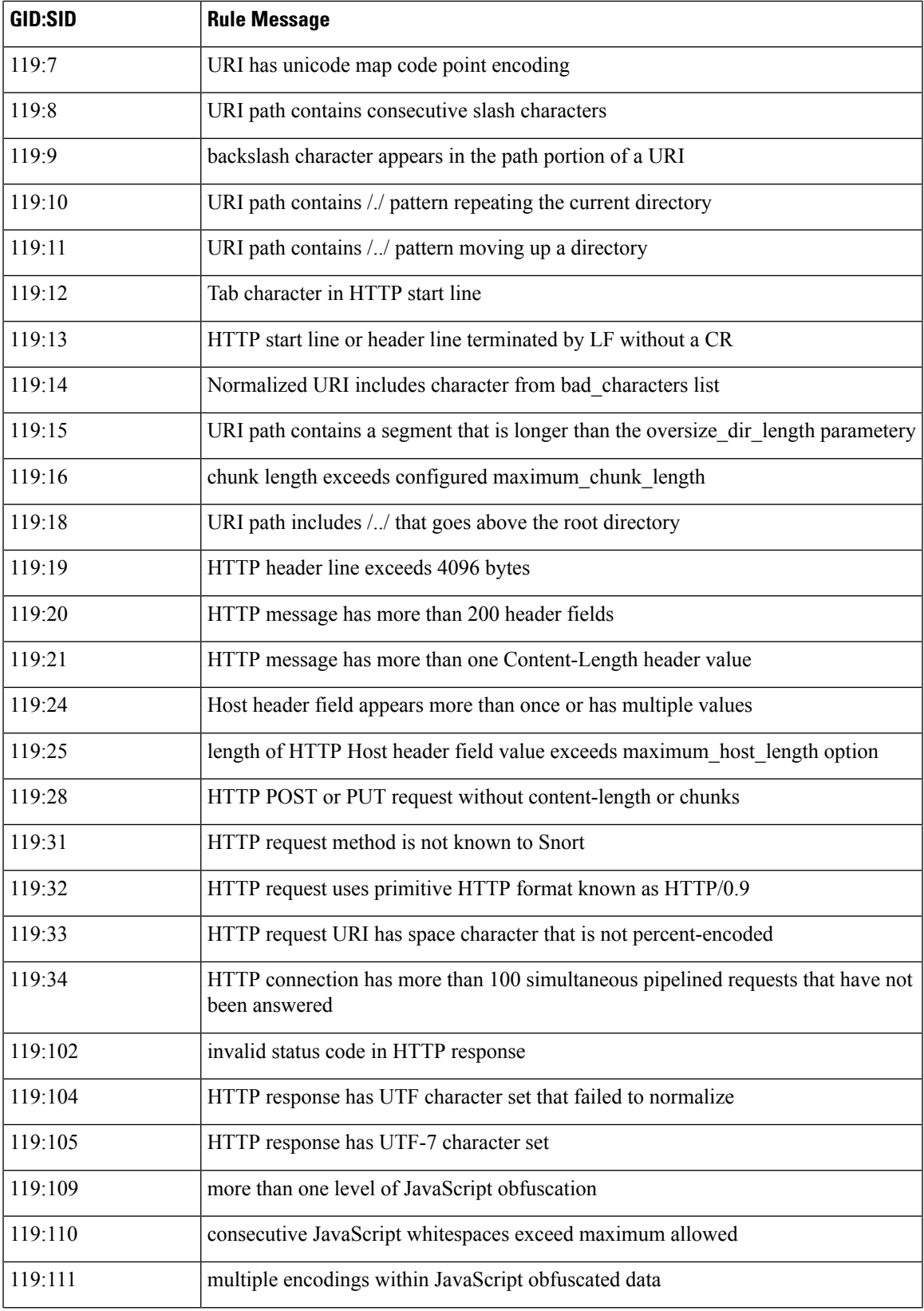

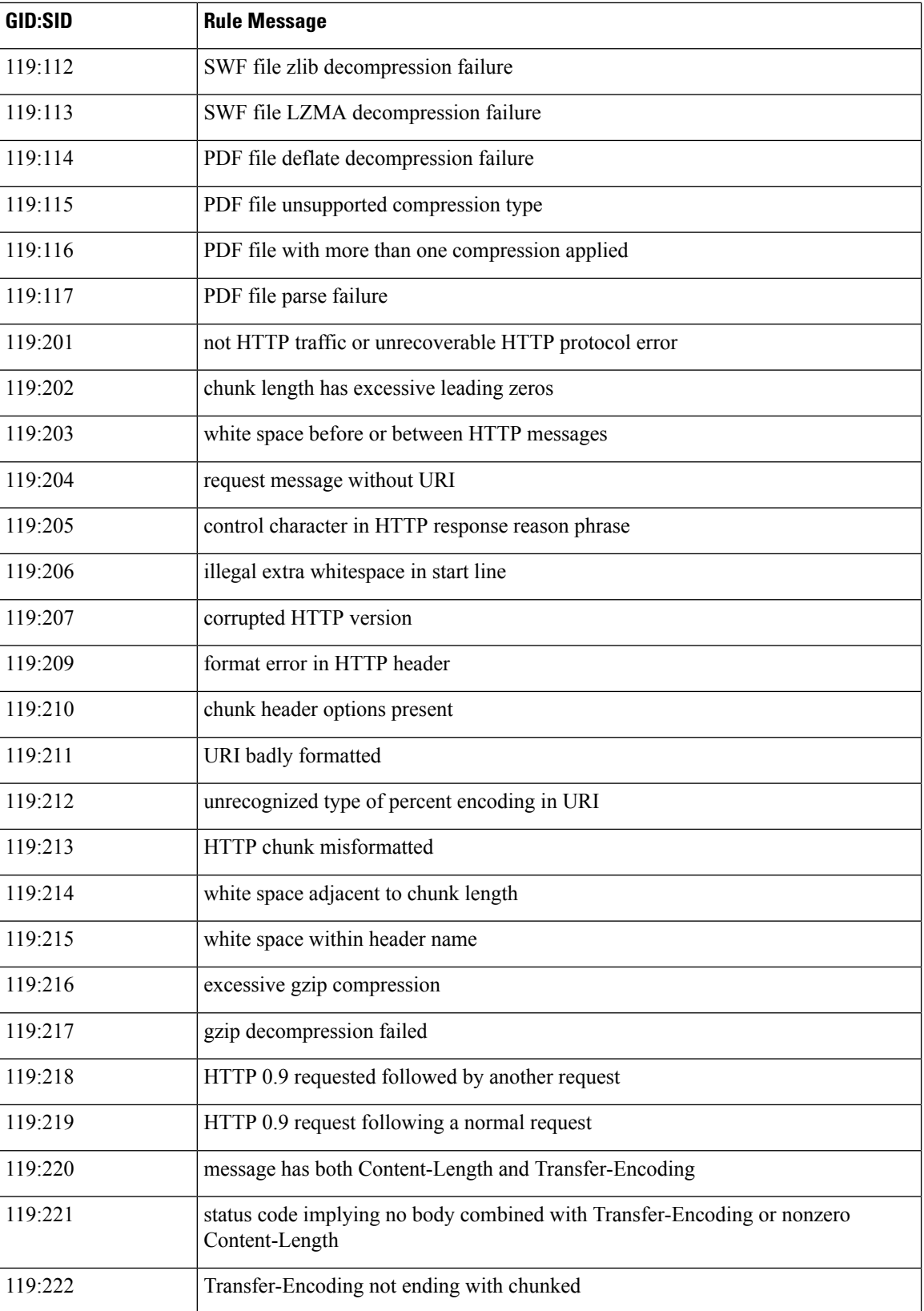

i.

 $\mathbf{l}$ 

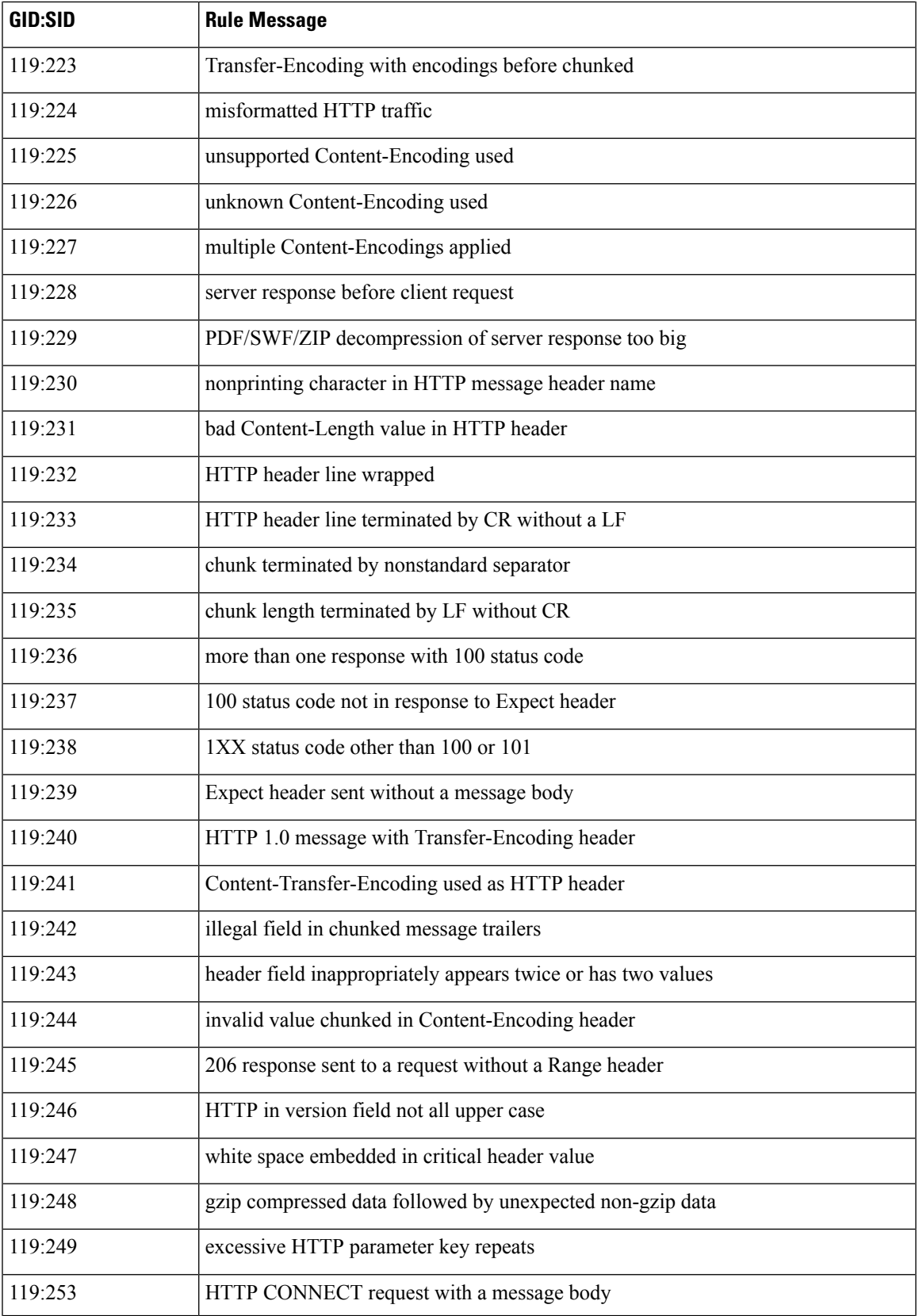

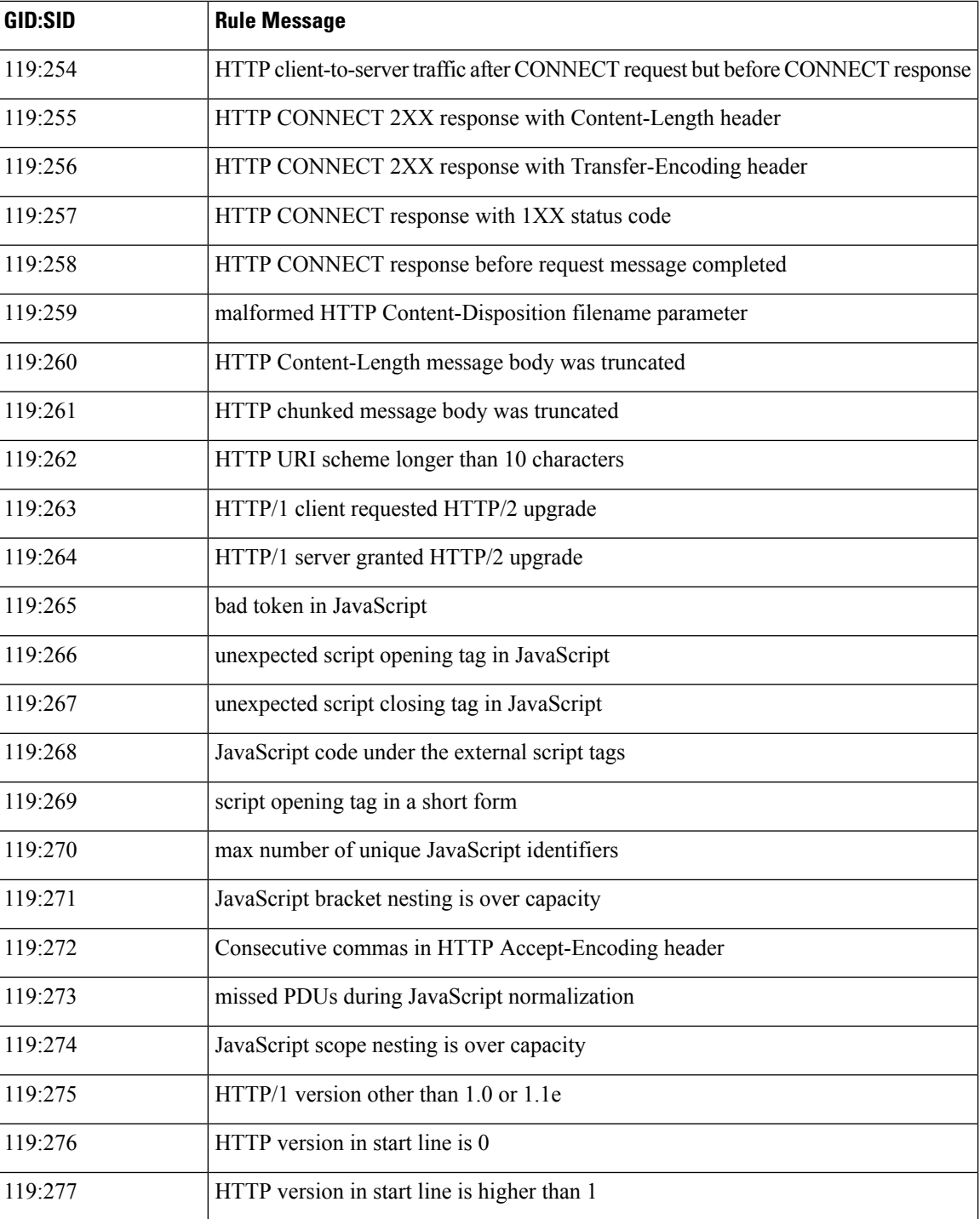

i.

## <span id="page-100-0"></span>**HTTP Inspect Inspector Intrusion Rule Options**

## **http\_client\_body**

Sets the detection cursor to the body of an HTTP request. When an HTTP message does not specify an HTTP header, Snort normalizes http\_client\_body using URI normalization. URI normalization is typically applied to http\_header.

**Syntax:** http\_client\_body;

**Examples:** http\_client\_body;

## **http\_cookie**

Sets the detection cursor to the extracted HTTP  $\cosh$  header field. The  $\cosh$   $\cot$  rule option includes the parameters: http\_cookie.request, http\_cookie.with\_header, http\_cookie.with\_body, and http\_cookie.with\_trailer.

**Syntax:** http\_cookie: <parameter>, <parameter>

**Examples:** http cookie: request;

## **http\_cookie.request**

Matches the HTTP cookie found in the HTTP request message. Use the HTTP request cookie when examining the HTTP response. The http\_cookie.request parameter is optional.

Syntax: http cookie: request;

**Examples:** http cookie: request;

## **http\_cookie.with\_header**

Specifies that the rule can only examine the HTTP message headers. The http cookie.with header parameter is optional.

Syntax: http cookie: with header;

**Examples:** http cookie: with header;

#### **http\_cookie.with\_body**

Specifies that another part of the rule examines the HTTP message body, not the http cookie rule option. The http cookie.with body parameter is optional.

Syntax: http cookie: with body;

```
Examples: http cookie: with body;
```
## **http\_cookie.with\_trailer**

Specifies that another part of the rule examines the HTTP message trailers, not the http\_cookie rule option. The http\_cookie.with\_trailer parameter is optional.

Syntax: http cookie: with trailer;

**Examples:** http cookie: with trailer;

## **http\_header**

Sets the detection cursor to the normalized HTTP headers. You can specify individual header names using the field option.

The http\_header rule option includes the parameters: http\_header.field, http\_header.request, http\_header.with\_header, http\_header.with\_body, and http\_header.with\_trailer.

**Syntax:** http header: field <field name>, <parameter>, <parameter>

**Examples:** http header: field Content-Type, with trailer;

## **http\_header.field**

Matches the specified header name to the normalized HTTP headers. The header name is case insensitive. If you do not specify a header name, the HTTP inspector examines all headers except the HTTP cookie headers (Cookie and Set-Cookie).

**Type:** string

Syntax: http\_header: field <field\_name>;

**Valid values:** An HTTP header name.

**Examples:** http\_header: field Content-Type;

## **http\_header.request**

Matches the headers found in the HTTP request. Use the HTTP request headers when examining the HTTP response. The http\_header.request parameter is optional.

Syntax: http header: request;

**Examples:** http header: request;

#### **http\_header.with\_header**

Specifies that the rule can only examine the HTTP message headers. The http\_header.with\_header parameter is optional.

Syntax: http\_header: with header;

**Examples:** http header: with header;

### **http\_header.with\_body**

Specifies that another part of the rule examines the HTTP message body, not the http\_header rule option. The http header.with body parameter is optional.

Syntax: http header: with body;

**Examples:** http header: with body;

## **http\_header.with\_trailer**

Specifies that another part of the rule examines the HTTP message trailers, not the http\_header rule option. The http\_header.with\_trailer parameter is optional.

Syntax: http header: with trailer;

**Examples:** http header: with trailer;

#### **http\_method**

Sets the detection cursor to the method of the HTTP request. The common HTTP request method values are GET, POST, OPTIONS, HEAD, DELETE, PUT, TRACE, and CONNECT.

The http\_method rule option includes the parameters: http\_method.with\_header, http\_method.with\_body, and http\_method.with\_trailer.

Syntax: http method: <parameter>, <parameter>;

**Examples:** http\_method; content:"GET";

### **http\_method.with\_header**

Specifies that the rule can only examine the HTTP message headers. The http\_method.with\_header parameter is optional.

**Syntax:** http\_method: with\_header;

Examples: http\_method: with header;

## **http\_method.with\_body**

Specifies that another part of the rule examines the HTTP message body, not the http\_header rule option. The http method.with body parameter is optional.

**Syntax:** http\_method: with body;

**Examples:** http\_method: with\_body;

#### **http\_method.with\_trailer**

Specifies that another part of the rule examines the HTTP message trailers, not the http\_header rule option. The http\_method.with\_trailer parameter is optional.

Syntax: http\_method: with\_trailer;

**Examples:** http method: with trailer;

## **http\_param**

Sets the detection cursor to the specified HTTP parameter key. The HTTP parameter key may appear in the query or request body.

The http\_param rule option includes the parameters: http\_param.param and http\_method.nocase.

Syntax: http param: <parameter key>, nocase;

Examples: http param: offset, nocase;

## **http\_param.param**

Matches the specified parameter.

**Type:** string

Syntax: http\_param: <http\_parameter>;

**Valid values:** A request query parameter or request body field.

**Examples:** http param: offset;

#### **http\_param.nocase**

Match the specified parameter, but do not consider case. The http param.nocase parameter is optional.

Syntax: http param: nocase;

**Examples:** http\_param: nocase;

#### **http\_raw\_body**

Sets the detection cursor to the unnormalized request or response message body.

Syntax: http raw body;

**Examples:** http\_raw\_body;

#### **http\_raw\_cookie**

Sets the detection cursor to the unnormalized HTTP  $\cosh$  beader. The http raw  $\cosh$  rule option includes the parameters: http\_raw\_cookie.request, http\_raw\_cookie.with\_header, http\_raw\_cookie.with\_body, and http\_raw\_cookie.with\_trailer.

**Syntax:** http\_raw\_cookie: <parameter>, <parameter>;

**Examples:** http\_raw\_cookie: request;

#### **http\_raw\_cookie.request**

Matches the cookie found in the HTTP request. Use the HTTP request cookie when examining the response message. The http\_raw\_cookie.request parameter is optional.

Syntax: http\_raw\_cookie: request;

**Examples:** http\_raw\_cookie: request;

#### **http\_raw\_cookie.with\_header**

Specifies that the rule can only examine the HTTP message headers. The http\_raw\_cookie.with\_header parameter is optional.

Syntax: http\_raw\_cookie: with\_header;

**Examples:** http\_raw\_cookie: with header;

## **http\_raw\_cookie.with\_body**

Specifies that another part of the rule examines the HTTP message body, not the http\_raw\_cookie rule option. The http\_raw\_cookie.with\_body parameter is optional.

Syntax: http\_raw\_cookie: with body;

Examples: http\_raw\_cookie: with\_body;

#### **http\_raw\_cookie.with\_trailer**

Specifies that another part of the rule examines the HTTP message trailers, not the http\_raw\_cookie rule option. The http\_raw\_cookie.with\_trailer parameter is optional.

Syntax: http\_raw\_cookie: with\_trailer;

**Examples:** http\_raw\_cookie: with\_trailer;

#### **http\_raw\_header**

Sets the detection cursor to the unnormalized headers. http\_raw\_header includes all of the unmodified header names and values in the original message.

The http\_raw\_header rule option includes the parameters: http\_raw\_header.field, http\_raw\_header.request, http\_raw\_header.with\_header, http\_raw\_header.with\_body, and http\_raw\_header.with\_trailer.

Syntax: http raw header: field <field name>, <parameter>, <parameter>;

**Examples:** http\_raw\_header: field Content-Type, with\_trailer;

## **http\_raw\_header.field**

Matches the specified header name to the unnormalized HTTP headers. The header name is case insensitive. If you do not specify a header name, the HTTP inspector examines all headers except the HTTP cookie headers (Cookie and Set-Cookie).

**Type:** string

Syntax: http\_raw\_header: field <field\_name>

**Valid values:** An HTTP header name.

**Examples:** http raw header: field Content-Type;

### **http\_raw\_header.request**

Matches the headers found in the HTTP request message. Use the HTTP request headers when examining the response message. The http\_raw\_header.request parameter is optional.

Syntax: http raw header: request;

**Examples:** http\_raw\_header: request;

#### **http\_raw\_header.with\_header**

Specifies that the rule can only examine the HTTP message headers. The http\_raw\_header.with\_header parameter is optional.

**Syntax:** http\_raw\_header: with header;

Examples: http\_raw\_header: with header;

#### **http\_raw\_header.with\_body**

Specifies that another part of the rule examines the HTTP message body, not the http\_raw\_header rule option. The http\_raw\_header.with\_body parameter is optional.

Syntax: http\_raw\_header: with\_body;

**Examples:** http\_raw\_header: with body;

#### **http\_raw\_header.with\_trailer**

Specifies that another part of the rule examines the HTTP message trailers, not the http\_raw\_header rule option. The http\_raw\_header.with\_trailer parameter is optional.

**Syntax:** http raw header: with trailer;

**Examples:** http raw header: with trailer;

#### **http\_raw\_request**

Sets the detection cursor to the unnormalized request line. To examine a specific part of the first header line, use one of the following rule options: http\_method, http\_raw\_uri, or http\_version.

The http\_raw\_request rule option includes the parameters: http\_raw\_request.with\_header, http raw request.with body, and http raw request.with trailer.

Syntax: http\_raw\_request: <parameter>; <parameter>;

**Examples:** http\_raw\_request: with header;

### **http\_raw\_request.with\_header**

Specifies that the rule can only examine the HTTP message headers. The http\_raw\_request.with\_header parameter is optional.

**Syntax:** http raw request: with header;

**Examples:** http\_raw\_request: with\_header;

#### **http\_raw\_request.with\_body**

Specifies that another part of the rule examines the HTTP message body, not the http\_raw\_request rule option. The http\_raw\_request.with\_body parameter is optional.

**Syntax:** http\_raw\_request: with body;

**Examples:** http\_raw\_request: with\_body;

#### **http\_raw\_request.with\_trailer**

Specifies that another part of the rule examines the HTTP message trailers, not the  $h_{\text{http://raw1e}c}$  request rule option. The http\_raw\_request.with\_trailer parameter is optional.

Syntax: http\_raw\_request: with\_trailer;

**Examples:** http\_raw\_request: with\_trailer;

#### **http\_raw\_status**

Sets the detection cursor to the unnormalized status line. To examine a specific part of the status line, use one of the following rule options: http\_version, http\_stat\_code, or http\_stat\_msg.

The http\_raw\_status rule option includes the parameters: http\_raw\_status.with\_body and http\_raw\_status.with\_trailer.

Syntax: http\_raw\_status: <parameter>, <parameter>;

Examples: http\_raw\_status: with\_body;

## **http\_raw\_status.with\_body**

Specifies that another part of the rule examines the HTTP message body, not the http\_raw\_status rule option. The http\_raw\_status.with\_body parameter is optional.

**Syntax:** http\_raw\_status: with\_body;

**Examples:** http\_raw\_status: with\_body;

#### **http\_raw\_status.with\_trailer**

Specifies that another part of the rule examines the HTTP message trailers, not the http\_raw\_status rule option. The http\_raw\_status.with\_trailer parameter is optional.

Syntax: http\_raw\_status: with\_trailer;

**Examples:** http\_raw\_status: with\_trailer;

#### **http\_raw\_trailer**

Sets the detection cursor to the unnormalized HTTP trailers. Trailers contain information about the message content. The trailers are not available when the client request creates HTTP headers.

http\_raw\_trailer is identical to http\_raw\_header, except that it applies to the end headers. You must create separate rules to inspect the HTTP headers and trailers.

The http\_raw\_trailer rule option includes the parameters: http\_raw\_trailer.field, http\_raw\_trailer.request, http\_raw\_trailer.with\_header, http\_raw\_trailer.with\_body.

Syntax: http\_raw\_trailer: field <field\_name>, <parameter>, <parameter>;

**Examples:** http raw trailer: field <field name>, request;

#### **http\_raw\_trailer.field**

Matches the specified trailer name to the unnormalized HTTP trailers. The trailer name is case insensitive.

**Type:** string

Syntax: http\_raw\_trailer: field <field\_name>;

**Valid values:** An HTTP trailer name.

Examples: http\_raw\_trailer: field trailer-timestamp;

#### **http\_raw\_trailer.request**

Matches the trailers found in the HTTP request message. Use the HTTP request trailers when examining the response message. The http\_raw\_trailer.request parameter is optional.

Syntax: http\_raw\_trailer: request;

**Examples:** http\_raw\_trailer: request;

#### **http\_raw\_trailer.with\_header**

Specifies that the rule can only examine the HTTP response headers. The http\_raw\_trailer.with\_header parameter is optional.

```
Syntax: http_raw_trailer: with header;
```
**Examples:** http\_raw\_trailer: with\_header;

#### **http\_raw\_trailer.with\_body**

Specifies that another part of the rule examines the HTTP response message body, not the http raw trailer rule option. The http\_raw\_trailer.with\_body parameter is optional.

Syntax: http\_raw\_trailer: with body;

**Examples:** http\_raw\_trailer: with body;

## **http\_raw\_uri**

Sets the detection cursor to the unnormalized URI.

The http raw uri rule option includes:

- http\_raw\_uri.with\_header
- http\_raw\_uri.with\_body
- http\_raw\_uri.with\_trailer
- http\_raw\_uri.scheme
- http\_raw\_uri.host
- http\_raw\_uri.port
- http\_raw\_uri.path
- http\_raw\_uri.query
- http\_raw\_uri.fragment

Syntax: http\_raw\_uri: <parameter>, <parameter>;

**Examples:** http\_raw\_uri: with\_header, path, query;

#### **http\_raw\_uri.with\_header**

Specifies that the rule can only examine the HTTP message headers. The http\_raw\_uri.with\_header parameter is optional.

Syntax: http\_raw\_uri: with\_header;

**Examples:** http\_raw\_uri: with\_header;

## **http\_raw\_uri.with\_body**

Specifies that another part of the rule examines the HTTP message body, not the http\_raw\_uri rule option. The http\_raw\_uri.with\_body parameter is optional.

**Syntax:** http\_raw\_uri: with\_body;

**Examples:** http\_raw\_uri: with\_body;
Ш

### **http\_raw\_uri.with\_trailer**

Specifies that another part of the rule examines the HTTP message trailers, not the http\_raw\_uri rule option. The http\_raw\_uri.with\_trailer parameter is optional.

**Syntax:** http\_raw\_uri: with\_trailer;

**Examples:** http\_raw\_uri: with\_trailer;

#### **http\_raw\_uri.scheme**

Matches only against the scheme of the URI. The http\_raw\_uri.scheme parameter is optional.

**Syntax:** http\_raw\_uri: scheme;

**Examples:** http raw uri: scheme;

### **http\_raw\_uri.host**

Matches only against the host (domain name) of the URI. The http\_raw\_uri.host parameter is optional.

Syntax: http raw uri: host;

**Examples:** http raw uri: host;

### **http\_raw\_uri.port**

Matches only against the port (TCP port) of the URI. The http raw uri.port parameter is optional.

**Syntax:** http raw uri: port;

**Examples:** http\_raw\_uri: port;

#### **http\_raw\_uri.path**

Matches only against the path section (directory and file) of the URI. The  $h_{\text{t}}$  raw uri.path parameter is optional.

```
Syntax: http raw uri: path;
```
**Examples:** http\_raw\_uri: path;

#### **http\_raw\_uri.query**

Matches only against the query parameters in the URI. The http\_raw\_uri.query parameter is optional.

Syntax: http raw uri: query;

**Examples:** http\_raw\_uri: query;

### **http\_raw\_uri.fragment**

Matches only against the fragment section of the URI. A fragment is part of the file requested, normally found only inside a browser and not transmitted over the network. The http\_raw\_uri.fragment parameter is optional.

Syntax: http\_raw\_uri: fragment;

**Examples:** http raw uri: fragment;

### **http\_stat\_code**

Sets the detection cursor to the HTTP status code. The HTTP status code is a three-digit number ranging between 100 – 599.

The http\_stat\_code rule option includes the parameters: http\_stat\_code.with\_body and http\_stat\_code.with\_trailer.

Syntax: http stat code: <parameter>, <parameter>;

**Examples:** http stat code: with trailer;

### **http\_stat\_code.with\_body**

Specifies that another part of the rule examines the HTTP message body, not the http\_stat\_code rule option. The http stat code.with body parameter is optional.

**Syntax:** http\_stat\_code: with\_body;

**Examples:** http\_stat\_code: with\_body;

### **http\_stat\_code.with\_trailer**

Specifies that another part of the rule examines the HTTP message trailers, not the http\_stat\_code rule option. The http stat code.with trailer parameter is optional.

**Syntax:** http stat code: with trailer;

**Examples:** http\_stat\_code: with\_trailer;

### **http\_stat\_msg**

Sets the detection cursor to the HTTP status message. The HTTP status message describes the HTTP status code in plain text, for example: OK.

```
The http_stat_msg rule option includes the parameters: http_stat_msg.with_body and
http_stat_msg.with_trailer.
```
Syntax: http\_stat\_msg: <parameter>; <parameter>;

**Examples:** http\_stat\_msg: with\_body;

### **http\_stat\_msg.with\_body**

Specifies that another part of the rule examines the HTTP message body, not the http\_stat\_msq rule option. The http\_stat\_msg.with\_body parameter is optional.

**Syntax:** http\_stat\_msg: with\_body;

Examples: http\_stat\_msg: with\_body;

### **http\_stat\_msg.with\_trailer**

Specifies that another part of the rule examines the HTTP message trailers, not the http\_stat\_msq rule option. The http stat msg.with trailer parameter is optional.

Syntax: http\_stat\_msg: with\_trailer;

**Examples:** http stat msg: with trailer;

### **http\_trailer**

Sets the detection cursor to the normalized trailers. Trailers contain information about the message content. The trailers are not available when the client request creates HTTP headers.

http\_trailer is identical to http\_header, except that it applies to the end headers. You must create separate rules to inspect the HTTP headers and trailers.

The http\_trailer rule option includes the parameters: http\_trailer.field, http\_trailer.request, http\_trailer.with\_header, http\_trailer.with\_body.

Syntax: http trailer: field <field name>, <parameter>, <parameter>;

**Examples:** http trailer: field trailer-timestamp, with body;

### **http\_trailer.field**

Matches the specified trailer name to the normalized HTTP trailers. The trailer name is case insensitive.

**Type:** string

Syntax: http trailer: field <field name>;

**Valid values:** An HTTP trailer name.

**Examples:** http\_trailer: field trailer-timestamp;

#### **http\_trailer.request**

Matches the trailers found in the HTTP request message. Use the HTTP request trailers when examining the response message. The http trailer.request parameter is optional.

Syntax: http trailer: request;

**Examples:** http trailer: request;

#### **http\_trailer.with\_header**

Specifies that another part of the rule examines the HTTP message headers, not the http trailer rule option. The http\_trailer.with\_header parameter is optional.

Syntax: http trailer: with header;

**Examples:** http trailer: with header;

### **http\_trailer.with\_body**

Specifies that another part of the rule examines the HTTP message body, not the  $h_{\text{tt}}$  trailer rule option. The http trailer.with body parameter is optional.

Syntax: http trailer: with body;

**Examples:** http trailer: with body;

### **http\_true\_ip**

Sets the detection cursor to the final client IP address. When a client sends a request, the proxy server stores the final client IP address. A client IP address is the last IP address listed in the X-Forwarded-For, True-Client-IP, or any other custom X-Forwarded-For type header. If multiple headers are present, Snort considers the headers defined in xff headers.

The http\_true\_ip rule option includes the parameters: http\_true\_ip.with\_header, http\_true\_ip.with\_body, and http true ip.with trailer.

Syntax: http true ip: <parameter>, <parameter>;

**Examples:** http true ip: with header;

### **http\_true\_ip.with\_header**

Specifies that the rule can only examine the HTTP message headers. The http\_true\_ip.with\_header parameter is optional.

**Syntax:** http\_true\_ip: with\_header;

**Examples:** http true ip: with header;

### **http\_true\_ip.with\_body**

Specifies that another part of the rule examines the HTTP message body, not the http true  $i<sub>p</sub>$  rule option. The http\_true\_ip.with\_body parameter is optional.

**Syntax:** http\_true\_ip: with\_body;

**Examples:** http\_true\_ip: with\_body;

### **http\_true\_ip.with\_trailer**

Specifies that another part of the rule examines the HTTP message trailers, not the http\_true\_ip rule option. The http true ip.with trailer parameter is optional.

**Syntax:** http\_true\_ip: with\_trailer;

**Examples:** http\_true\_ip: with\_trailer;

### **http\_uri**

Sets the detection cursor to the normalized URI buffer.

- http\_uri.with\_header
- http\_uri.with\_body
- http\_uri.with\_trailer
- http\_uri.scheme
- http\_uri.host
- http\_uri.port
- http uri.path
- http\_uri.query
- http\_uri.fragment

Syntax: http uri: <parameter>, <parameter>;

Examples: http uri: with trailer, path, query;

### **http\_uri.with\_header**

Specifies that the rule can only examine the HTTP message headers. The http\_uri.with\_header parameter is optional.

Syntax: http uri: with header;

**Examples:** http uri: with header;

### **http\_uri.with\_body**

Specifies that another part of the rule examines the HTTP message body, not the http\_uri rule option. The http uri.with body parameter is optional.

Syntax: http uri: with body;

**Examples:** http uri: with body;

### **http\_uri.with\_trailer**

Specifies that another part of the rule examines the HTTP message trailers, not the http\_uri rule option. The http\_uri.with\_trailer parameter is optional.

Syntax: http uri: with\_trailer;

**Examples:** http uri: with trailer;

### **http\_uri.scheme**

Matches only against the scheme of the URI. The http uri.scheme parameter is optional.

Syntax: http uri: scheme;

**Examples:** http\_uri: scheme;

### **http\_uri.host**

Matches only against the host (domain name) of the URI. The http uri.host parameter is optional.

Syntax: http uri: host;

**Examples:** http\_uri: host;

### **http\_uri.port**

Matches only against the port (TCP port) of the URI. The http\_uri.port parameter is optional.

Syntax: http uri: port;

**Examples:** http uri: port;

### **http\_uri.path**

Matches only against the path (directory and file) of the URI. The http uri.path parameter is optional.

Syntax: http uri: path;

**Examples:** http uri: path;

### **http\_uri.query**

Matches only against the query parameters in the URI. The http\_uri.query parameter is optional.

Syntax: http uri: uri;

**Examples:** http uri: query;

### **http\_uri.fragment**

Matches only against the fragment section of the URI. A fragment is part of the file requested, normally found only inside a browser and not transmitted over the network. The http\_uri.fragment parameter is optional.

**Syntax:** http\_uri: fragment;

**Examples:** http uri: fragment;

### **http\_version**

Sets the detection cursor to the beginning of the HTTP version buffer. http version accepts various HTTP versions. The most commonly found versions are:  $HTTP/1.0$  and  $HTTP/1.1$ . The http version rule option includes the parameters: http\_version.request, http\_version.with\_header, http\_version.with\_body, and http\_version.with\_trailer.

**Syntax:** http version: <parameter>, <parameter>;

**Examples:** http version; content: "HTTP/1.1";

#### **http\_version.request**

Matches the version found in the HTTP request. Use the request version when examining the response message. The http version.request parameter is optional.

Syntax: http version: request;

```
Examples: http version: request;
```
#### **http\_version.with\_header**

Specifies that the rule can only examine the HTTP message headers. The http\_version.with\_header parameter is optional.

**Syntax:** http\_version: with\_header;

**Examples:** http\_version: with header;

### **http\_version.with\_body**

Specifies that another part of the rule examines the HTTP message body, not the http version rule option. The http version.with body parameter is optional.

Syntax: http version: with body;

**Examples:** http\_version: with body;

#### **http\_version.with\_trailer**

Specifies that another part of the rule examines the HTTP message trailers, not the http version rule option. The http\_version.with\_trailer parameter is optional.

**Syntax:** http\_version: with\_trailer;

**Examples:** http\_version: with\_trailer;

### **http\_version\_match**

Specifies a list of HTTP versions to match against the standard HTTP versions. Separate multiple versions with a space character. An HTTP request or status line may contain a version. If the version is present, Snort compares this version with the list specified in http version match.

If the version doesn't have a format of  $[0-9]$ .  $[0-9]$  it is considered malformed. A version in the format of  $[0-9]$ .  $[0-9]$  that is not 1.0 or 1.1 is considered other.

**Type:** string

**Syntax:** http\_version\_match: <version\_list>

**Valid values:** 1.0, 1.1, 2.0, 0.9, other, malformed

Examples: http version match: "1.0 1.1";

### **js\_data**

Sets the detection cursor to the normalized JavaScript data. This option is specific to the enhanced JavaScript normalizer.

**Syntax:** js\_data;

**Examples:** js\_data;

#### **vba\_data**

Sets the detection cursor to the Microsoft Office Visual Basic for Applications macros buffer.

Syntax: vba\_data;

**Examples:** vba\_data;

 $\mathbf I$ 

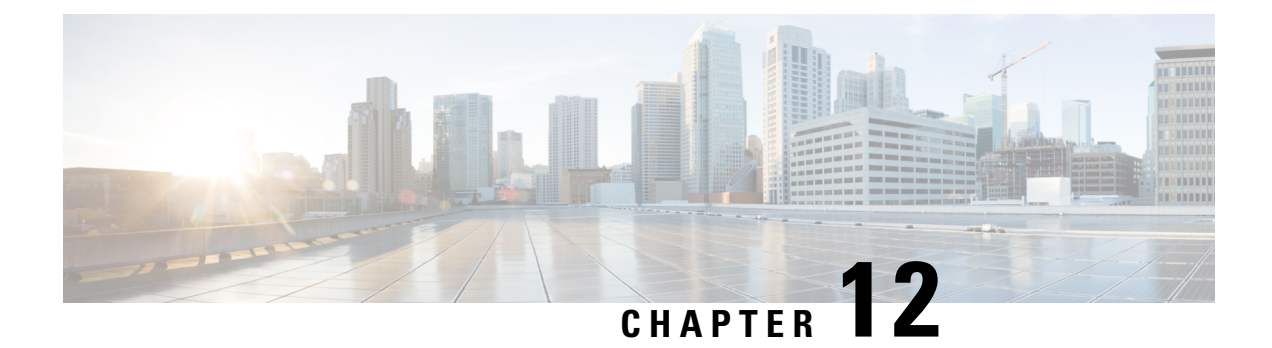

# **IEC104 Inspector**

- IEC104 Inspector [Overview,](#page-116-0) on page 109
- IEC104 Inspector [Parameters,](#page-116-1) on page 109
- IEC104 [Inspector](#page-117-0) Rules, on page 110
- IEC104 [Inspector](#page-119-0) Intrusion Rule Options, on page 112

### <span id="page-116-0"></span>**IEC104 Inspector Overview**

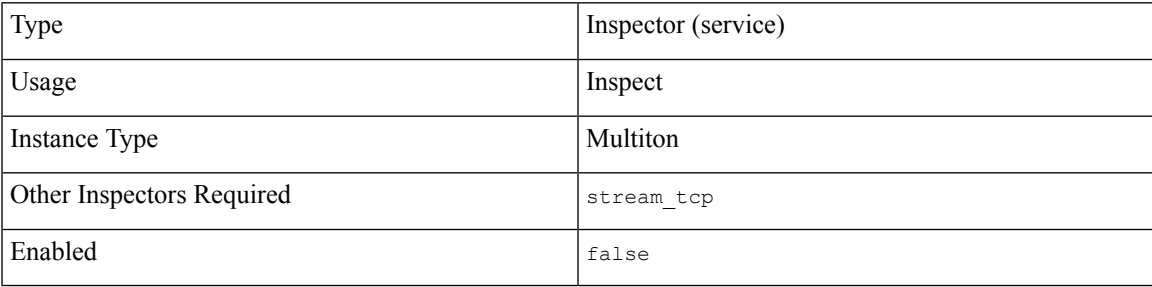

The IEC 60870-5-104 (IEC104) protocol describes a communication standard to exchange telecontrol messages between electric power systems. The IEC104 protocol uses TCP port 2404.

The iec104 inspector detects IEC104 messages in network traffic. The iec104 inspector analyzes and normalizes IEC104 messages by either combining a message spread across multiple frames, or splitting apart multiple messages within one frame.

When enabled, the intrusion rule options provide access to the IEC104 application protocol control information (APCI) type and the application service data unit (ASDU) function code.

### <span id="page-116-1"></span>**IEC104 Inspector Parameters**

### **IEC104 TCP port configuration**

The binder inspector defines the IEC104 TCP port configuration. For more information, see the [Binder](#page-20-0) Inspector [Overview,](#page-20-0) on page 13.

### **Example:**

```
\begin{bmatrix} 1 & 0 \\ 0 & 1 \end{bmatrix}{
              "when": {
                   "role": "server",
                    "proto": "tcp",
                    "ports": "2404"
               },
              "use": {
                    "type": "iec104"
              }
        }
  ]
```
**Note** The iec104 inspector does not provide any parameters.

# <span id="page-117-0"></span>**IEC104 Inspector Rules**

Enable the iec104 inspector rules to generate events and, in an inline deployment, drop offending packets.

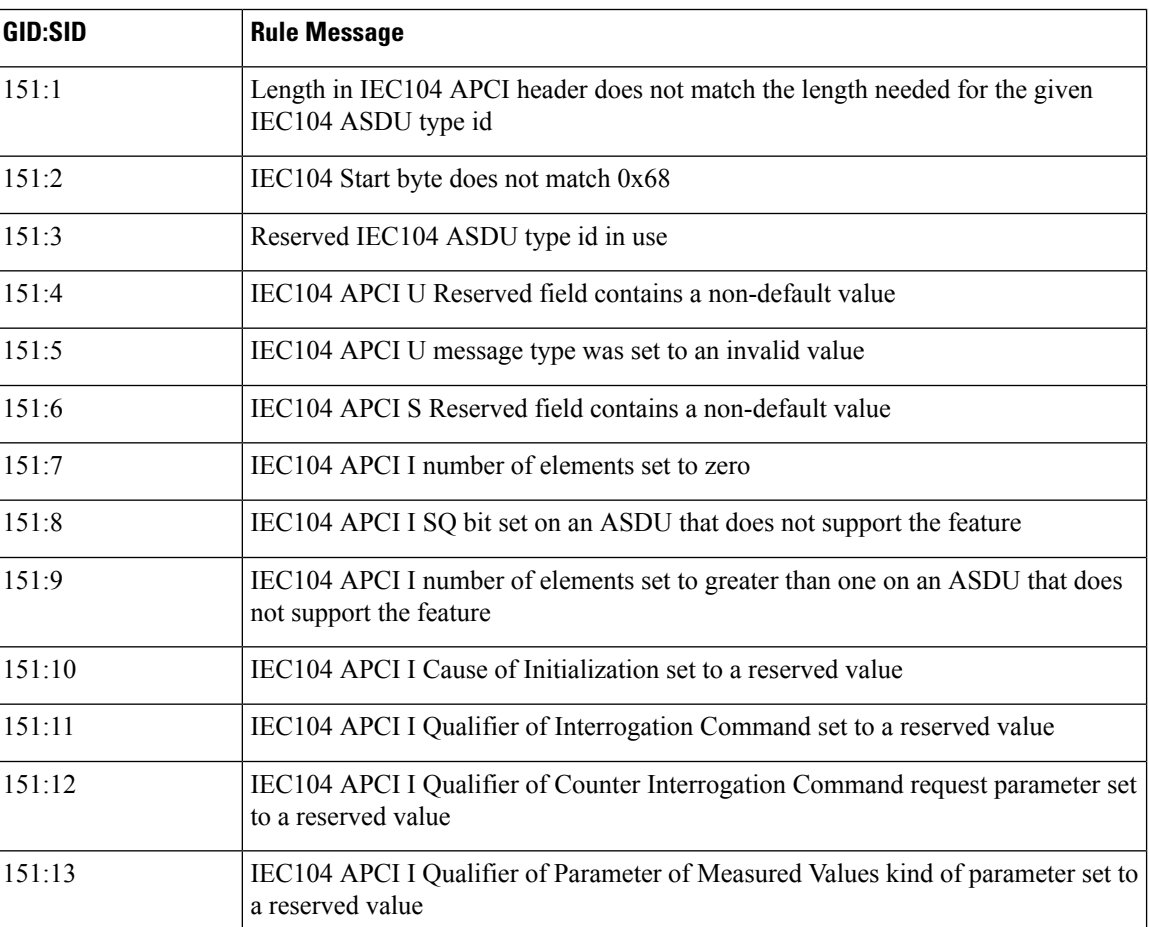

### **Table 15: IEC104 Inspector Rules**

I

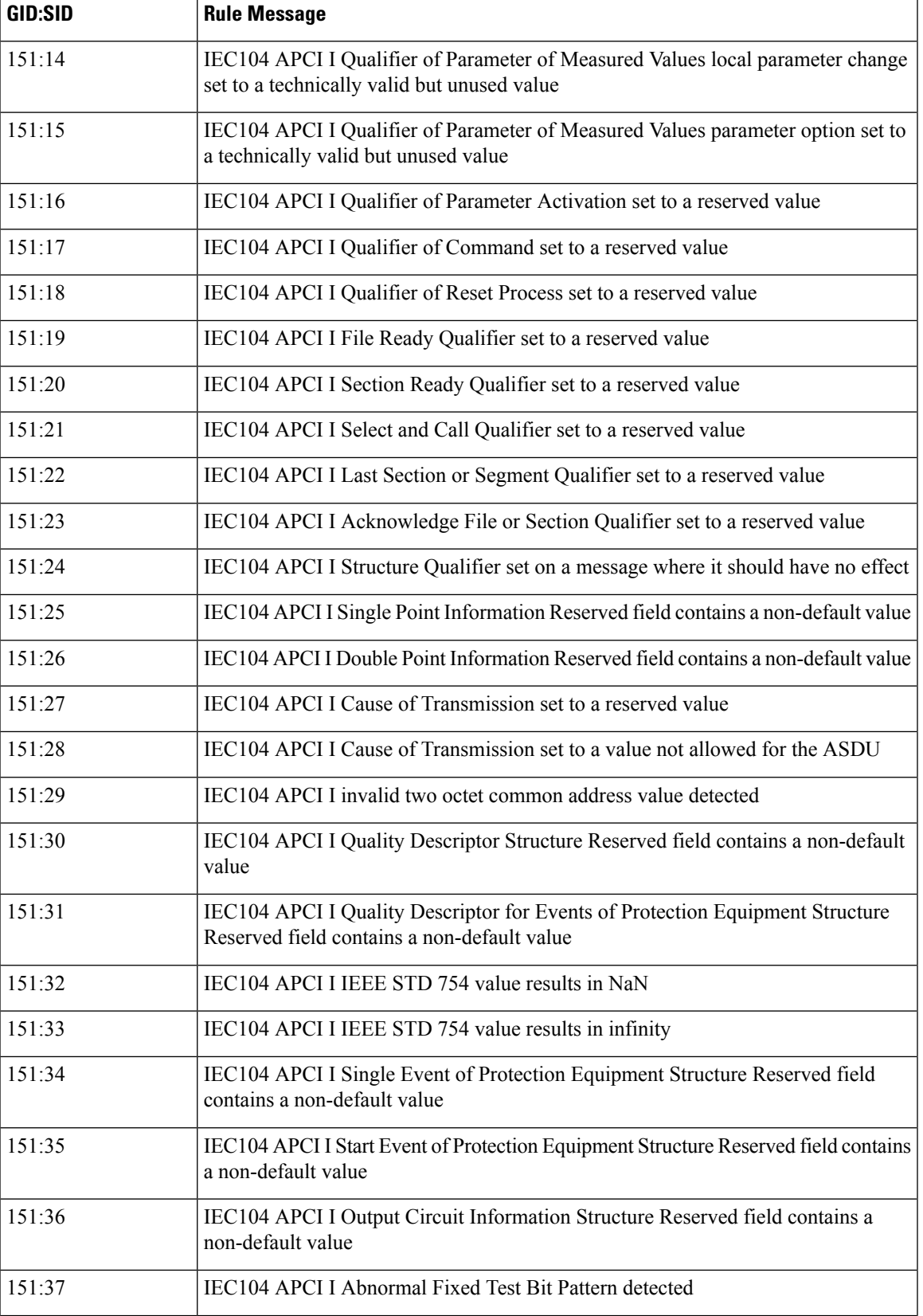

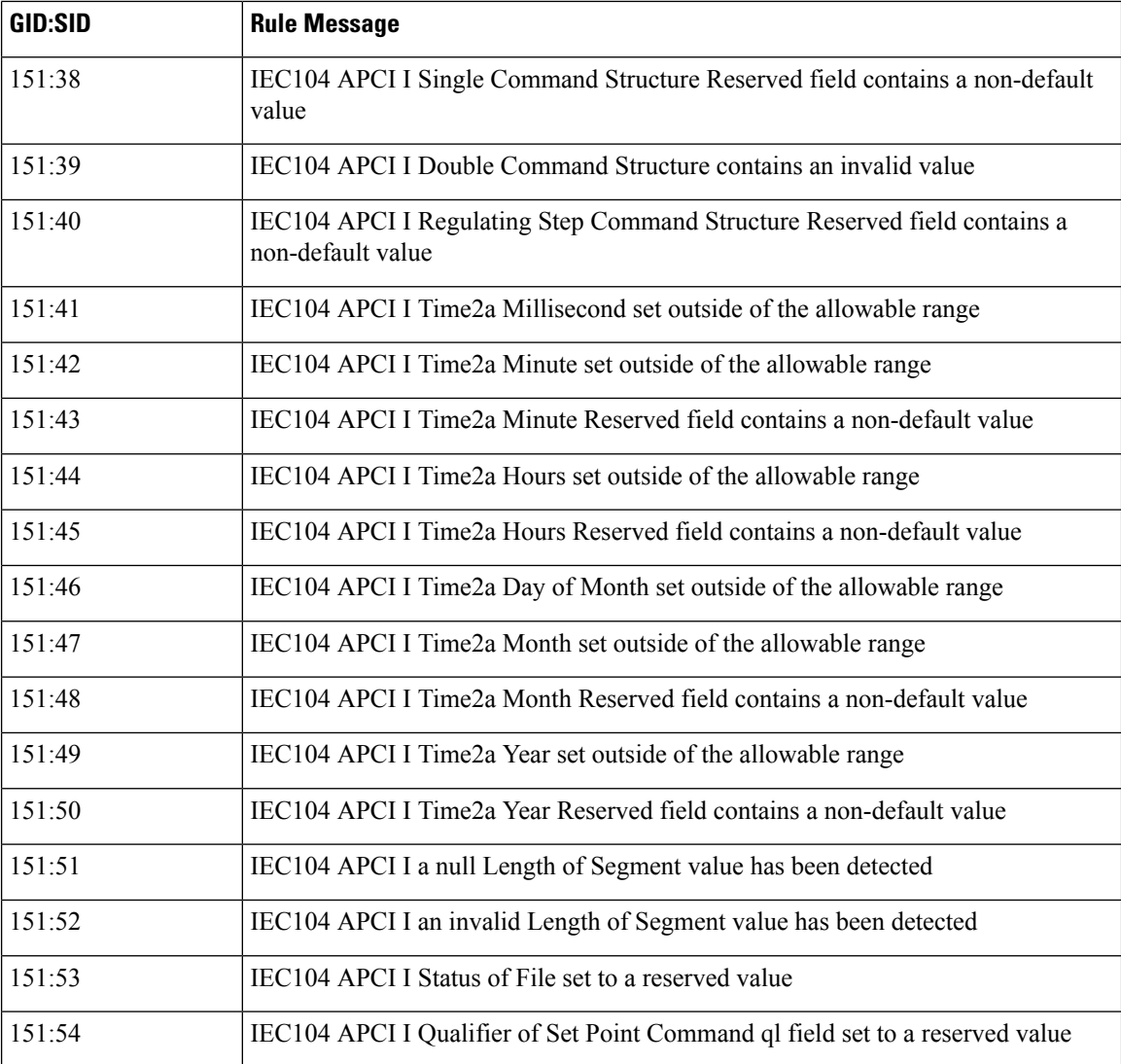

# <span id="page-119-0"></span>**IEC104 Inspector Intrusion Rule Options**

### **iec104\_apci\_type**

Verifies that the IEC104 message matches the IEC104 application protocol information control (APIC) type set in the option.

The iec104\_apci\_type intrusion rule option accepts a string specified using the full APIC type name, or uppercase or lowercase APIC type abbreviation.

**Type:** string

**Syntax:** iec104\_apci\_type: <apic\_type>;

### **Examples:**

iec104\_apci\_type: unnumbered\_control\_function;

iec104 apci type: S; iec104\_apci\_type: I; iec104\_apci\_type: i;

### **iec104\_asdu\_func**

Verifies that the IEC104 message matches the IEC104 application service data unit (ASDU) function code set in the option.

The iec104\_asdu\_func intrusion rule option accepts a string specified using the uppercase or lowercase ASDU function code.

**Type:** string

Syntax: iec104 asdu func: <asdu func>;

### **Examples:**

iec104\_asdu\_func: M\_SP\_NA\_1; iec104 asdu func: m sp na 1;

 $\mathbf I$ 

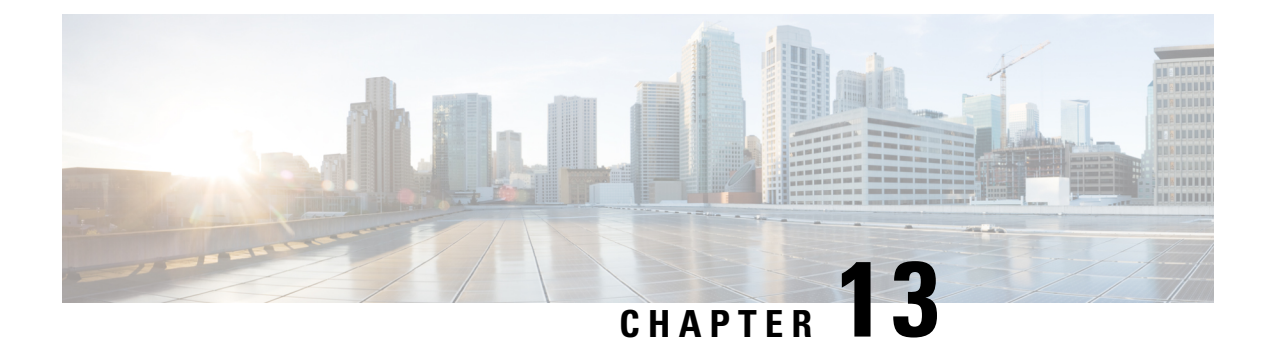

# **IMAP Inspector**

- IMAP Inspector [Overview,](#page-122-0) on page 115
- **IMAP** Inspector [Parameters,](#page-122-1) on page 115
- **IMAP** [Inspector](#page-125-0) Rules, on page 118
- **IMAP** [Inspector](#page-125-1) Intrusion Rule Options, on page 118

### <span id="page-122-0"></span>**IMAP Inspector Overview**

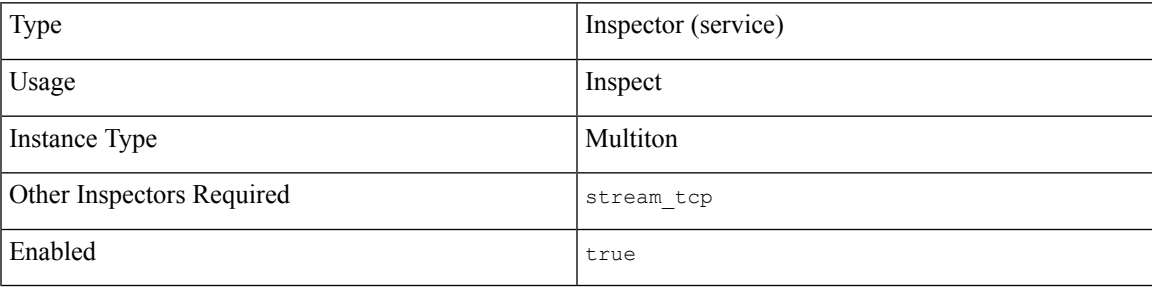

Internet Message Application Protocol (IMAP) enables email clients to retrieve messages from a remote IMAP3 server. An IMAP3 server uses TCP port 143 for insecure sessions or TCP port 993 for IMAP over SSL/TLS.

The imap inspector detects IMAP traffic and analyzes IMAP commands and responses.

The imap inspector can identify the command, header, and body sections of IMAP messages, and extract and decode multi-purpose internet mail extensions(MIME) attachments. MIME attachments may include multiple attachments and large attachments that span multiple packets.

The imap inspector identifies and adds IMAP traffic to the Snort allow list. When enabled, intrusion rules generate events on anomalous IMAP traffic.

### <span id="page-122-1"></span>**IMAP Inspector Parameters**

### **IMAP service configuration**

The binder inspector defines the IMAP service configuration. For more information, see the Binder [Inspector](#page-20-0) [Overview,](#page-20-0) on page 13.

### **Example:**

 $\sqrt{2}$ 

]

```
{
    "when": {
        "service": "imap",
        "role": any
    },
    "use": {
        "type": "imap"
    }
}
```
### **b\_64\_decode\_depth**

Specifies the maximum number of bytes to extract and decode from each Base64 encoded MIME email attachment. You can specify an integer less than 65535, or specify 0 to disable decoding. Specify -1 to place no limit on the number of bytes to decode.

You can enable rule 141:4 to generate events for this parameter, and in an inline deployment, drop offending packets when decoding fails (due to incorrect encoding or corrupted data).

**Type:** integer

**Valid range:** -1 to 65535

**Default value:** -1

#### **bitenc\_decode\_depth**

Specifies the maximum number of bytes to extract from each non-encoded MIME email attachment. You can specify an integer less than 65535, or specify 0 to disable the extraction of the non-encoded MIME attachment. Specify -1 to place no limit on the number of bytes to extract. These attachment types include 7-bit, 8-bit, binary, and various multipart content types such as plain text, JPEG and PNG images, and MP4 files.

**Type:** integer

**Valid range:** -1 to 65535

**Default value:** -1

### **decompress\_pdf**

Specifies whether to decompress application/pdf (PDF) files in MIME attachments.

You can enable rule 141:8 to generate events for this parameter, and in an inline deployment, drop offending packets.

**Type:** boolean

**Valid values:** true, false

**Default value:** false

#### **decompress\_swf**

Specifies whether to decompress application/vnd.adobe.flash-movie (SWF) files in MIME attachments.

You can enable rule 141:8 to generate events for this parameter, and in an inline deployment, drop offending packets.

**Type:** integer

**Valid values:** true, false

**Default value:** false

### **decompress\_vba**

Specifies whether to decompress Microsoft Office Visual Basic for Applications macro files in MIME attachments.

**Type:** boolean

**Valid values:** true, false

**Default value:** false

### **decompress\_zip**

Specifies whether to decompress application/zip (ZIP) files in MIME attachments.

You can enable rule 141:8 to generate events for this parameter, and in an inline deployment, drop offending packets.

**Type:** boolean

**Valid values:** true, false

**Default value:** false

### **qp\_decode\_depth**

Specifies the maximum number of bytes to extract and decode from each quoted-printable (QP) encoded MIME email attachment. You can specify an integer less than 65535, or specify 0 to disable decoding. Specify -1 to place no limit on the number of bytes to decode.

You can enable rule 141:5 to generate events for this parameter, and in an inline deployment, drop offending packets when decoding fails (due to incorrect encoding or corrupted data).

**Type:** integer

**Valid range:** -1 to 65535

**Default value:** -1

### **uu\_decode\_depth**

Specifies the maximum number of bytes to extract and decode from each Unix-to-Unix encoded (uuencoded) MIME email attachment. You can specify an integer less than 65535, or specify 0 to disable decoding. Specify -1 to place no limit on the number of bytes to decode.

You can enable rule 141:7 to generate events for this parameter, and in an inline deployment, drop offending packets when decoding fails (due to incorrect encoding or corrupted data).

**Type:** integer

**Valid range:** -1 to 65535

**Default value:** -1

# <span id="page-125-0"></span>**IMAP Inspector Rules**

Enable the imap inspector rules to generate events and, in an inline deployment, drop offending packets.

#### **Table 16: IMAP Inspector Rules**

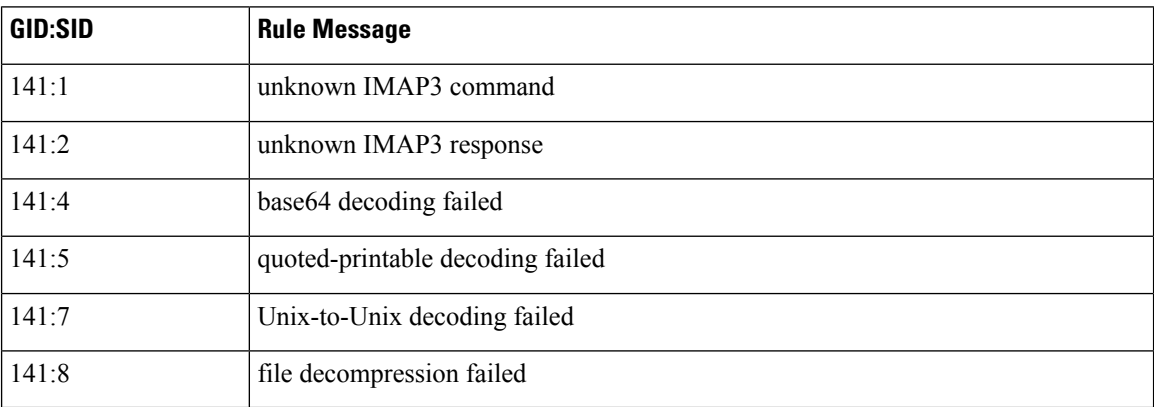

# <span id="page-125-1"></span>**IMAP Inspector Intrusion Rule Options**

### **vba\_data**

Sets the detection cursor to the Microsoft Office Visual Basic for Applications macros buffer.

**Syntax:** vba\_data;

**Examples:** vba\_data;

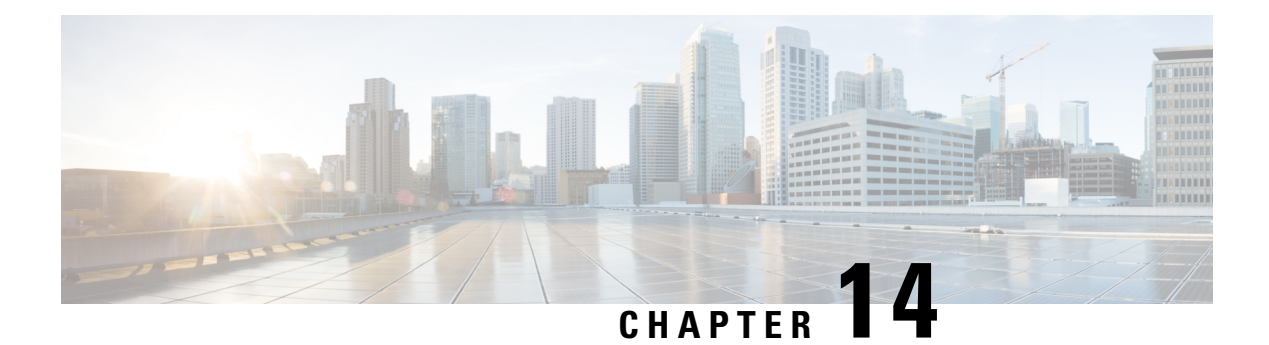

## **MMS Inspector**

- MMS Inspector [Overview,](#page-126-0) on page 119
- MMS Inspector [Parameters,](#page-127-0) on page 120
- MMS [Inspector](#page-127-1) Rules, on page 120
- MMS [Inspector](#page-127-2) Intrusion Rule Options, on page 120

### <span id="page-126-0"></span>**MMS Inspector Overview**

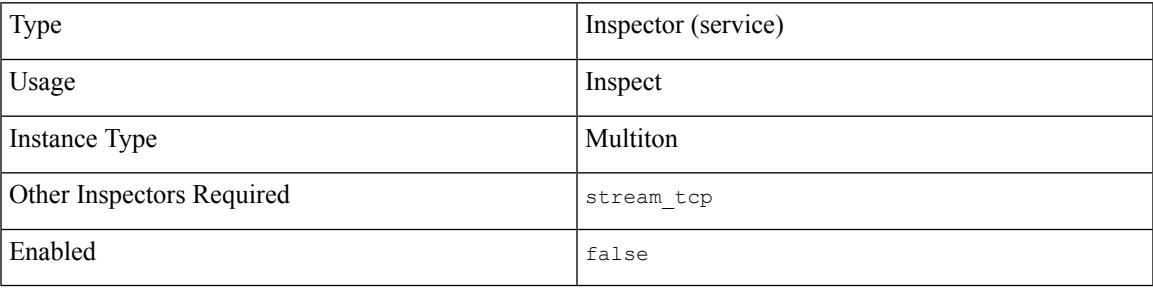

IEC 61850 is an international standard that defines communication protocols for electric power systems. The Manufacturing Message Specification (MMS) protocol is one of the IEC 61850 protocols. MMS enables the real-time transfer of Supervisory Control and Data Acquisition (SCADA) data between various manufacturing and process control devices. The MMS protocol uses TCP port 102 to exchange messages between client and server devices.

The mms inspector detects and analyzes MMS traffic. MMS messages may include multiple Protocol Data Units (PDUs) within one TCP packet, one PDU split across multiple TCP packets, or a combination of the two message configurations. The mms inspector normalizes the MMS traffic to present complete MMS messages to a device.

You write Snort 3 rules for MMS messages without decoding the MMS protocol. The mms inspector analyzes the OSI layers that encapsulate the MMS protocol, and provides access to certain MMS protocol fields and data content through rule options. For information about the MMS rule options, see MMS [Inspector](#page-127-2) Intrusion Rule [Options,](#page-127-2) on page 120

### <span id="page-127-0"></span>**MMS Inspector Parameters**

### **MMS service configuration**

The binder inspector defines the MMS service configuration. For more information, see the Binder [Inspector](#page-20-0) [Overview,](#page-20-0) on page 13.

### **Example:**

 $\overline{a}$ 

```
{
    "when": {
        "service": "mms"
    },
    "use": {
        "type": "mms"
    }
}
```
### <span id="page-127-2"></span><span id="page-127-1"></span>**MMS Inspector Rules**

]

The mms inspector does not have any associated rules.

### **MMS Inspector Intrusion Rule Options**

### **mms\_data**

Sets the detection cursor position to the start of the MMS Protocol Data Unit (PDU), bypassing all of the OSI encapsulation layers. When an intrusion rule includes mms\_data, the next rule options in the rule begin processing from the MMS PDU.

### Syntax: mms data;

### **Examples:**

The following sample intrusion rule sets the mms\_data rule option. The mms\_data rule option positions the detection cursor to the start of the MMS PDU, and checks the byte at that position for the value of an Initiate-Request message.

```
alert tcp ( \
msg: "PROTOCOL-SCADA MMS Initiate-Request"; \
flow: to server, established; \
mms data; \
content:"|A8|", depth 1; \
sid:1000000; \ \ \ \ \)
```
#### **mms\_func**

Compares the provided function name or number with the Confirmed Service field in the MMS request or response. Alert when the MMS function name or number matches the Confirmed Service.

**Type:** string

Syntax: mms\_func <function>;

### **Examples:**

The following sample intrusion rule sets the mms\_func rule option and alerts when the Confirmed Service Request service matches the provided function name. In addition, mms\_func enables the fast pattern matching feature to match on the Confirmed Service Request (0xA0) message.

```
alert tcp ( \
msg: "PROTOCOL-SCADA MMS svc get_name_list"; \
flow: to_server, established; \
content:"|A0|"; \
mms func: get_name_list; \
sid:1000000; \overline{\setminus})
```
The following sample intrusion rule sets the mms\_func rule option and alerts when the GetNameList message matches the function number.

```
alert tcp ( \
msg: "PROTOCOL-SCADA MMS svc get name list"; \
flow: to server, established; \
content:\frac{1}{\sqrt{2}}|A0|"; \
mms func:1; \setminussid:1000001; \
)
```
 $\mathbf I$ 

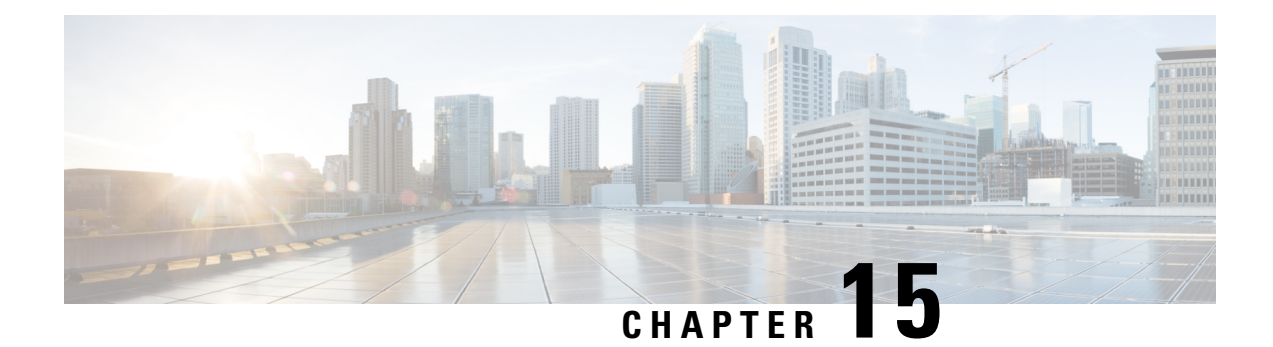

# **Modbus Inspector**

- Modbus Inspector [Overview,](#page-130-0) on page 123
- Best Practices for [Configuring](#page-130-1) the Modbus Inspector, on page 123
- Modbus Inspector [Parameters,](#page-131-0) on page 124
- Modbus [Inspector](#page-131-1) Rules, on page 124
- Modbus [Inspector](#page-132-0) Intrusion Rule Options, on page 125

### <span id="page-130-0"></span>**Modbus Inspector Overview**

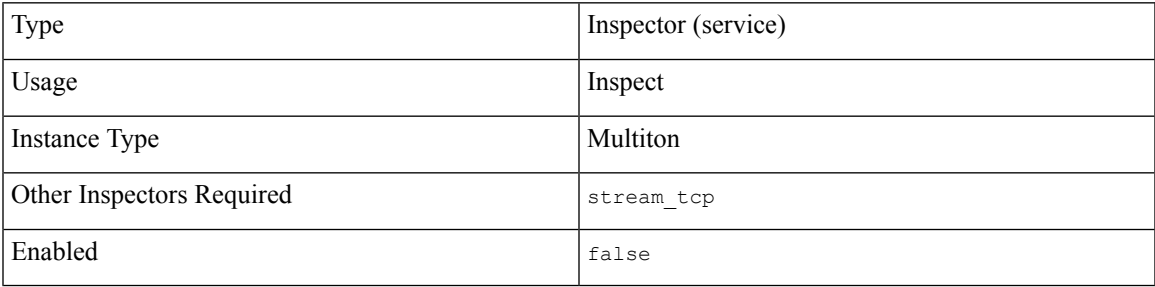

The Modbus protocol defines a communication standard to exchange messages between a Supervisory Control and Data Acquisition (SCADA) system and a Programmable Automation Controller (PLC). The Modbus protocol uses TCP port 502.

The modbus inspector detects and analyzes Modbus messages in network traffic. When enabled, the Modbus intrusion rule options provide access to certain Modbus protocol fields.

### <span id="page-130-1"></span>**Best Practices for Configuring the Modbus Inspector**

If your network does not contain an enabled Modbus device, you should not enable the modbus inspector in a network analysis policy that you apply to traffic.

### <span id="page-131-0"></span>**Modbus Inspector Parameters**

### **Modbus TCP port configuration**

The binder inspector defines the Modbus TCP port configuration. For more information, see the [Binder](#page-20-0) Inspector [Overview,](#page-20-0) on page 13.

### **Example:**

```
\mathfrak{g}{
          "when": {
              "role": "server",
               "proto": "tcp",
               "ports": "502"
          },
          "use": {
               "type": "modbus"
          }
      },
      {
          "when": {
               "role": "any",
               "service:" "modbus"
          },
          "use": {
               "type":"modbus"
          }
      }
 ]
S
```
**Note** The modbus inspector does not provide any parameters.

### <span id="page-131-1"></span>**Modbus Inspector Rules**

Enable the modbus inspector rules to generate events and, in an inline deployment, drop offending packets.

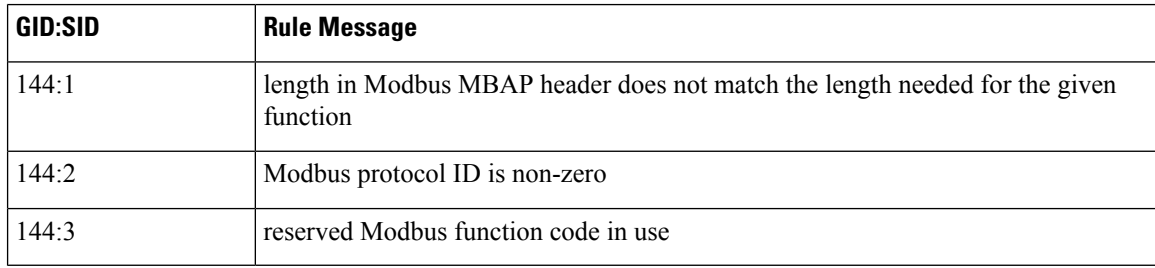

**Table 17: Modbus Inspector Rules**

# <span id="page-132-0"></span>**Modbus Inspector Intrusion Rule Options**

You can use a modbus option alone or in combination with the content and byte\_jump intrusion rule options.

### **modbus\_data**

Sets the data cursor to the beginning of the Modbus Data field.

**Syntax:** modbus\_data;

**Examples:** modbus data;

### **modbus\_func**

Verifies that the Modbus Function field matches the specified Modbus function code. You can set a positive integer or string literal to represent a Modbus function code.

**Type:** string

Syntax: modbus\_func: <function>;

### **Valid values:**

### **Table 18: Modbus Function Code Values**

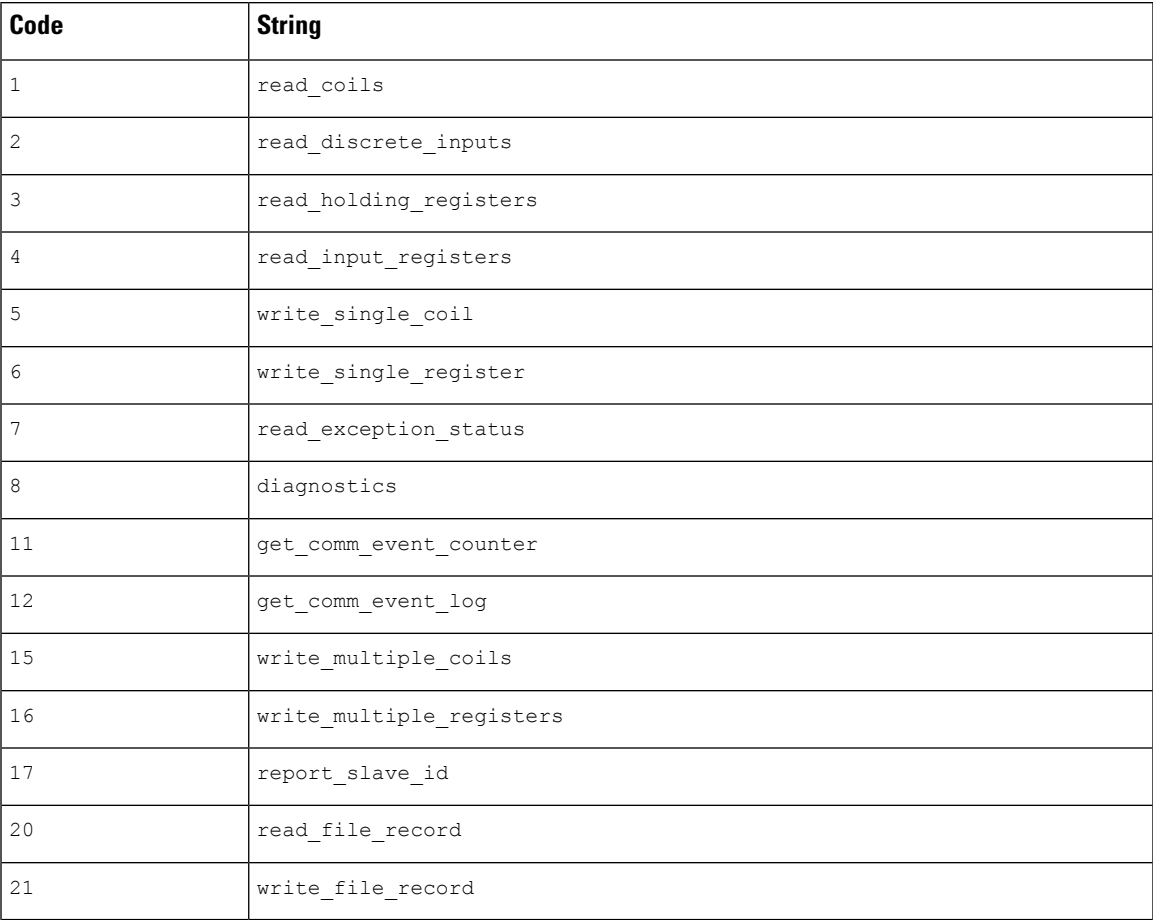

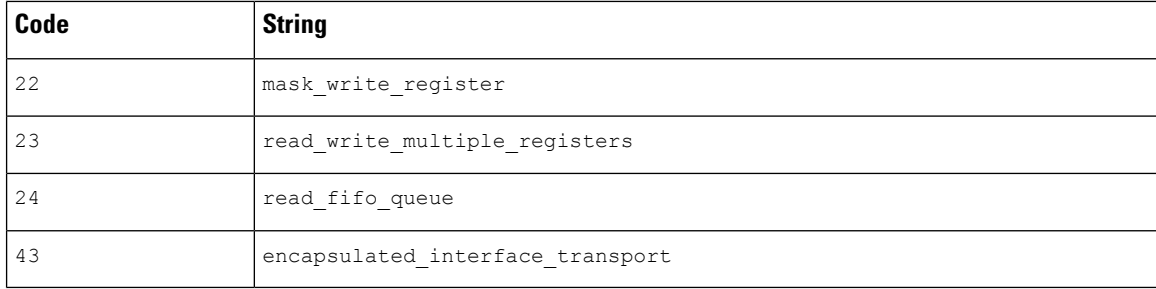

### **Examples:**

modbus\_func: read\_coils; modbus\_func: 8;

### **modbus\_unit**

Verifies that the Modbus Unit ID in the message matches the specified unit ID. You can set a number to represent the Modbus Unit ID.

**Type:** integer

**Syntax:** modbus\_unit: <unit\_id>;

**Valid range:** 0 to 255

### **Examples:**

modbus\_unit: 1;

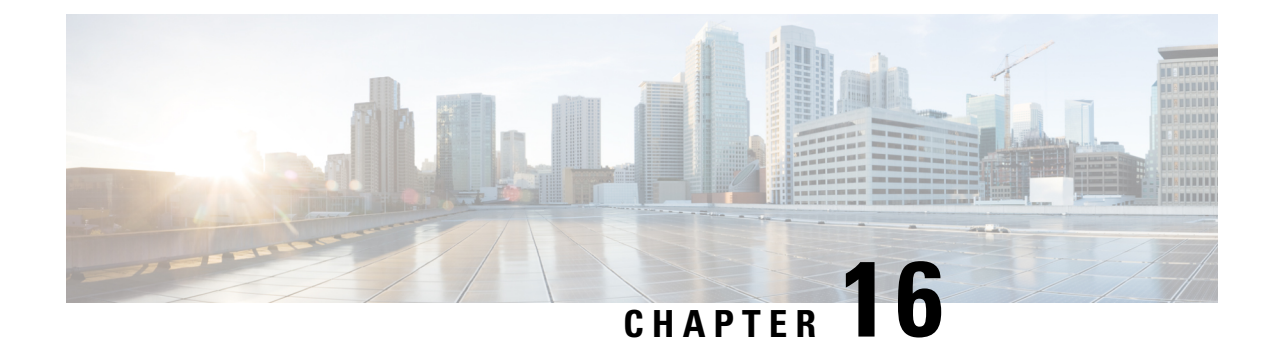

# **Normalizer Inspector**

- [Normalizer](#page-134-0) Inspector Overview, on page 127
- Normalizer Inspector [Parameters,](#page-135-0) on page 128
- [Normalizer](#page-139-0) Inspector Rules, on page 132
- [Normalizer](#page-140-0) Inspector Intrusion Rule Options, on page 133

### <span id="page-134-0"></span>**Normalizer Inspector Overview**

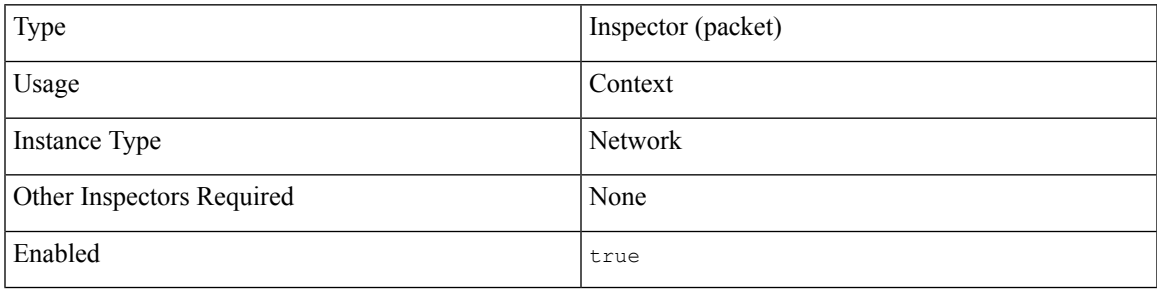

The normalizer inspector detects and removes protocol anomalies in packets. The normalizer inspector can minimize the chances of attackers creating packets to evade detection in inline deployments.

Before your send traffic from your network, you must deploy relevant configurations to managed devices using routed, switched, or transparent interfaces, or inline interface pairs. **Note**

You can specify the normalization of any combination of IPv4, IPv6, ICMPv4, ICMPv6, and TCP protocols in packets. The normalizer inspector conducts per-packet normalizations and handles most normalizations. The stream tcp inspector handles TCP state-related packet and stream normalizations, including TCP payload normalization.

Inline normalization takes place immediately after decoding and before processing by other inspectors. Normalization proceeds from the inner to outer packet layers.

The normalizer inspector does not generate events. The normalizer inspector prepares packets for use by other inspectors and in inline deployments. The inspector helps ensure that the packets the system processes are the same as the packets received by the hosts on your network.

### <span id="page-135-0"></span>**Normalizer Inspector Parameters**

Locate the normalizer scope in your configuration to set the normalizer inspector parameters.

### **ip6**

Clears the Reserved flag in IPv6 traffic.

**Type:** boolean

**Valid values:** true, false

**Default value:** false

### **icmp4**

Clears the Reserved flag in ICMPv4 traffic.

**Type:** boolean

**Valid values:** true, false

**Default value:** false

### **icmp6**

Clears the Reserved flag in ICMPv6 traffic.

**Type:** boolean

**Valid values:** true, false

**Default value:** false

### **ip4.base**

Clears the single-bit Reserved subfield of the IPv4 Flags header field as well as parameter padding. Fixes urgent pointer/flag issues. We recommend that you enable ip4.base.

**Type:** boolean

**Valid values:** true, false

**Default value:** false

### **ip4.df**

Clears the single-bit Don't Fragment subfield of the IPv4 Flags header field. Enable ip4.df to allow a downstream router to fragment packets instead of dropping them. The ip4. df parameter can prevent evasions which create packets to be dropped.

**Type:** boolean

**Valid values:** true, false

**Default value:** false

### **ip4.rf**

Clears the Reserved bits on incoming packets.

**Type:** boolean

**Valid values:** true, false

**Default value:** false

### **ip4.tos**

Clears the one byte Differentiated Services field, formerly known as Type of Service.

**Type:** boolean

**Valid values:** true, false

**Default value:** false

### **ip4.trim**

Truncates packets with excess payload to the datagram length specified in the IP header plus the Layer 2 (for example, Ethernet) header, but does not truncate below the minimum frame length.

**Type:** boolean

**Valid values:** true, false

**Default value:** false

#### **tcp.base**

Clears the single-bit Reserved subfield of the TCP header as well as option padding bytes. Fixes urgent pointer or flag issues.

**Type:** boolean

**Valid values:** true, false

### **Default value:** false

### **tcp.block**

Specfies whether to drop packets during TCP normalization.

When enabled, Snort blocks anomalous TCP packets that, if normalized, would be invalid and likely would be blocked by the receiving host. For example, Snort blocks any SYN packet transmitted subsequent to an established session.

Snort drops any packet that matches any of the following TCP stream inspector rules, regardless of whether the rules are enabled:

- $129.1$
- 129:3
- 129:4
- 129:6
- 129:8
- 129:11
- 129:14 through 129:19

**Type:** boolean

**Valid values:** true, false

**Default value:** false

### **tcp.ecn**

Enables per-packet or per-stream normalization of Explicit Congestion Notification (ECN) flags.

- Specify packet to clear ECN flags on a per-packet basis regardless of negotiation.
- Specify stream to clear ECN flags on a per-stream basis if ECN use was not negotiated. If you specify stream, you must enable tcp. require 3whs in the TCP stream inspector for normalization to take place.
- Specify  $\circ$  f f to disable the tcp.ecn parameter.

### **Type:** enum

**Valid values:** off, packet, stream

### **Default value:** off

#### **tcp.ips**

Enables normalization of the TCP Data field to ensure consistency in retransmitted data. Any segment that cannot be properly reassembled is dropped.

**Type:** boolean

**Valid values:** true, false

**Default value:** true

### **tcp.opts**

Specifies whether to normalize specific TCP options which you allow in traffic. Snort does not normalize options that you explicitly allow. Snort normalizes options that you do not explicitly allow.

Snort always allows the following TCP options because they are commonly used for optimal TCP performance:

- Maximum Segment Size (MSS)
- Window Scale
- Time Stamp TCP

Snort does not automatically allow other less commonly used options.

When tcp.opts is enabled, TCP traffic normalizations include the following:

- Sets all option bytes to No Operation (TCP Option 1), except for MSS, Window Scale, Time Stamp, and any explicitly allowed options.
- Sets the Time Stamp octets to No Operation if Time Stamp is present but invalid, or valid but not negotiated.
- Blocks the packet if Time Stamp is negotiated but not present
- Clears the Time Stamp Echo Reply (TSecr) option field if the Acknowledgment (ACK) control bit is not set.
- Sets the MSS and Window Scale options to No Operation (TCP Option 1) if the SYN control bit is not set.

### **Type:** boolean

**Valid values:** true, false

**Default value:** false

### **tcp.pad**

Clears any option padding bytes.

**Type:** boolean

**Valid values:** true, false

**Default value:** false

### **tcp.req\_pay**

Clears the TCP header Urgent Pointer field and the urgent (URG) control bit if there is no payload.

**Type:** boolean

**Valid values:** true, false

**Default value:** false

### **tcp.req\_urg**

Clears the 16-bit TCP header Urgent Pointer field if the TCP header urgent (URG) control bit is not set.

**Type:** boolean

**Valid values:** true, false

**Default value:** false

### **tcp.req\_urp**

Clears the TCP header urgent (URG) control bit if the TCP header Urgent Pointer field is not set. **Type:** boolean

**Valid values:** true, false

**Default value:** false

### **tcp.resv**

Clears the Reserved bits in the TCP header.

**Type:** boolean

**Valid values:** true, false

### **Default value:** false

### **tcp.trim\_mss**

Trims the TCP Data field to the Maximum Segment Size (MSS) if the payload is longer than MSS.

**Type:** boolean

**Valid values:** true, false

**Default value:** false

### **tcp.trim\_rst**

Clears data from the RST packet.

**Type:** boolean

**Valid values:** true, false

**Default value:** false

### **tcp.trim\_syn**

Removes data in TCP synchronization (SYN) packets.

**Type:** boolean

**Valid values:** true, false

**Default value:** false

### **tcp.trim\_win**

Trims the TCP Data field to the size specified in the Window field.

**Type:** boolean

**Valid values:** true, false

**Default value:** false

### **tcp.urp**

Sets the two-byte TCP header Urgent Pointer field to the payload length if the pointer is greater than the payload length.

**Type:** boolean

**Valid values:** true, false

**Default value:** false

### <span id="page-139-0"></span>**Normalizer Inspector Rules**

The normalizer inspector does not have any associated rules.

# <span id="page-140-0"></span>**Normalizer Inspector Intrusion Rule Options**

The normalizer inspector does not have any intrusion rule options.

 $\mathbf I$ 

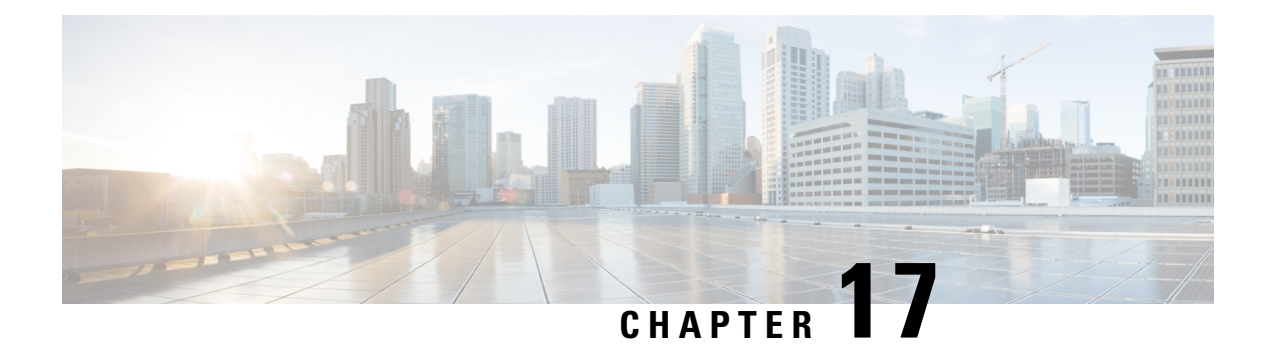

# **POP Inspector**

- POP Inspector [Overview,](#page-142-0) on page 135
- POP Inspector [Parameters,](#page-143-0) on page 136
- POP [Inspector](#page-145-0) Rules, on page 138
- POP [Inspector](#page-145-1) Intrusion Rule Options, on page 138

### <span id="page-142-0"></span>**POP Inspector Overview**

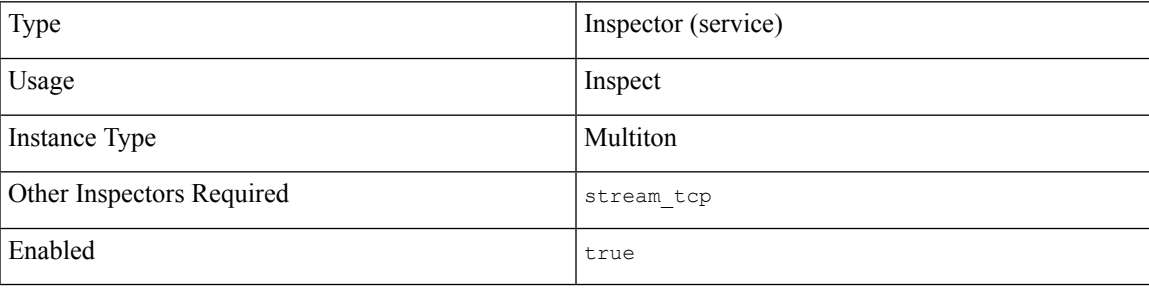

Post Office Protocol version 3 (POP3) enables email clients to retrieve messages from a remote POP3 server. A POP3 server uses TCP port 110 for insecure sessions or TCP port 995 for POP over SSL/TLS.

The pop inspector detects POP traffic and analyzes POP commands and responses.

The pop inspector can identify the command, header, and body sections of POP messages, and extract and decode multi-purpose internet mail extensions (MIME) attachments. The pop inspector processes MIME attachments, including multiple attachments and large attachments that span multiple packets.

The <sub>pop</sub> inspector identifies and adds POP messages to the Snort allow list. When enabled, intrusion rules generate events on anomalous POP traffic.

### <span id="page-143-0"></span>**POP Inspector Parameters**

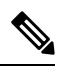

Decoding, or extraction when the MIME email attachment does not require decoding, can include multiple attachments and large attachments that span multiple packets. **Note**

The highest value is used when the values for the  $b$  64 decode depth, bitenc decode depth, qp decode depth, or uu decode depth parameters are different in:

- the default network analysis policy
- any other custom network analysis policy invoked by network analysis rules in the same access control policy

#### **POP service configuration**

The binder inspector defines the POP service configuration. For more information, see the Binder [Inspector](#page-20-0) [Overview,](#page-20-0) on page 13.

### **Example:**

```
\overline{a}{
           "when": {
               "service": "pop",
               "role": any
           },
           "use": {
               "type": "pop"
           }
     }
\overline{1}
```
### **b\_64\_decode\_depth**

Specifies the maximum number of bytes to extract and decode from each Base64 encoded MIME email attachment. You can specify an integer less than 65535, or specify 0 to disable decoding. Specify -1 to place no limit on the number of bytes to decode.

You can enable rule 142:4 to generate events for this parameter, and in an inline deployment, drop offending packets when decoding fails.

**Type:** integer

**Valid range:** -1 to 65535

**Default value:** -1

### **bitenc\_decode\_depth**

Specifies the maximum number of bytes to extract from each non-encoded MIME email attachment. You can specify an integer lessthan 65535, orspecify 0 to disable the extraction of the non-encoded MIME attachment. Specify -1 to place no limit on the number of bytes to extract. These attachment types include 7-bit, 8-bit, binary, and various multipart content types such as plain text, JPEG and PNG images, and MP4 files.
**Type:** integer

**Valid range:** -1 to 65535

**Default value:** -1

## **decompress\_pdf**

Specifies whether to decompress application/pdf (PDF) files in MIME attachments.

You can enable rule 142:8 to generate events for this parameter, and in an inline deployment, drop offending packets.

**Type:** boolean

**Valid values:** true, false

**Default value:** false

#### **decompress\_swf**

Specifies whether to decompress application/vnd.adobe.flash-movie (SWF) files in MIME attachments.

You can enable rule 142:8 to generate events for this parameter, and in an inline deployment, drop offending packets.

**Type:** boolean

**Valid values:** true, false

**Default value:** false

#### **decompress\_vba**

Specifies whether to decompress Microsoft Office Visual Basic for Applications macro files in MIME attachments.

**Type:** boolean

**Valid values:** true, false

**Default value:** false

#### **decompress\_zip**

Specifies whether to decompress application/zip (ZIP) files in MIME attachments.

You can enable rule 142:8 to generate events for this parameter, and in an inline deployment, drop offending packets.

**Type:** boolean

**Valid values:** true, false

**Default value:** false

#### **qp\_decode\_depth**

Specifies the maximum number of bytes to extract and decode from each quoted-printable (QP) encoded MIME email attachment. You can specify an integer less than 65535, or specify 0 to disable decoding. Specify -1 to place no limit on the number of bytes to decode.

You can enable rule 142:5 to generate events for this parameter, and in an inline deployment, drop offending packets when decoding fails (due to incorrect encoding or corrupted data).

**Type:** integer

**Valid range:** -1 to 65535

**Default value:** -1

## **uu\_decode\_depth**

Specifies the maximum number of bytes to extract and decode from each Unix-to-Unix encoded (uuencoded) MIME email attachment. You can specify an integer less than 65535, or specify 0 to disable decoding. Specify -1 to place no limit on the number of bytes to decode.

You can enable rule 142:7 to generate events for this parameter, and in an inline deployment, drop offending packets when decoding fails (due to incorrect encoding or corrupted data).

**Type:** integer

**Valid range:** -1 to 65535

**Default value:** -1

## **POP Inspector Rules**

Enable the pop inspector rules to generate events and, in an inline deployment, drop offending packets.

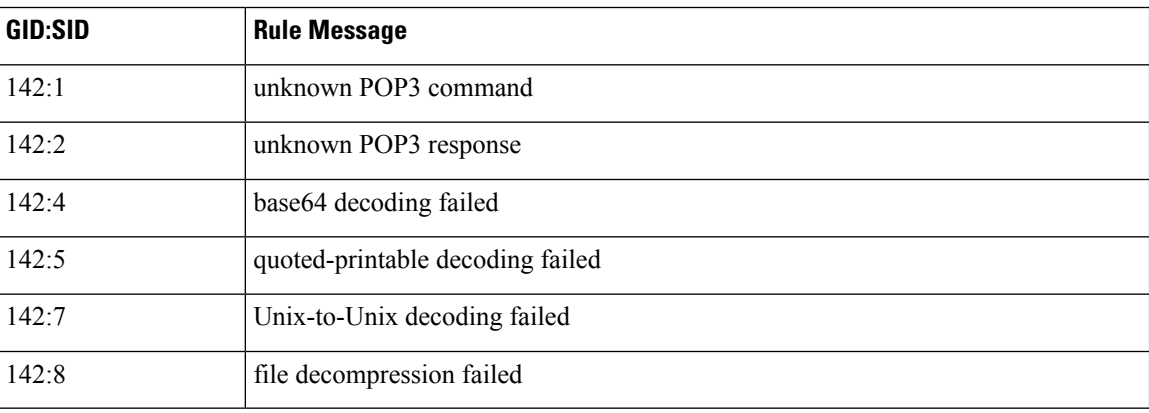

#### **Table 19: POP Inspector Rules**

# **POP Inspector Intrusion Rule Options**

#### **vba\_data**

Sets the detection cursor to the Microsoft Office Visual Basic for Applications macros buffer.

Syntax: vba data;

**Examples:** vba\_data;

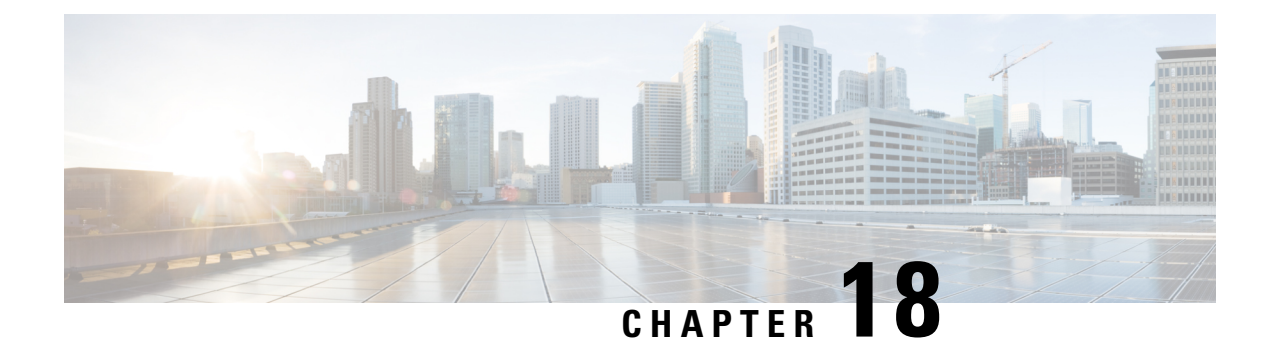

# **Port Scan Inspector**

- Port Scan Inspector [Overview,](#page-146-0) on page 139
- Best Practices for [Configuring](#page-148-0) the Port Scan Inspector, on page 141
- Port Scan Inspector [Parameters,](#page-149-0) on page 142
- Port Scan [Inspector](#page-160-0) Rules, on page 153
- Port Scan [Inspector](#page-161-0) Intrusion Rule Options, on page 154

# <span id="page-146-0"></span>**Port Scan Inspector Overview**

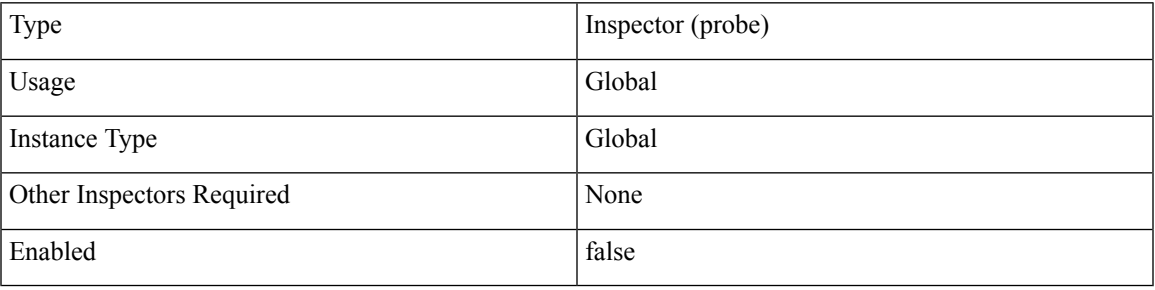

A port scan is a form of network reconnaissance that is often used by attackers as a prelude to an attack. In a port scan, an attacker sends packets designed to probe for network protocols and services on a targeted host. By examining the packets sent in response by a host, the attacker can determine which ports are open on the host and, either directly or by inference, which application protocols are running on these ports.

By itself, a port scan is not evidence of an attack. Legitimate users on your network may employ similar port scanning techniques used by attackers.

The port scan inspector detects four types of portscan and monitors connection attempts on TCP, UDP, ICMP, and IP protocols. By detecting patterns of activity, the port scan inspector helps you determine which port scans might be malicious.

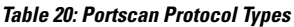

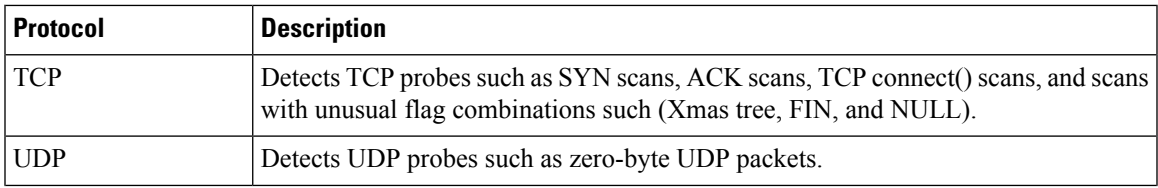

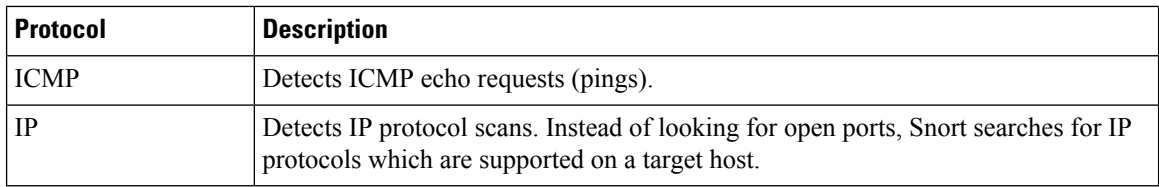

Port scans are generally divided into four types based on the number of targeted hosts, the number of scanning hosts, and the number of ports that are scanned.

## **Table 21: Portscan Types**

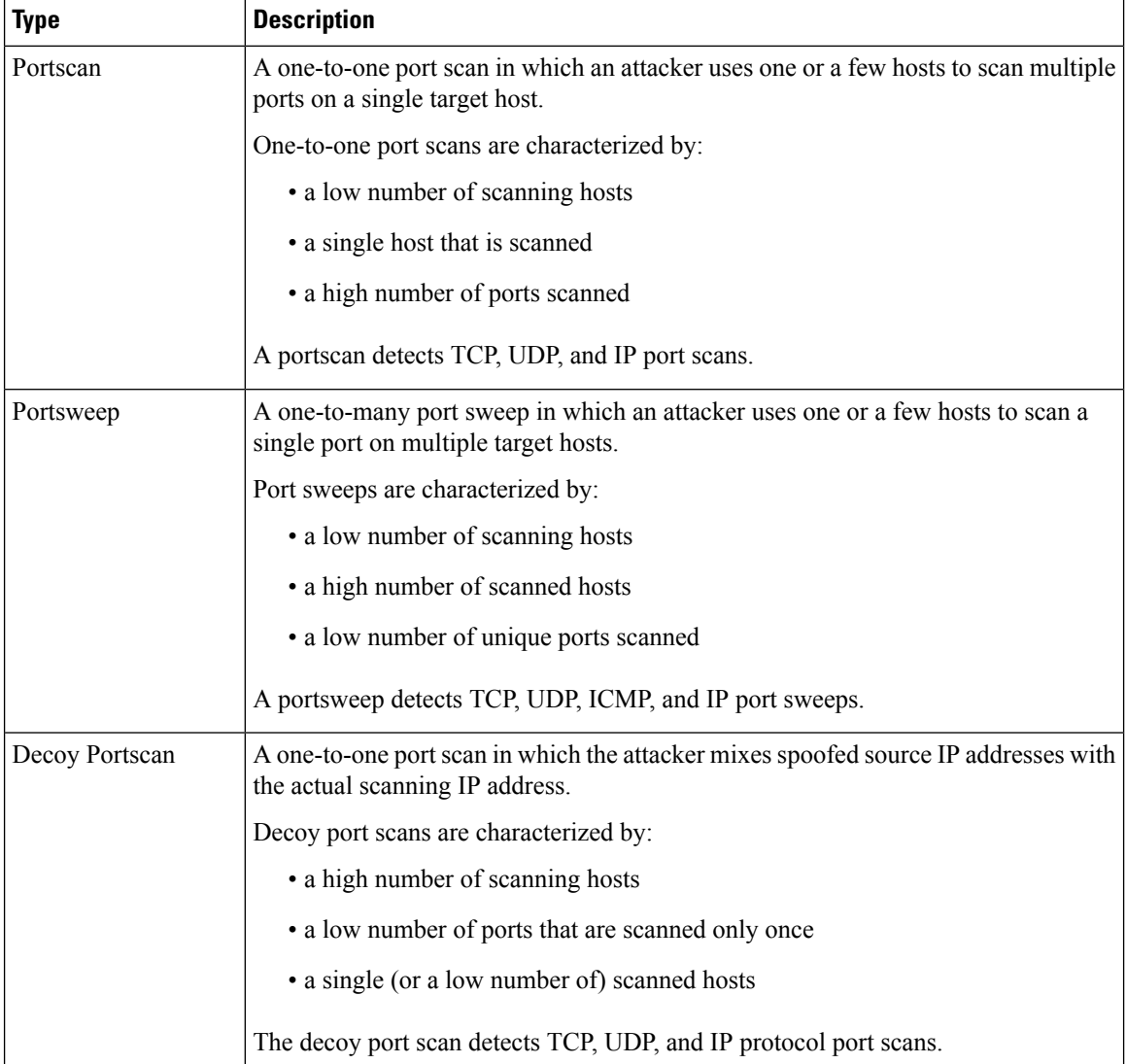

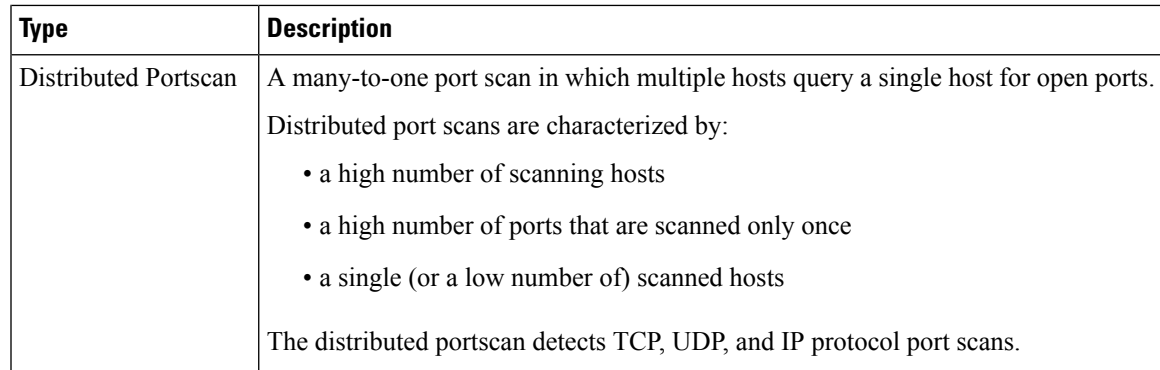

## **Port Scan Sensitivity Levels**

The port scan inspector provides three default scan sensitivity levels.

- default\_low\_port\_scan
- default med port scan
- default high port scan

You can configure additional scan sensitivity levels with various filters:

- scans
- rejects
- nets
- ports

The port scan inspector learns about a probe by gathering negative responses from the probed hosts. For example, when a web client uses TCP to connect to a web server, the client can assume that the web server listens on port 80. However, when an attacker probes a server, the attacker does not know in advance if the server offers web services. When the portal scan inspector detects a negative response (ICMP unreachable or TCP RST packet), it records the response as a potential portscan. The process is more difficult when the targeted host is on the other side of a device such as a firewall or router that filters negative responses. In this case, the port scan inspector can generate filtered portscan events based on the sensitivity level that you select.

## <span id="page-148-0"></span>**Best Practices for Configuring the Port Scan Inspector**

To optimize the detection of port scans, we recommend that you tune the port scan inspector to match your networks.

- Ensure that you carefully configure the watch ip parameter. The watch ip parameter helps the port scan inspector filter legitimate hosts that are very active on your network. Some of the most common examples are NAT IPs, DNS cache servers, syslog servers, and nfs servers.
- Most of the false positives that the portacan inspector may generate are of the filtered scan alert type. The alert type may indicate that a host was overly active during a specific time period. If the host

continually generates the filtered scan alert type, add the host to the ignore\_scanners list or use a lower scan sensitivity level.

- Make use of the Priority Count, Connection Count, IP Count, Port Count, IP range, and Port range to determine false positives. The easiest way to determine false positives is through simple ratio estimations. The following is a list of ratios to estimate and the associated values that indicate a legitimate scan as opposed to a false positive.
	- Connection Count / IP Count This ratio indicates an estimated average of connections per IP. For port scans, this ratio should be high. For port sweeps, this ratio should be low.
	- Port Count / IP Count This ratio indicates an estimated average of ports connected to per IP. For port scans, this ratio should be high and indicates that the scanned host's ports were connected to by fewer IPs. For port sweeps, this ratio should be low, indicating that the scanning host connected to few ports but on many hosts.
	- Connection Count / Port Count This ratio indicates an estimated average of connections per port. For port scans, this ratio should be low. This indicates that each connection was to a different port. For port sweeps, this ratio should be high. This indicates that there were many connections to the same port.

The higher the priority count, the more likely it is a real port scan or port sweep (unless the host is managed by a firewall).

• If you are unable to detect port scans, you can lower the scan sensitivity level. You get the best protection with a higher scan sensitivity level. The low scan sensitivity level only generates alerts based on error responses and does not catch filtered scans. The low scan sensitivity level error responses can indicate a port scan, and the alerts generated by the low sensitivity level are highly accurate and require the least tuning. Filtered or high sensitivity level scans are prone to false positives.

## <span id="page-149-0"></span>**Port Scan Inspector Parameters**

#### **memcap**

Specifies the maximum tracker memory in bytes.

**Type:** integer

**Valid range:** 1024 to 9,007,199,254,740,992 (maxSZ)

**Default value:** 10,485,760

#### **protos**

Specifies the protocols to monitor. Provide a string of protocol abbreviations. To specify multiple protocols, separate each protocol abbreviation with a space.

**Type:** string

**Valid values:** tcp, udp, icmp, ip, all

**Default value:** all

### **scan\_types**

Specifies the types of port scan to examine. Provide a string of protocol abbreviations. To specify multiple protocols, separate each protocol string with a space.

**Type:** string

**Valid values:** portscan, portsweep, decoy\_portscan, distributed\_portscan, all

**Default value:** all

#### **watch\_ip**

Specifies a list of CIDR blocks and IPs with optional ports to watch.

If watch ip is not defined, the port scan inspector examines all network traffic.

**Type:** string

**Valid values:** CIDR or IP address, list of CIDR or IP addresses

**Default value:** None

## **alert\_all**

Specifies whether to alert on all events over the threshold within the established window. If alert all is set to false, the port scan inspector only alerts on the first event over the threshold within the window.

**Type:** boolean

**Valid values:** true, false

**Default value:** false

## **include\_midstream**

Specifies whether to list CIDRs with optional ports.

**Type:** boolean

**Valid values:** true, false

**Default value:** false

#### **tcp\_decoy.rejects**

Specifies the number of scan attempts with negative responses.

**Type:** integer

**Valid range:** 0 to 65535

**Default value:** 15

## **tcp\_decoy.ports**

Specifies the number of times the port (or protocol) changed from a prior attempt.

**Type:** integer

**Valid range:** 0 to 65535

## **Default value:** 25

#### **tcp\_decoy.scan**

Specifies the number of scan attempts.

**Type:** integer

**Valid range:** 0 to 65535

**Default value:** 100

#### **tcp\_decoy.nets**

Specifies the number of times the address changed from prior attempts.

**Type:** integer

**Valid range:** 0 to 65535

**Default value:** 25

## **tcp\_dist.rejects**

Specifies the number of scan attempts with negative responses.

**Type:** integer

**Valid range:** 0 to 65535

**Default value:** 15

#### **tcp\_dist.ports**

Specifies the number of times the port (or protocol) changed from a prior attempt.

**Type:** integer

**Valid range:** 0 to 65535

**Default value:** 25

#### **tcp\_dist.scans**

Specifies the number of scan attempts.

**Type:** integer

**Valid range:** 0 to 65535

**Default value:** 100

## **tcp\_dist.nets**

Specifies the number of times the address changed from prior attempts.

**Type:** integer

**Valid range:** 0 to 65535

## **tcp\_ports.rejects**

Specifies the number of scan attempts with negative responses.

**Type:** integer

**Valid range:** 0 to 65535

**Default value:** 15

### **tcp\_ports.ports**

Specifies the number of times the port (or protocol) changed from a prior attempt.

**Type:** integer

**Valid range:** 0 to 65535

**Default value:** 25

#### **tcp\_ports.scans**

Specifies the number of scan attempts.

**Type:** integer

**Valid range:** 0 to 65535

**Default value:** 100

### **tcp\_ports.nets**

Specifies the number of times the address changed from prior attempts.

**Type:** integer

**Valid range:** 0 to 65535

**Default value:** 25

## **tcp\_sweep.rejects**

Specifies the number of scan attempts with negative responses.

**Type:** integer

**Valid range:** 0 to 65535

**Default value:** 15

## **tcp\_sweep.ports**

Specifies the number of times the port (or protocol) changed from a prior attempt.

**Type:** integer

**Valid range:** 0 to 65535

#### **tcp\_sweep.scans**

Specifies the number of scan attempts.

**Type:** integer

**Valid range:** 0 to 65535

**Default value:** 100

### **tcp\_sweep.nets**

Specifies the number of times the address changed from prior attempts.

**Type:** integer

**Valid range:** 0 to 65535

**Default value:** 25

### **udp\_decoy.rejects**

Specifies the number of scan attempts with negative responses.

**Type:** integer

**Valid range:** 0 to 65535

**Default value:** 15

#### **udp\_decoy.ports**

Specifies the number of times the port (or protocol) changed from a prior attempt.

**Type:** integer

**Valid range:** 0 to 65535

**Default value:** 25

## **udp\_decoy.scans**

Specifies the of number scan attempts.

**Type:** integer

**Valid range:** 0 to 65535

**Default value:** 100

## **udp\_decoy.nets**

Specifies the number of times the address changed from prior attempts.

**Type:** integer

**Valid range:** 0 to 65535

## **udp\_dist.rejects**

Specifies the number of scan attempts with negative responses.

**Type:** integer

**Valid range:** 0 to 65535

**Default value:** 15

## **udp\_dist.ports**

Specifies the number of times the port (or protocol) changed from a prior attempt.

**Type:** integer

**Valid range:** 0 to 65535

**Default value:** 25

## **udp\_dist.scans**

Specifies the number of scan attempts.

**Type:** integer

**Valid range:** 0 to 65535

**Default value:** 100

#### **udp\_dist.nets**

Specifies the number of times the address changed from prior attempts.

**Type:** integer

**Valid range:** 0 to 65535

**Default value:** 25

## **udp\_ports.rejects**

Specifies the number of scan attempts with negative responses.

**Type:** integer

**Valid range:** 0 to 65535

**Default value:** 15

## **udp\_ports.ports**

Specifies the number of times the port (or protocol) changed from a prior attempt.

**Type:** integer

**Valid range:** 0 to 65535

## **udp\_ports.scans**

Specifies the number of scan attempts.

**Type:** integer

**Valid range:** 0 to 65535

**Default value:** 100

## **udp\_ports.nets**

Specifies the number of times the address changed from prior attempts.

**Type:** integer

**Valid range:** 0 to 65535

**Default value:** 25

#### **udp\_sweep.rejects**

Specifies the number of scan attempts with negative responses.

**Type:** integer

**Valid range:** 0 to 65535

**Default value:** 15

#### **udp\_sweep.ports**

Specifies the number of times the port (or protocol) changed from a prior attempt.

**Type:** integer

**Valid range:** 0 to 65535

**Default value:** 25

#### **udp\_sweep.scans**

Specifies the number of scan attempts.

**Type:** integer

**Valid range:** 0 to 65535

**Default value:** 100

## **udp\_sweep.nets**

Specifies the number of times the address changed from prior attempts.

**Type:** integer

**Valid range:** 0 to 65535

## **ip\_decoy.rejects**

Specifies the number of scan attempts with negative responses.

**Type:** integer

**Valid range:** 0 to 65535

**Default value:** 15

### **ip\_decoy.ports**

Specifies the number of times the port (or protocol) changed from a prior attempt.

**Type:** integer

**Valid range:** 0 to 65535

**Default value:** 25

### **ip\_decoy.scans**

Specifies the number of scan attempts.

**Type:** integer

**Valid range:** 0 to 65535

**Default value:** 100

#### **ip\_decoy.nets**

Specifies the number of times the address changed from prior attempts.

**Type:** integer

**Valid range:** 0 to 65535

**Default value:** 25

## **ip\_dist.rejects**

Specifies the number of scan attempts with negative responses.

**Type:** integer

**Valid range:** 0 to 65535

**Default value:** 15

#### **ip\_dist.ports**

Specifies the number of times the port (or protocol) changed from a prior attempt.

**Type:** integer

**Valid range:** 0 to 65535

## **ip\_dist.scans**

Specifies the number of scan attempts.

**Type:** integer

**Valid range:** 0 to 65535

**Default value:** 100

### **ip\_dist.nets**

Specifies the number of times the address changed from prior attempts.

**Type:** integer

**Valid range:** 0 to 65535

**Default value:** 25

### **ip\_sweep.rejects**

Specifies the number of scan attempts with negative responses.

**Type:** integer

**Valid range:** 0 to 65535

**Default value:** 15

#### **ip\_sweep.ports**

Specifies the number of times the port (or protocol) changed from a prior attempt.

**Type:** integer

**Valid range:** 0 to 65535

**Default value:** 25

#### **ip\_sweep.scans**

Specifies the of number scan attempts.

**Type:** integer

**Valid range:** 0 to 65535

**Default value:** 100

## **ip\_sweep.nets**

Specifies the number of times the address changed from prior attempts.

**Type:** integer

**Valid range:** 0 to 65535

## **ip\_proto.rejects**

Specifies the number of scan attempts with negative responses.

**Type:** integer

**Valid range:** 0 to 65535

**Default value:** 15

#### **ip\_proto.ports**

Specifies the number of times the port (or protocol) changed from a prior attempt.

**Type:** integer

**Valid range:** 0 to 65535

**Default value:** 25

### **ip\_proto.scans**

Specifies the number of scan attempts.

**Type:** integer

**Valid range:** 0 to 65535

**Default value:** 100

#### **ip\_proto.nets**

Specifies the number of times the address changed from prior attempts.

**Type:** integer

**Valid range:** 0 to 65535

**Default value:** 25

## **icmp\_sweep.rejects**

Specifies the number of scan attempts with negative responses.

**Type:** integer

**Valid range:** 0 to 65535

**Default value:** 15

#### **icmp\_sweep.ports**

Specifies the number of times the port (or protocol) changed from a prior attempt.

**Type:** integer

**Valid range:** 0 to 65535

## **icmp\_sweep.scans**

Specifies the number of scan attempts.

**Type:** integer

**Valid range:** 0 to 65535

**Default value:** 100

#### **icmp\_sweep.nets**

Specifies the number of times the address changed from prior attempts.

**Type:** integer

**Valid range:** 0 to 65535

**Default value:** 25

## **tcp\_window**

Specifies the detection interval for transmission control protocol (TCP) scans.

**Type:** integer

**Valid range:** 0 to 4,294,967,295 (max32)

**Default value:** 0

#### **udp\_window**

Specifies the detection interval for user datagram protocol (UDP) scans.

**Type:** integer

**Valid range:** 0 to 4,294,967,295 (max32)

## **Default value:** 0

#### **ip\_window**

Specifies the detection interval for internet protocol (IP) scans.

**Type:** integer

**Valid range:** 0 to 4,294,967,295 (max32)

## **Default value:** 0

#### **icmp\_window**

Specifies the detection interval for internet control message protocol (ICMP) scans.

**Type:** integer

**Valid range:** 0 to 4,294,967,295 (max32)

# <span id="page-160-0"></span>**Port Scan Inspector Rules**

Enable the port\_scan inspector rules to generate events and, in an inline deployment, drop offending packets.

**Table 22: Port Scan Inspector Rules**

| <b>GID:SID</b> | <b>Rule Message</b>                   |
|----------------|---------------------------------------|
| 122:1          | TCP portscan                          |
| 122:2          | TCP decoy portscan                    |
| 122:3          | TCP portsweep                         |
| 122:4          | TCP distributed portscan              |
| 122:5          | TCP filtered portscan                 |
| 122:6          | TCP filtered decoy portscan           |
| 122:7          | TCP filtered portsweep                |
| 122:8          | TCP filtered distributed portscan     |
| 122:9          | IP protocol scan                      |
| 122:10         | IP decoy protocol scan                |
| 122:11         | IP protocol sweep                     |
| 122:12         | IP distributed protocol scan          |
| 122:13         | IP filtered protocol scan             |
| 122:14         | IP filtered decoy protocol scan       |
| 122:15         | IP filtered protocol sweep            |
| 122:16         | IP filtered distributed protocol scan |
| 122:17         | <b>UDP</b> portscan                   |
| 122:18         | UDP decoy portscan                    |
| 122:19         | <b>UDP</b> portsweep                  |
| 122:20         | UDP distributed portscan              |
| 122:21         | UDP filtered portscan                 |
| 122:22         | UDP filtered decoy portscan           |
| 122:23         | UDP filtered portsweep                |
| 122:24         | UDP filtered distributed portscan     |

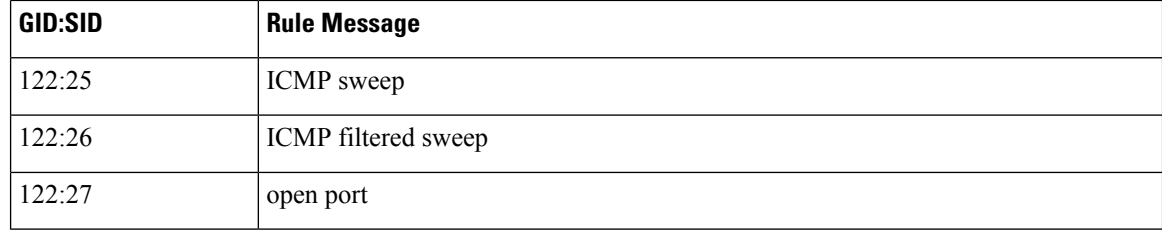

# <span id="page-161-0"></span>**Port Scan Inspector Intrusion Rule Options**

The port\_scan inspector does not have any intrusion rule options.

**Snort 3 Inspector Reference**

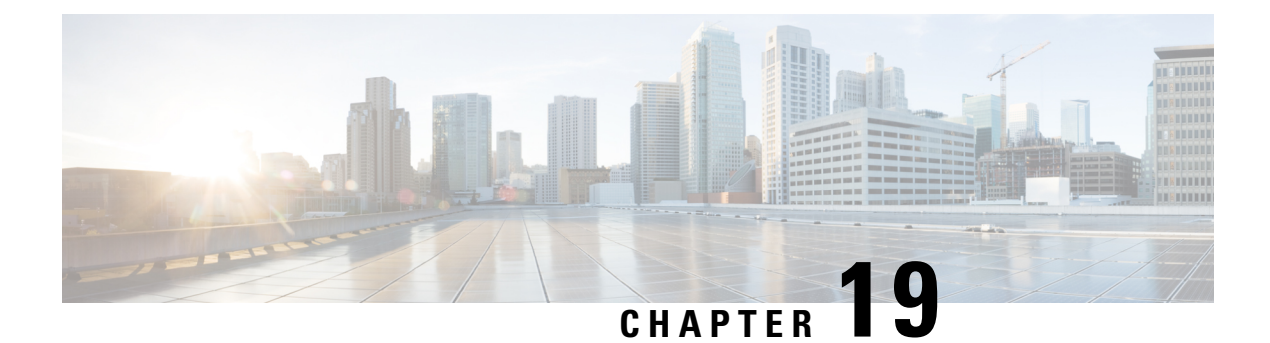

# **Rate Filter**

- Rate Filter [Overview,](#page-162-0) on page 155
- Rate Filter [Parameters,](#page-163-0) on page 156
- Rate Filter [Rules,](#page-165-0) on page 158
- Rate Filter [Intrusion](#page-165-1) Rule Options, on page 158

# <span id="page-162-0"></span>**Rate Filter Overview**

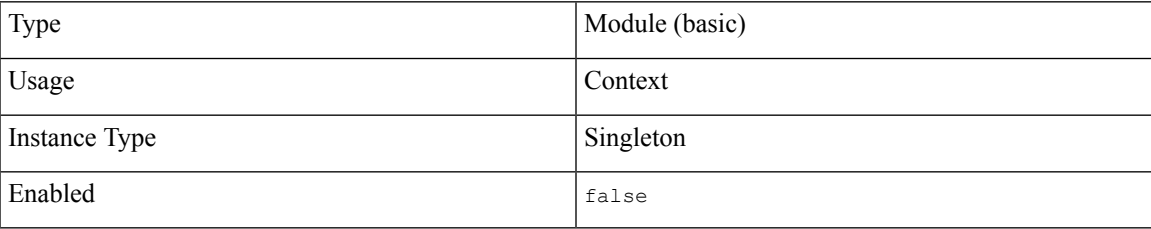

Rate-based attacks attempt to overwhelm a network or host by sending excessive traffic to a network or host, causing it to slow down or deny legitimate requests. You can use rate-based prevention to change the action of an intrusion rule in response to excessive matches on that rule.

The rate filter detects when too many matches for a rule occur within a given interval. You can use this feature on managed devices deployed inline to block rate-based attacks for a specified time, then revert to a rule state where rule matches only generate events and do not drop traffic.

You can configure the rate filter to respond to any intrusion rule, but the rule you specify must be enabled for rate filter to detect an attack and respond. For example, to establish a defense against a DDOS/SYN flood attack, enable rule 135:1 (TCP SYN received), and configure the rate filter to alert on excessive triggers of rule 135:1.

Rate-based attack prevention identifies abnormal traffic patterns and attempts to minimize the impact of that traffic on legitimate requests. You can identify excessive rule matchesin traffic going to a particular destination IP address or addresses or coming from a particular source IP address or addresses. You can also respond to excessive matches for a particular rule across all detected traffic.

The following diagram shows an example where an attacker is attempting to access a host. Repeated attempts to find a password trigger a rule which has rate-based attack prevention configured. The rate-based settings change the rule attribute to Drop and Generate Events after rule matches occur five times in a 10-second span. The new rule attribute times out after 15 seconds.

After the timeout, note that packets are still dropped in the rate-based sampling period that follows. If the sampled rate is above the threshold in the current or previous sampling period, the new action continues. The new action reverts to Generate Events only after a sampling period completes where the sampled rate was below the threshold rate.

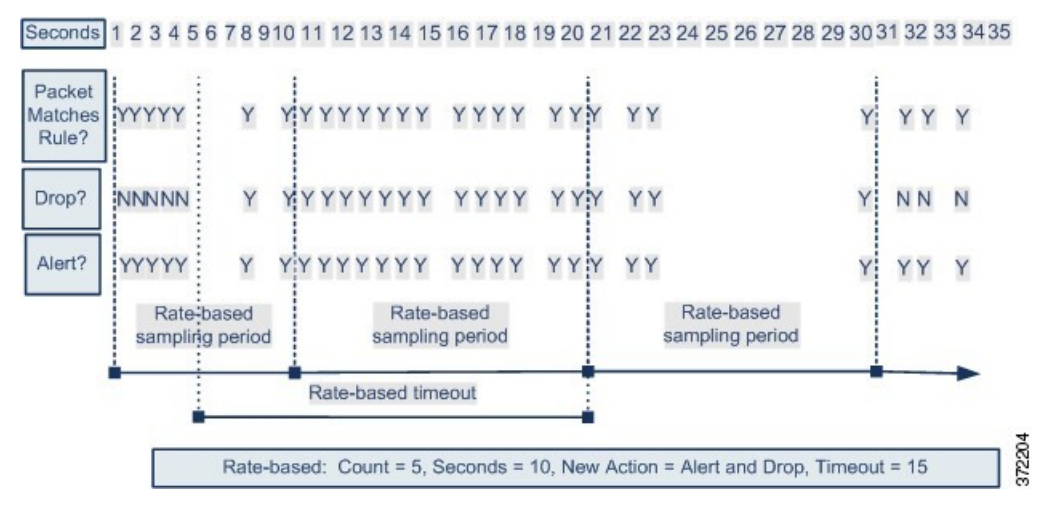

You can define multiple rate-based filters on the same rule as well as on different rules. In an intrusion policy with multiple rate-based filters defined, the first filter listed in the policy has the highest priority. When two rate-based filter actions conflict, the action of the first rate-based filter is carried out.

The configuration parameters you set for the rate filter apply to all traffic throughout your deployment. However, the system maintains a separate counter for the number of matches within the sampling period for each unique connection your system monitors. The system also applies changes to an action on a per-connection basis.

V,

**Note** Rate-based actions cannot enable disabled rules or drop traffic that matches disabled rules.

## <span id="page-163-0"></span>**Rate Filter Parameters**

#### **rate\_filter[]**

Specifies an array of rate filter information. Each rate filter includes a set of fields that can alter a rule action if the traffic contains a rate-based attack.

**Type:** array (object)

## **Example:**

{

```
"rate_filter": {
    "data": [
        {
            "apply_to": "[10.1.2.100, 10.1.2.101]",
            "count": 5,
            "gid": 135,
            "new_action": "alert",
            "seconds": 1,
```

```
"sid": 1,
                 "timeout": 5,
                 "track": "by src"
             }
        ],
        "enabled": true,
        "type": "singleton"
    }
}
```
## **rate\_filter[].gid**

Specifies a generator ID (GID) which identifies the rule to match.

**Type:** integer

**Valid range:** 0 to 4,294,967,295 (max32)

**Default value:** 1

## **rate\_filter[].sid**

Specifies a signature ID (SID) which identifies the rule to match.

**Type:** integer

**Valid range:** 0 to 4,294,967,295 (max32)

**Default value:** 1

## **rate\_filter[].track**

Specifies a filter to match source or destination addresses.

**Type:** enum

## **Valid values:**

- by src: Filter only traffic that matches the rule specified by rate filter[].gid and rate filter[].sid, and where source address matches rate filter[].apply to.
- by dst: Filter only traffic that matches the rule specified by gid and sid, and where destination address matches rate filter[].apply to.
- by rule: Filter all traffic that matches the rule specified by rate filter[].gid and rate filter[].sid.

## **Default value:** by\_src

## **rate\_filter[].count**

Specifies the number of rule matches to allow in the sampling period  $(\text{rate filter}[] \text{.seconds})$  before applying the alternative action (rate filter[].new action).

**Type:** integer

**Valid range:** 0 to 4,294,967,295 (max32)

#### **rate\_filter[].seconds**

Specifies the number of seconds in the sampling period to match traffic. rate\_filter[].seconds represents the amount of time to elapse before resetting the internal counter of matches to zero.

**Type:** integer

**Valid range:** 0 to 4, 294, 967, 295 (max32)

**Default value:** 1

#### **rate\_filter[].new\_action**

Specifies the action to take in response to matches in traffic that exceed the limitation specified by rate filter[].seconds and rate filter[].count.

## **Type:** string

Valid values: One of the following strings: alert, block, drop, log, pass, react, reject, rewrite.

Default value: alert

## **rate\_filter[].timeout**

Specifies the number of seconds to perform the action specified by  $rate$  filter [].new action in response to matching traffic.

**Type:** integer

**Valid range:** 0 to 4,294,967,295 (max32)

**Default value:** 0

## **rate\_filter[].apply\_to**

Specifies the list of network addresses to match against traffic source or destination address depending on the value of rate\_filter[].track.

**Type:** string

**Valid values:** A valid IPv4 address, or an IPv4 address block in CIDR format.

**Default value:** None

## <span id="page-165-1"></span><span id="page-165-0"></span>**Rate Filter Rules**

The rate filter does not have any associated rules.

You can confgure the rate\_filter to respond to any intrusion rules. Enable the rate\_filter for a rule to detect an attack and respond.

## **Rate Filter Intrusion Rule Options**

The rate filter does not have any intrusion rule options.

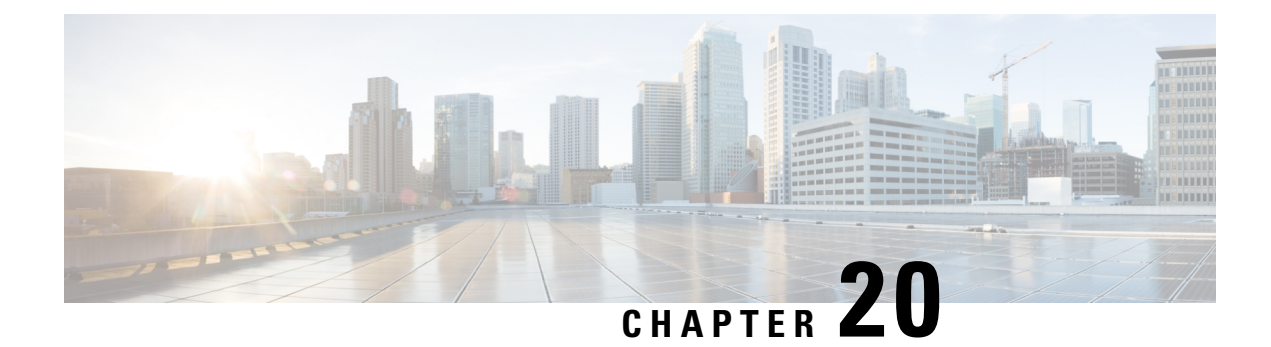

# **S7CommPlus Inspector**

- [S7CommPlus](#page-166-0) Inspector Overview, on page 159
- Best Practices for Configuring the [S7CommPlus](#page-166-1) Inspector, on page 159
- [S7CommPlus](#page-167-0) Inspector Parameters, on page 160
- [S7CommPlus](#page-167-1) Inspector Rules, on page 160
- [S7CommPlus](#page-168-0) Inspector Intrusion Rule Options, on page 161

# <span id="page-166-0"></span>**S7CommPlus Inspector Overview**

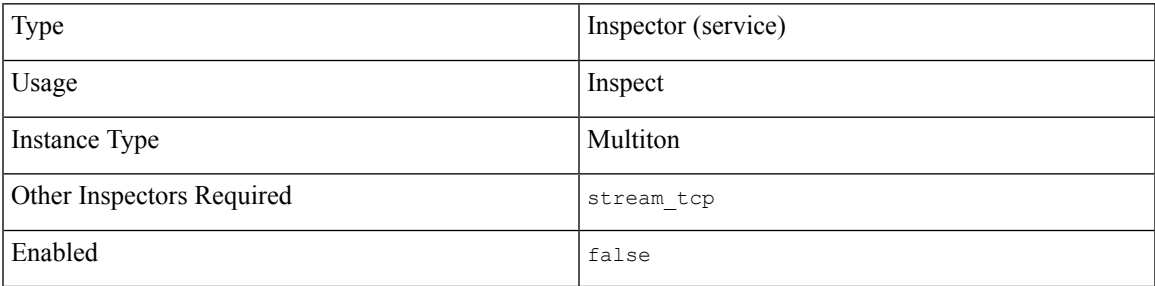

S7CommPlus is a proprietary protocol developed by Siemens. S7CommPlus enables communication between programmable logic controllers of the Siemens S7 family of products.

The s7commplus inspector detects and analyzes S7CommPlus traffic. You can set intrusion rule options to alert on the specified S7CommPlus function and operation code header fields, and detect attacks in S7CommPlus traffic.

# <span id="page-166-1"></span>**Best Practices for Configuring the S7CommPlus Inspector**

If your network does not contain an enabled S7CommPlus device, you should not enable the s7commplus inspector in a network analysis policy that you apply to traffic.

# <span id="page-167-0"></span>**S7CommPlus Inspector Parameters**

## **S7CommPlus TCP port configuration**

The binder inspector defines the S7CommPlus TCP port configuration. For more information, see the [Binder](#page-20-0) Inspector [Overview,](#page-20-0) on page 13.

## **Example:**

```
\mathfrak{g}{
          "when": {
              "role": "server",
               "proto": "tcp",
               "ports": "102"
          },
          "use": {
               "type": "s7commplus"
          }
      },
      {
          "when": {
              "role": "any",
               "service": "s7commplus"
          },
          "use": {
              "type": "s7commplus"
          }
      }
 ]
S
```
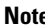

**Note** The s7commplus inspector does not provide any parameters.

# <span id="page-167-1"></span>**S7CommPlus Inspector Rules**

Enable the s7commplus inspector rules to generate events and, in an inline deployment, drop offending packets.

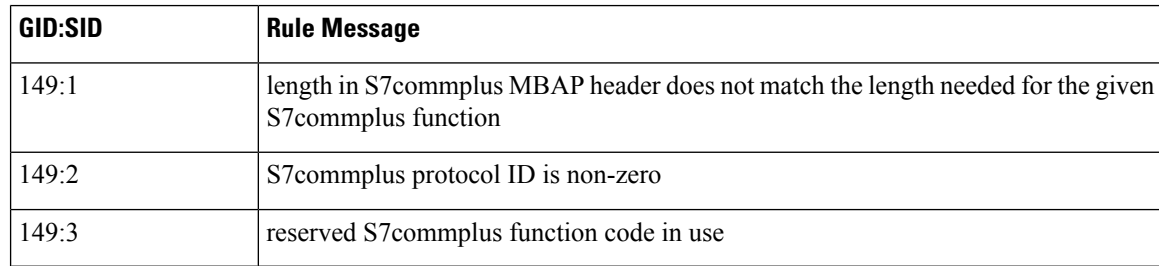

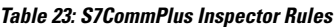

Ш

## <span id="page-168-0"></span>**S7CommPlus Inspector Intrusion Rule Options**

You can use the s7commplus keywords alone or in combination to create custom intrusion rules that identify attacks against traffic detected by the s7commplus inspector. For configurable keywords, specify a single known value or a single integer within the allowed range.

Note the following:

- Multiple s7commplus keywords in the same rule are AND-ed.
- Using multiple s7commplus func or s7commplus opcode keywords in the same rule negates the rule. The negated rule cannot match traffic. To search for multiple values with these keywords, create multiple rules.

### **s7commplus\_content**

Use the  $s7$ commplus content keyword to position the detection cursor to the beginning of the S7CommPlus packet payload. We recommend that you set this keyword before you use a content or protected content keyword in an S7CommPlus intrusion rule.

Syntax: s7commplus\_content;

**Examples:** s7commplus\_content;

#### **s7commplus\_func**

Use the s7commplus func keyword to match against one of the specified S7CommPlus header parameters. You can specify the S7CommPlus parameter name or the corresponding hexadecimal code.

**Type:** string

**Syntax:** s7commplus\_func: <header\_parameter>;

#### **Valid values:**

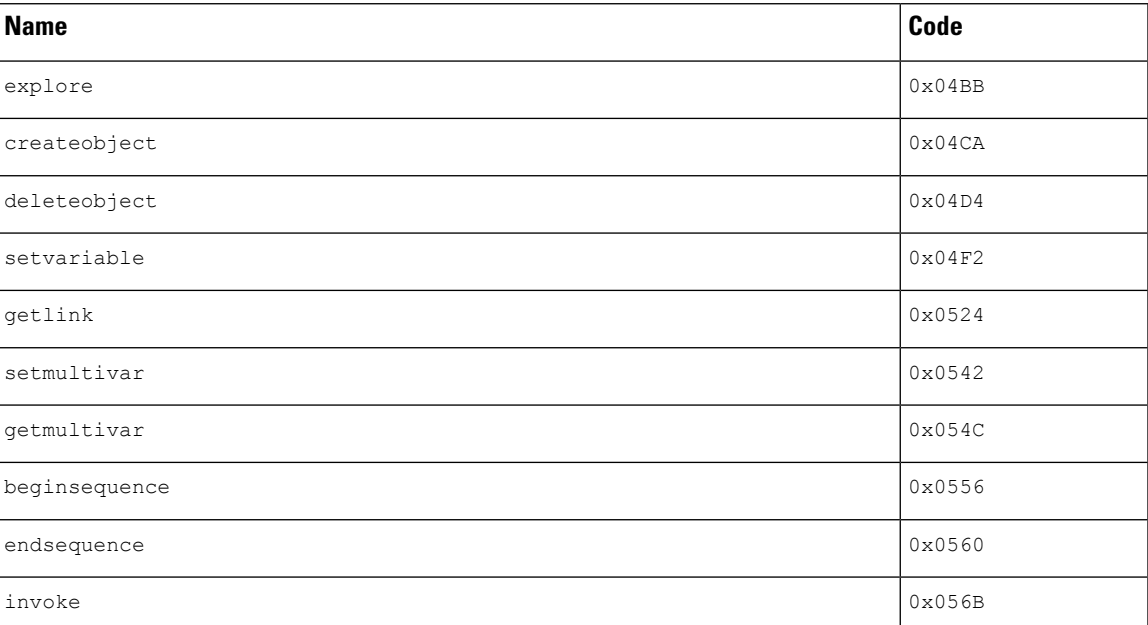

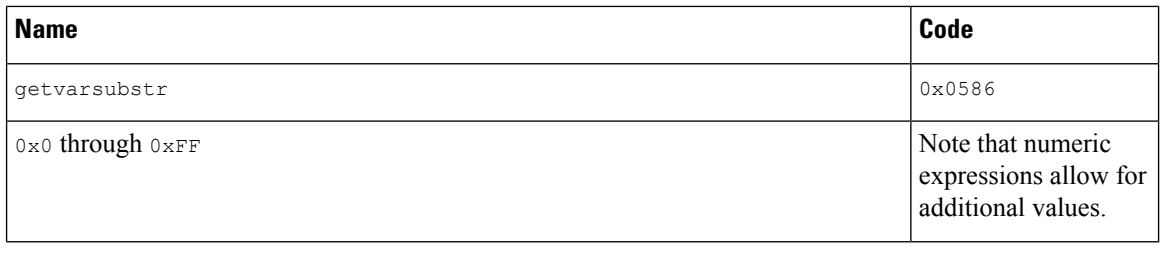

**Examples:** s7commplus\_func: createobject;

## **s7commplus\_opcode**

Use the s7commplus\_opcode keyword to match against one of the specified S7CommPlus header parameters. You can specify the S7CommPlus parameter name or the corresponding hexadecimal code.

## **Type:** string

Syntax: s7commplus\_opcode: <header\_parameter>

## **Valid values:**

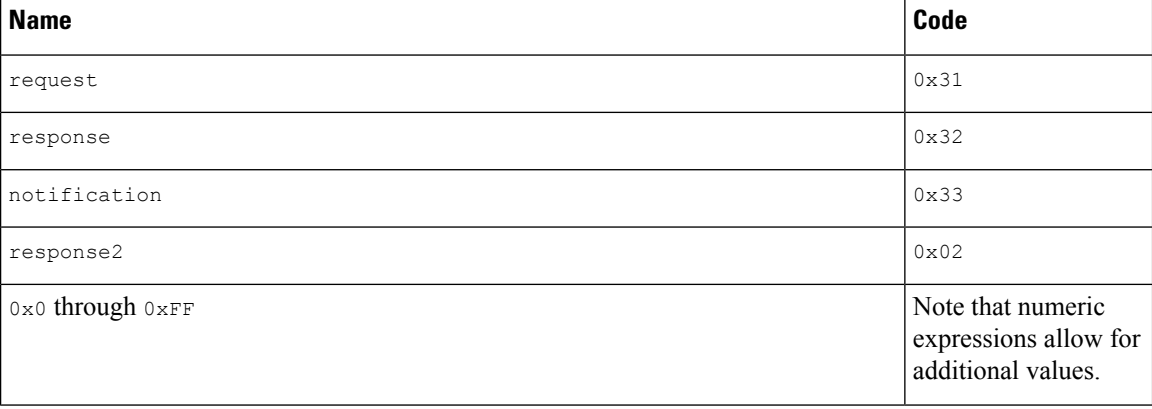

**Examples:** s7commplus\_opcode: 0x31;

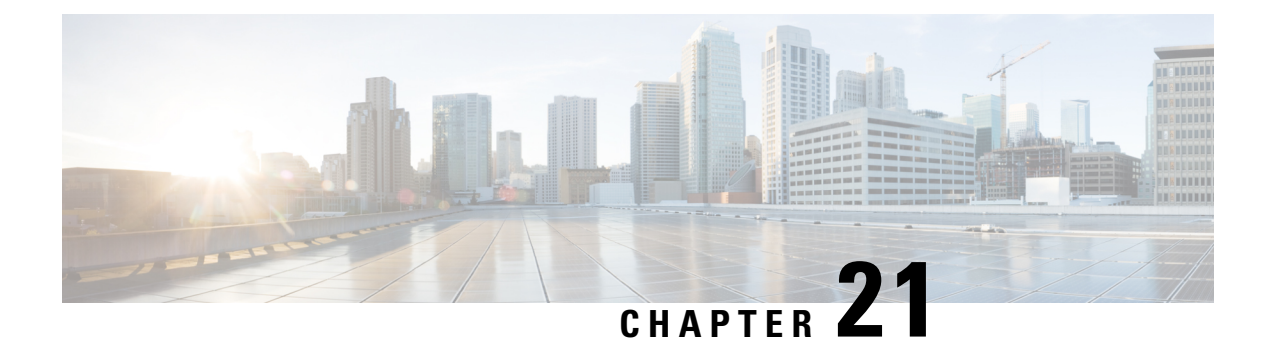

# **SIP Inspector**

- SIP Inspector [Overview,](#page-170-0) on page 163
- SIP Inspector [Parameters,](#page-171-0) on page 164
- SIP [Inspector](#page-174-0) Rules, on page 167
- SIP [Inspector](#page-175-0) Intrusion Rule Options, on page 168

## <span id="page-170-0"></span>**SIP Inspector Overview**

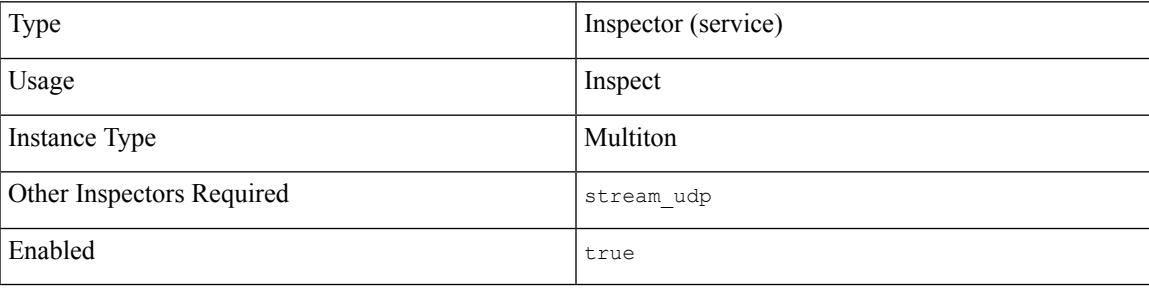

The Session Initiation Protocol (SIP) manages the creation, modification, and teardown of real-time call sessions that include one or more participants. The applications that SIP can control include: internet telephony, multimedia conferencing, instant messaging, online gaming, and file transfer. The SIP protocol is a text-based, request and response protocol.

A SIP request includes a method field that identifies the purpose of the request, and a Request-URI which specifies where to send the request. A status code in each SIP response indicates the outcome of the requested action. The SIP protocol uses TCP (port 5060) or UDP (port 5061).

After SIP creates a call session, SIP can transmit audio and video streams over the real-time transport protocol (RTP). The SIP message body embeds the data-channel parameter negotiation, session announcement, and session invitation in the Session Description Protocol (SDP) format.

The sip inspector detects and analyzes SIP messages in network traffic. The sip inspector extracts the SIP header and message body and passes any data in the SIP message body to the detection engine.

The sip inspector detects anomalies and known vulnerabilities inSIPtraffic, including disordered and invalid call sequences.

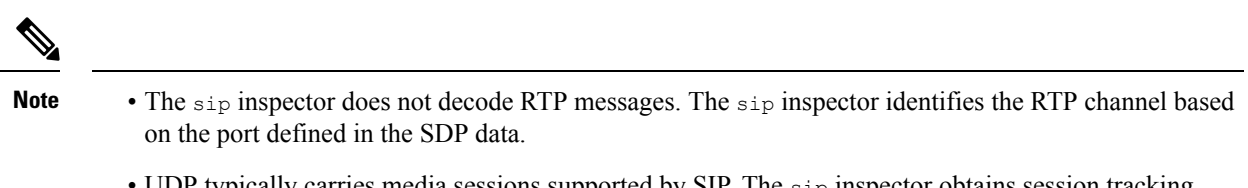

- UDP typically carries media sessions supported by SIP. The sip inspector obtains session tracking information from the decoded UDP stream.
- SIP rule options allow you to position the detection cursor to the SIP packet header or message body and to limit detection to packets for specific SIP methods or status codes.

## <span id="page-171-0"></span>**SIP Inspector Parameters**

## **SIP service configuration**

The binder inspector defines the SIP service configuration. For more information, see the Binder [Inspector](#page-20-0) [Overview,](#page-20-0) on page 13.

## **Example:**

```
\sqrt{2}{
            "when": {
                  "role": "any",
                   "service": "sip"
            },
            "use": {
                   "type": "sip"
            }
      }
\begin{array}{c} \end{array}
```
#### **ignore\_call\_channel**

Specifies whether to inspect audio/video data channel traffic. When enabled, the sip inspector decodes all non-data SIP channel traffic and ignores audio/video SIP data channel traffic.

**Type:** boolean

**Valid values:** true, false

**Default value:** false

#### **max\_call\_id\_len**

Specifies the maximum number of bytes to allow in the  $\text{call-ID}$  header field. The  $\text{call-ID}$  field uniquely identifies the SIP session in requests and responses. The sip inspector does not generate an alert when the max call id len is  $0$ .

You can enable rule 140:5 to generate events, and in an inline deployment, drop offending packets. The sip inspector generates an event when the  $cal$ -ID header length is greater than the value of  $max_{\text{cal}}$  call id len.

**Type:** integer

**Valid range:** 0 to 65535

### **Default value:** 256

#### **max\_contact\_len**

Specifies the maximum number of bytes to allow in the Contact header field. The Contact field provides a URI that specifies the location to contact with subsequent messages. The sip inspector does not generate an alert when the value is 0.

You can enable rule 140:15 to generate events, and in an inline deployment, drop offending packets. The sip inspector generates an event when the  $\text{contact}$  header field length is greater than the value of  $\text{max}$  contact len.

**Type:** integer

**Valid range:** 0 to 65535

**Default value:** 256

#### **max\_content\_len**

Specifies the maximum number of bytes to allow in the content of the message body. The sip inspector does not generate an alert when the value is 0.

You can enable rule 140:16 to generate events, and in an inline deployment, drop offending packets. The sip inspector generates an event when the content length is greater than the value of  $max$  content len.

**Type:** integer

**Valid range:** 0 to 65535

**Default value:** 1024

#### **max\_dialogs**

Specifies the maximum number of dialogs allowed within a stream session. If the number of dialogs is more than the set limit, the sip inspector drops the oldest dialogs until the number of dialogs does not exceed the maximum number specified.

You can enable rule 140:27 to generate events, and in an inline deployment, drop offending packets.

**Type:** integer

**Valid range:** 1 to 4,294,967,295 (max32)

**Default value:** 4

#### **max\_from\_len**

Specifies the maximum number of bytes to allow in the From header field. The From field identifies the sender of the message. The sip inspector does not generate an alert when the value is 0.

You can enable rule 140:9 to generate events, and in an inline deployment, drop offending packets. The sip inspector generates an event when the  $F_{\text{from}}$  field length is greater than the value of  $\max_{\text{from}}$  from len.

**Type:** integer

**Valid range:** 0 to 65535

#### **max\_request\_name\_len**

Specifies the maximum number of bytes to allow in the request name. The SIP request name refers to the name of the method specified in the SIP  $\csc q$  transaction identifier. The  $\sin p$  inspector does not generate an alert when the value is 0.

You can enable rule 140:7 to generate events, and in an inline deployment, drop offending packets. The sip inspector generates an event when the request name length is greater than the value of max request name len.

**Type:** integer

**Valid range:** 0 to 65535

**Default value:** 20

#### **max\_requestName\_len**

The max\_requestName\_len parameter is deprecated. Use the max\_request\_name\_len parameter instead.

#### **max\_to\_len**

Specifies the maximum number of bytes to allow in the  $\tau$  header field. The  $\tau$  field identifies the recipient of the message. The sip inspector does not generate an alert when the value is 0.

You can enable rule 140:11 to generate events, and in an inline deployment, drop offending packets. The sip inspector generates an event when the  $\tau$  field length is greater than the value of  $\max_{\tau \in \mathcal{L}} \tau$  len.

**Type:** integer

**Valid range:** 0 to 65535

**Default value:** 256

#### **max\_uri\_len**

Specifies the maximum number of bytes to allow in the SIP Request-URI. The Request-URI indicates the destination path to the requested resource. The sip inspector does not generate an alert when the value is 0.

You can enable rule 140:3 to generate events, and in an inline deployment, drop offending packets. The sip inspector generates an event when the Request-URI field length is greater than the value of max\_uri\_len.

**Type:** integer

**Valid range:** 0 to 65535

**Default value:** 256

#### **max\_via\_len**

Specifies the maximum number of bytes to allow in the Via header field. The Via field identifies the transport to use in the request and the location of the recipient. The sip inspector does not generate an alert when the value is 0.

You can enable rule 140:13 to generate events, and in an inline deployment, drop offending packets. The sip inspector generates an event when the  $v_{ia}$  field length is greater than the value of  $max$  via len.

**Type:** integer

**Valid range:** 0 to 65535

## **methods**

Specifies a list of SIP methods to detect. Method names are case-insensitive. Use a comma or space to separate method names in the list. A method name can only include alphabetic characters, numbers, and the underscore character.

**Type:** string

Valid values: ack, benotify, bye, cancel, do, info, invite, join, message, notify, options, prack, publish, quath, refer, register, service, sprack, subscribe, unsubscribe, update

**Default value:** invite cancel ack bye register options

# <span id="page-174-0"></span>**SIP Inspector Rules**

Enable the sip inspector rules to generate events and, in an inline deployment, drop offending packets.

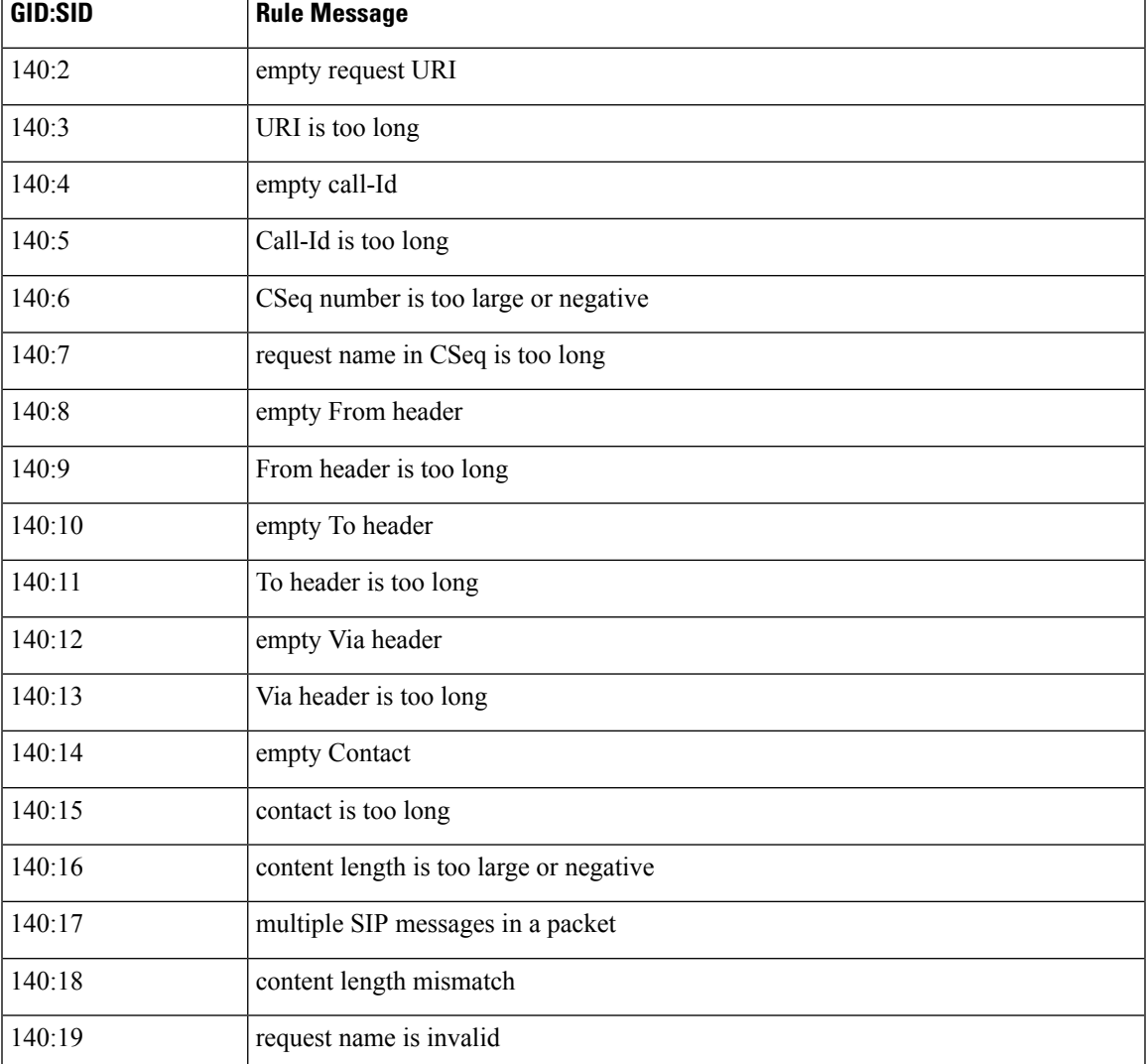

#### **Table 24: SIP Inspector Rules**

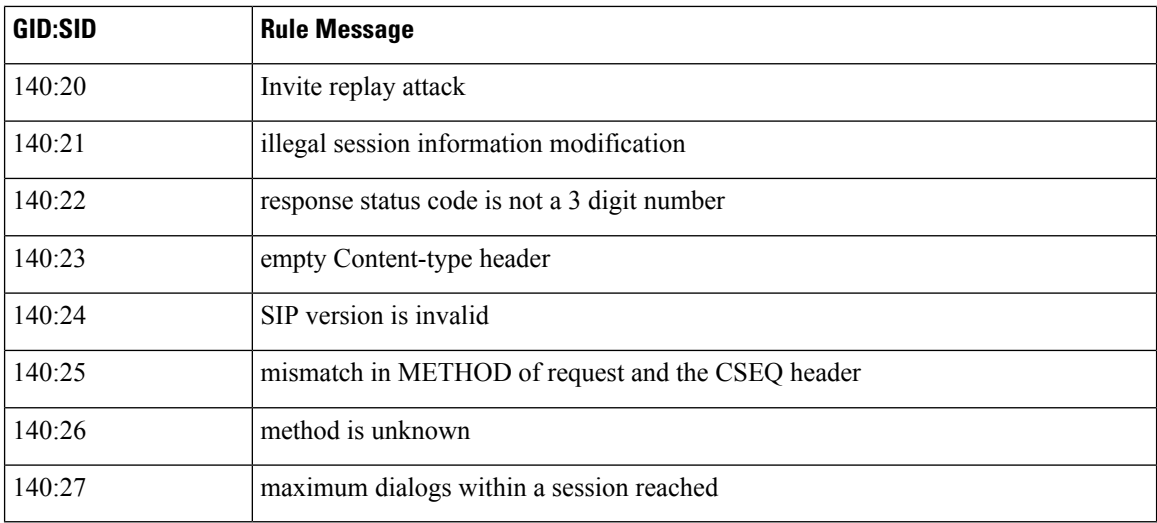

# <span id="page-175-0"></span>**SIP Inspector Intrusion Rule Options**

## **sip\_method**

A SIP request method identifies the purpose of the request. Use the sip\_method keyword to match the method in a SIP request. Method names are case-insensitive. Separate multiple method names with a comma.

**Type:** string

Syntax: sip method: <methods>;

Valid values: ack, benotify, bye, cancel, do, info, invite, join, message, notify, options, prack, publish, quath, refer, register, service, sprack, subscribe, unsubscribe, update

**Examples:** sip\_method: "ack,service,info,bye";

#### **sip\_stat\_code**

A SIP response includes a three-digit status code. The SIP status code indicates the outcome of the requested action. Use the sipastat code keyword to match a SIP response with the specified status codes.

You can specify a one-digit number that represents the first digit of a three-digit status code, a three-digit number, or a comma-separated list of numbers using either number combination. A list matches if any single number in the list matches the code in the SIP response.

**Type:** integer

Syntax: sip\_stat\_code: <codes>;

**Valid ranges:**

 $\cdot$  1 to 9

• 100 to 999

**Examples:** sip\_stat\_code: "1";

## **Table 25: SIP Parameter Values and Status Codes**

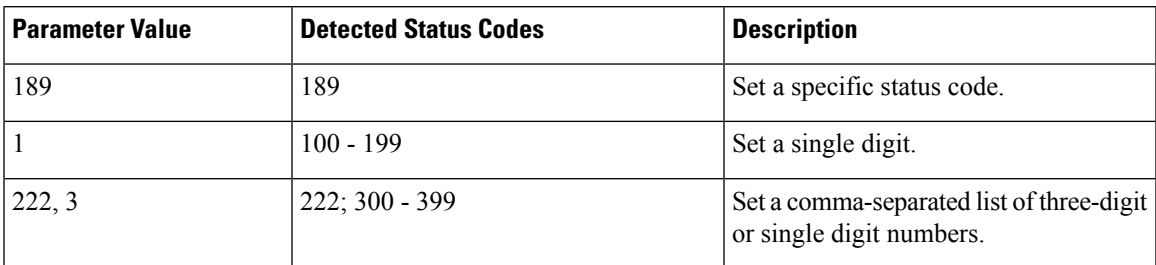

## **sip\_header**

Use the sip\_header keyword to position the detection cursor to the beginning of the extracted SIP header buffer. Restricts inspection to the header fields.

**Syntax:** sip\_header;

**Examples:** sip\_header;

#### **sip\_body**

Use the sip\_body keyword to position the detection cursor to the beginning of the extracted SIP message body. Restricts inspection to the message body.

**Syntax:** sip\_body;

**Examples:** sip\_body;

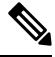

**Note**

The sip inspector extracts the entire message body and makes it available to the rules engine. The rules engine is not limited to searching for session description protocol (SDP) content.

 $\mathbf I$ 

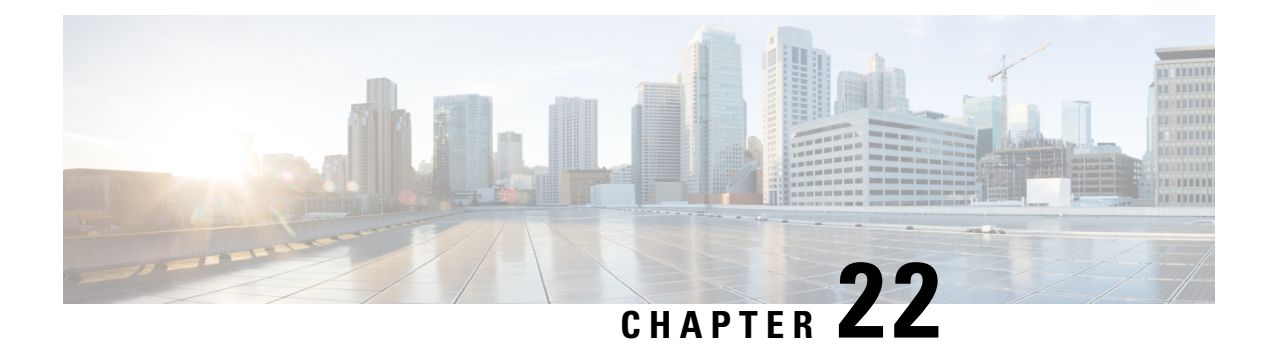

# **SMTP Inspector**

- SMTP Inspector [Overview,](#page-178-0) on page 171
- Best Practices for [Configuring](#page-179-0) the SMTP Inspector, on page 172
- SMTP Inspector [Parameters,](#page-179-1) on page 172
- SMTP [Inspector](#page-187-0) Rules, on page 180
- SMTP [Inspector](#page-188-0) Intrusion Rule Options, on page 181

## <span id="page-178-0"></span>**SMTP Inspector Overview**

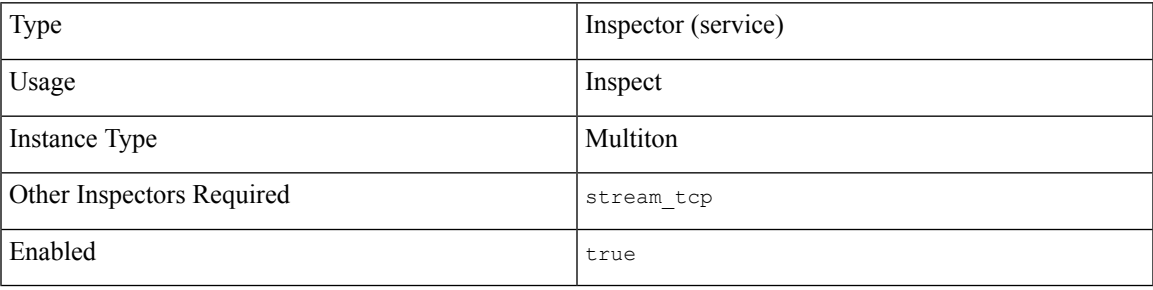

Simple Mail Transfer Protcocol (SMTP) enables a mail client to send messages to a mail server. SMTP issues commands to deliver a message to a recipient. An SMTP server uses TCP port 25 for insecure sessions or TCP port 587 for SMTP over SSL/TLS.

The smtp inspector detects SMTP traffic and analyzes SMTP commands and responses.

The smtp inspector identifies the command, header, and body sections of SMTP messages, and extracts and decodes multi-purpose internet mail extensions(MIME) attachments. MIME attachments may include multiple attachments and large attachments that span multiple packets.

The smtp inspector identifies and adds SMTP messages to the Snort allow list. When enabled, intrusion rules generate events on anomalous SMTP traffic.

You can configure the smtp inspector to:

- Log sender email ID, recipient email ID, email headers, and attachment filenames along with all generated events for the session.
- Normalize SMTP command lines by removing extraneous space characters. The smtp inspector normalizes the space (ASCII 0x20) or tab (ASCII 0x09) characters.
- Ignore TLS-encrypted traffic to improve performance.
- Ignore plain-text mail data to improve performance.

## <span id="page-179-0"></span>**Best Practices for Configuring the SMTP Inspector**

We recommend that you follow the guidelines from RFC 2821 to configure the smtp inspector's core configuration parameters:

- max command line len: 512 characters
- max\_header\_line\_len: 1024 characters
- max response line len: 512 characters

# <span id="page-179-1"></span>**SMTP Inspector Parameters**

#### **SMTP service configuration**

The binder inspector defines the SMTP service configuration. For more information, see the Binder [Inspector](#page-20-0) [Overview,](#page-20-0) on page 13.

## **Example:**

```
\overline{[}{
         "when": {
              "service": "smtp",
              "role": any
         },
         "use": {
              "type": "smtp"
         }
    }
]
```
#### **alt\_max\_command\_line\_len[]**

Specifies an array of SMTP command and an alternate maximum line length for the command. The alternate maximum line length overrides the value of the max command line len for the SMTP command. You can enable rule 124:4 to generate events for this parameter.

## **Type:** array

**Example:**

```
{
    "alt_max_command_line_len": [
        {
            "command": "AUTH",
            "length": 240
        }
    ]
}
```
## **alt\_max\_command\_line\_len[].command**

Specifies a command string.

**Type:** string

**Valid values:** SMTP command

**Default value:** See Table 26: SMTP [Commands](#page-180-0) and Default Alternate Command Lengths.

## **alt\_max\_command\_line\_len[].length**

Specifies an alternate maximum command line length. Specify 0 to disable the detection of the command line length for a command.

**Type:** integer

<span id="page-180-0"></span>**Valid range:**0 to 4,294,967,295 (max32)

**Default value:** See Table 26: SMTP [Commands](#page-180-0) and Default Alternate Command Lengths.

#### **Table 26: SMTP Commands and Default Alternate Command Lengths**

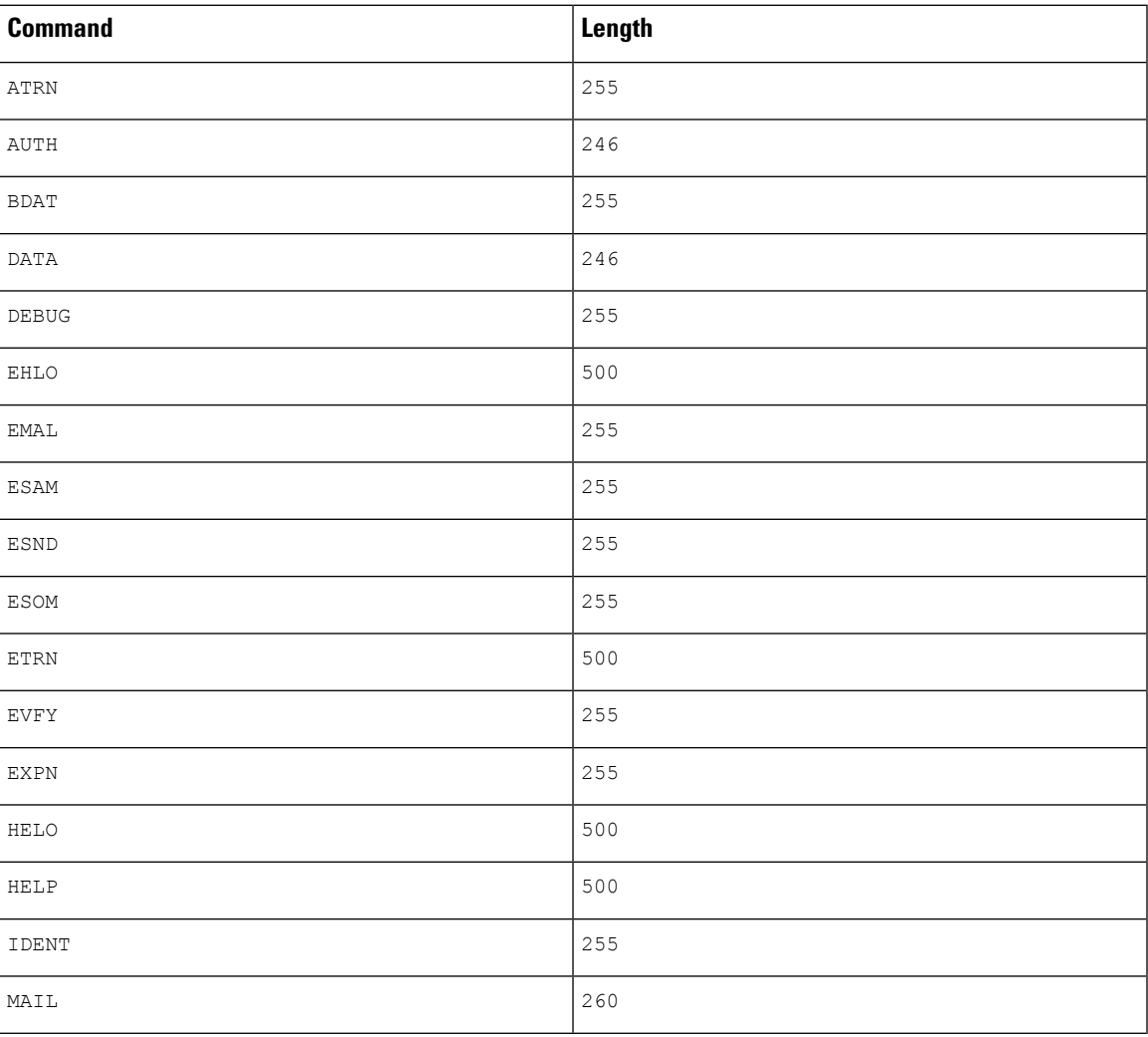

I

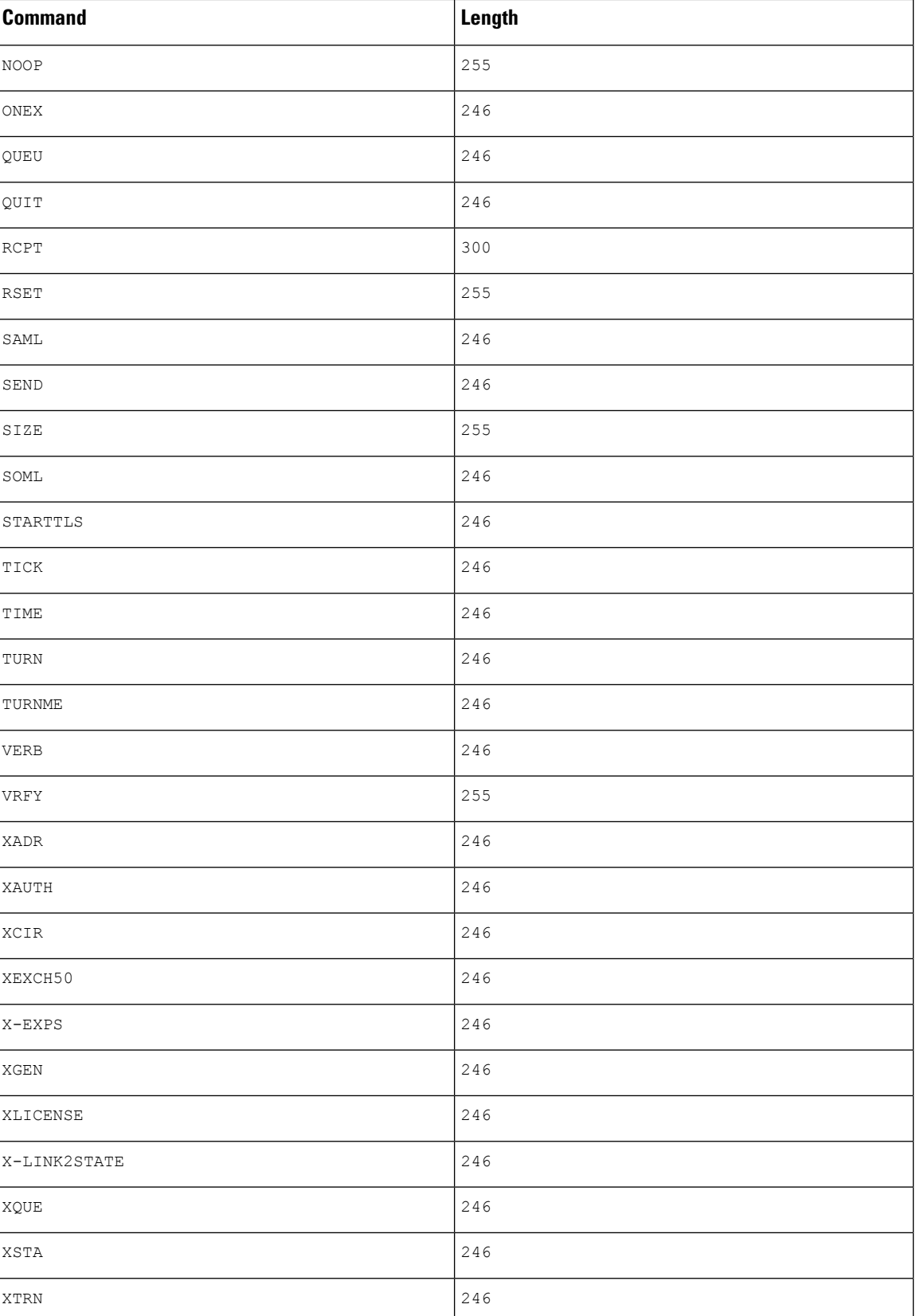

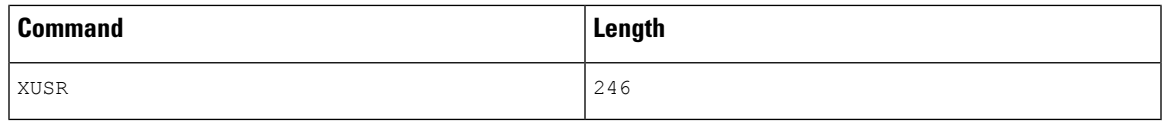

#### **auth\_cmds**

Specifies a list of SMTP commands that initiate the authentication exchange. Separate multiple SMTP commands with a space.

**Type:** string

**Valid values:** SMTP authentication exchange initiation commands

**Default value:** AUTH XAUTH X-EXPS

#### **b64\_decode\_depth**

Specifies the maximum number of bytes to extract and decode from each Base64 encoded MIME email attachment. You can specify an integer less than 65535, or specify 0 to disable decoding. Specify -1 to place no limit on the number of bytes to decode.

You can enable rule 124:10 to generate events for this parameter, and in an inline deployment, drop offending packets when decoding fails.

**Type:** integer

**Valid range:** -1 to 65535

**Default value:** -1

#### **binary\_data\_cmds**

Specifies a list of SMTP commands that initiate sending data and use a length value (in octets) after the command to indicate the amount of data to be sent. Separate multiple SMTP commands with a space.

**Type:** string

**Valid values:** Valid SMTP data send initiation commands that use a data length argument

**Default value:** BDATA XEXCH50

## **bitenc\_decode\_depth**

Specifies the maximum number of bytes to extract from each non-encoded MIME email attachment. You can specify an integer less than 65535, or specify 0 to disable the extraction of the non-encoded MIME attachment. Specify -1 to place no limit on the number of bytes to extract. These attachment types include 7-bit, 8-bit, binary, and various multipart content types such as plain text, JPEG and PNG images, and MP4 files.

**Type:** integer

**Valid range:** -1 to 65535

**Default value:** -1

## **data\_cmds**

Specifies a list of SMTP commands that initiate sending data and use an end of data delimiter (<CRLF>.<CRLF>).

### **Type:** string

**Valid values:** SMTP data send initiation command that uses an end of data delimiter.

**Default value:** DATA

## **decompress\_pdf**

Specifies whether to decompress application/pdf (PDF) files in MIME attachments.

**Type:** boolean

**Valid values:** true, false

**Default value:** false

### **decompress\_swf**

Specifies whether to decompress application/vnd.adobe.flash-movie (SWF) files in MIME attachments.

**Type:** boolean

**Valid values:** true, false

**Default value:** false

## **decompress\_vba**

Specifies whether to decompress Microsoft Office Visual Basic for Applications macro files in MIME attachments.

**Type:** boolean

**Valid values:** true, false

**Default value:** false

## **decompress\_zip**

Specifies whether to decompress application/zip (ZIP) files in MIME attachments.

**Type:** boolean

**Valid values:** true, false

**Default value:** false

#### **email\_hdrs\_log\_depth**

Specifies the number of bytes of the email header to extract from the SMTP data. Specify 0 to disable extraction of the email header.

**Type:** integer

**Valid range:** 0 to 20480

**Default value:** 1464

#### **ignore\_data**

Specifies whether to decode the email data section (except for MIME mail headers).

Ш

**Type:** boolean

**Valid values:** true, false

**Default value:** false

### **ignore\_tls\_data**

Specifies whether to decode TLS-encrypted data.

**Type:** boolean

**Valid values:** true, false

**Default value:** false

### **log\_email\_hdrs**

Specifies whether to decode and log the SMTP email header and all generated events for the session.

**Type:** boolean

**Valid values:** true, false

**Default value:** false

## **log\_filename**

Specifies whether to decode and log the MIME attachment filenames extracted from the Content-Disposition header within the MIME body, and all generated events for the session. If the message contains multiple MIME attachments, the SMTP inspector logs the filenames separated by a comma. The SMTP inspector logs no more than 1024 bytes.

**Type:** boolean

**Valid values:** true, false

**Default value:** false

#### **log\_mailfrom**

Specifies whether to decode and log the sender's email address extracted from the SMTP MAIL FROM command, and all generated events for the session. If the message contains multiple senders, the SMTP inspector logs the senders separated by a comma. The SMTP inspector logs no more than 1024 bytes.

**Type:** boolean

**Valid values:** true, false

**Default value:** false

### **log\_rcptto**

Specifies whether to decode and log the recipient email addresses from the SMTP RCPT TO command, and all generated events for the session. If the message contains multiple recipients, the SMTP inspector logs the recipients separated by a comma. The SMTP inspector logs no more than 1024 bytes.

**Type:** boolean

**Valid values:** true, false

**Default value:** false

#### **max\_auth\_command\_line\_len**

Specifies the maximum number of bytes accepted for the SMTP authentication command line.

You can enable rule 124:15 to generate events, and in an inline deployment, drop offending packets. Specify 0 to disable alerts on SMTP AUTH commands, or omit max auth command line len parameter from your Snort configuration.

**Type:** integer

**Valid range:** 0 to 65535

**Default value:** 1000

#### **max\_command\_line\_len**

Specifies the maximum number of bytes accepted for the SMTP command line.

RFC 2821, the Network Working Group specification on SMTP, recommends a maximum command line length of 512 bytes. Specify 0 to disable alerts on SMTP command line length, or omit the max command line len parameter from your Snort configuration.

You can enable rule 124:1 to generate events, and in an inline deployment, drop offending packets.

**Type:** integer

**Valid range:** 0 to 65535

**Default value:** 512

#### **max\_header\_line\_len**

Specifies the maximum number of bytes accepted for the SMTP data header line.

RFC 2821, the Network Working Group specification on SMTP, recommends a maximum data header line length of 1024 bytes. Specify 0 to disable alerts on SMTP data header line length, or omit the max header line len parameter from your Snort configuration.

You can enable rules 124:2 and 124:7 to generate events, and in an inline deployment, drop offending packets.

**Type:** integer

**Valid range:** 0 to 65535

**Default value:** 1000

#### **max\_response\_line\_len**

Specifies the maximum number of bytes accepted for the SMTP response line.

RFC 2821, the Network Working Group specification on SMTP, recommends a maximum response line length of 512 bytes. Specify 0 to disable alerts on SMTP response line length, or omit the max response line len parameter from your Snort configuration.

You can enable rules 124:3 to generate events, and in an inline deployment, drop offending packets.

**Type:** integer

**Valid range:** 0 to 65535

Ш

## **Default value:** 512

### **normalize**

Specifies whether to normalize all commands, no commands, or a list of commands. You can specify the list of commands in the normalize  $\epsilon$  cmds parameter. The inspector checks for more than one space (ASCII 0x20) or tab (ASCII 0x09) character after a command.

**Type:** enum

#### **Valid values:**

- none
- cmds
- all

**Default value:** none

#### **normalize\_cmds**

Specifies a list of SMTP commands to normalize. Separate multiple SMTP commands with a space.

**Type:** string

**Valid values:** SMTP commands

**Default value:** None

### **qp\_decode\_depth**

Specifies the maximum number of bytes to extract and decode from each quoted-printable (QP) encoded MIME email attachment. You can specify an integer less than 65535, or specify 0 to disable decoding. Specify -1 to place no limit on the number of bytes to decode.

You can enable rule 124:11 to generate events, and in an inline deployment, drop offending packets.

**Type:** integer

**Valid range:** -1 to 65535

**Default value:** -1

## **uu\_decode\_depth**

Specifies the maximum number of bytes to extract and decode from each Unix-to-Unix encoded (uuencoded) MIME email attachment. You can specify an integer less than 65535, or specify 0 to disable decoding. Specify -1 to place no limit on the number of bytes to decode.

You can enable rule 124:13 to generate events for this parameter, and in an inline deployment, drop offending packets when decoding fails (due to incorrect encoding or corrupted data, for instance).

**Type:** integer

**Valid range:** -1 to 65535

**Default value:** -1

#### **valid\_cmds**

Specifies an additional list of SMTP commands which the SMTP inspector considers valid.

The SMTP inspector defines a list of default, valid SMTP commands: ATRN AUTH BDAT DATA DEBUG EHLO EMAL ESAM ESND ESOM ETRN EVFY EXPN HELO HELP IDENT MAIL NOOP ONEX QUEU QUIT RCPT RSET SAML SEND SIZE STARTTLS SOML TICK TIME TURN TURNME VERB VRFY X-EXPS X-LINK2STATE XADR XAUTH XCIR XEXCH50 XGEN XLICENSE XQUE XSTA XTRN XUSR.

You can enable rule 124:5 to generate events, and in an inline deployment, drop offending packets.

**Type:** string

**Valid values:** SMTP commands

**Default value:** None

#### **xlink2state**

Specifies how the SMTP inspector handles packets that are part of X-Link2State Microsoft Exchange buffer data overflow attacks (See CVE-2005-0560 for a description of the vulnerability). You can disable detection (disable), enable detection and generate alerts (alert), or enable detection and drop the offending packets (drop).

You can enable rule 124:8 to generate events for this parameter, and in an inline deployment, drop offending packets.

**Type:** enum

## **Valid values:**

- disable
- alert
- drop

**Default value:** alert

## **SMTP Inspector Rules**

Enable the smtp inspector rules to generate events and, in an inline deployment, drop offending packets.

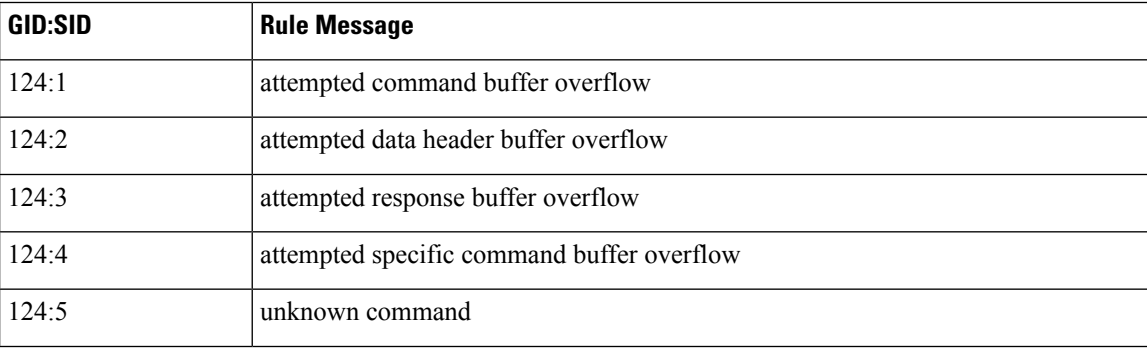

### **Table 27: SMTP Inspector Rules**

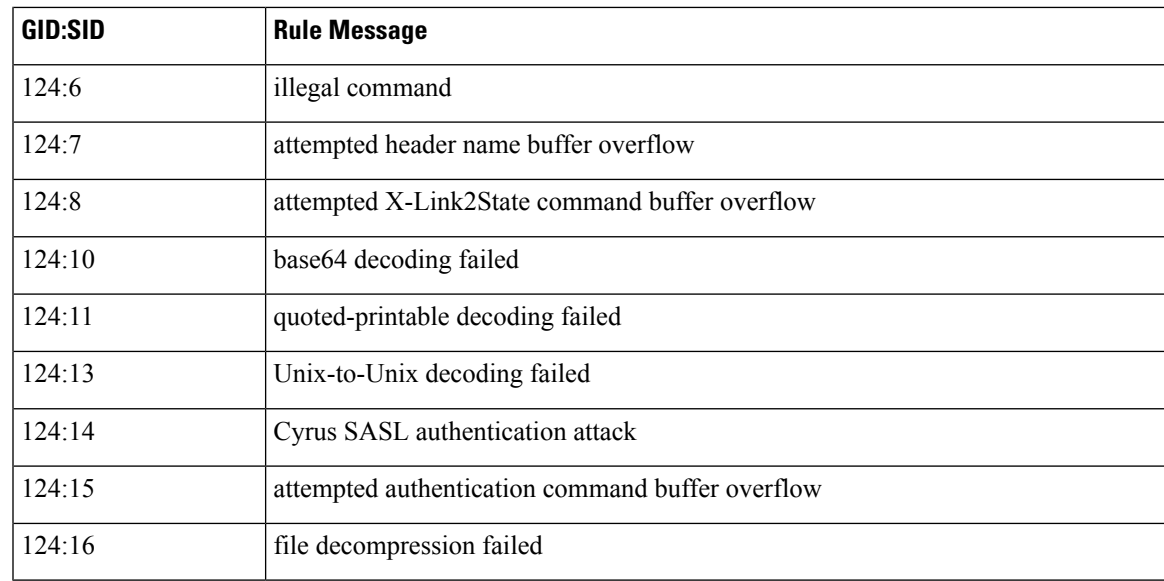

# **SMTP Inspector Intrusion Rule Options**

## **vba\_data**

Sets the detection cursor to the Microsoft Office Visual Basic for Applications macros buffer.

**Syntax:** vba\_data;

**Examples:** vba\_data;

 $\mathbf I$ 

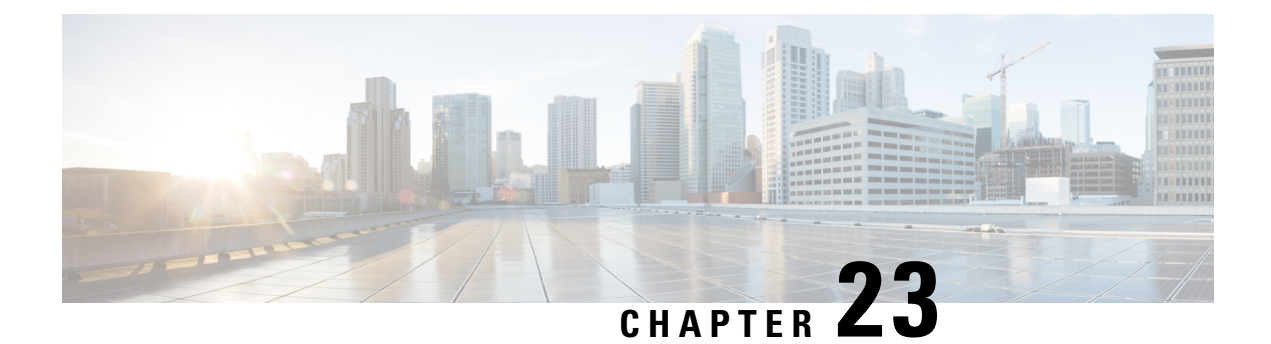

# **SSH Inspector**

- SSH Inspector [Overview,](#page-190-0) on page 183
- Best Practices for [Configuring](#page-191-0) the SSH Inspector, on page 184
- SSH Inspector [Parameters,](#page-191-1) on page 184
- SSH [Inspector](#page-192-0) Rules, on page 185
- SSH [Inspector](#page-193-0) Intrusion Rule Options, on page 186

## <span id="page-190-0"></span>**SSH Inspector Overview**

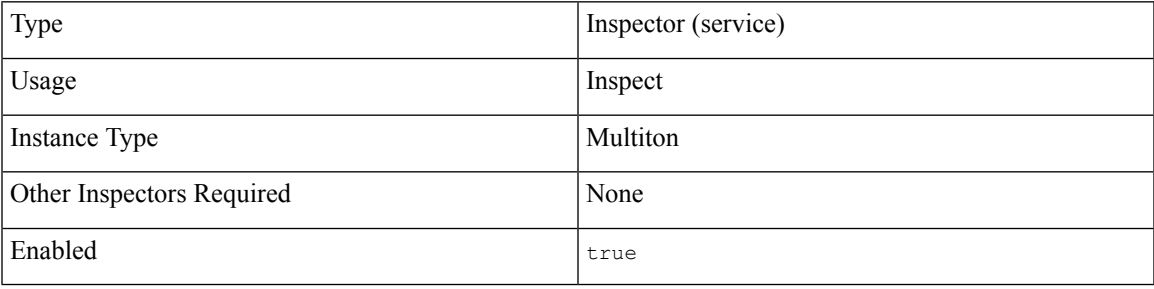

Secure Shell Protocol (SSH) is network protocol that enables secure communication between a client and server over an unsecured network. SSH supports tunneling and authenticates a remote host using public-key cryptography.

You can use SSH to securely transfer files, or login into a remote host and interact with the command line. The SSH protocol uses port 22 over TCP, UDP, or SCTP.

The ssh inspector decodes stream packets and detects the following SSH exploits:

- Challenge-Response Buffer Overflow exploit
- CRC-32 exploit
- SecureCRT SSH Client Buffer Overflow exploit
- Incorrect SSH message direction

Challenge-Response Buffer Overflow and CRC-32 attacks occur after authentication when the network connection between hosts is encrypted. Both types of attack send a large payload of more than 20 KB to the server immediately after the authentication challenge.

The ssh inspector detects the Challenge-Response Buffer Overflow and CRC-32 attacks by counting the number of bytes transmitted to the server. If the bytes exceed the defined limit within a predefined number of packets, the ssh inspector generates an alert. CRC-32 attacks apply only to SSH Version 1 and Challenge-Response Buffer Overflow exploits apply only to SSH Version 2. The ssh inspector reads the SSH version string at the beginning of the session to identify the type of attack.

The SecureCRT SSH Client Buffer Overflow and protocol mismatch attacks occur before the key exchange when hosts are attempting to secure a connection. The SecureCRT SSH Client Buffer Overflow attack sends an overly long protocol identifier string to the client, causing a buffer overflow. A protocol mismatch attack occurs when either a non-SSH client application attempts to connect to a secure SSH server, or the server and client version numbers do not match.

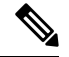

**Note** The ssh inspector does not handle brute force attacks.

## <span id="page-191-0"></span>**Best Practices for Configuring the SSH Inspector**

We recommend that you use the default ssh inspector configuration settings. If you exceed the maximum number of encrypted packets for a session, defined in the max encrypted packets parameter, the ssh inspector stops processing traffic for that session to improve performance. The ssh inspector only detects SSH vulnerabilities that appear at the beginning of the SSH session.

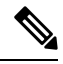

If the ssh inspector generates a false positive on Challenge-Response Overflow or CRC 32, you can increase the number of required client bytes with the max client bytes parameter. **Note**

## <span id="page-191-1"></span>**SSH Inspector Parameters**

#### **SSH service configuration**

The binder inspector defines theSSH service configuration.For more information, see the Binder [Inspector](#page-20-0) [Overview,](#page-20-0) on page 13.

#### **Example:**

```
\lceil{
          "when": {
               "service": "ssh",
               "role": any
          },
          "use": {
               "type": "ssh"
          }
     }
\mathbf{I}
```
### **max\_encrypted\_packets**

Specifies the maximum number of encrypted packets to examine before the ssh inspector ignores an SSH session. If you exceed the maximum number of encrypted packets for a session, the ssh inspector stops processing traffic for that session to improve performance.

**Type:** integer

**Valid range:** -1 to 65535

**Default value:** 25

#### **max\_client\_bytes**

Specifies the maximum number of unanswered bytes to transmit to the server before the ssh inspector alerts on Challenge-Response Overflow or CRC 32. If you exceed the max client bytes limit before max encrypted packets are sent, the inspector assumes an attack has occurred and ignores the traffic.

You can enable rule 128:1 to generate an alert when the inspector detects a Challenge-Response Overflow or rule 128:2 to generate an alert when the inspector detects a CRC 32 exploit.

For each valid response the client receives from the server, the ssh inspector resets the packet count for max\_client bytes.

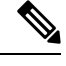

We do not recommend that you set max client bytes to 0 or 1. If you set the max client bytes to 0 or 1, the ssh inspector always alerts. **Note**

**Type:** integer

**Valid range:** 0 to 65535

**Default value:** 19600

### **max\_server\_version\_len**

Specifies the maximum length of the SSH server version string. If the length of the SSH server version string exceeds the max server version len, the ssh inspector generates an alert. You can enable rule 128:3 to alert on the Secure CRT server version string overflow.

**Type:** integer

**Valid range:** 0 to 255

**Default value:** 80

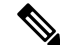

**Note** The ssh inspector default configuration does not enable any alerts.

## <span id="page-192-0"></span>**SSH Inspector Rules**

Enable the ssh inspector rules to generate events and, in an inline deployment, drop offending packets.

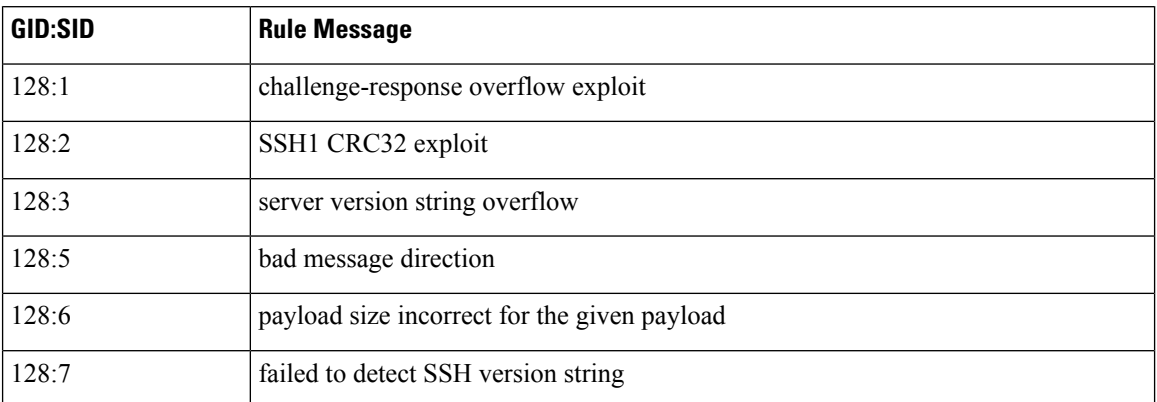

### **Table 28: SSH Inspector Rules**

# <span id="page-193-0"></span>**SSH Inspector Intrusion Rule Options**

The ssh inspector does not have any intrusion rule options.

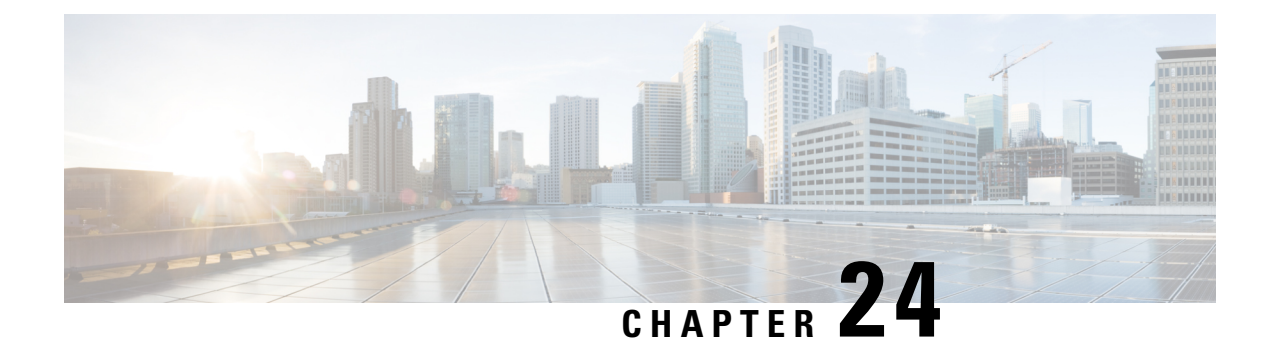

# **Stream ICMP Inspector**

- Stream ICMP Inspector [Overview,](#page-194-0) on page 187
- Best Practices for [Configuring](#page-194-1) the Stream ICMP Inspector, on page 187
- Stream ICMP Inspector [Parameters,](#page-195-0) on page 188
- Stream ICMP [Inspector](#page-195-1) Rules, on page 188
- Stream ICMP [Inspector](#page-195-2) Intrusion Rule Options, on page 188

## <span id="page-194-0"></span>**Stream ICMP Inspector Overview**

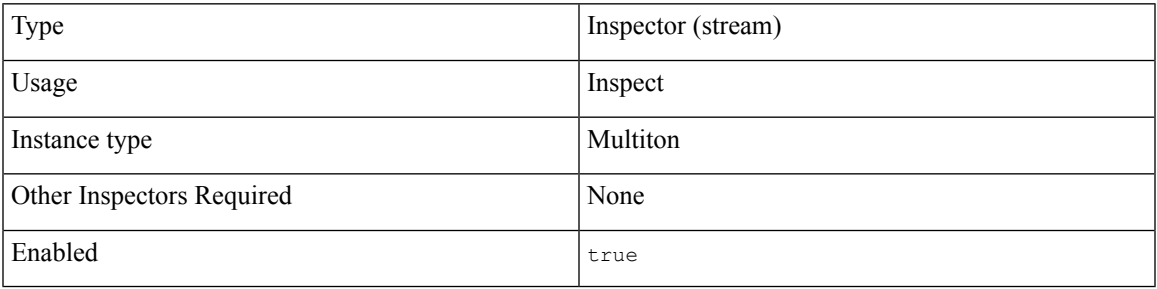

Internet Control Message Protocol (ICMP) is a network-layer protocol used by network utility applications and network devices. ICMP sends diagnostic and error information to identify communication success or failure between IP hosts. An ICMP message includes header and data sections.

ICMP conveys information about other flows. It does not carry data that needs reassembly, nor does it require target-based binding.

The stream icmp inspector defines ICMP flow tracking. For pings, the inspector provides basic flow tracking through the source and destination IP address fields and the port fields in the ICMP header. For unreachable destinations, the inspector analyzes the original IP addresses and transport ports, then it updates the session's state. The port scan inspector can use the unreachable host and port, if available.

# <span id="page-194-1"></span>**Best Practices for Configuring the Stream ICMP Inspector**

Consider the following best practices when you configure the stream\_icmp inspector:

• Create a stream icmp inspector for each session timeout that you want to apply to a host or network. The stream icmp inspector associates the session timeout with the ICMP hosts or networks defined in the binder inspector.

You can have multiple versions of the stream icmp inspector in the same network analysis policy (NAP).

## <span id="page-195-0"></span>**Stream ICMP Inspector Parameters**

### **session\_timeout**

Specifies the number of seconds that the stream\_icmp inspector keeps an inactive ICMP stream in the state table. The next time Snort detects an ICMP datagram with the same flow key, it checks if the session timeout on the earlier flow has expired. If the timeout has expired, Snort closes the flow and starts a new flow. Snort checks for stale flows associated with the base stream configuration.

**Type:** integer

**Valid range:** 0 to 2, 147, 483, 647 (max31)

**Default value:** 60

# <span id="page-195-2"></span><span id="page-195-1"></span>**Stream ICMP Inspector Rules**

The stream icmp inspector does not have any associated rules.

## **Stream ICMP Inspector Intrusion Rule Options**

The stream icmp inspector does not have any intrusion rule options.

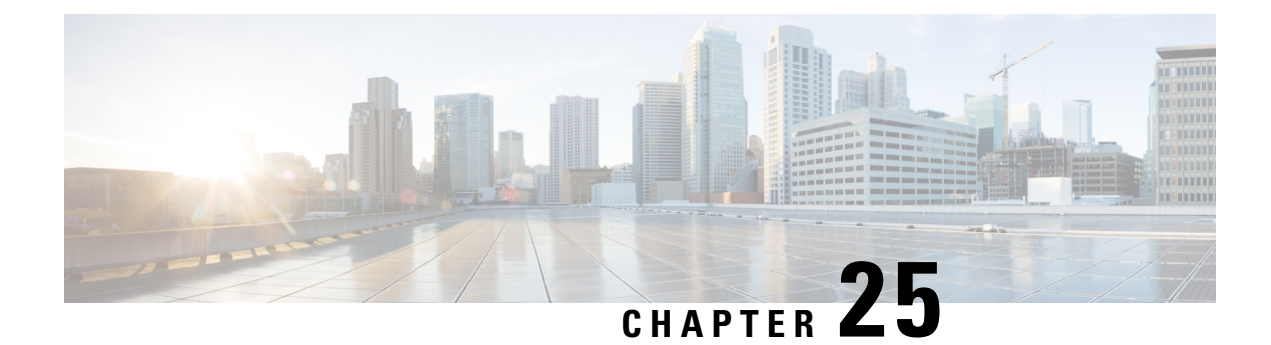

# **Stream IP Inspector**

- Stream IP Inspector [Overview,](#page-196-0) on page 189
- Best Practices for [Configuring](#page-196-1) the Stream IP Inspector, on page 189
- Stream IP Inspector [Parameters,](#page-197-0) on page 190
- Stream IP [Inspector](#page-199-0) Rules, on page 192
- Stream IP [Inspector](#page-199-1) Intrusion Rule Options, on page 192

# <span id="page-196-0"></span>**Stream IP Inspector Overview**

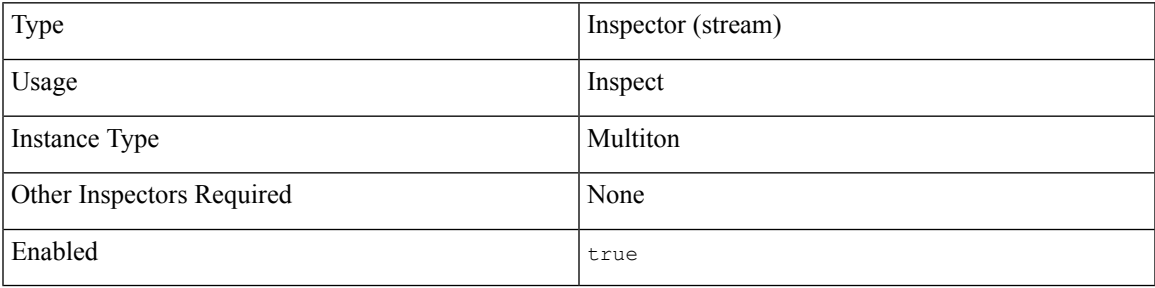

Internet Protocol (IP) is a connectionless, network-layer protocol that forms the basis of the internet. IP uses host addresses to route messages from a source host to a destination host across IP networks. IP can route both TCP and UDP data packets in addition to other transport protocols.

An IP message contains header and data sections. The IP header includes IP addresses used to route a message to its destination. The IP data section encapsulates the message payload. IP handles reassembly and fragmentation of messages.

The stream ip inspector detects an IP network flow and examines the packets in the flow. The stream ip inspector defines IP session and flow tracking, operating system policy, and datagram overlaps configuration parameters. Depending on the mode, either the stream\_ip inspector or the Snort data plane handles defragmentation.

## <span id="page-196-1"></span>**Best Practices for Configuring the Stream IP Inspector**

Consider the following best practices when you configure the  $\text{stream}$  ip inspector:

• Create a stream ip inspector for each IP configuration that you want to apply to a host, endpoint, or network. The stream IP inspector associates the IP configuration with the IP hosts, endpoints, or networks defined in the binder inspector.

You can have multiple versions of the stream ip inspector in the same network analysis policy.

## <span id="page-197-0"></span>**Stream IP Inspector Parameters**

## **max\_overlaps**

Specifies the maximum allowed overlaps for each datagram. Specify  $\circ$  to permit an unlimited number of overlaps.

You can enable rule 123:12 to trigger an alert for excessive fragment overlaps.

**Type:** integer

**Valid range:** 0 to 4,294,967,295 (max32)

## **Default value:** 0

#### **min\_frag\_length**

Specifies the minimun number of bytes expected in the IP fragment. Specify  $\circ$  to permit an unlimited number of bytes in the IP fragment.

You can enable rule 123:13 to trigger an alert for fragments shorter than min frag\_length.

**Type:** integer

**Valid range:** 0 to 65535

**Default value:** 0

#### **min\_ttl**

Specifies a minimum number of hops or time to live (TTL). Discard fragments below the specified minimum TTL.

You can enable rule 123:11 to trigger an alert for fragments with a TTL below this value.

**Type:** integer

Valid range: 1 to 255

Default value: 1

#### **policy**

Specifies the operating system of the target host or hosts. The operating system determines the appropriate IP fragment reassembly policy and operating system characteristics. You can define only one  $_{\text{policy}}$  parameter for each stream IP inspector.

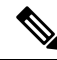

If you set the policy parameter to first, Snort may provide some protection, but miss attacks. You should edit the policy parameter of the IP stream inspector to specify the correct operating system. **Note**

**Type:** enum

**Valid values:** Set a type of operating system for the policy parameter.

**Table 29: Valid Values for Policy**

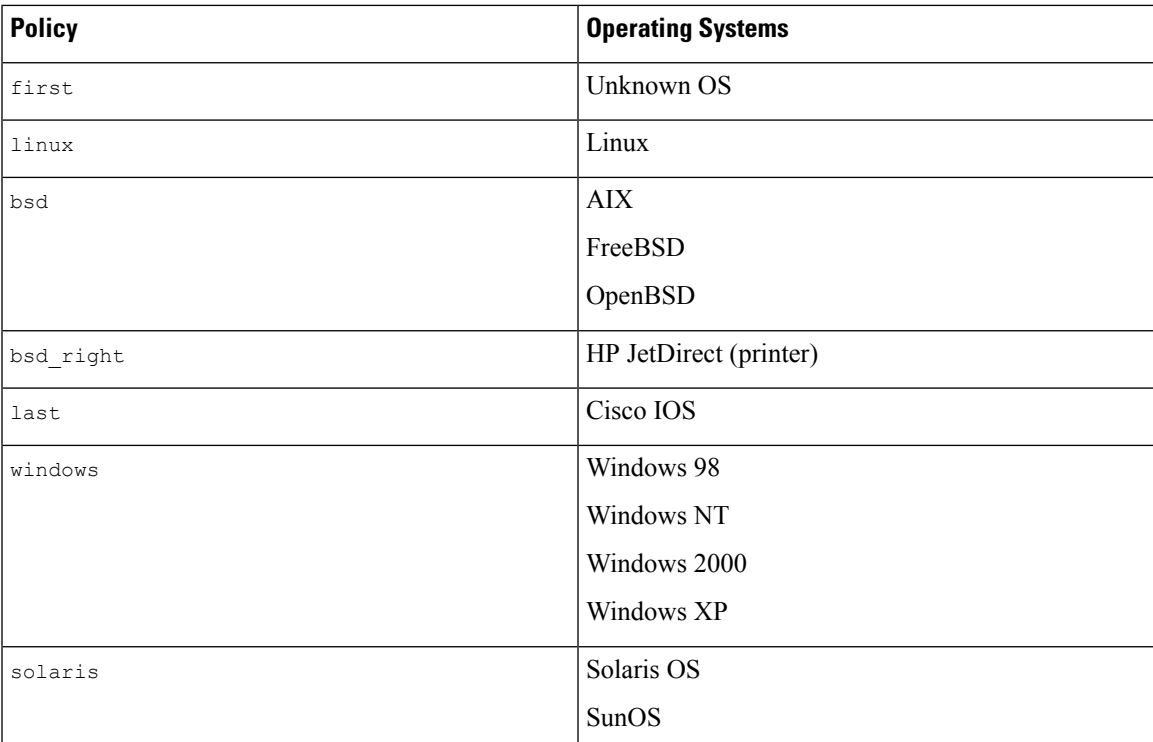

## **Default value:** linux

## **session\_timeout**

Specifies the number of seconds that the stream ip inspector keeps an inactive IP stream in the state table. The next time Snort detects an IP datagram with the same flow key, it checks if the session timeout on the earlier flow has expired. If the timeout has expired, Snort closes the flow and starts a new flow. Snort checks for stale flows associated with the base stream configuration.

**Type:** integer

**Valid range:** 0 to 2, 147, 483, 647 (max31)

**Default value:** 60

# <span id="page-199-0"></span>**Stream IP Inspector Rules**

Enable the stream\_ip inspector rules to generate events and, in an inline deployment, drop offending packets.

#### **Table 30: Stream IP Inspector Rules**

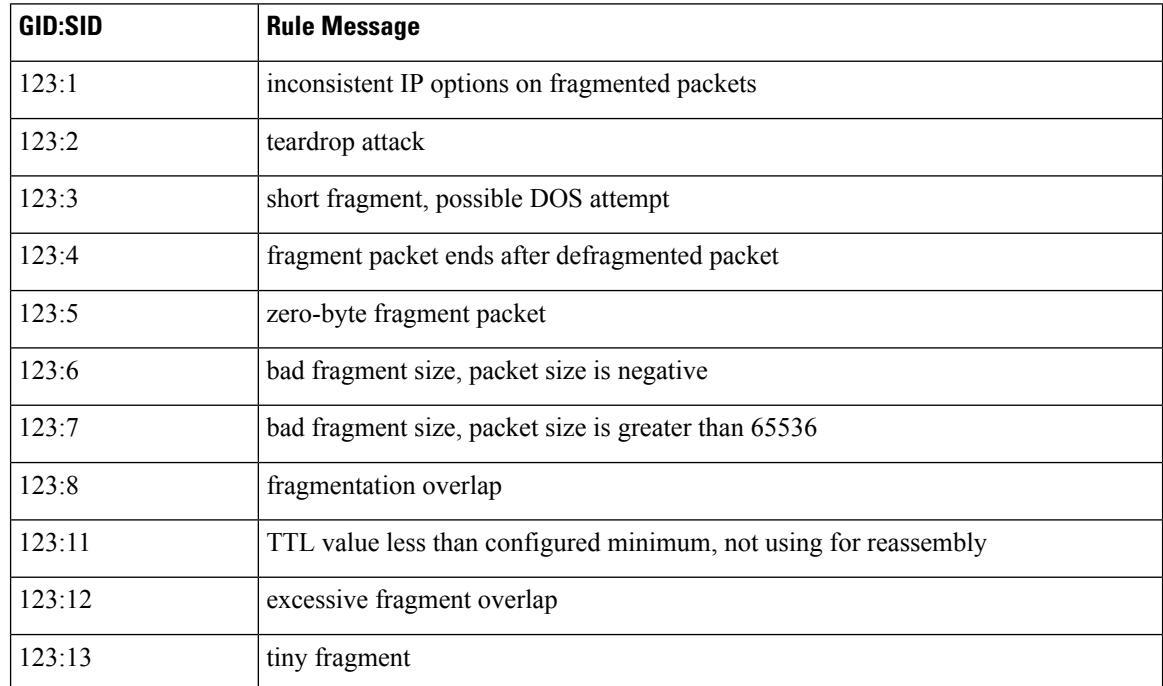

# <span id="page-199-1"></span>**Stream IP Inspector Intrusion Rule Options**

The stream\_ip inspector does not have any intrusion rule options.

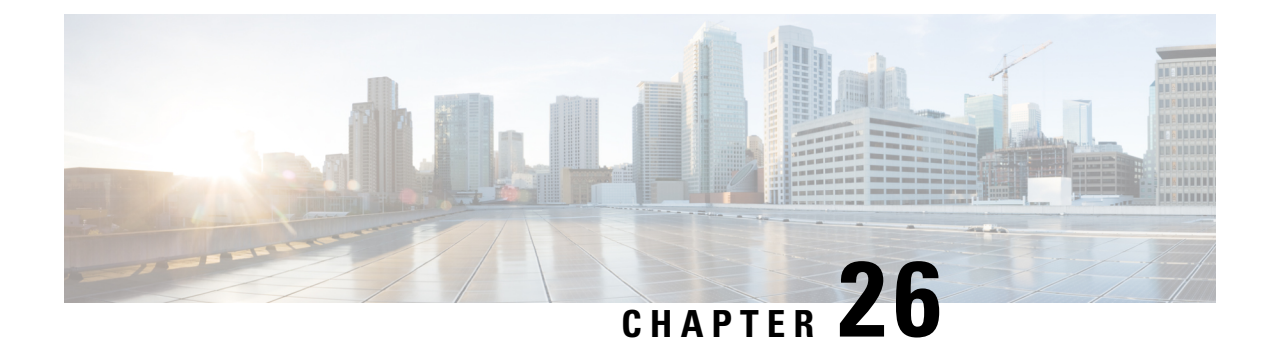

# **Stream TCP Inspector**

- Stream TCP Inspector [Overview,](#page-200-0) on page 193
- Best Practices for [Configuring](#page-201-0) the Stream TCP Inspector, on page 194
- Best Practices for TCP Stream [Reassembly,](#page-201-1) on page 194
- Stream TCP Inspector [Parameters,](#page-202-0) on page 195
- Stream TCP [Inspector](#page-207-0) Rules, on page 200
- Stream TCP [Inspector](#page-208-0) Intrusion Rule Options, on page 201

## <span id="page-200-0"></span>**Stream TCP Inspector Overview**

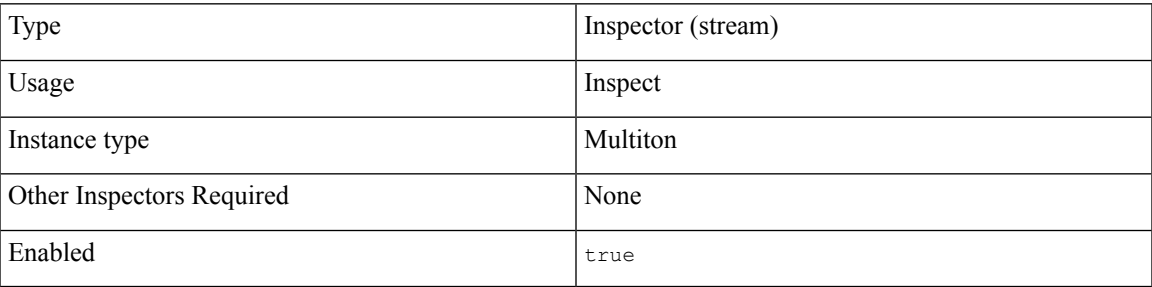

Transmission Control Protocol (TCP) is a connection-oriented, stateful transport layer protocol. TCP can reliably transmit an ordered stream of bytes between a client and a server over an IP network. TCP permits only one connection with the same connection parameter values to exist at a time. A host operating system manages the states of a TCP connection.

The stream tcp inspector provides TCP flow tracking, stream normalization, and stream reassembly. Each stream TCP inspector can handle the TCP traffic for one or more hosts in your network. In addition, if you have enough information about the hosts that are sending the TCP traffic to your network, you can configure a stream\_tcp inspector for those hosts.

In a network analysis policy (NAP), Snort applies each configured stream tcp inspector to the TCP services defined in the binder inspector configuration.

You can configure multiple stream TCP inspectors to handle various operating systems and TCP traffic.

The stream tcp inspector configuration includes:

- Operating system on the TCP host
- Operating system options: how overlaps are handled during reassembly
- Traffic handling options: the maximum number of bytes or segments in a session or direction
- TCP stream reassembly options: the maximum reassembled PDU size

In inline IPS mode, the stream tcp inspector normalizes the payload stream so that overlaps always resolve to the first copy seen. Each stream TCP inspector handles repeated SYNs, RST validation, and timestamp checks. **Note**

## <span id="page-201-0"></span>**Best Practices for Configuring the Stream TCP Inspector**

Consider the following best practices when configuring a stream tcp inspector:

• Do not deploy the sensing interfaces on a device so that Snort can only inspect one side of a flow. You can enable the reassemble async parameter in the stream top inspector to process asymmetric traffic. However, the stream TCP inspector cannot process asymmetric traffic in all cases. For example, a response to an HTTP HEAD request can cause the HTTP inspector to get out of sync. In IDS mode, the lack of TCP acknowledgements makes evasions much easier.

For IPS mode, we recommend that you deploy a device only if Snort can inspect both sides of a flow.

- Create a stream tcp inspector for each TCP host operating system that you expect to send or receive TCP traffic. You can have multiple versions of the  $\epsilon$ tream  $\epsilon$ cp inspector in the same network analysis policy. The TCP policies defined in each stream\_tcp inspector are applied to the TCP hosts specified in the binder inspector.
- To enable IPS mode, set the normalizer.tcp.ips parameter in the normalizer inspector to true.
- In the advanced settings in your network analysis policy (NAP), confirm that the networks which you want to identify in a custom, target-based stream tcp inspector match or are a subset of the networks, zones, and VLANs handled by its parent NAP.
- The system builds a separate network map for each leaf domain. In a multidomain deployment, using literal IP addresses to constrain this configuration can have unexpected results. Using override-enabled objects allows descendant domain administratorsto tailor Global configurationsto their local environments.
- To generate events and, in an inline deployment, drop offending packets, enable the stream tcp inspector rules (GID 129).

## <span id="page-201-1"></span>**Best Practices for TCP Stream Reassembly**

The stream tcp inspector collects and reassembles all packets that are part of a TCP session's server-to-client communication stream, client-to-server communication stream, or both. TCP stream reassembly allows Snort to inspect the stream as a single, reassembled entity, a protocol data unit (PDU), rather than inspecting only the individual packets that are part of a given stream. If the PDU is large, the rules engine splits it into several parts.

Stream reassembly allows Snort to identify stream-based attacks, which it may not detect when inspecting individual packets. You can specify which communication streams to reassemble based on your network

Ш

needs. For example, when monitoring traffic on your web servers, you may only want to inspect client traffic because you are less likely to receive malicious traffic from your own web server.

For each stream tcp inspector, you can specify a list of TCP ports in the binder configuration. The TCP stream inspector automatically and transparently includes the configured ports to identify and reassemble traffic. If adaptive profiles updates are enabled, you can list services that identify traffic to reassemble, either as an alternative to ports or in combination with ports.

Specify TCP ports in the binder configuration for the following Snort inspectors:

- dnp3
- ftp\_server
- gtp\_inspect (ports provided by default)
- http\_inspect
- imap
- iec104 (ports provided by default)
- mms (ports provided by default)
- modbus (ports provided by default)
- pop
- sip
- smtp
- ssh
- ssl
- telnet

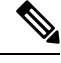

**Note** When you reassemble multiple traffic types (client, server, both), Snort resource demands may increase.

## <span id="page-202-0"></span>**Stream TCP Inspector Parameters**

#### **Stream TCP reassembly configuration**

The binder inspector defines the TCP stream reassembly configuration for the network analysis policy (NAP). You specify the host IP addresses to which you want to apply the TCP stream reassembly policy. The stream TCP inspector is automatically associated with the ports configured in the binder for the NAP. For more information, see the Binder Inspector [Overview,](#page-20-0) on page 13.

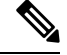

**Note**

The system builds a separate network map for each leaf domain. In a multidomain deployment, using literal IP addresses to constrain this configuration can have unexpected results. Using override-enabled objects allows descendant domain administrators to tailor Global configurations to their local environments.

The default setting in the default policy specifies all IP addresses on your monitored network segment that are not covered by another target-based policy. Therefore, you cannot and do not need to specify an IPaddress or CIDR block/prefix length for the default policy, and you cannot leave this setting blank in another policy or use address notation to represent any (for example,  $0.0.0.0/0$  or ::/0).

## **policy**

Specifies the operating system of the target host or hosts. The operating system determines the appropriate TCP reassembly policy and operating system characteristics. You can define only one policy parameter for each stream TCP inspector.

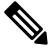

**Note**

If you set the policy parameter to first, Snort may provide some protection, but miss attacks. You should edit the **policy** parameter of the TCP stream inspector to specify the appropriate operating system.

### **Type:** enum

**Valid values:** Set a type of operating system for the policy parameter.

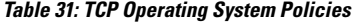

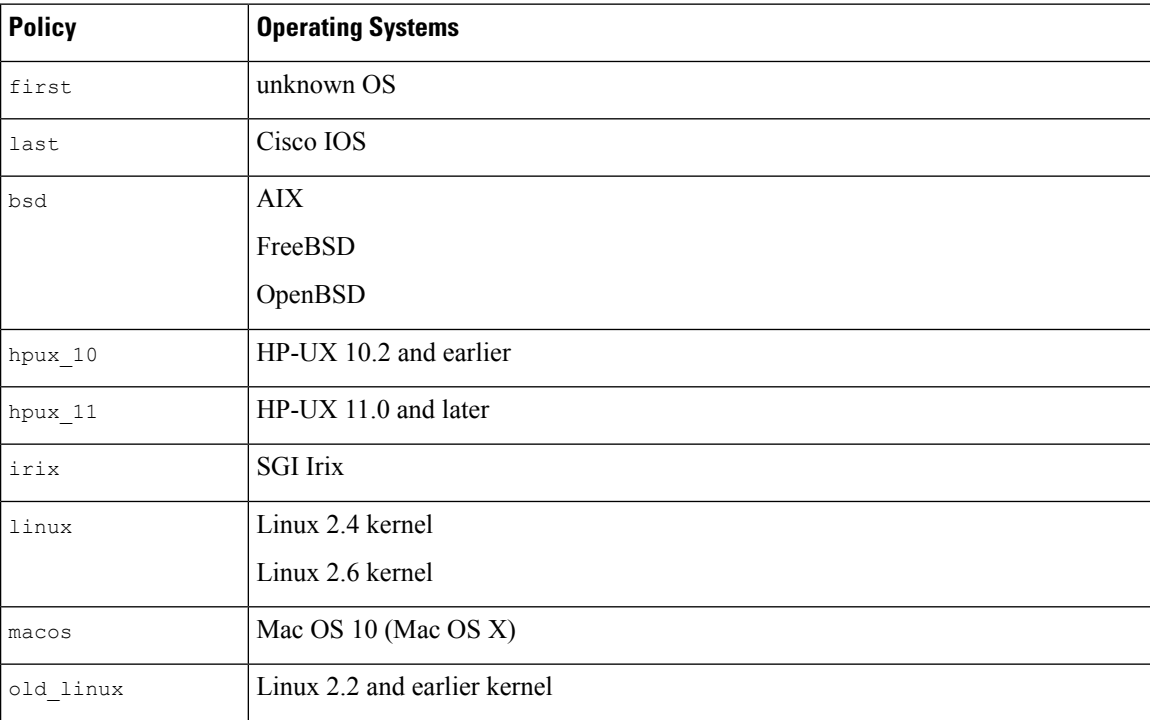

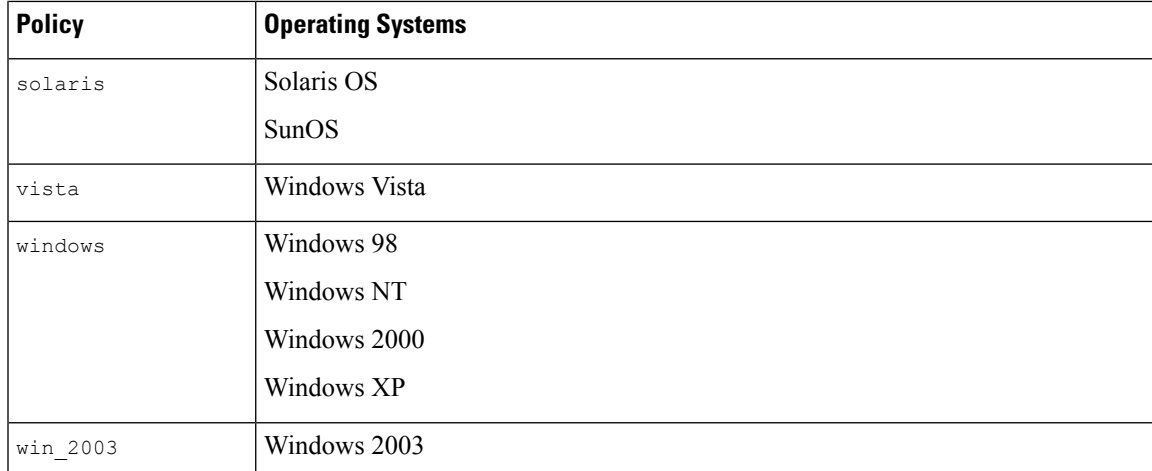

**Default value:** bsd

### **max\_window**

Specifies the maximum TCP window size permitted by a receiving host. You can specify an integer less than 65535, or specify 0 to disable inspection of the TCP window size.

 $\sqrt{ }$ 

```
Caution
```
The upper limit of  $_{\text{max}}$  window is the maximum window size permitted by RFC 1323. You can set the upper limit to prevent an attacker from evading detection, however, a significantly large maximum TCP window size may create a self-imposed denial of service.

**Type:** integer

**Valid range:** 0 to 1,073,725,440

**Default value:** 0

#### **overlap\_limit**

Specifies the maximum number of overlapping segments allowed in each TCP session. Specify 0 to permit an unlimited number of overlapping segments. If you set a number between 0 and 255, segment reassembly stops for the session.

Enable rule 129:7 to generate events and, in an inline deployment, drop offending packets.

**Type:** integer

**Valid range:** 0 to 4,294,967,295 (max32)

## **Default value:** 0

## **max\_pdu**

Specifies the maximum reassembled protocol data unit (PDU) size.

**Type:** integer

**Valid range:** 1460 to 32768

**Default value:** 16384

#### **reassemble\_async**

Ensures that data is queued for reassembly before traffic is seen in both directions. When the monitored network is an asynchronous network, you must enable the reassemble\_async parameter. An asynchronous network only permits traffic in a single direction and one flow at a time. If the reassemble\_async parameter is enabled, Snort does not reassemble TCP streams to increase performance.

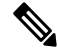

**Note**

The stream TCP inspector cannot correctly process asymmetric traffic in all cases. For example, a response to an HTTP HEAD request can cause the HTTP inspector to get out of sync. In IDS mode, the lack of TCP acknowledgements makes evasions much easier. For IPS mode, we recommend that you deploy a device only if the rules engine can inspect both sides of a flow.

The reassemble async parameter is ignored for the Secure Firewall Threat Defense routed and transparent interfaces.

**Type:** boolean

**Valid values:** true, false

**Default value:** true

#### **require\_3whs**

Specifies the number of seconds from start up after which the stream TCP inspector stops tracking midstream sessions. Specify -1 to track all midstream TCP sessions, no matter when they occur.

Snort does not synchronize most protocol streams. Snort always picks up on SYN if it needs any of the handshake options (timestamps, window scale, or MSS). Typically, IPS efficacy is not improved by allowing midstream pickups.

**Type:** integer

**Valid range:**  $-1$  to 2, 147, 483, 647 (max31)

**Default value:** -1

#### **queue\_limit.max\_bytes**

Specifies the maximum number of bytes to queue for a session on one side of a TCP connection. Specify  $\circ$ to allow an unlimited number of bytes.

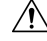

We recommend that you contact Cisco TAC before changing the default setting of the queue  $\lim_{x \to a}$  bytes parameter. **Caution**

**Type:** integer

**Valid range:** 0 to 4, 294, 967, 295 (max32)

**Default value:** 4,194,304

#### **queue\_limit.max\_segments**

Specifies the maximum number of data segments to queue for a session on one side of a TCP connection. Specify 0 to allow an unlimited number of data segments.

$$
\overline{\mathcal{L}}
$$

```
Caution
```
We recommend that you contact Cisco TAC before changing the default setting of the queue\_limit.max\_segments parameter.

**Type:** integer

**Valid range:** 0 to 4, 294, 967, 295 (max32)

**Default value:** 3072

#### **small\_segments.count**

Specifies a number that is above the expected amount of consecutive small TCP segments. Specify  $\circ$  to ignore the count of consecutive small TCP segments.

You must set the small segments.count and small segments.maximum size parameters with the same type of value. Specify 0 for both parameters or set each parameter to a non-zero value.

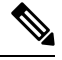

Snort considers 2000 consecutive segments, even if each segment is 1 byte in length, above the normal amount of consecutive TCP segments. **Note**

Snort ignores the small segments.count parameter for threat defense routed and transparent interfaces.

You can enable rule 129:12 to generate events and, in an inline deployment, drop offending packets.

**Type:** integer

**Valid range:** 0 to 2048

**Default value:** 0

#### **small\_segments.maximum\_size**

Specifies the number of bytes which identify a TCP segment as larger than a small TCP segment. A small TCP segment size is in the range of 1 to 2048 bytes. Specify 0 to ignore the maximum size of a small segment.

Snort ignores the small\_segments.maximum\_size parameter for threat defense routed and transparent interfaces.

You must set the small segments.maximum size and small segments.count parameters with the same type of value. Specify 0 for both parameters or set each parameter to a non-zero value.

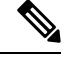

**Note** A 2048 byte TCP segment is larger than a normal 1500 byte Ethernet frame.

You can enable rule 129:12 to generate events and, in an inline deployment, drop offending packets.

**Type:** integer

**Valid range:** 0 to 2048

**Default value:** 0

#### **session\_timeout**

Specifies the number of seconds that Snort keeps an inactive TCP stream in its state table. If the stream is not reassembled in the specified time, Snort deletes it from the state table. If the session is still alive and more packets appear, Snort handles the stream as a midstream flow.

We recommend that you set the session\_timeout parameter to greater than or equal to the host TCP session timeout.

**Type:** integer

```
Valid range: 0 to 2, 147, 483, 647 (max31)
```
**Default value:** 180

## <span id="page-207-0"></span>**Stream TCP Inspector Rules**

Enable the stream tcp inspector rules to generate events and, in an inline deployment, drop offending packets.

### **Table 32: Stream TCP Inspector Rules**

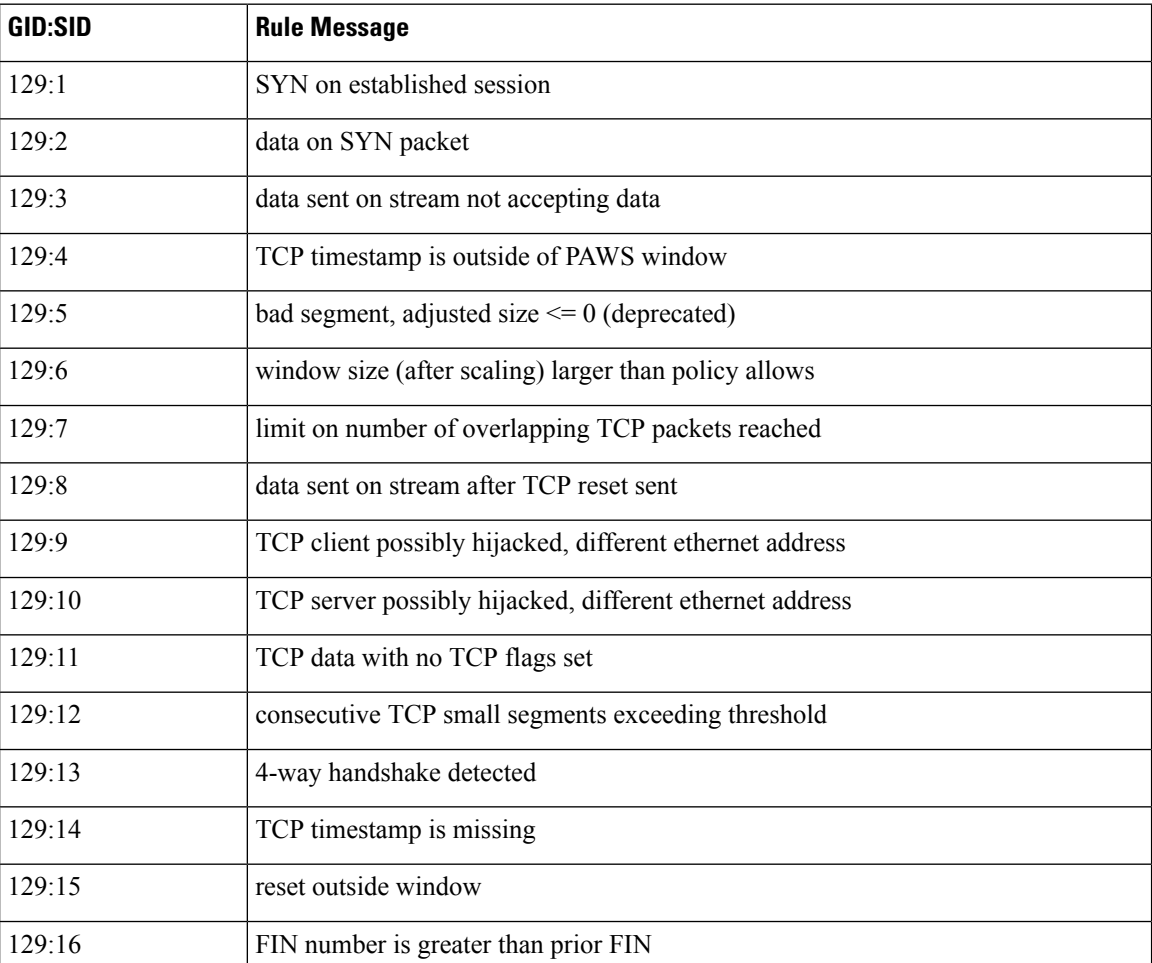

Ш

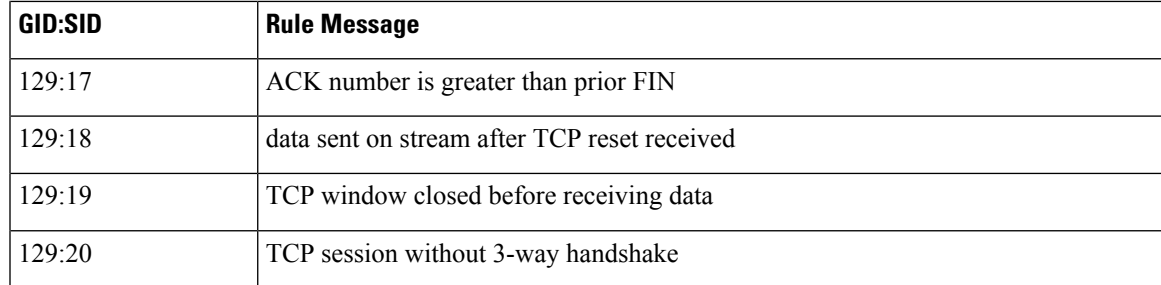

## <span id="page-208-0"></span>**Stream TCP Inspector Intrusion Rule Options**

#### **stream\_reassemble**

Specify whether to enable TCP stream reassembly on matching traffic. The stream\_reassemble rule option includes four parameters: stream\_reassemble.action, stream\_reassemble.direction, stream reassemble.noalert, and stream reassemble.fastpath.

Syntax: stream reassemble: <enable|disable>, <server|client|both>, noalert, fastpath;

**Examples:** stream\_reassemble: disable,client,noalert;

#### **stream\_reassemble.action**

Stop or start stream reassembly.

**Type:** enum

Syntax: stream reassemble: <action>;

**Valid values:** disable or enable

**Examples:** stream reassemble: enable;

#### **stream\_reassemble.direction**

Action applies to the given directions.

**Type:** enum

Syntax: stream reassemble: <direction>

**Valid values:** client, server, both

**Examples:** stream reassemble: both;

#### **stream\_reassemble.noalert**

Don't alert when rule matches. The stream reassemble.noalert parameter is optional.

**Syntax:** stream\_reassemble: noalert;

**Examples:** stream\_reassemble: noalert;

## **stream\_reassemble.fastpath**

Optionally trust the remainder of the session. The stream reassemble. fastpath parameter is optional.

Syntax: stream reassemble: fastpath;

**Examples:** stream\_reassemble: fastpath;

#### **stream\_size**

Detection option for stream size checking. Allows a rule to match traffic according to the number of bytes observed, as determined by the TCP sequence numbers. The stream size rule option includes two parameters: stream size.direction and stream size.range.

Syntax: stream\_size: <server|client|both|either>, <operator><number>;

**Examples:** stream\_size: client, <6;

#### **stream\_size.direction**

Comparison applies to the direction of the flow.

**Type:** enum

Syntax: stream size: <direction>;

## **Valid values:**

- either
- to\_server
- to\_client
- both

**Examples:** stream size: to client;

### **stream\_size.range**

Check if the stream size is within the specified range. Specify a range operator and one or more positive integers.

**Type:** interval

```
Syntax: stream size: <range operator><positive integer>; or stream size: <positive
integer><range_operator><positive_integer>;
```
<span id="page-209-0"></span>Valid values: A set of one or more postive integers, and one range operator as specified in Table 33: [Range](#page-209-0) [Formats](#page-209-0).

**Examples:** stream\_size: >6;

#### **Table 33: Range Formats**

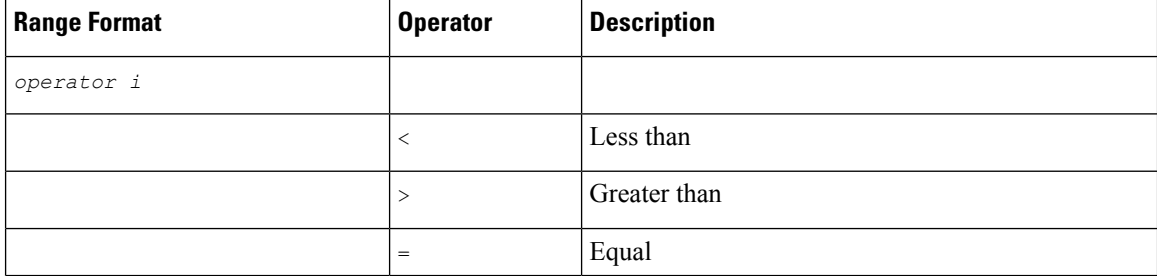

 $\mathbf l$ 

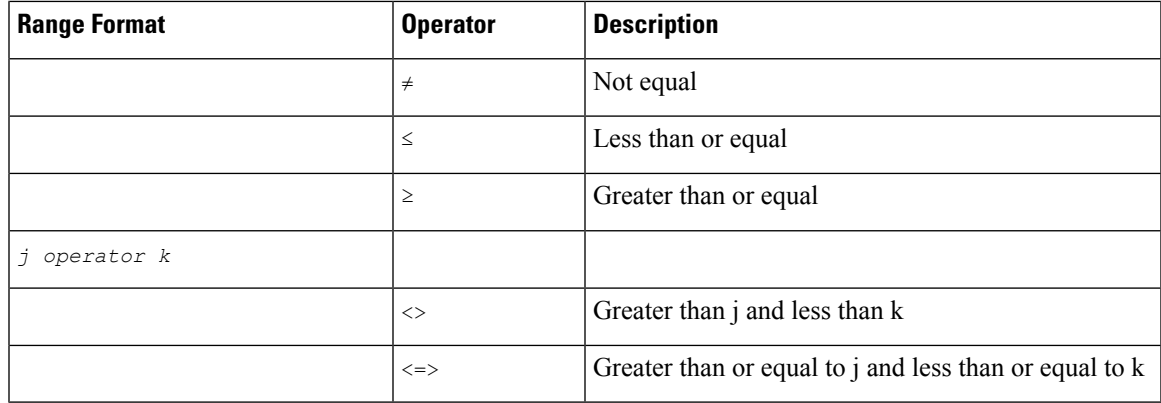

 $\mathbf I$ 

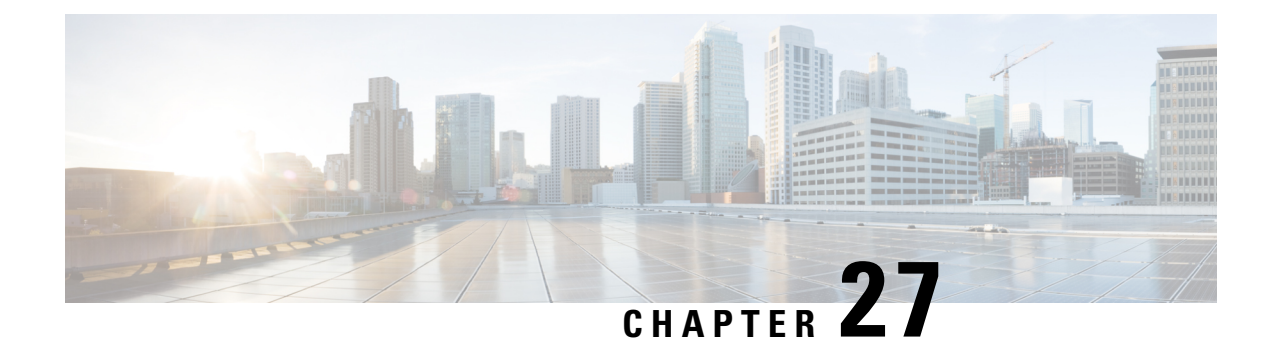

# **Stream UDP Inspector**

- Stream UDP Inspector [Overview,](#page-212-0) on page 205
- Best Practices for [Configuring](#page-212-1) the Stream UDP Inspector, on page 205
- Stream UDP Inspector [Parameters,](#page-213-0) on page 206
- Stream UDP [Inspector](#page-213-1) Rules, on page 206
- Stream UDP [Inspector](#page-213-2) Intrusion Rule Options, on page 206

## <span id="page-212-0"></span>**Stream UDP Inspector Overview**

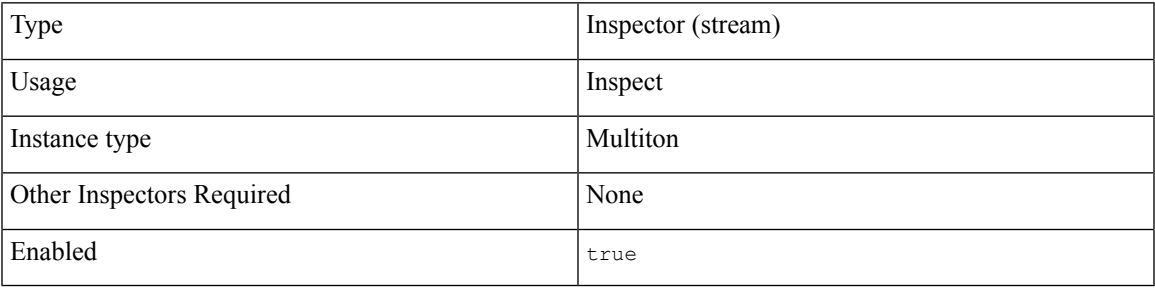

User Datagram Protocol (UDP) is a connectionless, low-latency transport layer protocol. UDP enables stateless communication between two network endpoints before an agreement is provided by the receiving party. To evaluate the integrity of the message header and data, UDP uses checksums.

The stream udp inspector checks the source and destination IP address fields in the IP datagram header, and the port fields in the UDP header to determine the direction of flow and identify a session. A session ends when a configurable timer is exceeded, or when either endpoint receives an ICMP message that the other endpoint is unreachable.

The UDP stream inspector does not generate events. You can enable packet decoder rules (GID 116) to detect UDP header anomalies.

# <span id="page-212-1"></span>**Best Practices for Configuring the Stream UDP Inspector**

Consider the following best practices when you configure the stream\_udp inspector:

• Create a stream udp inspector for each session timeout that you want to apply to a host or endpoint. The stream UDP inspector associates the session timeout with the UDP hosts defined in the binder inspector. You can have multiple versions of the stream udp inspector in the same network analysis policy.

• Enable packet decoder rules (GID 116) to detect UDP header anomalies.

## <span id="page-213-0"></span>**Stream UDP Inspector Parameters**

#### **session\_timeout**

Specifies the number of seconds that the UDP inspector keeps an inactive UDP stream in the state table. The next time Snort detects a UDP datagram with the same flow key, it checks if the session timeout on the earlier flow has expired. If the timeout has expired, Snort closes the flow and starts a new flow. Snort checks for stale flows associated with the base stream configuration.

**Type:** integer

```
Valid range: 0 to 2, 147, 483, 647 (max31)
```
**Default value:** 30

# <span id="page-213-2"></span><span id="page-213-1"></span>**Stream UDP Inspector Rules**

The stream\_udp inspector does not have any associated rules.

## **Stream UDP Inspector Intrusion Rule Options**

The stream udp inspector does not have any intrusion rule options.

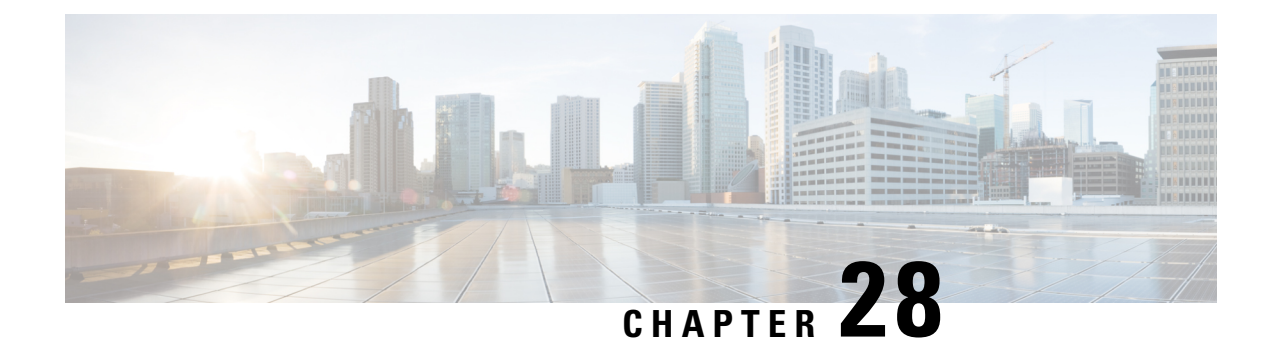

# **Telnet Inspector**

- Telnet Inspector [Overview,](#page-214-0) on page 207
- Telnet Inspector [Parameters,](#page-214-1) on page 207
- Telnet [Inspector](#page-215-0) Rules, on page 208
- Telnet [Inspector](#page-216-0) Intrusion Rule Options, on page 209

## <span id="page-214-0"></span>**Telnet Inspector Overview**

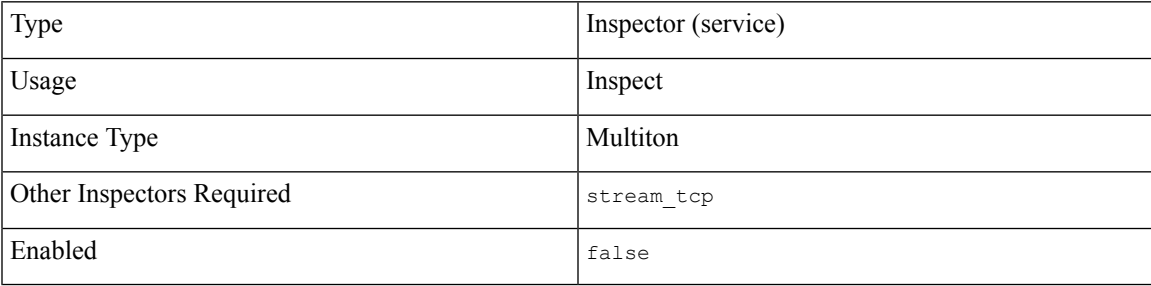

Telnet is an application layer protocol that creates an 8-bit byte communication channel over TCP. Telnet uses a network virtual terminal to communicate between a client and a remote host. A Telnet server uses TCP port 23.

The telnet inspector normalizes the Telnet data buffer by detecting the Telnet command sequences and option negotiation. The telnet inspector eliminates the Telnet command sequences (RFC 854) from the packet. The telnet inspector can detect encrypted Telnet connections by examining the Telnet encryption option (RFC 2946).

## <span id="page-214-1"></span>**Telnet Inspector Parameters**

#### **Telnt service configuration**

The binder inspector defines the telnet service configuration. For more information, see the Binder [Inspector](#page-20-0) [Overview,](#page-20-0) on page 13.

## **Example:**

```
\overline{[}{
         "when": {
              "service": "telnet",
              "role": any
         },
         "use": {
              "type": "telnet"
         }
    }
]
```
### **ayt\_attack\_thresh**

Specifies the maximum number of consecutive Are You There (AYT) telnet commands. The  $t = t$  inspector detects and alerts on the number of consecutive AYT commands that exceed the ayt attack thresh value. The ayt attack thresh parameter addresses specific vulnerabilities related to BSD implementations of telnet. Specify -1 to disable the ayt\_attack\_thresh parameter. You can enable rule 126:1 to generate events and, in an inline deployment, drop offending packets for this parameter.

**Type:** integer

**Valid range:**  $-1$  to 2, 147, 483, 647 (max31)

**Default value:** -1

#### **encrypted\_traffic**

Specifies whether to detect encrypted telnet traffic. You can enable rule 126:2 to generate events and, in an inline deployment, drop offending packets for this parameter.

**Type:** boolean

**Valid values:** true, false

**Default value:** false

#### **normalize**

Specifies whether to normalize telnet traffic. The  $t$ -elnet inspector normalizes telnet traffic by eliminating telnet escape sequences. If an enabled intrusion rule specifies a  $r_{aw}$  content parameter, the rule ignores the normalized telnet buffer created by the telnet inspector.

**Type:** boolean

**Valid values:** true, false

**Default value:** false

## <span id="page-215-0"></span>**Telnet Inspector Rules**

Enable the telnet inspector to generate events and, in an inline deployment, drop offending packets.

**Table 34: Telnet Inspector Rules**

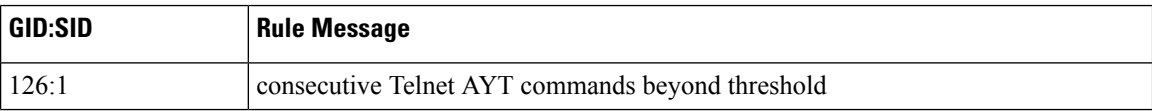
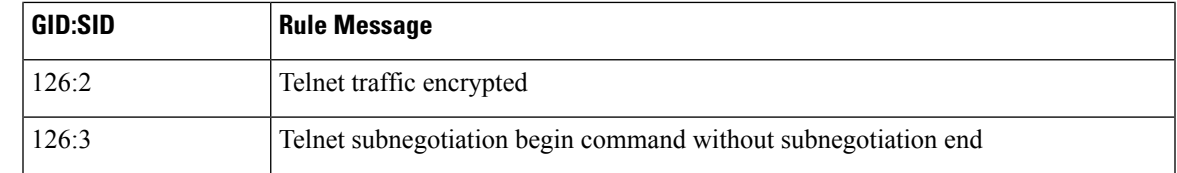

## **Telnet Inspector Intrusion Rule Options**

The telnet inspector does not have any intrusion rule options.

 $\mathbf I$